**WebSphere**® Adapters

**Version 6.2**

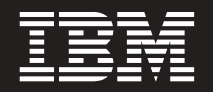

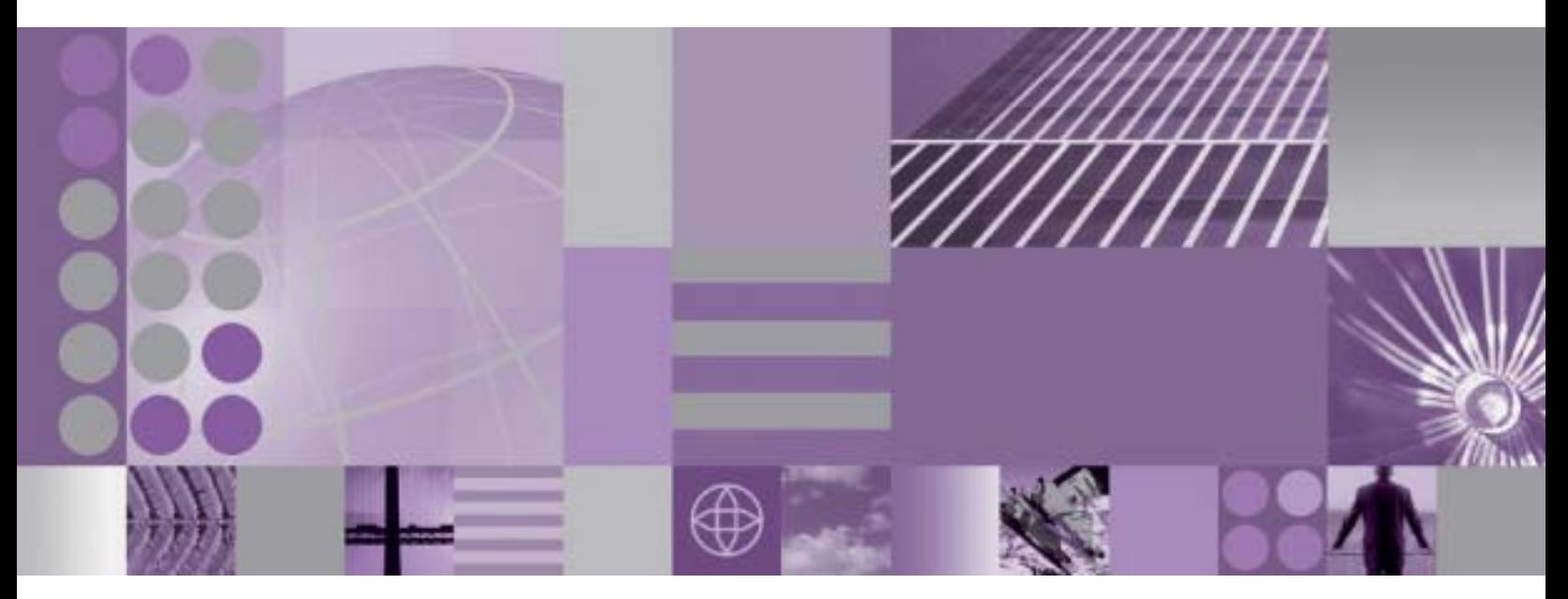

**WebSphere Adapter for Flat Files - Guide d'utilisation Version 6.2**

**WebSphere**® Adapters

**Version 6.2**

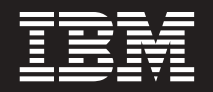

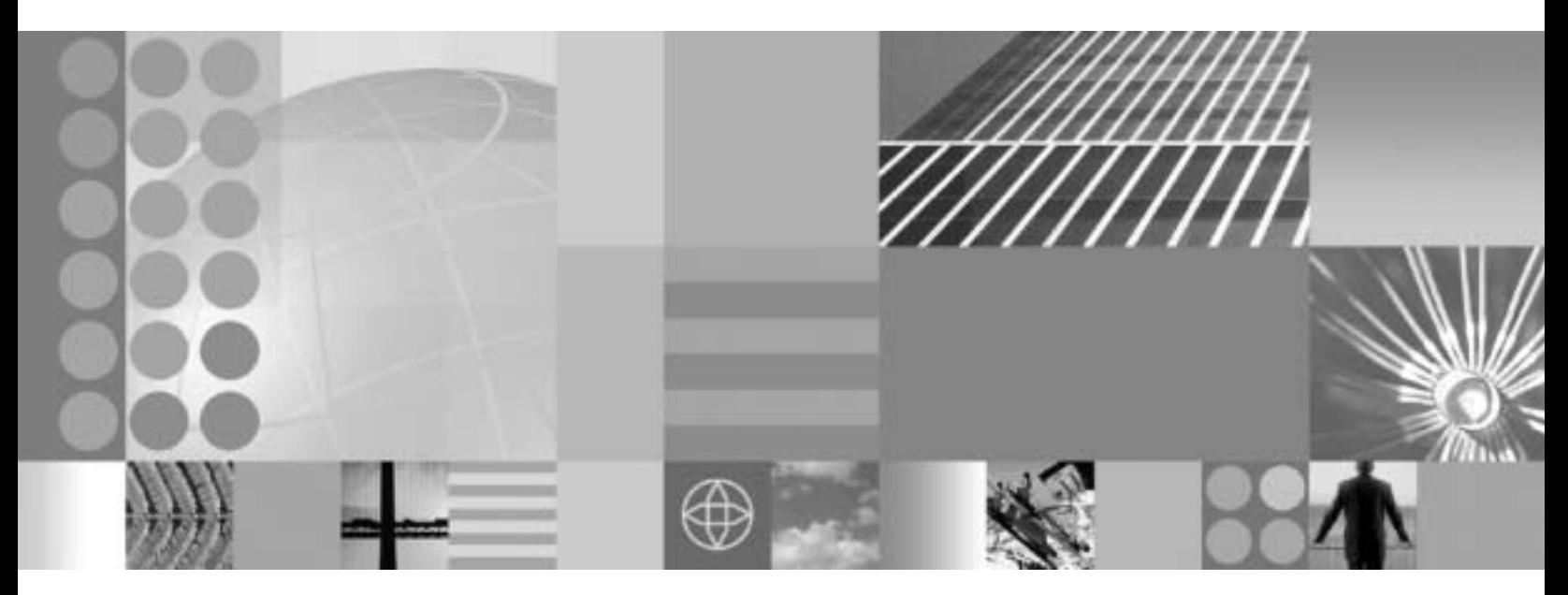

**WebSphere Adapter for Flat Files - Guide d'utilisation Version 6.2**

**Remarque**

Certaines illustrations de ce manuel ne sont pas disponibles en français à la date d'édition.

#### **Première édition - février 2009**

LE PRESENT DOCUMENT EST LIVRE EN L'ETAT SANS AUCUNE GARANTIE EXPLICITE OU IMPLICITE. IBM DECLINE NOTAMMENT TOUTE RESPONSABILITE RELATIVE A CES INFORMATIONS EN CAS DE CONTREFACON AINSI QU'EN CAS DE DEFAUT D'APTITUDE A L'EXECUTION D'UN TRAVAIL DONNE.

Ce document est mis à jour périodiquement. Chaque nouvelle édition inclut les mises à jour. Les informations qui y sont fournies sont susceptibles d'être modifiées avant que les produits décrits ne deviennent eux-mêmes disponibles. En outre, il peut contenir des informations ou des références concernant certains produits, logiciels ou services non annoncés dans ce pays. Cela ne signifie cependant pas qu'ils y seront annoncés.

Pour plus de détails, pour toute demande d'ordre technique, ou pour obtenir des exemplaires de documents IBM, référez-vous aux documents d'annonce disponibles dans votre pays, ou adressez-vous à votre partenaire commercial.

Vous pouvez également consulter les serveurs Internet suivants :

- v [http://www.fr.ibm.com \(serveur IBM en France\)](http://www.fr.ibm.com)
- v [http://www.can.ibm.com \(serveur IBM au Canada\)](http://www.can.ibm.com)
- v [http://www.ibm.com \(serveur IBM aux Etats-Unis\)](http://www.ibm.com)

*Compagnie IBM France Direction Qualité Tour Descartes 92066 Paris-La Défense Cedex 50*

© Copyright IBM France 2008. Tous droits réservés.

**© Copyright International Business Machines Corporation 2006, 2009.**

# **Table des matières**

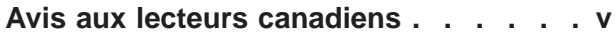

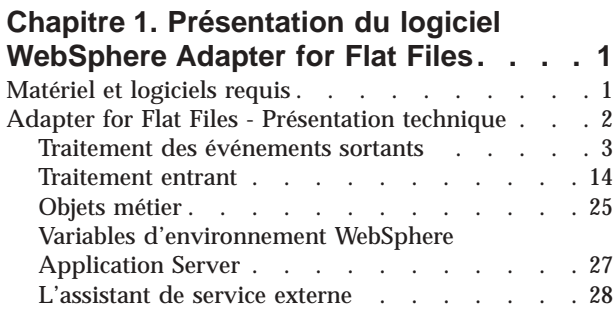

### **[Chapitre 2. Planification de](#page-38-0)**

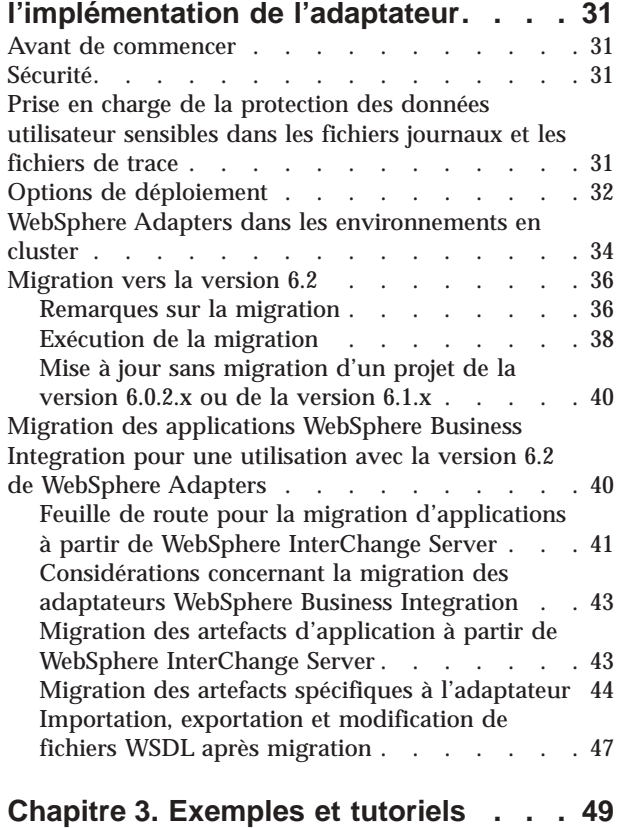

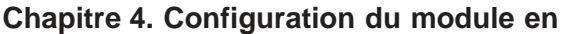

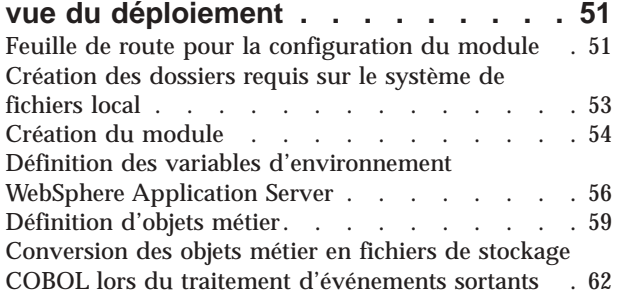

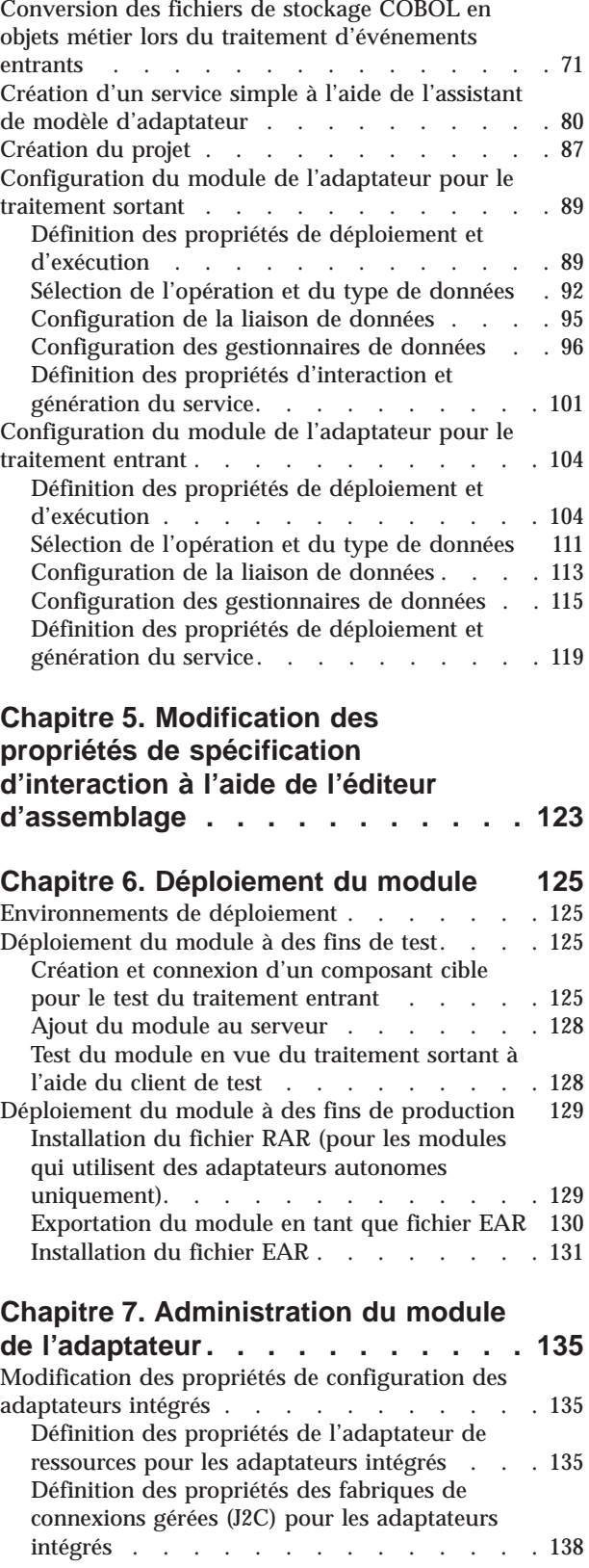

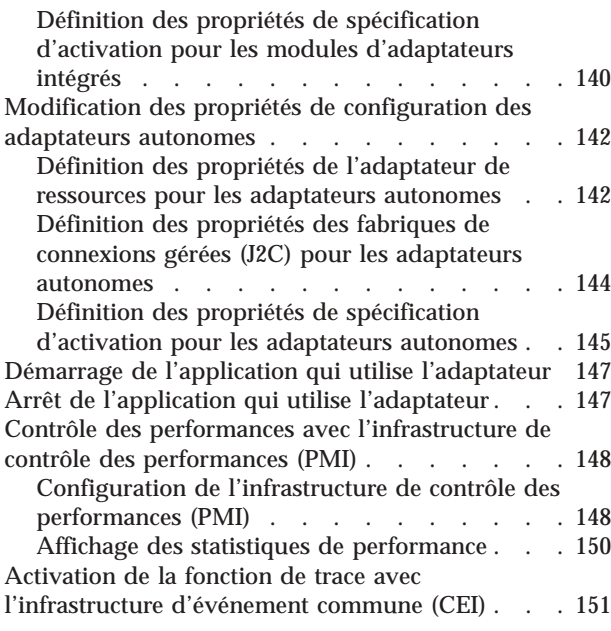

## **[Chapitre 8. Résolution des incidents](#page-160-0)**

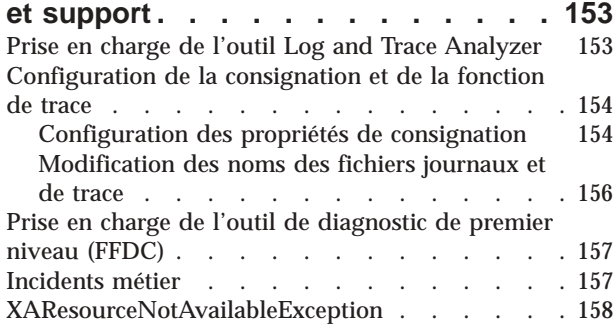

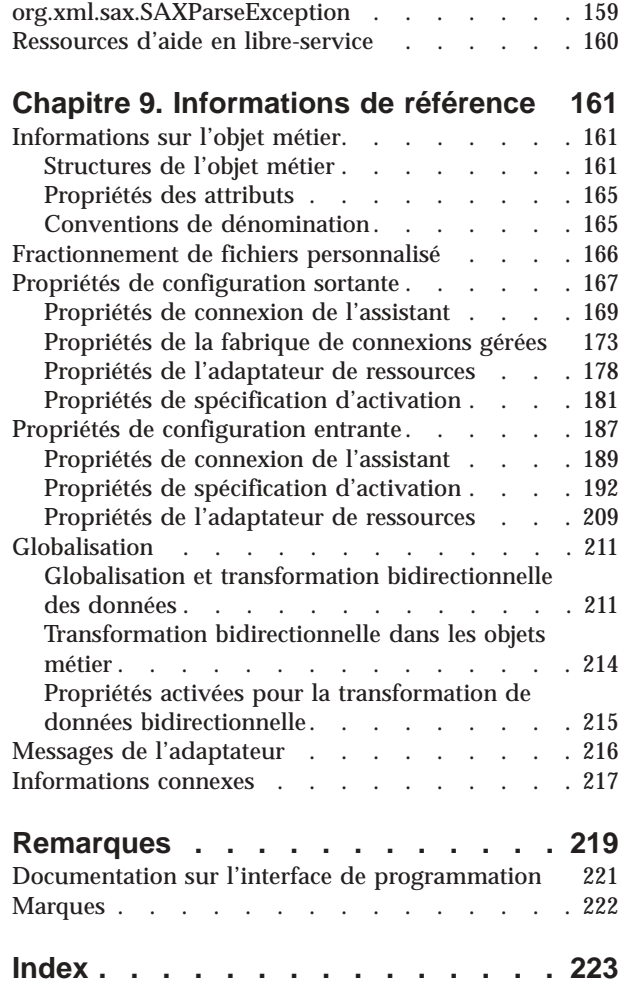

## <span id="page-6-0"></span>**Avis aux lecteurs canadiens**

Le présent document a été traduit en France. Voici les principales différences et particularités dont vous devez tenir compte.

#### **Illustrations**

Les illustrations sont fournies à titre d'exemple. Certaines peuvent contenir des données propres à la France.

#### **Terminologie**

La terminologie des titres IBM peut différer d'un pays à l'autre. Reportez-vous au tableau ci-dessous, au besoin.

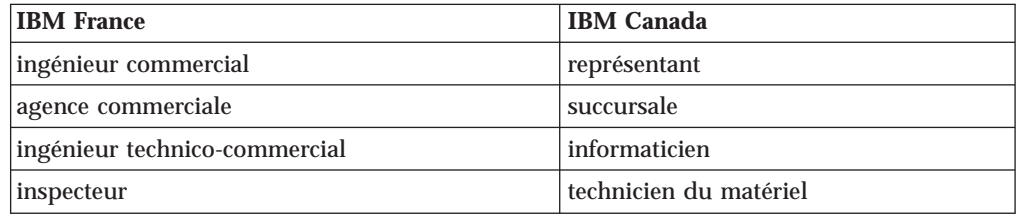

#### **Claviers**

Les lettres sont disposées différemment : le clavier français est de type AZERTY, et le clavier français-canadien de type QWERTY.

#### **OS/2 et Windows - Paramètres canadiens**

Au Canada, on utilise :

- v les pages de codes 850 (multilingue) et 863 (français-canadien),
- le code pays 002,
- v le code clavier CF.

#### **Nomenclature**

Les touches présentées dans le tableau d'équivalence suivant sont libellées différemment selon qu'il s'agit du clavier de la France, du clavier du Canada ou du clavier des États-Unis. Reportez-vous à ce tableau pour faire correspondre les touches françaises figurant dans le présent document aux touches de votre clavier.

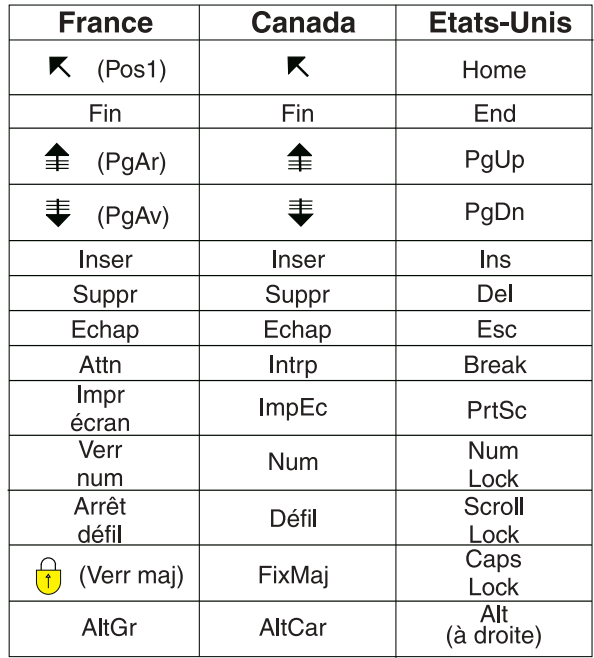

#### **Brevets**

Il est possible qu'IBM détienne des brevets ou qu'elle ait déposé des demandes de brevets portant sur certains sujets abordés dans ce document. Le fait qu'IBM vous fournisse le présent document ne signifie pas qu'elle vous accorde un permis d'utilisation de ces brevets. Vous pouvez envoyer, par écrit, vos demandes de renseignements relatives aux permis d'utilisation au directeur général des relations commerciales d'IBM, 3600 Steeles Avenue East, Markham, Ontario, L3R 9Z7.

#### **Assistance téléphonique**

Si vous avez besoin d'assistance ou si vous voulez commander du matériel, des logiciels et des publications IBM, contactez IBM direct au 1 800 465-1234.

## <span id="page-8-0"></span>**Chapitre 1. Présentation du logiciel WebSphere Adapter for Flat Files**

Grâce à WebSphere Adapter for Flat Files, vous pouvez créer des processus intégrés permettant d'échanger des données avec le système de fichiers local, sans nécessiter de codage spécial.

Vous pouvez utiliser l'adaptateur pour lire les données issues d'un fichier dans un système de fichiers local, exploiter ces données dans une application exécutée sur WebSphere Process Server ou WebSphere Enterprise Service Bus, puis les renvoyer à un système de fichiers local. Vous pouvez également utiliser l'adaptateur pour interroger un répertoire de système de fichiers local afin de rechercher les nouveaux fichiers et envoyer ceux-ci vers une application en vue du traitement.

L'adaptateur peut servir à accéder en lecture et en écriture à tout type de fichier enregistré dans un système de fichiers local. Il permet de :

- v Créer des fichiers
- v Ajouter ou remplacer des fichiers existants
- v Extraire le contenu d'un fichier donné, extraire la liste des noms de fichier contenus dans un répertoire, ou encore supprimer un fichier
- v Vérifier l'existence d'un fichier particulier
- Rechercher de nouveaux fichiers dans un répertoire et les envoyer vers une application pour traitement

L'illustration suivante montre l'adaptateur intégré à une mise en oeuvre SOA.

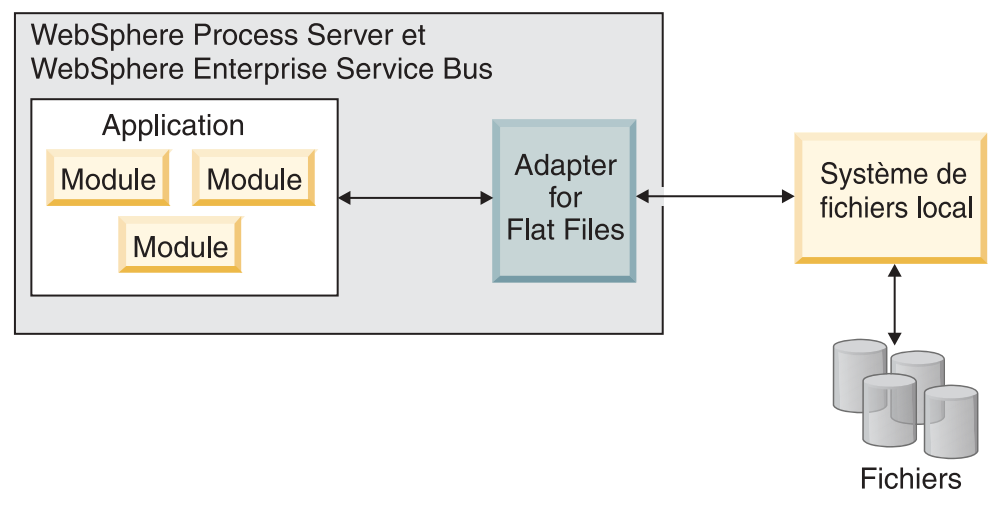

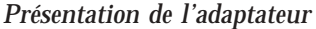

## **Matériel et logiciels requis**

La configuration matérielle et logicielle requise pour WebSphere Adapters est décrite sur le site Web de support IBM.

Pour connaître la configuration matérielle et logicielle requise pour WebSphere Adapters, voir<http://www.ibm.com/support/docview.wss?uid=swg27006249>

## <span id="page-9-0"></span>**Informations complémentaires**

Les liens suivants fournissent des informations complémentaires dont vous pourriez avoir besoin pour configurer et déployer votre adaptateur :

- v La matrice de compatibilité applicable à WebSphere Business Integration Adapters et à WebSphere Adapters identifie les versions prises en charge des logiciels requis pour l'adaptateur. Pour afficher ce document, accédez à la page de support technique WebSphere Adapters, puis cliquez sur **Compatibility Matrix** sous l'en-tête **Related** de la section **Additional support links** : [http://www.ibm.com/software/integration/wbiadapters/support/.](http://www.ibm.com/software/integration/wbiadapters/support/)
- v Les Notes techniques relatives à WebSphere Adapters décrivent les solutions aux incidents rencontrés et fournissent des informations complémentaires qui ne figurent pas dans la documentation produit. Pour afficher les Notes techniques correspondant à votre adaptateur, accédez à la page Web suivante, sélectionnez le nom de votre adaptateur dans la liste de catégorie de produits **Product category**, puis cliquez sur l'icône de recherche : [http://www.ibm.com/support/](http://www.ibm.com/support/search.wss?tc=SSMKUK&rs=695&rank=8&dc=DB520+D800+D900+DA900+DA800+DB560&dtm) [search.wss?tc=SSMKUK&rs=695&rank=8](http://www.ibm.com/support/search.wss?tc=SSMKUK&rs=695&rank=8&dc=DB520+D800+D900+DA900+DA800+DB560&dtm)

[&dc=DB520+D800+D900+DA900+DA800+DB560&dtm.](http://www.ibm.com/support/search.wss?tc=SSMKUK&rs=695&rank=8&dc=DB520+D800+D900+DA900+DA800+DB560&dtm)

## **Adapter for Flat Files - Présentation technique**

IBM WebSphere Adapter for Flat Files permet aux services exécutés sous WebSphere Process Server ou WebSphere Enterprise Service Bus d'échanger des données avec le système de fichiers local.

Les services peuvent utiliser l'adaptateur pour échanger des données avec le système de fichiers local de deux manières :

- v Le *traitement sortant* permet aux services exécutés sous WebSphere Process Server ou WebSphere Enterprise Service Bus d'utiliser l'adaptateur pour exécuter des opérations sur des fichiers dans un système de fichiers local, par exemple pour mettre à jour une commande.
- v Le *traitement entrant* permet aux services exécutés sous WebSphere Process Server ou WebSphere Enterprise Service Bus d'utiliser l'adaptateur pour recevoir des événements provenant du système de fichiers local, par exemple pour être avertis en cas de mise à jour d'un enregistrement client.

La configuration de l'adaptateur en vue d'exécuter ce traitement s'effectue via l'assistant de service externe, lancé via WebSphere Integration Developer. L'assistant de service externe vous permet de créer un *module*, lequel est constitué d'un projet contenu dans WebSphere Integration Developer et d'une unité de déploiement sur WebSphere Process Server ou WebSphere Enterprise Service Bus. Chaque module regroupe les composants d'un service, ainsi qu'une *importation* ou une *exportation* :

- v Une *importation* représente le point par lequel un module SCA accède à un service externe (c'est-à-dire un service situé à l'extérieur du module SCA) comme s'il s'agissait d'un service local. Une importation définit les interactions entre le module SCA et le fournisseur de services. Une importation est constituée d'une liaison et d'une ou plusieurs interfaces.
- v Une *exportation*, également appelée ″noeud final″, est une interface exposée provenant d'un module SCA (Service Component Architecture) qui offre un service métier destiné au monde extérieur. Une exportation comprend une liaison qui définit le mode d'accès à un service via des demandeurs de service, par exemple en tant que service Web.

<span id="page-10-0"></span>La mise en forme et le déploiement du module s'effectuent sur WebSphere Process Server ou WebSphere Enterprise Service Bus sous la forme d'un fichier EAR (fichier d'archive d'entreprise).

Pour représenter les fichiers échangés entre un module et l'instance système de fichiers local, l'adaptateur s'appuie sur des objets métier. Un objet métier est un conteneur de données logiques qui contient les données traitées par l'adaptateur. Pour créer des objets métier, vous pouvez utiliser l'assistant de service externe ou l'éditeur d'objets métier de WebSphere Integration Developer.

L'adaptateur s'appuie sur des *liaisons de données* et des *gestionnaires de données* spécifiques à l'adaptateur pour transformer les données d'un format vers un autre durant les phases de traitement entrant et sortant. Les *liaisons de données* sont principalement des mappes qui définissent le mode de formatage d'un objet métier. Le rôle d'une liaison de données est de lire les zones contenues dans un objet métier afin de de renseigner les zones correspondantes dans un fichier. La liaison de données utilisée dépend du format interne de ce fichier. Chaque type de données correspond à une liaison de données équivalente. L'assistant de service externe permet de configurer la liaison de données.

Les *gestionnaires de données* effectuent les conversions entre un objet métier et un format natif. Lorsque vous sélectionnez un type de données qui contient des objets métier, vous devez spécifier le gestionnaire de données chargé d'effectuer la conversion. Les gestionnaires de données sont fournis par WebSphere Process Server ou WebSphere Enterprise Service Bus.

## **Traitement des événements sortants**

Lors du traitement des événements sortants, l'adaptateur reçoit en provenance du module une requête sous forme d'objet métier visant à appliquer une opération à un fichier de système de fichiers local. L'adaptateur exécute l'opération demandée et, le cas échéant, renvoie au composant un objet métier représentant le résultat de celle-ci.

L'illustration suivante présente le flux de traitement sortant de WebSphere Adapter for Flat Files.

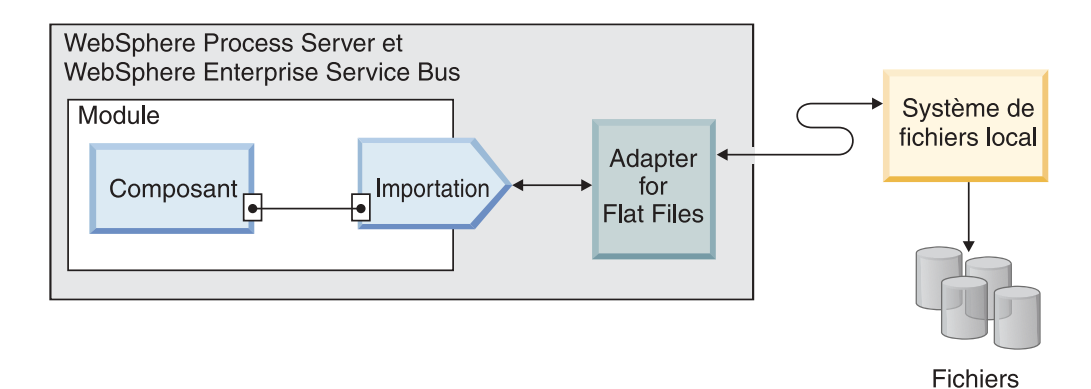

*Figure 1. Traitement des événements sortants*

## **Opérations de traitement sortant**

Une opération désigne l'action qu'un adaptateur peut appliquer à un système de fichiers local durant le traitement entrant. Le nom de l'opération indique le type d'action effectuée par l'adaptateur.

L'adaptateur prend en charge les opérations suivantes lors du traitement sortant.

#### **Opération 'Append' :**

L'opération Append ajoute le contenu à la fin d'un fichier spécifié. Un nouveau fichier est créé pendant l'opération d'ajout.

Si vous cochez la case **Activer le type de réponse pour l'opération** dans l'assistant de service externe, le nom de fichier est renvoyé au composant sous la forme d'un objet métier.

Si la propriété CreateFileIfNotExists est définie sur true, l'adaptateur crée un nouveau fichier. Si la propriété GenerateUniqueFile est définie sur true, l'adaptateur crée un fichier unique et ignore toute valeur définie dans la propriété Filename.

**Remarque :** La propriété GenerateUniueFile est obsolète. Vous pouvez cependant définir cette propriété, mais l'adaptateur considère toujours que la valeur de cette propriété est false.

Si le fichier à ajouter n'existe pas et que la propriété CreateFileIfNotExists est définie sur false, l'adaptateur génère une erreur RecordNotFoundException.

Si aucune valeur n'est définie pour la propriété Filename, l'adaptateur génère une erreur MissingDataException.

**Remarque :** Pour les objets métier encapsuleurs, si aucune valeur n'est définie pour la propriété CreateFileIfNotExists de l'encapsuleur, la valeur définie pour la propriété de spécification d'interaction est utilisée.

#### **Opération Create (création) :**

L'opération Create crée un fichier portant le nom spécifié. Vous pouvez modifier le nom du fichier créé en spécifiant des propriétés différentes. Par exemple, vous pouvez attacher un numéro de séquence au fichier.

Si vous cochez la case **Activer le type de réponse pour l'opération** dans l'assistant de service externe, le nom de fichier est renvoyé au composant sous la forme d'un objet métier. Si un fichier portant le nom spécifié existe déjà, l'adaptateur génère une erreur DuplicateRecordException et aucun fichier n'est créé.

Si la propriété GenerateUniqueFile est définie sur true, l'adaptateur crée un fichier unique et ignore la valeur définie dans la propriété Filename. Le nom du fichier unique généré par l'adaptateur prend la forme d'un nombre aléatoire dont le préfixe est le nom de l'objet métier et dont l'extension est .tmp, par exemple : Customer23423.tmp.

**Remarque :** Pour un objet métier encapsuleur, si aucune valeur n'est définie pour la propriété GenerateUniqueFile de l'encapsuleur, la valeur définie pour la propriété de spécification d'interaction est utilisée.

Si la propriété de connexion gérée FileSequenceLog est spécifiée, l'adaptateur ajoute un numéro de séquence au nom du fichier de sortie spécifié dans la requête et la requête suivante utilise le numéro de séquence qui se trouve dans le fichier de séquence. Par exemple, si le nom du fichier de sortie dans la requête est Customer.txt, un fichier appelé Customer.*n*.txt est créé, où *n* est le numéro de

séquence pour une requête particulière, en commençant par 1. Si une autre requête avec le nom de fichier de sortie Order.txt est reçue, le numéro de séquence est incrémenté de 1 et le fichier Order.2.txt est généré. Aucun nouveau numéro de séquence n'est créé pour chaque nouveau nom de fichier. Si le nom du fichier de sortie est dépourvu d'extension, la séquence est ajoutée à la fin du nom de fichier. Si, par exemple, le nom du fichier de sortie contenu dans la requête est Customer, un fichier nommé Customer*n* est créé.

Afin d'éviter d'avoir à spécifier, pour chaque objet métier, le répertoire de sortie et le nom du fichier, vous pouvez générer un séquencement de fichier dans le cas d'un type particulier de requête, en définissant pour cela le répertoire de sortie et le nom de fichier au niveau de la connexion gérée. Lorsque l'adaptateur reçoit une requête de création de fichier, il vérifie le journal de séquence des fichiers afin de déterminer si un fichier portant ce nom existe déjà. Si tel est le cas, l'adaptateur utilise le numéro de séquence du fichier pour générer un nouveau nom de fichier.

**Remarque :** Le chemin d'accès au répertoire et le nom de fichier spécifiés dans l'objet métier ont priorité sur les valeurs de propriétés spécifiées au niveau de la connexion gérée.

Dans un environnement groupé, c'est-à-dire un environnement dans lequel une instance de l'adaptateur est exécutée sur plusieurs systèmes, le fichier de séquence spécifié via la propriété FileSequenceLog doit se trouver sur une unité mappée et accessible via tous les noeuds du cluster. L'adaptateur doit disposer des droits d'accès en écriture sur le fichier journal de séquencement. Dans le cas contraire, une erreur IOException est renvoyée.

Si la propriété FileSequenceLog est spécifiée et que la propriété GenerateUniqueFile est activée, la valeur GenerateUniqueFile a priorité sur la propriété FileSequenceLog. Le numéro de séquence continue d'être incrémenté après le redémarrage d'un adaptateur. En cas de suppression manuelle du fichier de séquence, la séquence redémarre à partir de 1. Vous pouvez réinitialiser la séquence de fichiers en modifiant sa valeur dans le fichier correspondant.

#### **Opération Delete (suppression) :**

L'opération Delete supprime un fichier spécifié.

#### **Delete**

Si vous le souhaitez, vous pouvez choisir de renvoyer la sortie de l'opération de suppression à un composant d'un objet métier. Si vous cochez la case **Activer le type de réponse pour l'opération** dans l'assistant de service externe, l'adaptateur renvoie la valeur true si le fichier a été supprimé. Si les droits nécessaires pour supprimer le fichier ne sont pas présents, l'adaptateur renvoie la valeur false.

Si le fichier n'existe pas, l'adaptateur génère l'erreur RecordNotFoundException.

#### **Opération 'Exists' :**

L'opération 'Exists' vérifie l'existence d'un fichier spécifié.

#### **Exists**

Si le fichier spécifié existe, une réponse positive est renvoyée au composant sous forme d'objet métier. L'objet métier possède un attribut unique défini sur la valeur 'true' dans le cas où le fichier existe, ou 'false' dans le cas contraire. Si le fichier ou le répertoire sont inexistants, l'adaptateur renvoie la valeur false.

#### **Opération 'List' :**

L'opération 'List' indique la liste des fichiers contenus dans le répertoire spécifié.

**List**

Si le répertoire n'existe pas, l'adaptateur génère l'erreur RecordNotFoundException.

#### **Opération 'Overwrite' :**

L'opération 'Overwrite' remplace le fichier spécifié par le contenu défini dans la requête.

Si vous cochez la case **Activer le type de réponse pour l'opération** dans l'assistant de service externe, le nom de fichier est renvoyé au composant sous la forme d'un objet métier. Si un répertoire de transfert est spécifié dans la propriété StagingDirectory, le fichier à remplacer est copié du répertoire de sortie vers le répertoire de transfert et le contenu y est remplacé. Ensuite, le fichier est de nouveau transféré dans le répertoire de sortie. Si aucun répertoire de transfert n'est spécifié, le contenu du fichier se trouvant dans le répertoire de sortie est remplacé.

**Remarque :** Un répertoire de transfert ne peut être configuré que si le contenu du fichier est inscrit avant que l'opération Overwrite ne renvoie les valeurs obtenues. Il n'est pas possible d'utiliser un répertoire de transfert si l'opération Overwrite renvoie un flux de sortie et que le composant inscrit des données dans ce flux.

Au moment où la requête entrante est reçue sous forme d'enregistrement FlatFileOutputStreamRecord, l'adaptateur renvoie un flux de sortie.

Si la propriété CreateIfFileNotExists est définie sur true, l'adaptateur crée un nouveau fichier. La propriété GenerateUniueFile est obsolète. Vous pouvez cependant définir cette propriété, mais l'adaptateur considère toujours que la valeur de cette propriété est false.

Si le fichier à mettre à jour n'existe pas et que la propriété CreateFileIfNotExists est définie sur false, l'adaptateur génère une erreur RecordNotFoundException.

**Remarque :** Pour les objets métier encapsuleurs, si aucune valeur n'est définie pour la propriété CreateFileIfNotExists de l'encapsuleur, la valeur définie pour la propriété de spécification d'interaction est utilisée.

#### **Opération Retrieve (extraction) :**

L'opération 'Retrieve' extrait le contenu du fichier spécifié et le renvoie sous la forme d'un objet métier. Dans la cadre du traitement d'événements sortants, vous pouvez également supprimer et archiver le fichier renvoyé lors de l'opération Retrieve.

Lors d'une opération Retrieve, le contenu du fichier spécifié dans la requête Retrieve est extrait et renvoyé sous la forme d'un objet métier générique ou spécifique au contenu. L'adaptateur utilise la fonction de fractionnement des fichiers pour diviser un gros fichier en plusieurs morceaux plus petits, qui sont extraits séparément. Le contenu du fichier est fractionné conformément aux

propriétés SplittingFunctionClassName et SplitCriteria définies dans la spécification d'interaction. Ces propriétés contiennent les propriétés de connexion sortantes utilisées par l'adaptateur pour établir l'interfaçage avec le système de fichiers. Si un gestionnaire de données est configuré, l'adaptateur renvoie un objet métier spécifique au contenu. Dans le cas contraire, un objet métier générique est renvoyé.

Si vous souhaitez que le fichier d'origine soit supprimé après avoir été extrait, définissez la propriété DeleteOnRetrieve dans la spécification d'interaction. Pour archiver le fichier avant sa suppression, définissez la propriété ArchiveDirectoryForDeleteOnRetrieve.

Durant l'opération Retrieve, si le fichier spécifié dans la requête Retrieve n'existe pas, l'adaptateur génère une erreur RecordNotFoundException.

**Remarque :** Pour un objet métier encapsuleur, si aucune valeur n'est définie pour la propriété DeleteOnRetrieve de l'ensacpusleur, la valeur définie pour la propriété de spécification d'interaction est utilisée.

#### **Transformation des données sortantes**

Durant le traitement sortant, l'adaptateur effectue la transformation des données conformément à la liaison de données spécifique à l'adaptateur et au gestionnaire de données que vous avez sélectionnés lors de la configuration de l'adaptateur en vue du traitement d'événement sortant, via l'assistant de service externe.

#### **Traitement sortant avec transformation des données**

Lors du traitement d'événement sortant, l'adaptateur convertit les objets métier au format de données requis par l'application. Le processus est contrôlé par une liaison de données spécifique à l'adaptateur, que vous sélectionnez lors de la configuration du module en vue du traitement sortant.

La [figure 2, à la page 8](#page-15-0) illustre la manière dont les données sont transformées durant le traitement sortant.

<span id="page-15-0"></span>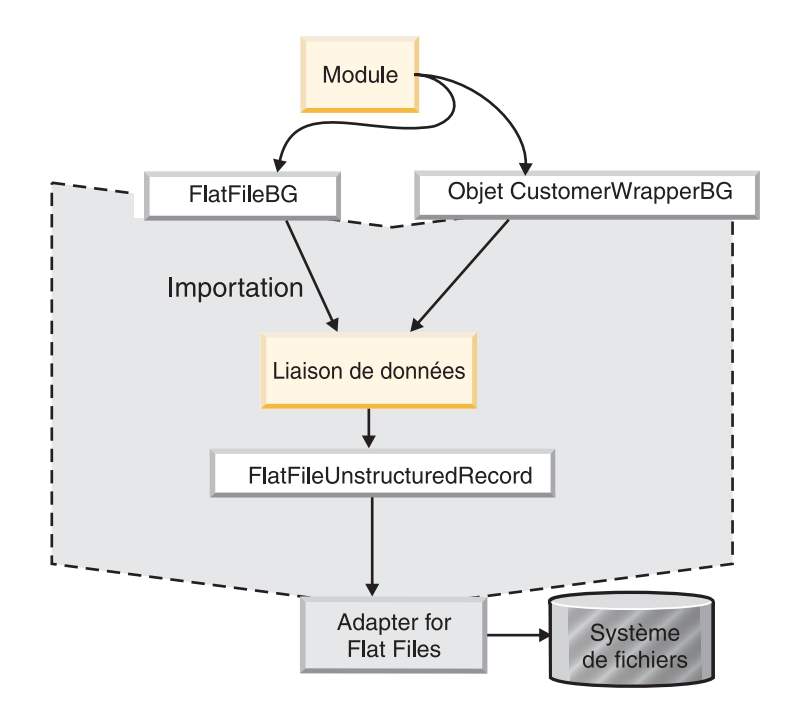

*Figure 2. Transformation des données lors du traitement sortant*

La procédure suivante décrit le traitement d'événements sortants avec transformation des données.

- 1. Pour toutes les opérations, excepté l'opération Retrieve, l'adaptateur effectue la transformation de données sur la base du type des données d'entrée et du gestionnaire de données configuré. Si le type d'entrée n'est pas un type générique (FlatFile ou FlatFileBG), l'adaptateur effectue la transformation des données. Dans le cas de l'opération Retrieve, l'adaptateur transforme les données uniquement si la propriété du gestionnaire de données est configurée dans la liaison de données.
- 2. La liaison de données configurée est appelée afin de permettre le traitement de l'objet métier.
- 3. La liaison de données vérifie la valeur spécifiée dans la propriété du gestionnaire de données contenue dans les propriétés de la liaison de données, puis appelle une liaison de données spécifique au contenu sur la base de la valeur définie pour la propriété du gestionnaire de données.
- 4. L'adaptateur applique au fichier l'opération demandée et, dans certains cas, renvoie un objet métier de réponse :
	- v Dans le cas des opérations Create, Append et Overwrite, si la sortie est configurée, l'objet métier de réponse contient le nom de fichier.
	- v Dans le cas de l'opération List, l'objet métier de réponse contient la liste des fichiers du répertoire spécifié.
	- v Dans le cas de l'opération Exists, l'objet métier de réponse contient la valeur true ou false.
	- v Dans le cas de l'opération Retrieve, le contenu du fichier extrait est renvoyé sous la forme d'un objet métier de réponse générique ou spécifique au contenu.
	- v Dans le cas de l'opération Delete, si une sortie est configurée, l'objet métier de réponse contient la valeur true ou false

#### **Traitement sortant sans transformation des données**

Pour toutes les opérations excepté l'opération Retrieve, si le type de données entrant n'est pas un type générique (FlatFile ou FlatFileBG), l'adaptateur effectue le traitement sortant sans appliquer de transformation de données. Dans le cas des opérations Retrieve, si aucune valeur n'est définie pour la propriété du gestionnaire de données dans la liaison de données, aucune transformation n'a lieu. Lors de ce type de traitement, une structure de données spéciale appelée UnstructuredContent est utilisée pour maintenir le contenu.

La figure 3 illustre le traitement sortant sans transformation des données.

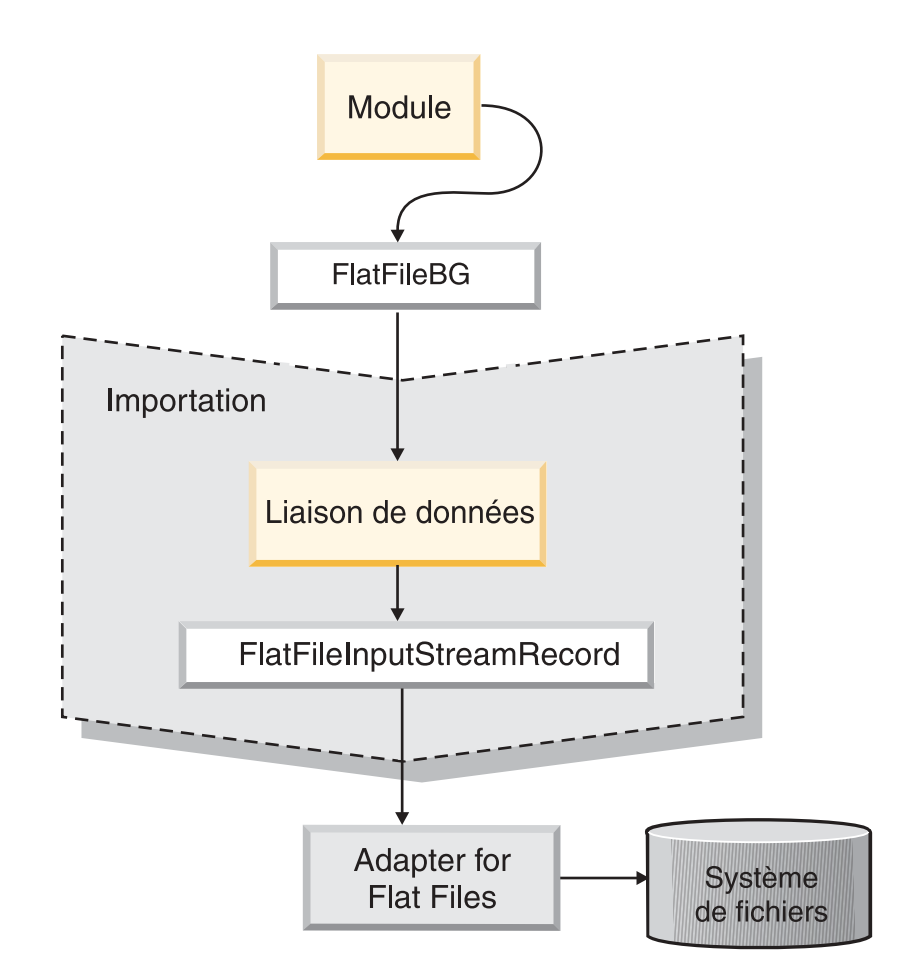

*Figure 3. Traitement sortant sans transformation des données*

La procédure suivante décrit le traitement d'événements sortant sans transformation des données.

- 1. Pour toutes les opérations, excepté l'opération Retrieve, l'adaptateur vérifie le type d'entrée de l'objet métier associé à la requête. Si le type entrant est un type générique (FlatFile ou FlatFileBG), l'adaptateur n'applique aucune transformation de données à l'objet entrant. Dans le cas de l'opération Retrieve, l'adaptateur vérifie la propriété du gestionnaire de données. Si aucune valeur n'est spécifiée, la transformation des données est appliquée.
- 2. La liaison de données configurée est appelée afin de permettre le traitement de l'objet métier.
- 3. Dans le cas de l'opération Retrieve, l'adaptateur vérifie la propriété du gestionnaire de données. Si aucune valeur n'est définie pour le gestionnaire de données, l'adaptateur n'applique aucune transformation.
- 4. L'adaptateur applique au fichier l'opération demandée et, dans certains cas, renvoie un objet métier de réponse comme suit :
	- v Dans le cas des opérations Create, Append et Overwrite, si la sortie est configurée, l'objet métier de réponse contient le nom de fichier.
	- v Dans le cas de l'opération List, l'objet métier de réponse contient la liste des fichiers du répertoire spécifié.
	- v Dans le cas de l'opération Exists, l'objet métier de réponse contient la valeur true ou false.
	- v Dans le cas de l'opération Retrieve, le contenu du fichier extrait est renvoyé sous la forme d'un objet métier de réponse générique ou spécifique au contenu.
	- v Dans le cas de l'opération Delete, si une sortie est configurée, l'objet métier de réponse contient la valeur true ou false.

### **Fractionnement des fichiers**

Pour permettre la prise en charge de fichiers contenant des enregistrements multiples, l'adaptateur comprend une fonction de fragmentation de fichiers optionnelle. Lorsque cette fonctionnalité est appliquée, l'adaptateur scinde les fichiers d'événements volumineux en blocs de taille moindre, lesquels sont ensuite extraits séparément.

Suivant le type de contenu du fichier, celui-ci peut être scindé sur la base d'un délimiteur ou en fonction de sa taille.

- v Lorsque le contenu de l'objet métier possède une structure définie, par exemple lorsqu'il contient des éléments tels que des noms, adresses et villes, le fractionnement du fichier s'effectue sur la base d'un délimiteur.
- v Lorsque l'objet métier contient des données non structurées telles que du texte en clair ou des fichiers binaires, le fractionnement de fichier s'effectue selon la taille.

Par défaut, l'adaptateur scinde les fichiers en fonction de la taille.

La valeur spécifiée dans la propriété SplitCriteria détermine la méthode appliquée. La valeur par défaut de la propriété SplitCriteria est zéro, ce qui signifie qu'aucun fractionnement n'est effectué. Vous pouvez également laisser vides les valeurs des propriétés SplitCriteria et SplittingFunctionClassName si aucun fractionnement n'est requis.

Vous pouvez, si vous le souhaitez, indiquer une classe personnalisée pour le processus de fractionnement. Définissez la propriété SplittingFunctionClassName en fonction du nom de la classe.

#### **Fractionnement des fichiers sur la base d'un délimiteur**

Lorsque l'un ou plusieurs des caractères suivants suivants sont utilisés pour délimiter un objet métier, l'adaptateur peut exploiter ces informations afin de fractionner le fichier en sous-parties de taille plus réduite : virgule (,), point-virgule (;), guillemet ou apostrophe (", '), crochets ({}) ou barre oblique (/  $\setminus$ ). Le délimiteur servant à séparer les objets métier dans le fichier est défini via la propriété SplitCriteria.

Vous pouvez activer le fractionnement des fichiers par un délimiteur en spécifiant la valeur com.ibm.j2ca.utils.filesplit.SplitByDelimiter pour la propriété SplittingFunctionClassName.

Les règles suivantes s'appliquent à l'utilisation de délimiteurs :

• Tous les retours à la ligne dans le délimiteur sont représentés par des caractères de retour à la ligne spécifiques à la plateforme. Les caractères de retour à la ligne spécifiques à la plateforme sont décrits dans le tableau 1.

*Tableau 1.*

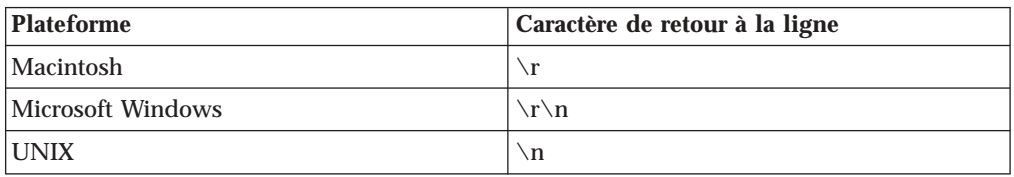

- v S'il existe plusieurs délimiteurs, ils doivent être séparés par des points-virgules (;). La correspondance entre les délimiteurs est établie suivant l'ordre dans lequel ceux-ci sont indiqués. Si le point-virgule fait partie du délimiteur, il doit être spécifié via la séquence d'échappement \;. Si par exemple le délimiteur est  $\#$   $\sharp$   $\sharp$   $\sharp$ ,  $\sharp$   $\sharp$ , il est traité sous la forme  $\#$   $\sharp$ ;  $\sharp$   $\sharp$ .
- v Pour ignorer le contenu faisant partie du délimiteur, spécifiez un double point-virgule (;;) afin que le contenu situé entre les délimiteurs soit ignoré. Si par exemple le fichier d'événement contient un objet métier au format ci-dessous et que le délimiteur est ##;;\$\$, l'adaptateur considère ##\$\$ comme étant le délimiteur et ignore la portion Contenu ignoré par l'adaptateur :

Name=Smith Company=IBM ##Contenu ignoré par l'adaptateur\$\$

- v N'importe quelle valeur, sans restriction, peut être attribuée au délimiteur. Le délimiteur est une combinaison comprenant une chaîne valide, le caractère de retour à la ligne (par exemple \n) et un point-virgule de séparation s'il y a plusieurs délimiteurs. Un délimiteur ne doit pas nécessairement contenir un point-virgule en tant que caractère de retour à la ligne. Celui-ci est utilisé uniquement lorsqu'une nouvelle ligne doit être prise en compte lors du fractionnement du contenu du fichier. Les valeurs de délimiteur admises sont les suivantes :
	- $-$  ####;\n;\n
	- ####;\$\$\$\$;\n;####
	- %%%%;\$\$\$\$\$;#####
	- $\ln$ ; \n; \$\$\$\$
	- $-$  ####\;####;\n;\$\$\$\$\$
	- $\ln$ ; \n; \n
	- $-$  ####::\$\$\$\$
	- \r
	- \r\n
	- $-$  \$\$\$\$:\r\n
- v Si le délimiteur se trouve à la fin du fichier, la propriété SplitCriteria utilise END\_OF\_FILE pour déterminer la fin physique du fichier.

Exemple de scénario commun et format de délimiteur recommandé :

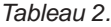

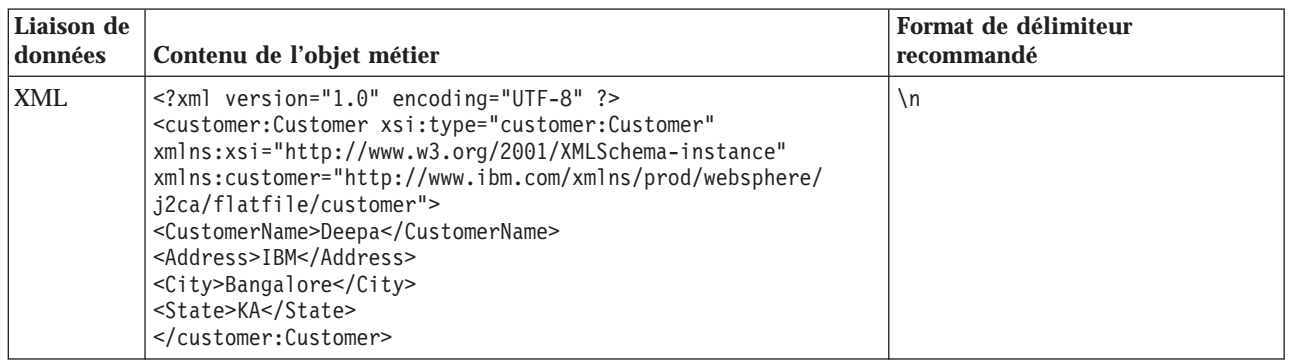

#### **Fractionnement des fichiers basé sur la taille**

La valeur spécifiée dans la propriété SplittingFunctionClassName détermine si un fichier est ou non fractionné d'après la taille. Si la propriété SplittingFunctionClassName a la valeur

com.ibm.j2ca.extension.utils.filesplit.SplitBySize, la propriété SplitCriteria doit contenir un nombre valide qui représente la taille maximale du fichier, en octets. Si la taille du fichier est supérieure à la valeur spécifiée dans la propriété SplitCriteria, le fichier est divisé en blocs, chacun étant envoyé séparément vers l'importation. Si la taille du fichier est inférieure à la valeur SplitCriteria, le fichier d'événement complet est envoyé vers l'importation.

Lorsque les fichiers d'événement sont ainsi fractionnés sous forme de blocs, chaque bloc devient un objet métier. Cela signifie que la valeur spécifiée pour la propriété PollQuantity et le nombre d'objets métier envoyés à l'importation peuvent être différents. Bien que l'adaptateur effectue une recherche basée sur la valeur de PollQuantity, il traite en réalité un par un les objets métier présents dans le fichier. Si par exemple un fichier d'événements est fractionné en trois parties, l'un des fichiers sera interrogé et le nombre d'objets métier envoyés à l'importation sera égal à trois (puisque chaque bloc crée un objet métier individuel).

Au niveau de l'importation, les données fragmentées ne sont pas réunies sous forme de fichier unique par l'adaptateur, mais celui-ci fournit des informations concernant les blocs permettant à WebSphere Process Server ou WebSphere Enterprise Service Bus de les réunir dans un seul fichier. Les informations de fragmentation sont incluses dans la propriété ChunkFileName de l'enregistrement FlatFileInputStreamRecord et concernent la taille du fragment en octets, ainsi que l'ID d'événement. L'ID d'événement d'un fragment se présente sous la forme eventFileLocation\_/\_timestampStr\_/\_MofN, où M est le numéro du fragment actuel et N le nombre total de fragments. Voici un exemple d'ID d'événement :

C:\flatfile\eventdir\eventfile.in\_/\_2005\_01\_10\_10\_17\_49\_864\_/\_3of5, où timestampStr possède le format suivant : année mois jour heure minutes secondes millisecondes.

#### **Génération de noms de fichier uniques**

Générez des noms de fichier uniques durant les opérations de création (Create) en ajoutant un numéro de séquence persistant au nom de fichier par défaut, ou en utilisant des nombres aléatoires. Durant les opérations d'ajout (Append) et de remplacement (Overwrite), vous devez appliquer une méthode à nombre aléatoire. Il existe deux méthodes pour générer des noms de fichier uniques durant les opérations de création :

- 1. Ajouter un numéro de séquence persistant au nom de fichier par défaut. Cette méthode est particulièrement recommandée dans les environnements groupés.
- 2. Utiliser des nombres aléatoires pour générer des noms de fichier uniques sans configurer de persistance.

Lors des opérations d'ajout (Append) et de remplacement (Overwrite), vous devez appliquer une méthode à nombre aléatoire.

#### **Génération de noms de fichier uniques via un numéro de séquence persistant**

Pour générer des noms de fichier uniques via un numéro de séquence persistant, spécifiez les éléments suivants :

- v Le fichier de séquence, c'est-à-dire le chemin d'accès complet au fichier dans lequel les numéros de séquence sont enregistrés
- Le nom du fichier cible par défaut

L'adaptateur génère un nom de fichier constitué du nom de fichier cible par défaut auquel le numéro de séquence est accolé.

Les propriétés permettant de contrôler la génération des noms de fichier uniques sont accessibles par trois méthodes :

- v Les propriétés de fabriques de connexions (propriétés correspondant au nom de fichier cible par défaut et au fichier de séquence)
- v Les propriétés de la spécification d'interaction (propriétés correspondant au nom de fichier cible par défaut et à la génération d'un fichier unique)
- v L'objet métier encapsuleur

Les propriétés contenues dans l'objet métier sont prioritaires sur celles de la spécification d'interaction, lesquelles ont priorité à leur tour sur les propriétés de la fabrique de connexions gérées. Sauf si vous souhaitez spécifier des propriétés pour des objets métier particuliers, vous devez utiliser les propriétés de la fabrique de connexions gérées pour contrôler la génération des noms de fichier.

Si le nom de fichier par défaut comporte une extension, le numéro de séquence est ajouté avant l'extension. Par exemple, si le nom de fichier par défaut est Customer.txt dans la fabrique de connexions gérées, les noms des fichiers de sortie créés sont Customer.1.txt, Customer.2.txt, et ainsi de suite.

Pour chaque requête, l'adaptateur incrémente le numéro dans le fichier de séquence et le type d'entrée utilise le numéro de séquence qui est actuellement stocké dans le fichier de séquence. Les numéros de séquence ne sont pas gérés séparément pour les différents types de données d'entrée.

Pour des raisons de compatibilité avec les fichiers de séquence générés avec des versions précédentes de l'adaptateur, dans lesquelles les numéros de séquence étaient gérés séparément pour les différents types de données d'entrée, l'adaptateur recherche toutes les entrées qui se présentent sous l'ancien format (<dirPath>/Customer.txt = 2, où Customer.txt est le nom de fichier par défaut et 2 est le numéro de séquence à utiliser lorsque l'adaptateur reçoit une autre requête Create sur le même fichier). L'adaptateur recherche tous les numéros de séquence sous ce format pour chaque type d'entrée et utilise le numéro de séquence le plus

<span id="page-21-0"></span>élevé pour le type d'entrée suivant. Ensuite, l'adaptateur efface l'ensemble du fichier et copie le nouveau numéro de séquence (incrémenté).

**Important :** Sauf si elles appartiennent à un cluster, deux instances d'adaptateur ne doivent pas accéder au même fichier de séquence, car cela risque de ralentir le traitement des requêtes en batch.

#### **Génération de noms de fichier uniques à l'aide de nombres aléatoires**

Pour générer des noms de fichier uniques au moyen de nombres aléatoires, définissez la propriété correspondante (GenerateUniqueFile) dans la spécification d'interaction, ou attribuez-lui la valeur true dans l'objet métier. L'adaptateur génère les noms de fichier uniques selon le format suivant : ffa[*nombre\_aléatoire*].tmp, où *Nombre\_aléatoire* est le nombre aléatoire généré par l'adaptateur. Exemple : ffa23423.tmp.

## **Traitement entrant**

Adapter for Flat Files prend en charge le traitement de requêtes entrantes asynchrones. Il interroge le système de fichiers local à intervalles réguliers pour détecter les événements tels que la création ou la modification d'un fichier. Lorsqu'il détecte un événement, il convertit les données d'événement en objet métier, puis envoie celui-ci vers le module en vue du traitement.

L'illustration suivante présente le flux de traitement entrant de WebSphere Adapter for Flat Files.

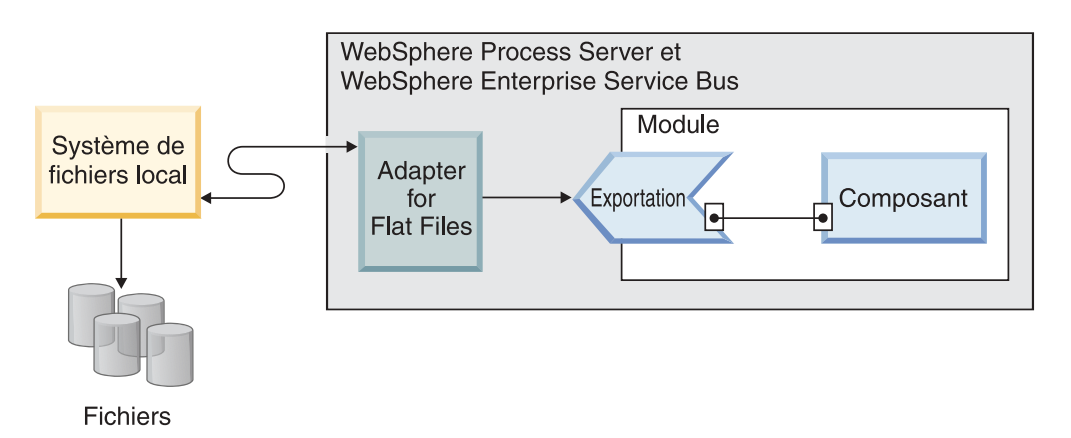

*Figure 4. Traitement entrant*

Lorsqu'un changement se produit dans le système de fichiers local, un fichier d'événements, qui peut être un fichier nouveau ou modifié, est créé dans un répertoire spécifique. Ce répertoire est configuré en tant que répertoire d'événements pour l'adaptateur concerné. Bien qu'un fichier d'événements puisse représenter un ou plusieurs événements dans le système de fichiers, il représente une entité unique de transfert vers l'adaptateur.

L'adaptateur interroge le répertoire d'événements du système de fichiers à intervalles réguliers sur la base de la valeur spécifiée pour la propriété PollPeriod. Lorsqu'un fichier d'événements arrive dans le répertoire d'événements, l'adaptateur envoie l'intégralité de son contenu vers l'exportation. Le contenu du fichier peut être envoyé dans son intégralité ou scindé en plusieurs sous-parties ou objets métier de taille inférieure. L'adaptateur envoie les objets métier à

l'exportation via un sélecteur de fonctions, qui choisit une opération appelée sur le composant et fournit la liaison de données appropriée.

Le flux de traitement entrant se présente comme suit :

- 1. Les événements sont générés sous la forme de fichiers dans le système de fichiers.
- 2. L'adaptateur interroge le répertoire d'événements.
- 3. L'adaptateur attribue un ID à chaque événement, qu'il enregistre ensuite dans le magasin d'événements. Le magasin d'événements est une mémoire cache persistante dans laquelle les enregistrements d'événement sont sauvegardés jusqu'à leur traitement par un adaptateur interrogateur. Vous devez créer cette base de données avant de configurer l'adaptateur. Le nom par défaut de la base de données est FFDB.
- 4. L'adaptateur consulte les octets contenus dans chaque fichier d'événements. Si l'option de fragmentation de fichier est activée, l'analyseur syntaxique traite le fichier d'événements d'après les valeurs définies dans les propriétés SplittingFunctionClassName et SplitCriteria :
	- v Si le fractionnement s'effectue au moyen d'un délimiteur, la classe qui exécute cette fonctionnalité est fournie, de même que les critères de fractionnement.
	- v Si le fractionnement dépend de la taille de fichier, la classe qui exécute cette fonctionnalité est fournie.
- 5. Si le type de données configuré est spécifique à un objet (par exemple : CustomerWrapper), le gestionnaire de données est configuré sur la liaison de données et les données sont transformées par l'adaptateur. Si le type de données configuré est FlatFile ou FlatFileBG, l'adaptateur transmet le contenu du fichier vers un tableau octal contenu dans un objet métier FlatFile, au quel cas aucune transformation n'est effectuée.

**Remarque :** Si l'option de fragmentation de fichier est activée, l'objet métier indique la taille du fichier et l'ID d'événement.

6. L'adaptateur envoie l'objet métier à l'exportation via un sélecteur de fonctions, qui choisit une opération appelée sur le composant et fournit la liaison de données appropriée. Une fois que l'envoi de l'objet métier parvient à l'exportation, il est supprimé du magasin d'événements. Si l'archivage est activé, l'événement est déplacé dans une table d'archivage avant d'être supprimé.

#### **Interrogation des fichiers dans les sous-répertoires**

Par défaut, lorsque l'adaptateur interroge des fichiers dans le répertoire d'événements, il interroge uniquement les fichiers situés directement sous le répertoire racine et ignore les fichiers dans les sous-répertoires. Si vous définissez la propriété PollSubDirectories dans la spécification d'activation sur True, l'adaptateur interroge les fichiers dans le répertoire racine, puis poursuit cette interrogation dans les sous-répertoires. Une fois que l'adaptateur a extrait tous les fichiers, il les classe en fonction de la valeur définie pour la propriété SortEventFiles. Ensuite, l'adaptateur traite les fichiers en fonction de la valeur définie pour la propriété PollQuantity, puis envoie les objets métier aux composants en aval.

## **Archivage d'événements**

Pour assurer le suivi des événements ayant fait l'objet d'une interrogation fructueuse, vous pouvez configurer un répertoire d'archivage dans le système de fichiers en définissant la propriété de spécification d'activation ArchiveDirectory via l'assistant de service externe. Les fichiers copiés dans le répertoire d'archivage se voient attribuer des extensions success or fail, conformément à la spécification d'activation.

### **Verrouillage de fichier d'événements**

Le comportement adopté en matière de verrouillage de fichiers dépend du système d'exploitation. SousWindows, si des fichiers interrogés par l'adaptateur dans le répertoire d'événements sont en cours d'utilisation par une autre application et en cours de copie vers le répertoire d'événements, ces fichiers sont indisponibles pour le traitement via l'adaptateur.

Toutefois, dans les environnements UNIX, tels qu'AIX, aucun mécanisme de verrouillage de fichier n'empêche les applications d'accéder aux fichiers en écriture. Un fichier en cours de copie vers le répertoire d'événements par une autre application est disponible en vue du traitement par l'adaptateur, ce qui entraîne des résultats erronés. Java ne dispose d'aucune fonctionnalité indépendants de la plateforme permettant de vérifier si un fichier est en cours d'accès en écriture.

Afin d'éviter cette situation, vous pouvez préalablement copier le fichier d'événements dans un répertoire de transfert, puis le déplacer vers le répertoire d'événements via la commande 'move'. Des exemples de scripts UNIX faisant partie intégrante de l'adaptateur sont fournis. Le fichier script 'CheckIfFileIsOpen.sh' est disponible dans le répertoire des fichiers script Unix contenu dans le programme d'installation de l'adaptateur.

## **Filtrage d'événements basé sur des règles**

L'adaptateur prend en charge le filtrage d'événements basé sur des règles, optionnel pour le traitement des événements entrants. Vous pouvez filtrer les événements selon plusieurs règles. Vous pouvez définir une combinaison de règles, les regrouper selon une logique booléenne et filtrer les événements en fonction des métadonnées suivantes :

- FileName
- File Size
- Directory
- Last Modified

Par exemple, vous pouvez utiliser *FileName* ″MatchesPattern″ \*.txt, où *FileName* est le type de propriété, ″MatchesPattern″ est l'opérateur et ″\*.txt″ est la valeur.

La règle est appliquée sur les fichiers filtrés à l'aide des critères de masque de fichier d'événement. La valeur par défaut du masque de fichier d'événement est  $^{\prime\prime\ast\,*\prime\prime}$ .

Le filtrage basé sur les règles ne prend pas en charge l'opérateur logique ″OR″ entre plusieurs règles.

**Remarque :** L'adaptateur ne prend pas en charge le filtrage basé sur les règles lorsque EIS se trouve sur une plateforme MVS.

| Propriété          | Opérateurs valides                                                                                                    | <b>Valeur</b>                                                                                                    | <b>Conditions requises</b> |
|--------------------|----------------------------------------------------------------------------------------------------|----------------------------------------------------------------------------------------------------|----------------------------|
| FileName           | <b>MATCHES_FILE_PATTERN</b>                                                                                                    | Par exemple : *.txt                                                                                                    | Aucune                     |
|                    | MATCHES_REGEXP                                                                                                    | Expression régulière Java                                                                                                    |                            |
| FileSize           | GT (supérieur à), LT (inférieur à),<br>GE (supérieur ou égal à), LE<br>(inférieur ou égal à), EQ (égal à),<br>NE (différent de). | Valeur numérique en octets. Par<br>exemple: FileSize LE 3628927                                                                                                    | Aucune                     |
| Directory          | <b>MATCHES REGEXP</b>                                                                                                    | Expression régulière Java                                                                                                    | $polSubDirs = true$        |
| LastModified       | GT (supérieur à), LT (inférieur à),<br>GE (supérieur ou égal à), LE<br>(inférieur ou égal à), EQ (égal à),<br>NE (différent de). | Jour de la semaine, ou heure. Une<br>valeur de type jour de la semaine<br>accepte uniquement l'opérateur<br>EQ (égal à). Par<br>exemple :(LastModified EQ<br>MONDAY), (LastModified EQ<br>20:41:10 | Aucune                     |
| <b>END-OF-RULE</b> | <b>END-OF-RULE</b>                                                                                                    | <b>END-OF-RULE</b>                                                                                                    | Aucune                     |

*Tableau 3. Propriétés de filtrage des métadonnées*

#### **Persistance d'événements**

L'adaptateur prend en charge la persistance des événements pour le traitement des événements entrants en cas d'arrêt brutal. La persistance (ou assurance de distribution unique) des événements représente un moyen de garantir que l'acheminement des événements vers l'exportation n'a lieu qu'une fois et à un moment donné en cas d'échec. Lors du traitement des événements, l'adaptateur conserve le statut des événements dans un magasin d'événements qui réside dans la source de données. Avant de pouvoir créer le magasin d'événements, vous devez définir cette source de données via WebSphere Process Server ou WebSphere Enterprise Service Bus. Pour pouvoir utiliser la fonction de récupération fournie par WebSphere Process Server ou WebSphere Enterprise Service Bus, vous devez définir la propriété AssuredOnceDelivery sur la valeur True dans la spécification d'activation. Par défaut, cette fonction de récupération est activée.

L'adaptateur autorise également la persistance d'événements par le biais d'une représentation en mémoire du magasin d'événements. Lorsque cette fonctionnalité est utilisée, il n'est pas nécessaire de créer de source de données JNDI ni de magasin d'événements externe, d'où un traitement plus rapide des événements. Toutefois, cette fonction ne permet pas la prise en charge de la reprise d'événements. Toute défaillance du serveur entraîne l'effacement des magasins d'événements résidant en mémoire. Pour empêcher la perte d'événements en cas de défaillance côté serveur, l'approche recommandée consiste à exploiter le magasin d'événements de la base de données.

Pour utiliser les capacités de persistance des événements en mémoire, vous devez définir la propriété AssuredOnceDelivery sur la valeur false. Dans le cas contraire, un message d'avertissement est consigné par l'adaptateur.

#### **Référence associée**

[Chapitre 3, «Exemples et tutoriels», à la page 49](#page-56-0)

Pour vous aider à utiliser les produits WebSphere Adapters, des exemples et de tutoriels sont disponibles sur le site Web Business Process Management Samples and Tutorials.

#### **Magasin d'événements**

Le magasin d'événements est une mémoire cache persistante dans laquelle les enregistrements d'événement sont sauvegardés jusqu'à leur traitement par l'adaptateur interrogateur. L'adaptateur se base sur des magasins d'événements pour assurer le suivi des événements entrants au fur et à mesure de leur progression dans le flux du système. A chaque création, mise à jour ou suppression d'un fichier, l'adaptateur met à jour l'état de l'événement dans le magasin d'événements. Le statut de chaque événement est mis à jour en permanence par l'adaptateur pour les besoins de la récupération, et jusqu'à ce que ces événements soient acheminés vers l'exportation.

Si l'adaptateur détecte qu'aucun magasin d'événements n'existe pour le module entrant dans l'instance système de fichiers local, il en crée un automatiquement lorsque le déploiement de l'application a lieu au moment de l'exécution. Chaque magasin d'événements créé par l'adaptateur est associé à un module entrant spécifique. L'adaptateur ne prend pas en charge les modules d'adaptateur multiples pointant le même magasin d'événements.

Lorsque l'adaptateur interroge le système de fichiers local, il crée une entrée dans le magasin d'événements pour chaque événement répondant aux critères de recherche spécifiés dans les propriétés de spécification d'activation. L'adaptateur consigne l'état ″nouveau″ (NEW) pour chaque nouvelle entrée.

Si un événement est correctement transmis, les entrées de la table d'événements sont supprimées. Les entrées des événements ayant échoué restent dans le magasin d'événements. L'adaptateur peut éventuellement consigner, dans un répertoire d'archivage, les fichiers d'événements interrogés.

**Remarque :** Les événements ayant échoué peuvent résulter de données incorrectes contenues dans le fichier d'événements. A titre d'exemple, un champ libellé 'fname' peut apparaître sous la forme 'fnam'. Le seul moyen de corriger la situation consiste à envoyer de nouveau le fichier d'événements avec les données correctes.

L'adaptateur permet de garantir la distribution unique d'un événement. En clair, cela signifie que chaque événement est distribué une seule fois. Si vous définissez la propriété de spécification d'activation AssuredOnceDelivery sur la valeur True, l'adaptateur consigne dans le magasin d'événements une valeur de XID (ID de transaction) par événement. Lors de la sélection d'un événement en vue du traitement :

- 1. La valeur du XID de cet événement est mise à jour dans le magasin d'événements.
- 2. L'événement est distribué vers l'exportation correspondante.
- 3. L'événement est supprimé du magasin d'événements.

La figure suivante présente le flux de gestion des événements lié à l'adaptateur.

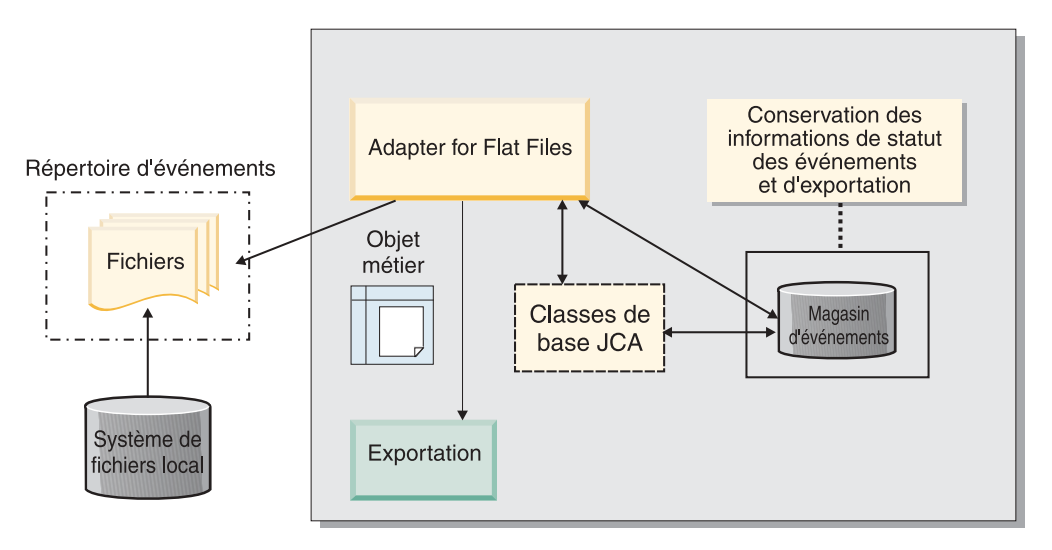

*Figure 5. Flux de gestion des événements*

#### **Structure du magasin d'événements :**

Le magasin d'événements est utilisé par l'adaptateur pour effectuer le suivi des événements. Le tableau suivant indique les valeurs stockées pour chaque événement.

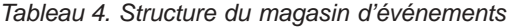

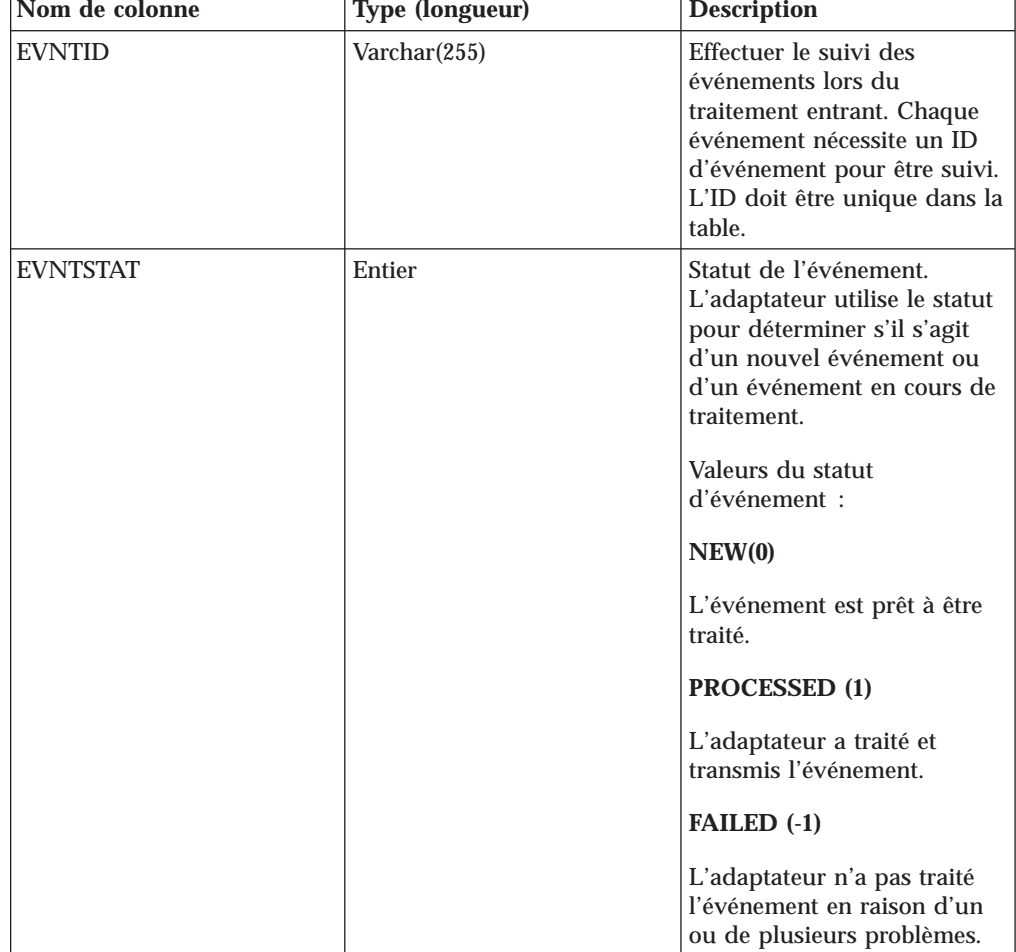

*Tableau 4. Structure du magasin d'événements (suite)*

| Nom de colonne  | <b>Type (longueur)</b> | <b>Description</b>                                                                                                    |
|-----------------|------------------------|----------------------------------------------------------------------------------------------------|
| <b>XID</b>      | $\text{Varchar}(255)$  | Utilisé par l'adaptateur pour<br>garantir la transmission et la<br>reprise de l'événement.                                                                                     |
| <b>EVNTDATA</b> | $\text{Varchar}(255)$  | Suivre les événements ayant<br>échoué afin de ne pas les<br>traiter à nouveau lors des<br>récupérations. Les<br>événements ayant échoué<br>possèdent la mention<br>"ARCHIVED". |

#### **Valeurs d'archive des événements :**

L'adaptateur peut être configuré en vue d'archiver les fichiers d'événements traités au sein d'un répertoire afin d'y accéder ultérieurement et d'obtenir une liste des événements traités. L'extension du fichier indique si l'événement archivé est un succès ou un échec.

Tous les événements archivés dans le répertoire spécifié comportent une extension désignant le succès ou l'échec de l'opération, ainsi que l'extension d'origine. L'indication 'Success' est utilisée lorsque le traitement d'événement a abouti. En cas d'échec du traitement, le fichier est archivé avec l'extension signifiant l'échec, ainsi que l'extension d'origine. Si le fichier d'événements mentionne plusieurs objets métier et que certains d'entre eux ont abouti, un fichier comportant l'extension 'success' est également présent.

Les extensions des fichiers d'archive peuvent être configurées en fonction des propriétés de spécification d'activation suivantes : FailedArchiveExt, OriginalArchiveExt et SuccessArchiveExt.

Le tableau suivant répertorie les extensions d'archive utilisées par l'adaptateur.

| <b>Extension</b> | <b>Définition</b>                                               | Format                                                                    |
|------------------|-----------------------------------------------------------------|---------------------------------------------------------------------------|
| <b>SUCCESS</b>   | Le fichier d'événement a été<br>transmis à l'exportation.       | <nom_fichier>_<horodatage><br/><b>SUCCESS</b></horodatage></nom_fichier>  |
| <b>FAIL</b>      | Le fichier d'événement n'a pas été<br>transmis à l'exportation. | <nom_fichier>_<horodatage>.FAIL</horodatage></nom_fichier>                |
| <b>ORIGINAL</b>  | Fichier d'événements d'origine<br>sélectionné pour traitement.  | <nom_fichier>_<horodatage><br/><b>ORIGINAL</b></horodatage></nom_fichier> |

*Tableau 5. Valeurs d'archive des événements*

## **Sélecteurs de fonctions**

Durant un traitement sortant, un sélecteur de fonctions renvoie l'opération appropriée appelée par le service. La sélection d'un sélecteur de fonctions a lieu lorsque vous configurez l'adaptateur en vue du traitement d'événement entrant via l'assistant de service externe. L'adaptateur fournit deux sélecteurs de fonctions : FilenameFunctionSelector et EmbeddedNameFunctionSelector.

#### **FilenameFunctionSelector**

Le sélecteur FilenameFunctionSelector est un sélecteur de fonctions reposant sur des règles et permettant la résolution des noms d'objets sur la base d'expressions régulières mappées avec des noms de fichier. Une expression régulière est une chaîne qui décrit ou correspond à un ensemble de chaînes sur la base de règles syntaxiques définies.

Le tableau suivant illustre quelques exemples de règles de correspondance, chaque règle étant constituée des champs ObjectName et Rule.

| <b>FileName</b>  | ObjectName | Règle                       |
|------------------|------------|-----------------------------|
| Customer0001.txt | Customer   | CUST.*TXT                   |
| 22310RZ93.z21    | Order      | $[0-9]$ *OR[A-Z][0-9]{2}. * |
| 22310RZ93.z21    | Order      | $*OR.*$                     |

*Tableau 6. Exemples de règles de correspondance pour FilenameFunctionSelector*

Il est à noter que les règles contenues aux lignes 2 et 3 permettent de résoudre le même nom, mais que la règle de la ligne 2 est plus ″exigeante″ dans la mesure où elle requiert une séquence spécifique de chiffres et de lettres pour établir la correspondance avec le nom de fichier, contrairement à la règle de la ligne 3 qui résout tous les noms de fichier contenant les caractères ″OR″. La combinaison de caractères .\* indique que tout caractère peut être présent en nombre illimité.

Pour générer le nom de fonction natif, le sélecteur de fonctions ajoute le préfixe emit au nom d'objet que vous spécifiez. A titre d'exemple, si le nom de l'objet est Customer, le sélecteur de fonctions renvoie le nom de fonction emitCustomer. Il convient que le nom d'objet corresponde à celui de la charge (par exemple Customer ou Order) et non à celui de l'objet métier encapsuleur ou du graphique métier. Dans le cas des scénarios passe-système, utilisez l'objet FlatFile en tant que nom d'objet.

Vous pouvez configurer FilenameFunctionSelector au moyen de plusieurs règles, chacune d'elles contenant un nom d'objet et une expression régulière pour laquelle une correspondance doit être établie avec le nom du fichier. En cas de correspondance possible avec plusieurs règles, le sélecteur de fonctions renvoie le nom d'objet obtenu lors de la correspondance avec la première règle. Si aucune correspondance de règle n'est trouvée, l'adaptateur génère une erreur. Si aucune règle n'est présente dans la configuration, le sélecteur de fonctions utilise le nom de fonction 'emitFlatFile'.

Pour obtenir une explication détaillée des règles qui régissent l'utilisation des expressions régulières, reportez-vous à la documentation sur le modèle AFC Java à l'adresse [https://java.sun.com/j2se/1.4.2/docs/api/java/util/regex/Pattern.html.](https://java.sun.com/j2se/1.4.2/docs/api/java/util/regex/Pattern.html)

#### **EmbeddedNameFunctionSelector**

Le sélecteur EmbeddedNameFunctionSelector est utilisé pour les objets métier spécifiques au contenu dont le nom est imbriqué dans le fichier d'événement. L'objet renvoie le nom de la fonction sur la base des données de contenu souhaitées et non de l'encapsuleur. Si par exemple l'objet métier spécifique au contenu est CustomerWrapperBG, la fonction renvoyée par le sélecteur de fonctions est emitCustomer.

EmbeddedNameFunctionSelector doit être configuré avec un gestionnaire de données. La liaison de données WrapperDataBinding spécifique à l'adaptateur doit être configurée de manière à utiliser le même gestionnaire de données que celui configuré via le sélecteur de fonctions.

#### **Référence associée**

[«Propriétés de connexion de l'assistant», à la page 169](#page-176-0) Les propriétés de connexion sont utilisées pour créer une description de service et sauvegarder les artefacts intégrés. Ces propriétés sont configurées dans l'assistant de service externe.

#### **Fractionnement des fichiers**

Afin de réduire la quantité de mémoire sollicitée durant le traitement d'événements, l'adaptateur prend en charge une fonction de fragmentation de fichiers optionnelle. Lorsque cette fonctionnalité est appliquée, l'adaptateur scinde les fichiers d'événements volumineux en sous-parties de taille moindre, lesquelles sont ensuite acheminées séparément vers l'exportation.

L'adaptateur fractionne les fichiers d'événements volumineux en plusieurs objets métier (ou blocs) en fonction de la valeur spécifiée dans la propriété SplitCriteria, qui peut être soit un délimiteur, soit une taille de bloc. Chaque objet métier est distribué séparément vers l'exportation. Le fractionnement de fichier au moyen d'un délimiteur s'effectue lorsque le contenu de l'objet métier possède une structure spécifique. C'est par exemple le cas lorsqu'un objet métier Customer contient des éléments tels que des noms, adresses et villes. Le fractionnement de fichier selon la taille a lieu lorsque l'objet métier contient des données non structurées telles que du texte en clair ou des fichiers binaires.

Lorsque les fichiers d'événement sont ainsi fractionnés sous forme de blocs, chaque fragment crée un objet métier. Cela signifie que la valeur spécifiée pour la propriété PollQuantity et le nombre d'objets métier envoyés à l'exportation peuvent être différents. Lorsque le fractionnement des fichiers basé sur un délimiteur est activé, la propriété PollQuantity de la spécification d'activation spécifie le nombre de fichiers d'événement qui sont présents dans le magasin d'événements, tandis que la classe utilisée pour fractionner le fichier d'événement est définie dans la propriété de spécification d'activation SplittingFunctionClassName.

Les données fractionnées ne sont pas réunies par l'adaptateur.

La valeur spécifiée dans la propriété SplitCriteria détermine la méthode appliquée. La valeur par défaut de la propriété SplitCriteria est zéro, ce qui signifie qu'aucun fractionnement n'est effectué. Vous pouvez également laisser vides les valeurs des propriétés SplitCriteria et SplittingFunctionClassName si aucun fractionnement n'est requis.

Vous pouvez, si vous le souhaitez, indiquer une classe personnalisée pour le processus de fractionnement. Définissez la propriété SplittingFunctionClassName en fonction du nom de la classe.

#### **Fractionnement des fichiers sur la base d'un délimiteur**

Lorsque l'un ou plusieurs des caractères suivants suivants sont utilisés pour délimiter un objet métier, l'adaptateur peut exploiter ces informations afin de fractionner le fichier en sous-parties de taille plus réduite : virgule (,), point-virgule (;), guillemet ou apostrophe (", '), crochets ({}) ou barre oblique (/ \ ). Chaque bloc est une unité logique servant à construire un objet métier qui est ensuite transmis à WebSphere Process Server ou WebSphere Enterprise Service Bus. Le délimiteur servant à séparer les objets métier dans le fichier est défini via la propriété SplitCriteria.

Pour illustrer le fonctionnement de la valeur PollQuantity lors du fractionnement de fichiers basé sur un délimiteur, prenons l'exemple de deux fichiers. Le premier fichier d'événement contient un objet métier, tandis que le second contient deux objets métier. Si la valeur de PollQuantity est 2, le premier objet métier du premier fichier d'événements, ainsi que l'enregistrement métier suivant du deuxième fichier d'événements, sont envoyés lors du premier cycle d'interrogation. Le deuxième objet métier du deuxième fichier est envoyé lors du deuxième cycle d'interrogation.

Les règles suivantes s'appliquent à l'utilisation de délimiteurs :

v Tous les retours à la ligne dans le délimiteur sont représentés par des caractères de retour à la ligne spécifiques à la plateforme. Les caractères de retour à la ligne spécifiques à la plateforme sont décrits dans le tableau 7.

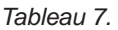

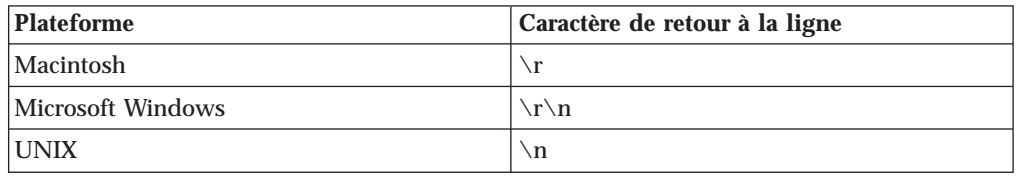

- v S'il existe plusieurs délimiteurs, ils doivent être séparés par des points-virgules (;). La correspondance entre les délimiteurs est établie suivant l'ordre dans lequel ceux-ci sont indiqués. Si le point-virgule fait partie du délimiteur, il doit être spécifié via la séquence d'échappement \;. Si par exemple le délimiteur est  $#$   $#$   $#$   $#$ , il est traité sous la forme  $#$   $#$   $#$   $#$ .
- v Pour ignorer le contenu faisant partie du délimiteur, spécifiez un double point-virgule (;;) afin que le contenu situé entre les délimiteurs soit ignoré. Si par exemple le fichier d'événement contient un objet métier au format ci-dessous et que le délimiteur est ##;;\$\$, l'adaptateur considère ##\$\$ comme étant le délimiteur et ignore la portion Contenu ignoré par l'adaptateur :

```
Name=Smith
Company=IBM
##Contenu ignoré par l'adaptateur$$
```
- v N'importe quelle valeur, sans restriction, peut être attribuée au délimiteur. Le délimiteur est une combinaison comprenant une chaîne valide, le caractère de retour à la ligne (par exemple \n) et un point-virgule de séparation s'il y a plusieurs délimiteurs. Un délimiteur ne doit pas nécessairement contenir un point-virgule en tant que caractère de retour à la ligne. Celui-ci est utilisé uniquement lorsqu'une nouvelle ligne doit être prise en compte lors du fractionnement du contenu du fichier. Les valeurs de délimiteur admises sont les suivantes :
	- $-$  ####;\n;\n
	- $-$  ####;\$\$\$\$;\n;####
	- %%%%;\$\$\$\$\$;#####
	- $\ln; \nbrace 1$
	- $-$  ####\;####;\n;\$\$\$\$\$
	- $\ln; \n\rangle$ n;
	- $-$  ####;;\$\$\$\$
- \r
- \r\n
- \$\$\$\$;\r\n
- v Si le délimiteur se trouve à la fin du fichier, la propriété SplitCriteria utilise END\_OF\_FILE pour déterminer la fin physique du fichier.

Exemple de scénario commun et format de délimiteur recommandé :

*Tableau 8.*

| Liaison de<br>données | Contenu de l'objet métier                                                                                                    | Format de délimiteur<br>recommandé |
|-----------------------|----------------------------------------------------------------------------------------------------|------------------------------------|
| <b>XML</b>            | xml version="1.0" encoding="UTF-8" ?<br><customer:customer <br="" xsi:type="customer:Customer">xmlns:xsi="http://www.w3.org/2001/XMLSchema-instance"<br/>xmlns:customer="http://www.ibm.com/xmlns/prod/websphere/<br/>.j2ca/flatfile/customer"&gt;<br/><customername>Deepa</customername><br/><address>IBM</address><br/><city>Bangalore</city><br/><state>KA</state><br/></customer:customer> | ١n                                 |

#### **Fractionnement des fichiers basé sur la taille**

La valeur spécifiée dans la propriété SplittingFunctionClassName détermine si un fichier est ou non fractionné d'après la taille. Si la propriété SplittingFunctionClassName a la valeur

com.ibm.j2ca.extension.utils.filesplit.SplitBySize, la propriété SplitCriteria doit contenir un nombre valide qui représente la taille maximale du fichier, en octets. Si la taille du fichier d'événements est supérieure à la valeur spécifiée dans la propriété SplitCriteria, le fichier est divisé en blocs, chacun étant envoyé séparément vers l'exportation. Si la taille du fichier d'événement est inférieure à la valeur SplitCriteria, le fichier d'événement complet est envoyé vers l'exportation.

Lorsque les fichiers d'événement sont ainsi fractionnés sous forme de blocs, chaque bloc devient un objet métier. Cela signifie que la valeur spécifiée pour la propriété PollQuantity et le nombre d'objets métier envoyés à l'exportation peuvent être différents. Bien que l'adaptateur effectue une recherche basée sur la valeur de PollQuantity, il traite en réalité un par un les objets métier présents dans le fichier. Si par exemple un fichier d'événements est fractionné en trois parties, l'un des fichiers sera interrogé et le nombre d'objets métier envoyés à l'exportation sera égal à trois (puisque chaque bloc crée un objet métier individuel).

Au niveau de l'exportation, les données fragmentées ne sont pas réunies sous forme de fichier unique par l'adaptateur, mais celui-ci fournit des informations concernant les blocs permettant à WebSphere Process Server ou WebSphere Enterprise Service Bus de les réunir dans un seul fichier. Les informations de fragmentation sont incluses dans la propriété ChunkFileName de l'enregistrement FlatFileInputStreamRecord et concernent la taille du fragment en octets, ainsi que l'ID d'événement. L'ID d'événement d'un fragment se présente sous la forme eventFileLocation\_/\_timestampStr\_/\_MofN, où M est le numéro du fragment actuel et N le nombre total de fragments. Voici un exemple d'ID d'événement :

C:\flatfile\eventdir\eventfile.in\_/\_2005\_01\_10\_10\_17\_49\_864\_/\_3of5, où timestampStr possède le format suivant : année mois jour heure minutes secondes millisecondes.

### <span id="page-32-0"></span>**Transformation des données entrantes**

Durant le traitement entrant, l'adaptateur effectue la transformation des données conformément à la liaison de données spécifique à l'adaptateur et au gestionnaire de données que vous avez sélectionnés lors de la configuration du module via l'assistant de service externe.

#### **Traitement entrant avec transformation des données**

La transformation de données effectuée durant le traitement entrant est contrôlée par la liaison de données spécifique à l'adaptateur et par le gestionnaire de données que vous avez sélectionnés lors de la configuration du module. La procédure suivante décrit le traitement d'événements entrants avec transformation des données.

- 1. Chaque événement est extrait du fichier d'événement en fonction de la valeur spécifiée dans la propriété SplitCriteria. Le contenu est défini dans l'enregistrement, puis envoyé vers la liaison de données.
- 2. L'adaptateur vérifie le type de données requis par l'opération entrante. S'il ne s'agit pas d'un type générique (FlatFile ou FlatFileBG), l'adaptateur contrôle la propriété du gestionnaire de données dans la liaison de données.
- 3. Si le gestionnaire de données est défini, l'adaptateur effectue la transformation des données. La liaison de données appelle le gestionnaire de données et renvoie un objet métier spécifique au contenu.
- 4. L'adaptateur transmet l'objet métier spécifique au contenu vers le noeud final en appelant la méthode renvoyée par le sélecteur de fonctions.

#### **Traitement entrant sans transformation des données**

Si le contenu ne nécessite aucune transformation de données, par exemple dans le cas où le contenu text\xml doit être conservé comme tel, les données d'événement ne sont pas converties en objets métier, mais transmises sous forme de contenu non structuré.

La procédure suivante décrit le traitement d'événements entrants sans transformation des données.

- 1. Chaque événement est extrait du fichier d'événement en fonction de la valeur spécifiée dans la propriété SplitCriteria. Le contenu est défini dans l'enregistrement, puis envoyé vers la liaison de données.
- 2. La liaison de données vérifie le type d'événement requis. S'il s'agit d'un type générique (FlatFile ou FlatFileBG), l'adaptateur n'effectue pas de transformation de données.
- 3. La liaison de données fixe le contenu dans l'enregistrement UnstructuredContent, puis renvoie celui-ci vers l'adaptateur.
- 4. L'adaptateur transmet cet objet métier au noeud final en appelant la méthode renvoyée par le sélecteur de fonctions.

## **Objets métier**

Un objet métier est un conteneur de données logiques qui représente les données traitées par l'adaptateur. Les données peuvent représenter une entité métier, telle qu'une facture ou un enregistrement d'employé, ou un texte non structuré, tel que le corps de texte d'un courrier électronique ou d'un document destiné à un logiciel de traitement de texte. L'adaptateur utilise des objets métier pour envoyer des données au système de fichiers local ou les y récupérer.

## **Utilisation des objets métier par l'adaptateur**

Lors du traitement des événements sortants, l'adaptateur :

- 1. reçoit en provenance du module une requête sous forme d'objet métier visant à appliquer une opération à un fichier de système de fichiers local.
- 2. si nécessaire, convertit l'objet métier dans un format interprétable par le système de fichiers local.
- 3. exécute l'opération demandée.
- 4. le cas échéant, renvoie vers le module un objet métier représentant le résultat de l'opération appliquée à celui-ci.

Lors du traitement des événements entrants, l'adaptateur :

- 1. extrait un fichier depuis le répertoire d'événements situé sur le système de fichiers local.
- 2. construit un objet métier à partir des données en transformant celles-ci suivant le format requis, si nécessaire.
- 3. envoie l'objet métier vers l'exportation.

### **Mode de création des objets métier**

Pour créer des objets métier, vous pouvez utiliser l'assistant de service externe ou l'éditeur d'objets métier, ces deux composants pouvant être lancés à partir de WebSphere Integration Developer. Si vous utilisez l'assistant de service externe, l'assistant examine les fichiers contenus dans le système de fichiers et génère des objets métier pour les représenter. Il génère aussi d'autres artefacts dont l'adaptateur a besoin.

Si vous avez recours à l'éditeur d'objets métier, vous devez créer les objets métier manuellement. Après avoir créé les objets métier, vous pouvez utiliser l'assistant d'objets métier pour définir la hiérarchie de ces objets.

Lors de l'exécution de l'assistant de service externe, l'instance Adapter for Flat Files génère deux types d'objets métier : spécifiques au contenu et génériques. L'adaptateur génère les fichiers XSD d'objets métier génériques suivants :

- FlatFile.xsd
- FlatFileBG.xsd
- UnstructuredContent.xsd
- FileContent.xsd

L'objet Customer est un exemple d'objet métier spécifique au contenu. Si vous sélectionnez l'objet Customer, ces fichiers XSD spécifiques au contenu sont générés en plus des fichiers XSD génériques :

- Customer.xsd
- CustomerWrapper.xsd
- CustomerWrapperBG.xsd

**Remarque :** Dans cet exemple, le graphique métier CustomerWrapperBG.xsd est généré. La génération de graphiques métier est une opération facultative.

(Facultatif) Vous pouvez générer un graphique métier pendant la configuration de l'adaptateur. Dans la version 6.0.2, chaque objet métier de niveau supérieur est contenu dans un graphique métier, qui inclut une instruction utilisable par une application dans la version 6.0.2 pour indiquer des informations supplémentaires

<span id="page-34-0"></span>sur l'opération à réaliser. Dans la version 6.1.x, les graphiques métier sont facultatifs ; ils sont obligatoires uniquement lorsque vous ajoutez des objets métier à un module créé avec une version de WebSphere Integration Developer antérieure à la version 6.1.x. Si des graphiques métier sont présents, ils sont traités, mais l'instruction est ignorée.

#### **Référence associée**

[«Informations sur l'objet métier», à la page 161](#page-168-0)

Vous pouvez déterminer la nature d'un objet métier en examinant à la fois les informations propres à l'application contenues dans le fichier de définition d'objet métier et le nom de celui-ci. Les informations propres à l'application déterminent les opérations qui seront appliquées au système de fichiers local. Le nom reflète généralement l'opération à exécuter et la structure de l'objet métier.

## **Variables d'environnement WebSphere Application Server**

Les variables d'environnement WebSphere Application Server peuvent être utilisées dans l'assistant de service externe pour spécifier les valeurs de répertoire.

Lorsque vous configurez l'adaptateur pour les traitements entrants et sortants à l'aide de l'assistant de service externe, vous définissez des valeurs pour différents répertoires et fichiers locaux requis. Par la suite, vous pouvez modifier ces valeurs dans l'application déployée, à partir de la console d'administration de WebSphere Process Server ou WebSphere Enterprise Service Bus.

Avec WebSphere Process Server ou WebSphere Enterprise Service Bus version 6.1.x, au lieu de coder en dur les valeurs pour les répertoires et les fichiers, vous pouvez les déclarer en tant que variables d'environnement WebSphere Application Server et spécifier les noms des variables d'environnement lorsque vous exécutez l'assistant de service externe. Lorsque vous déployez votre application, le nom de la variable d'environnement est remplacé par la valeur réelle et utilisée par l'adaptateur. Si vous souhaitez modifier la valeur de la propriété, il suffit de changer la variable d'environnement dans la console d'administration de WebSphere Process Server ou WebSphere Enterprise Service Bus.

Les variables d'environnement WebSphere Application Server peuvent être utilisées pour toutes les valeurs de propriété de chaîne (pas pour les variables booléennes ou de type entier) qui sont définies dans les configurations entrantes et sortantes.

Lorsque vous créez une variable d'environnement WebSphere Application Server, vous spécifiez :

- v Le nom de la variable d'environnement, par exemple EVENT\_DIRECTORY.
- La valeur représentée par le nom symbolique, par exemple :  $C:\theta\to\theta$ .
- v La portée de la variable d'environnement, qui détermine à quel niveau la variable d'environnement est visible dans la console d'administration. Le niveau de la portée peut être serveur, noeud ou cellule :
	- La portée serveur limite la visibilité au serveur nommé. La portée serveur est la portée la plus spécifique pour la définition des variables d'environnement.
	- La portée noeud limite la visibilité à tous les serveurs du noeud indiqué. C'est la portée par défaut.
	- La portée cellule limite la visibilité à tous les serveurs de la cellule indiqué.

<span id="page-35-0"></span>Pour créer des variables d'environnement WebSphere Application Server, utilisez la console d'administration de WebSphere Process Server ou WebSphere Enterprise Service Bus.

#### **Tâches associées**

[«Définition des variables d'environnement WebSphere Application Server», à la](#page-63-0) [page 56](#page-63-0)

Utilisez la console d'administration de WebSphere Process Server ou WebSphere Enterprise Service Bus pour définir les variables d'environnement WebSphere Application Server.

#### **Référence associée**

[«Propriétés de la fabrique de connexions gérées», à la page 173](#page-180-0) Les propriétés de la fabrique de connexions gérées spécifient des informations nécessaires à l'adaptateur au moment de l'exécution afin d'établir les communications avec le système de fichiers local.

[«Propriétés de spécification d'activation», à la page 192](#page-199-0) Les propriétés de spécification d'activation contiennent les informations relatives à la configuration de traitement des événements entrants pour une exportation. Vous pouvez définir les propriétés de spécification d'activation via l'assistant de service externe ou via la console d'administration.

## **L'assistant de service externe**

Utilisez l'assistant de service externe pour configurer votre adaptateur avant de le déployer sur WebSphere Process Server ou WebSphere Enterprise Service Bus. L'assistant examine les fichiers contenus dans le système de fichiers local, construit les services (sur la base des critères de recherche fournis), puis génère les objets métier et interfaces.

L'assistant de service externe permet d'établir un plan de mise en oeuvre des objets métier. Il permet de sélectionner des artefacts intéressants et de générer des objets de service déployables et des descriptions. En sélectionnant des noeuds de méta-objets dans l'arborescence des métadonnées, vous pouvez générer des objets métier pour les entités EIS ou de base de données. Les métadonnées sont transformées en objets données constitués de graphiques métier et d'objets métier.

La figure suivante illustre le flux de l'assistant de service externe. Lorsque le traitement est terminé, un fichier EAR contenant toutes les informations de votre projet d'adaptateur est créé. Ce fichier EAR peut alors être déployé sur le serveur d'applications.
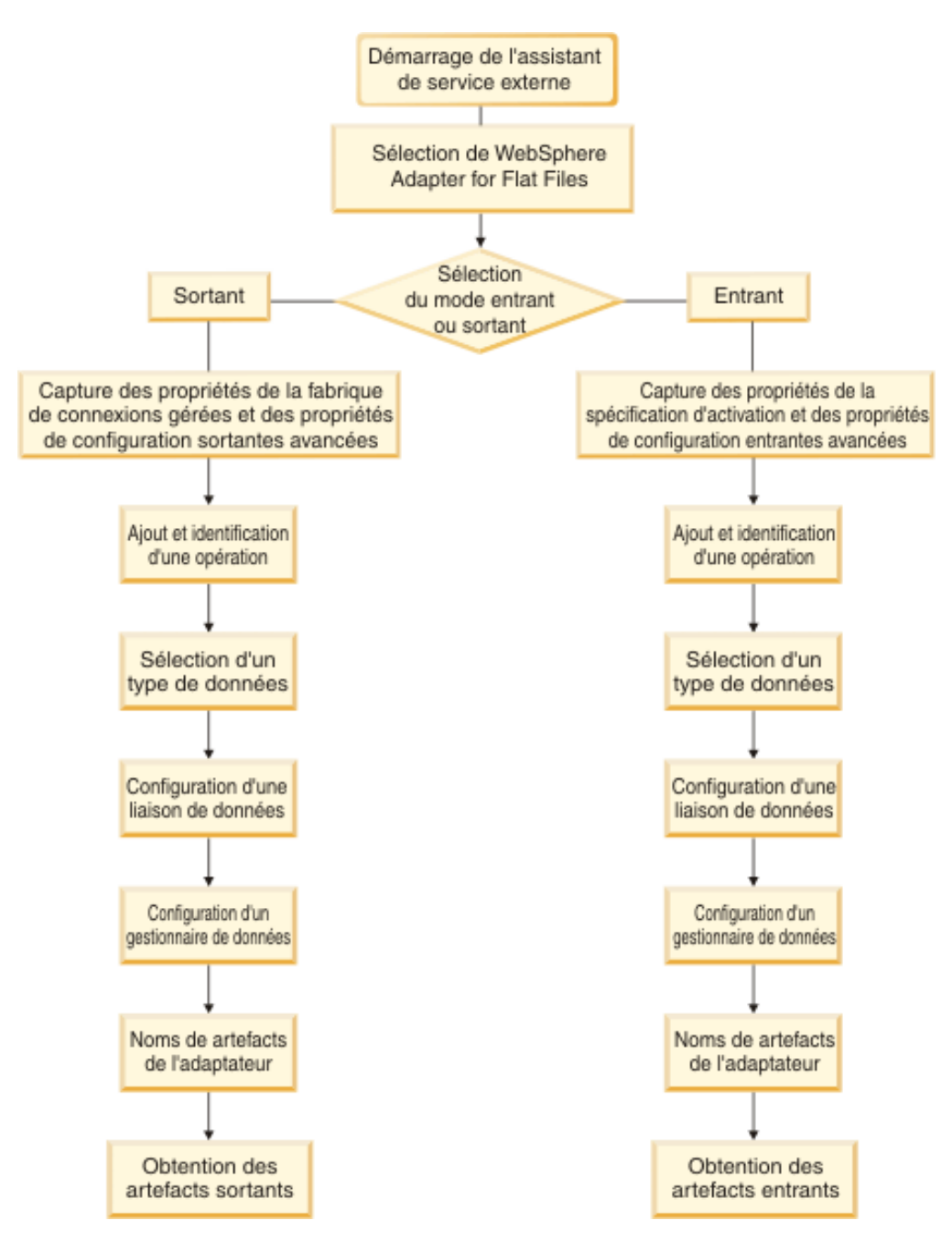

*Figure 6. Flux de base de l'assistant de service externe*

# **Chapitre 2. Planification de l'implémentation de l'adaptateur**

Pour implémenter WebSphere Adapter for Flat Files, vous devez planifier le traitement entrant et sortant et prendre en compte les exigences sur le plan de la sécurité et des performances. De même, si vous migrez à partir d'une version précédente de WebSphere Adapter for Flat Files, exécutez les tâches de migration éventuelles.

### **Avant de commencer**

Avant de commencer à configurer et utiliser l'adaptateur, vous devez parfaitement comprendre les concepts de l'intégration métier, connaître les possibilités et les exigences des outils de développement d'intégration et de l'environnement d'exécution que vous allez utiliser, et l'environnement dans lequel vous allez créer et utiliser la solution.

Pour configurer et utiliser WebSphere Adapter for Flat Files, vous devez comprendre et maîtriser les concepts, outils et tâches suivants :

- v Les besoins métier de la solution que vous créez.
- v Les concepts et modèles d'intégration métier, notamment le modèle de programmation SCA (Service Component Architecture).
- v Les capacités des outils de développement d'intégration que vous allez utiliser pour créer la solution. Vous devez savoir comment utiliser ces outils pour créer les modules, tester les composants et réaliser d'autres tâches d'intégration.
- v Les capacités et les besoins de l'environnement d'exécution que vous allez utiliser pour la solution d'intégration. Vous devez être capable de configurer et d'administrer le serveur hôte et d'utiliser la console d'administration pour configurer et modifier les définitions de propriété, configurer les connexions et gérer les événements.

## **Sécurité**

Adapter for Flat Files s'appuie sur les droits dont dispose l'utilisateur qui démarre WebSphere Process Server.

L'utilisateur de l'adaptateur doit être titulaire de privilèges suffisants pour pouvoir accéder aux répertoires et aux fichiers pour lesquels l'adaptateur tente d'effectuer des opérations d'accès, de lecture ou de modification.

# **Prise en charge de la protection des données utilisateur sensibles dans les fichiers journaux et les fichiers de trace**

L'adaptateur empêche les personnes non autorisées de voir les données sensibles ou confidentielles qui se trouvent dans les fichiers journaux et les fichiers de trace.

Les fichiers journaux et les fichiers de trace de l'adaptateur peuvent contenir des données issues de votre système de fichiers local, susceptibles de contenir des données sensibles ou des informations confidentielles. Parfois, ces fichiers doivent être consultés par des personnes non autorisées, qui ont besoin d'accéder à des données sensibles. Par exemple, un spécialiste du support doit utiliser les fichiers journaux et les fichiers de trace pour résoudre un problème.

Pour protéger les données dans des cas comme celui-ci, vous pouvez indiquer si vous souhaitez que les données utilisateur confidentielles soient masquées dans les fichiers journaux et les fichiers de trace de l'adaptateur. Vous pouvez sélectionner cette option dans l'assistant de service externe, ou modifier la propriété HideConfidentialTrace. Lorsque cette propriété est activée, l'adaptateur remplace les données sensibles par des XXX.

Voir [«Propriétés de la fabrique de connexions gérées», à la page 173](#page-180-0) pour plus d'informations sur cette propriété facultative.

Les informations suivantes sont considérées comme des données potentiellement sensibles et sont donc masquées :

- v Contenu d'un objet métier
- v Contenu de la clé objet d'un enregistrement d'événement
- v Nom d'utilisateur et mot de passe
- v Données d'objet métier dans un format intermédiaire, par exemple un fichier au format csv (valeurs séparées par des virgules)

Les informations suivantes ne sont pas considérées comme des données potentiellement sensibles et ne sont donc pas masquées :

- v Contenu d'un enregistrement d'événement qui ne fait pas partie de la clé objet. Exemples : XID, ID d'événement, nom de l'objet métier, statut d'événement, etc.
- Schémas d'objet métier
- ID de transaction
- v Séquences d'appel

### **Options de déploiement**

Il existe deux manières de déployer l'adaptateur. Vous pouvez l'intégrer dans l'application déployée ou vous pouvez le déployer en tant que fichier RAR autonome. Les exigences de votre environnement déterminent l'option de déploiement à utiliser.

Les options de déploiement sont décrites ci-après :

- v **Avec le module utilisé par l'application unique**. Avec les fichiers de l'adaptateur intégrés au module, vous pouvez déployer le module sur n'importe quel serveur d'applications. Utilisez un adaptateur intégré lorsqu'un seul module utilise l'adaptateur ou lorsque plusieurs modules doivent exécuter différentes versions de l'adaptateur. L'utilisation d'un adaptateur intégré vous permet de le mettre à niveau dans un seul module, sans risquer de déstabiliser les autres modules en modifiant la version de leur adaptateur.
- v **Sur le serveur utilisé par plusieurs applications**. Si vous n'intégrez pas les les fichiers de l'adaptateur dans un module, vous devez les installer en tant qu'adaptateur autonome sur chaque serveur d'applications sur lequel vous souhaitez exécuter le module. Utilisez un adaptateur autonome lorsque plusieurs modules peuvent utiliser la même version de l'adaptateur et que vous souhaitez administrer l'adaptateur de manière centralisée. Un tel adaptateur peut également réduire les ressources requises grâce à l'exécution d'une seule instance d'adaptateur pour plusieurs modules.

Un adaptateur intégré est fourni avec un fichier d'archive d'entreprise (EAR) et est disponible uniquement pour l'application avec laquelle il est fourni et déployé.

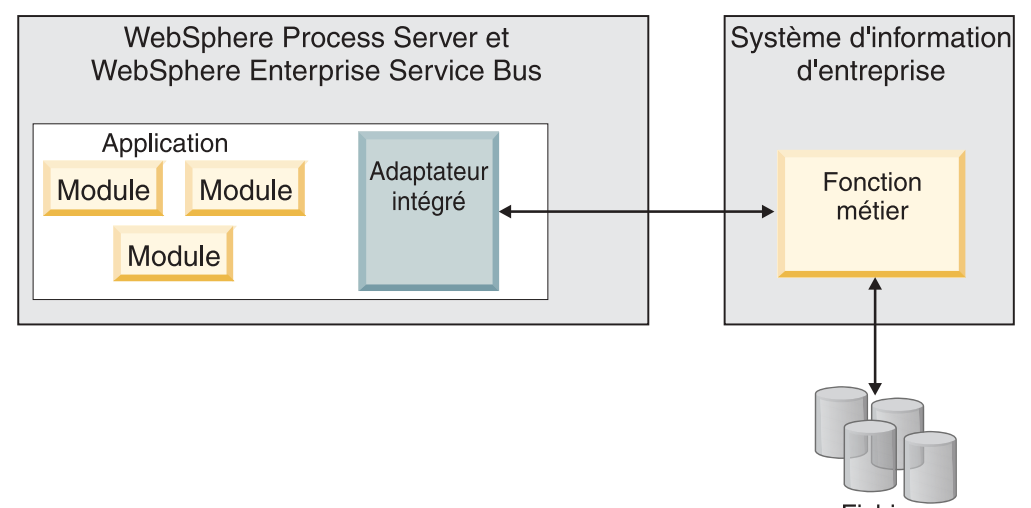

Fichiers

Un adaptateur autonome est représenté par un fichier RAR (resource adapter archive) autonome et lorsqu'il est déployé, il est disponible pour toutes les applications déployées dans l'instance du serveur.

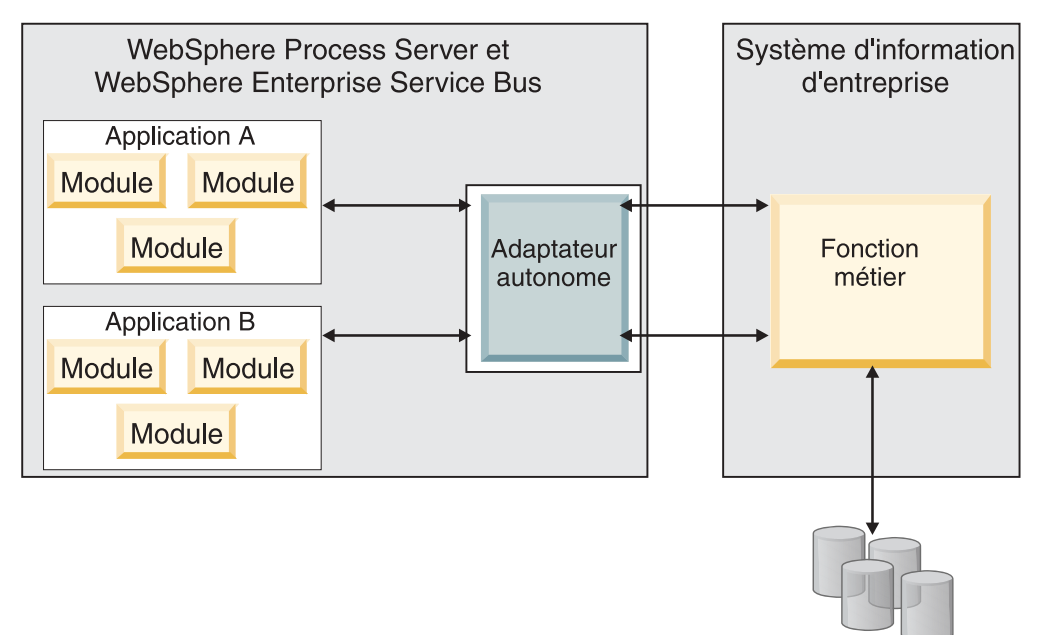

**Fichiers** 

Lors de la création du projet de votre application à l'aide de WebSphere Integration Developer, vous pouvez choisir la méthode de regroupement de l'adaptateur [regroupé avec le fichier EAR ou en tant que fichier RAR (Resource Adapter Archive) autonome]. Votre choix a une incidence sur le mode d'utilisation de l'adaptateur dans l'environnement d'exécution, ainsi que sur la façon dont les propriétés de l'adaptateur s'affichent sur la console d'administration.

Choisissez soit d'incorporer un adaptateur à l'application, soit de déployer l'adaptateur en tant que module autonome. Votre choix dépend de la façon dont vous voulez administrer l'adaptateur. Si vous souhaitez un seul adaptateur et que l'interruption de nombreuses applications lors de la mise à niveau de l'adaptateur ne vous pose pas de problème, il est conseillé de déployer l'adaptateur en tant que module autonome.

Si vous prévoyez d'exécuter plusieurs versions, et si les interruptions potentielles lors de la mise à niveau de l'adaptateur vous posent un problème , il est préférable d'incorporer l'adaptateur à l'application. L'incorporation de l'adaptateur à l'application vous permet d'associer une version de l'adaptateur à une version de l'application et de l'administrer en tant que module unique.

### **Considérations sur l'incorporation d'un adaptateur à l'application**

Prenez en compte les éléments suivants si vous prévoyez d'incorporer l'adaptateur à votre application :

v Un adaptateur intégré applique un isolement du chargeur de classe.

Un chargeur de classe affecte la mise en forme des applications et le comportement des applications mises en forme déployées dans les environnements d'exécution. *Isolation de chargeur de classe* signifie que l'adaptateur ne peut pas charger des classes à partir d'une autre application ou d'un autre module. L'isolation du chargeur de classe empêche l'interférence entre deux noms de classe identiques appartenant à deux applications différentes.

v Chaque application dans laquelle l'adaptateur est intégré doit être administrée séparément.

### **Considérations sur l'utilisation d'un adaptateur autonome**

Prenez en compte les éléments suivants si vous prévoyez d'utiliser un adaptateur autonome :

- v Les adaptateurs autonomes n'appliquent pas d'isolement de chargeur de classe. Les adaptateurs autonomes ne font pas l'objet d'une isolation de chargeur de classe ; par conséquent, seule une version d'artefact Java est exécutée ; la version et la séquence de cet artefact sont indéterminées. Par exemple, lorsque vous utilisez un adaptateur autonome, il existe une *seule* version de l'adaptateur de ressources, une *seule* classe AFC ou une *seule* version JAR tierce. Tous les adaptateurs déployés en tant qu'adaptateurs autonomes partagent une seule version AFC, et toutes les instances d'un adaptateur donné partagent la même version de code. Toutes les instances d'adaptateur utilisant une bibliothèque tierce doivent partager cette bibliothèque.
- Si vous mettez à jour l'un de ces artefacts partagés, toutes les applications utilisant les artefacts sont affectées.

Par exemple, si vous avez un adaptateur qui fonctionne avec le serveur version X, et si vous mettez à jour la version de l'application client pour la remplacer par la version Y, votre application d'origine risque de ne plus fonctionner.

v La classe AFC (Adapter Foundation Class) est compatible avec les versions précédentes, mais la version AFC la plus récente doit être utilisée dans tous les fichiers RAR déployés de façon autonome.

Si plusieurs copies d'un fichier JAR se trouvent dans le chemin d'accès aux classes d'un adaptateur autonome, celui qui est utilisé est aléatoire. Par conséquent, tous doivent utiliser la version la plus récente.

## **WebSphere Adapters dans les environnements en cluster**

Vous pouvez améliorer les performances et la disponibilité de l'adaptateur en déployant le module dans un environnement de serveurs en cluster. Le module est dupliqué sur l'ensemble des serveurs dans un cluster, que vous ayez déployé le module à l'aide d'un adaptateur autonome ou intégré.

WebSphere Process Server ou WebSphere Enterprise Service Bus, WebSphere Application Server Network Deployment et WebSphere Extended Deployment prennent en charge les environnements en cluster. Les clusters sont des groupes de serveurs gérés ensemble pour équilibrer les charges de travail et fournir un niveau élevé de disponibilité et d'évolutivité. Lorsque vous configurez un cluster de serveurs, vous créez un profil de Deployment Manager. HAManager, sous composant de Deployment Manager, invite le conteneur Java 2 Platform, Enterprise Edition (J2EE) Connector Architecture (JCA) à activer l'instance de l'adaptateur. Le conteneur JCA fournit un environnement d'exécution aux instances d'adaptateur. Pour plus d'informations sur la création d'environnements en cluster, voir le lien suivant : [http://publib.boulder.ibm.com/infocenter/wasinfo/v6r1/](http://publib.boulder.ibm.com/infocenter/wasinfo/v6r1/index.jsp?topic=/com.ibm.websphere.nd.doc/info/ae/ae/trun_wlm_cluster_v61.html) [index.jsp?topic=/com.ibm.websphere.nd.doc/info/ae/ae/](http://publib.boulder.ibm.com/infocenter/wasinfo/v6r1/index.jsp?topic=/com.ibm.websphere.nd.doc/info/ae/ae/trun_wlm_cluster_v61.html) [trun\\_wlm\\_cluster\\_v61.html.](http://publib.boulder.ibm.com/infocenter/wasinfo/v6r1/index.jsp?topic=/com.ibm.websphere.nd.doc/info/ae/ae/trun_wlm_cluster_v61.html)

Grâce à WebSphere Extended Deployment (XD), vous pouvez améliorer les performances des instances de l'adaptateur dans votre environnement en cluster. WebSphere Extended Deployment étend les fonctionnalités de WebSphere Application Server Network Deployment à l'aide d'un gestionnaire de charge de travail dynamique plutôt que statique, utilisé par WebSphere Application Server Network Deployment. Le gestionnaire de charge de travail dynamique peut optimiser les performances des instances de l'adaptateur dans le cluster en effectuant un équilibrage dynamique de la charge des requêtes. Cela signifie que les instances du serveur d'application peuvent être automatiquement arrêtées et démarrées selon les variations de charges, permettant aux machines ayant des capacités et des configurations différentes de traiter uniformément les variations de charge. Pour plus d'informations sur les avantages de WebSphere Extended Deployment, voir le lien suivant : [http://publib.boulder.ibm.com/infocenter/](http://publib.boulder.ibm.com/infocenter/wxdinfo/v6r1/index.jsp) [wxdinfo/v6r1/index.jsp.](http://publib.boulder.ibm.com/infocenter/wxdinfo/v6r1/index.jsp)

Dans les environnements en cluster, les instances d'adaptateur peuvent gérer à la fois les processus entrants et sortants.

**Restriction :** Pendant les communications entrantes et sortantes, WebSphere Adapter for Flat Files ne peut pas interroger alternativement un noeud de cluster WebSphere Process Server ou WebSphere Enterprise Service Bus secondaire et le noeud principal du cluster, s'ils fonctionnent sur un système d'exploitation différent. Par exemple, si l'adaptateur commence à interroger un noeud principal Windows, il ne peut pas basculer sur un noeud UNIX car il ne peut pas traiter le chemin Windows utilisé pour le stockage des répertoires dans les événements en cours.

#### **Haute disponibilité des processus entrants**

Les processus entrants sont basés sur les événements déclenchés suite à la mise à jour de données dans système de fichiers local. WebSphere Adapter for Flat Files est configuré pour détecter les mises à jour en interrogeant une table d'événements. L'adaptateur publie alors l'événement vers son noeud final.

**Important :** Dans un environnement en cluster, le répertoire d'événements doit se trouver sur un système de fichiers partagé et ne doit pas être local.

Lorsque vous déployez un module dans un cluster, le conteneur JCA vérifie la propriété de l'adaptateur de ressource enableHASupport. Si la valeur de la propriété enableHASupport est définie sur true, qui correspond au paramètre par défaut, toutes les instances d'adaptateur sont enregistrées à l'aide de HAManager en appliquant une règle 1 of N. Cette règle signifie qu'une seule des instances

d'adaptateur démarre l'interrogation d'événements. Même si d'autres instances de l'adaptateur dans le cluster sont démarrées, elles restent en sommeil en ce qui concerne l'événement actif jusqu'à ce que l'instance d'adaptateur active ait terminé de traiter l'événement. Si le serveur sur lequel l'unité d'exécution d'interrogation a démarré s'arrête pour une raison quelconque, une instance d'adaptateur s'exécutant sur l'un des serveurs de sauvegarde est activée.

**Important :** Ne modifiez pas la valeur de la propriété enableHASupport.

#### **Haute disponibilité des processus sortants**

Dans les environnements en cluster, plusieurs instances d'adaptateur sont disponibles pour traiter les demandes de processus sortants. Par conséquent, si votre environnement possède plusieurs applications qui interagissent avec WebSphere Adapter for Flat Files pour les requêtes sortantes, vous pouvez améliorer les performances en déployant le module d'adaptateur dans un environnement en cluster. Dans un environnement en cluster, plusieurs requêtes sortantes peuvent être traitées simultanément, à condition qu'elles ne tentent pas de traiter le même enregistrement.

Si plusieurs requêtes sortantes tentent de traiter le même enregistrement, par exemple une adresse Client, la fonction de gestion de charge de travail dans WebSphere Application Server Network Deployment distribue les requêtes parmi les instances d'adaptateur disponibles dans l'ordre dans lequel elles ont été reçues. Ainsi, ces types de demandes sortantes dans un environnement en cluster sont traitées de manière similaire à celles d'un environnement à serveur unique : une instance de l'adaptateur traite une seule demande sortante à la fois. Pour plus d'informations sur la gestion de charge de travail, voir le lien suivant : [http://publib.boulder.ibm.com/infocenter/wasinfo/v6r1/index.jsp?topic=/](http://publib.boulder.ibm.com/infocenter/wasinfo/v6r1/index.jsp?topic=/com.ibm.websphere.nd.doc/info/ae/ae/trun_wlm.html) [com.ibm.websphere.nd.doc/info/ae/ae/trun\\_wlm.html.](http://publib.boulder.ibm.com/infocenter/wasinfo/v6r1/index.jsp?topic=/com.ibm.websphere.nd.doc/info/ae/ae/trun_wlm.html)

### **Migration vers la version 6.2**

Lorsque vous effectuez une migration vers la version 6.2 de WebSphere Adapter for Flat Files, l'adaptateur est automatiquement mis à niveau. Vous pouvez également migrer les applications d'une version antérieure de l'adaptateur, afin que celles-ci puissent utiliser les fonctionnalités de la version 6.2.

### **Remarques sur la migration**

WebSphere Adapter for Flat Files version 6.2 comprend des mises à jour qui peuvent avoir un impact sur vos applications d'adaptateur existantes. Avant de migrer des applications qui utiliseront WebSphere Adapter for Flat Files, vous devez prendre en compte un certain nombre d'éléments susceptibles d'affecter vos applications existantes.

### **Compatibilité avec les versions précédentes**

WebSphere Adapter for Flat Files version 6.2 est entièrement compatible avec la version 6.0.2.x et la version 6.1.x de l'adaptateur et peut utiliser les objets métier personnalisés (fichiers XSD) et les liaisons de données.

Etant donné que la version 6.2 de WebSphere Adapter for Flat Files est totalement compatible avec la version 6.0.2.x et la version 6.1.x, toutes vos applications qui utilisent la version 6.0.2.x ou la version 6.1.0.x de WebSphere Adapter for Flat Files continueront de fonctionner normalement après la mise à niveau vers la version

6.2. Toutefois, si vous souhaitez que vos applications utilisent les fonctions et capacités de la version 6.2 de l'adaptateur, exécutez l'assistant de migration.

L'assistant de migration remplace (met à niveau) la version 6.0.2.x ou la version 6.1.x de l'adaptateur par la version 6.2, et active les fonctionnalités de la version 6.2 pour que vous puissiez les utiliser avec vos applications.

**Remarque :** L'assistant de migration ne crée pas et ne modifie pas de composants, tels que des mappeurs et médiateurs, pour fonctionner avec la version 6.2 des adaptateurs. Si vous effectuez une mise à niveau vers la version 6.2 et qu'une de vos applications intègre un adaptateur version 6.1.x ou antérieure, si vous souhaitez que vos applications puissent bénéficier des fonctionnalités de la version 6.2, vous devrez peut-être apporter des modifications à ces applications.

Si les artefacts d'un module ont des versions différentes, le module dans son ensemble sera marqué en tant que tel et ne pourra pas être sélectionné pour sa migration. Les incohérences de version sont enregistrées dans le journal de l'espace de travail car elles peuvent être le symptôme d'une altération du projet.

Si la version de WebSphere Integration Developer ne correspond pas à celle de WebSphere Adapter for Flat Files, ces produits ne peuvent pas être exécutés ensemble.

L'assistant de service externe ne peut pas être exécuté lorsque les combinaisons de produits suivantes sont utilisées :

| <b>WebSphere Integration Developer</b> | <b>WebSphere Adapter for Flat Files</b> |
|----------------------------------------|-----------------------------------------|
| version 6.2                            | version $6.1.x$                         |
| version $6.1.x$                        | version $6.0.2.x$                       |
| $\sqrt{2}$ version 6.0.2.x             | version 6.2                             |
| version $6.0.2.x$                      | version $6.1.x$                         |

*Tableau 9. Combinaisons de produits non prises en charge*

### **Choix entre la mise à niveau et la mise à niveau avec migration**

Par défaut, l'assistant de migration met à niveau l'adaptateur et migre les artefacts d'application de façon que les applications puissent utiliser les fonctions et capacités de la version 6.2 de l'adaptateur. Lorsque vous choisissez de mettre à niveau l'adaptateur en sélectionnant un projet, l'assistant sélectionne automatiquement les artefacts associés pour la migration.

Si vous décidez de mettre à niveau l'adaptateur de la version 6.0.2.x ou de la version 6.1.x vers la version 6.2, sans migrer les artefacts de l'adaptateur, vous devez désélectionner ces artefacts dans la zone appropriée de l'assistant de migration.

L'exécution de l'assistant de migration sans qu'aucun artefact d'adaptateur ne soit sélectionné permettra d'installer et de mettre à niveau votre adaptateur, mais vos artefacts ne seront pas migrés et vos applications ne seront pas en mesure de tirer parti des fonctions et capacités offertes par la version 6.2 de l'adaptateur.

### **Exécution préalable de l'assistant de migration, en environnement de test**

Compte tenu du fait que la migration de l'adaptateur peut exiger la modification des applications qui utiliseront la version 6.2 de WebSphere Adapter for Flat Files, commencez toujours par procéder à la migration dans un environnement de développement et par tester vos applications avant de les déployer dans un environnement de production.

L'assistant de migration est totalement intégré à l'environnement de développement.

### **Fonctions obsolètes**

Une fonction obsolète est une fonction prise en charge mais qui n'est plus recommandée et qui pourrait devenir inutilisable. Les fonctionnalités des versions antérieures de WebSphere Adapter for Flat Files qui sont devenues obsolètes à partir de la version version 6.1.x et peuvent nécessiter une modification de vos applications, sont les suivantes :

- v Spécification d'activation :
	- ArchivingProcessed
	- EventContentType
	- DefaultObjectName
- v Spécification d'interaction :
	- DefaultObjectName
- v Propriétés de l'encapsuleur :
	- RetrieveContentType
	- DefaultObjectName

## **Exécution de la migration**

Vous pouvez migrer un projet ou un fichier EAR vers la version 6.2, en utilisant l'assistant de migration de l'adaptateur. Lorsque l'outil a terminé, la migration est achevée et vous pouvez utiliser le projet ou déployer le module.

Examinez les informations contenues dans les *considérations de migration*.

Pour exécuter la migration dans WebSphere Integration Developer, procédez comme suit.

**Remarque :** Une fois la migration terminée :

- v le module ne sera plus compatible avec les versions antérieures de WebSphere Process Server ou WebSphere Enterprise Service Bus, ou de WebSphere Integration Developer.
- v un gestionnaire de données XML sera ajouté à toutes les opérations. Etant donné que ce gestionnaire de données n'est pas nécessaire pour l'opération passe-système, vous devez configurer une liaison de données sans le gestionnaire de données pour l'opération passe-système.

**Remarque :** La procédure suivante décrit la méthode d'exécution de l'assistant de migration de l'adaptateur à partir du menu contextuel du projet de connecteur, lorsque vous vous trouvez dans la perspective Java EE de WebSphere Integration Developer.

- 1. Importez le fichier d'échange de projet (PI) dans le cas d'un projet existant, ou le fichier EAR dans le cas d'une application déployée, dans l'espace de travail.
- 2. Accédez à la perspective Java EE.
- 3. Cliquez avec le bouton droit sur le module, puis sélectionnez **Mettre à jour** → **Mettre à jour le projet de connecteur**.

**Remarque :** Vous pouvez également lancer l'assistant de migration de l'adaptateur en utilisant une des méthodes suivantes :

- v Cliquez avec le bouton droit sur le projet dans la perspective Java EE et sélectionnez **Mettre à jour** → **Migrer les artefacts de l'adaptateur**.
- v Dans la vue des problèmes, cliquez avec le bouton droit sur un message relatif à la migration, puis sélectionnez **Correctif rapide** pour corriger ce problème.

Lorsque vous lancez l'assistant de migration à partir du menu contextuel du projet de connecteur dans la perspective Java EE, tous les projets d'artefact dépendants sont sélectionnés par défaut. Si vous désélectionnez un projet d'artefact dépendant, ce projet ne sera pas migré. Vous pourrez toutefois migrer ultérieurement les projets désélectionnés. Les projets déjà migrés, les projets portant une version en cours d'utilisation et les projets contenant des erreurs ne peuvent pas être migrés et ne sont pas sélectionnés.

- 4. Examinez les tâches et les avertissements présentés dans la page de bienvenue, puis sélectionnez **Suivant**.
- 5. Une fenêtre d'avertissement s'affiche, avec le message suivant : "Les propriétés non prises en charge dans la version de l'adaptateur cible seront supprimées au cours de la migration". Cliquez sur **OK** pour passer à l'étape suivante.
- 6. Dans la fenêtre Révision des modifications, vous pouvez voir les modifications de migration qui seront effectuées pour chaque artefact migré, en cliquant sur le signe +.
- 7. Cliquez sur **Terminer** pour exécuter la migration.

Avant d'exécuter la migration, l'assistant sauvegarde tous les projets affectés par la migration. Les projets sont sauvegardés dans un dossier temporaire de l'espace de travail. Si la migration échoue pour une quelconque raison, ou si vous décidez d'annuler la migration avant qu'elle ne soit terminée, l'assistant supprime les projets modifiés et les remplace par les projets stockés dans le dossier temporaire.

Une fois que la migration est terminée, tous les projets sauvegardés sont supprimés.

- 8. Regardez dans la vue des problèmes si des messages ont été générés par l'assistant de migration (ils commencent par la chaîne CWPAD).
- 9. Si vous effectuez la migration d'un fichier EAR, vous pouvez, si vous le souhaitez, créer un nouveau fichier EAR avec les artefacts et l'adaptateur migrés, puis le déployer sur WebSphere Process Server ou WebSphere Enterprise Service Bus. Pour plus d'informations sur l'exportation et le déploiement d'un fichier EAR, voir les rubriques correspondantes dans la présente documentation.

Le projet ou le fichier EAR est migré vers la version 6.2. Il est inutile d'exécuter l'assistant de service externe une fois que vous avez quitté l'assistant de migration de l'adaptateur.

## **Mise à jour sans migration d'un projet de la version 6.0.2.x ou de la version 6.1.x**

Vous pouvez mettre à niveau l'adaptateur à partir de la version 6.0.2.x ou de la version 6.1.x vers la version 6.2, sans pour autant migrer les artefacts de projet de l'adaptateur.

Le nom interne de l'adaptateur ayant changé dans la version 6.2, les artefacts d'un projet créé avec la version 6.0.2.x ou la version 6.1.x doivent être mis à jour pour utiliser ce nouveau nom, avant que vous puissiez utiliser l'assistant de l'adaptateur dans WebSphere Integration Developer, version 6.2. Utilisez l'assistant de migration pour mettre à jour un projet créé dans la version 6.0.2.x ou la version 6.1.x. Ensuite, utilisez la fonction Quick Fix de WebSphere Integration Developer pour modifier le nom de l'adaptateur dans les artefacts de projets.

- 1. Importez le fichier d'échange de projet (PI) dans l'espace de travail.
- 2. Dans la perspective Java, cliquez avec le bouton droit sur le nom du projet, puis cliquez sur **Mettre à jour** → **Mettre à jour le projet de connecteur**. L'assistant de migration de l'adaptateur s'ouvre.
- 3. Dans le panneau de bienvenue, cliquez sur **Suivant**.
- 4. Dans la fenêtre de sélection de projets, désélectionnez les projets dépendants, puis cliquez sur **Terminer**.
- 5. Une fenêtre d'avertissement s'affiche, avec le message suivant : "Les propriétés non prises en charge dans la version de l'adaptateur cible seront supprimées au cours de la migration". Cliquez sur **OK** pour passer à l'étape suivante.
- 6. Dans la fenêtre Correctif rapide, assurez-vous que l'option **Renommer l'adaptateur référencé** est sélectionnée, puis cliquez sur **OK**.
- 7. Si l'erreur persiste, cliquez sur **Projet** → **Nettoyer**, puis sélectionnez le projet que vous venez de mettre à jour et cliquez sur **OK**.

Vous pouvez désormais utiliser le projet avec WebSphere Adapter for Flat Files, version 6.2.

# **Migration des applications WebSphere Business Integration pour une utilisation avec la version 6.2 de WebSphere Adapters**

La migration des applications WebSphere Business Integration pour une utilisation avec la version 6.2 de votre adaptateur WebSphere est un processus en plusieurs étapes. La première étape consiste à migrer et à convertir les artefacts de WebSphere InterChange Server et à créer un projet pour ces artefacts dans WebSphere Integration Developer. Les étapes suivantes permettent de migrer les artefacts spécifiques à l'adaptateur et de terminer la conversion des artefacts dans un format compatible JCA pris en charge par la version 6.2 de l'adaptateur.

Le diagramme suivant présente les assistants utilisés pour migrer des solutions WebSphere Business Integration à partir de WebSphere InterChange Server, pour que ces applications puissent être utilisées avec la version 6.2 de votre adaptateur.

#### Migration des solutions WebSphere Business Integration

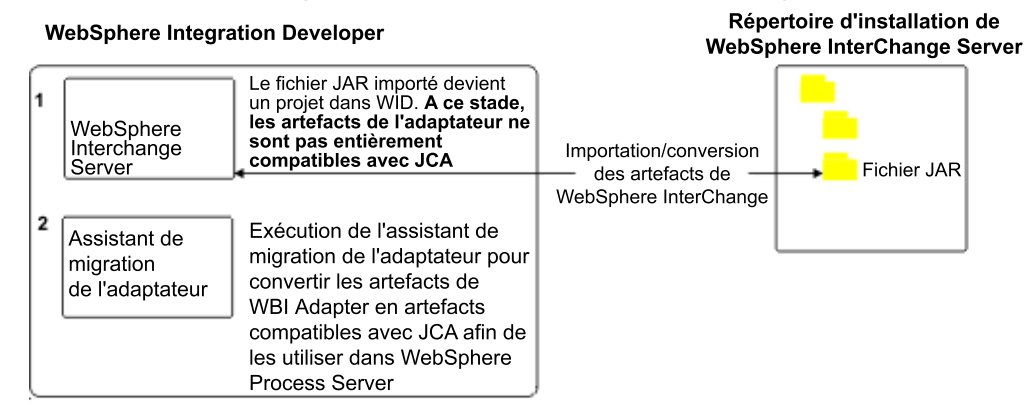

## **Feuille de route pour la migration d'applications à partir de WebSphere InterChange Server**

Pour utiliser la version 6.2 de WebSphere Adapter for Flat Files avec des applications WebSphere InterChange Server, vous devez migrer les artefacts d'application et les convertir, afin qu'ils puissent être déployés et exécutés sur WebSphere Process Server ou WebSphere Enterprise Service Bus. Si vous comprenez le déroulement global de cette tâche, il vous sera plus facile d'exécuter les étapes nécessaires.

La figure suivante illustre le flux d'activités pour cette tâche de migration. Les étapes qui suivent cette figure décrivent la tâche à exécuter dans les grandes lignes. Reportez-vous aux rubriques suivant cette feuille de route pour plus de détails sur l'exécution de ces tâches.

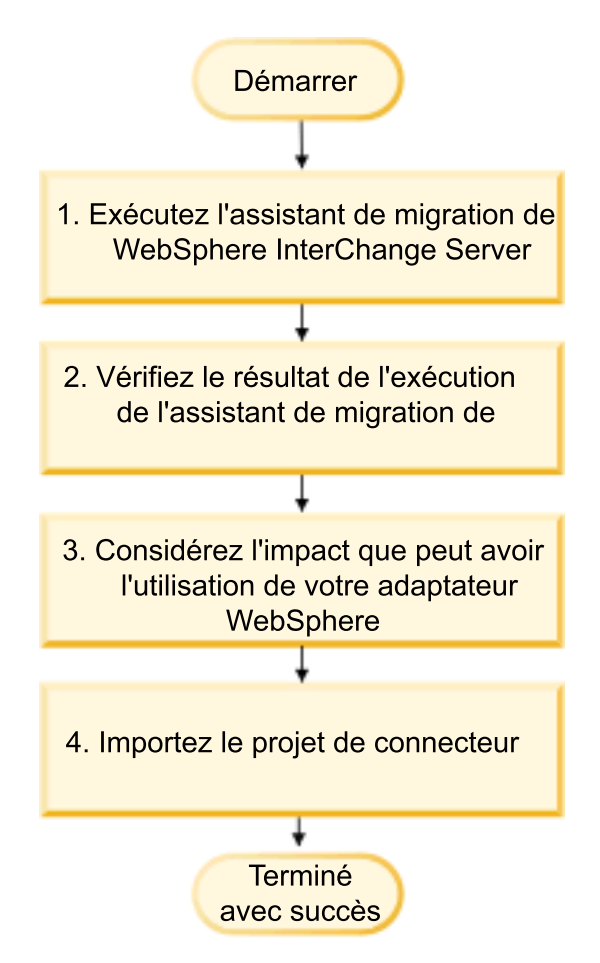

*Figure 7. Feuille de route pour la migration d'applications à partir de WebSphere InterChange Server*

#### **Migration d'applications à partir de WebSphere InterChange Server**

Cette tâche comprend les étapes suivantes :

1. Exécutez l'assistant de migration WebSphere InterChange Server.

L'assistant de migration WebSphere InterChange Server déplace les artefacts d'application dans WebSphere Integration Developer. Les artefacts d'adaptateur migrés ne sont pas totalement compatibles JCA à l'issue de cette tâche.

2. Vérifiez que la migration WebSphere InterChange Server a été exécutée correctement.

Lisez les messages affichés dans la fenêtre Résultats de la migration et exécutez les actions nécessaire.

3. Etudiez les implications de l'utilisation de la version 6.2 de WebSphere Adapter for Flat Files.

Outre les considérations concernant la migration des applications WebSphere InterChange Server, vous devez également prendre en compte la façon dont la version 6.2 de WebSphere Adapter for Flat Files fonctionne avec les applications migrées. Certaines opérations d'adaptateur prises en charge par les applications WebSphere InterChange Server peuvent être implémentées différemment avec la version 6.2 de l'adaptateur.

4. Exécutez l'assistant de migration de l'adaptateur.

Exécutez l'assistant de migration de l'adaptateur pour mettre à jour les artefacts spécifiques à l'adaptateur, comme les schémas et les fichiers de définition de service (fichiers .import, .export et .wsdl), afin de les utiliser avec la version 6.2 de l'adaptateur.

## **Considérations concernant la migration des adaptateurs WebSphere Business Integration**

Après la migration, vous bénéficierez d'un adaptateur compatible Java 2 Platform, Enterprise Edition (J2EE) Connector Architecture (JCA) et conçu spécialement pour les architectures orientées service.

### **Exécutez l'assistant de migration WebSphere Interchange Server avant d'exécuter l'assistant de migration**

Avant d'exécuter l'assistant de migration de l'adaptateur, utilisez l'assistant de migration WebSphere Interchange Server pour générer les artefacts d'application pour l'adaptateur WebSphere Business Integration (objets métier, mappes et collaborations). Ensuite, vous pouvez exécuter l'assistant de migration de l'adaptateur pour mettre à jour les artefacts spécifiques à l'adaptateur, comme les schémas et les fichiers de définition de service (fichiers .import, .export et .wsdl), afin de les convertir dans un format compatible JCA.

### **Exécution préalable de l'assistant de migration, en environnement de test**

Etant donné que la migration d'un adaptateur WebSphere Business Integration vers WebSphere Adapter for Flat Files peut impliquer des modifications des applications qui utilisent la version 6.2 de WebSphere Adapter for Flat Files, commencez toujours par procéder à la migration dans un environnement de développement et par tester vos applications avant de les déployer dans un environnement de production.

**Remarque :** Une fois que vous avez migré les adaptateurs WebSphere Business Integration pour qu'ils soient compatibles JCA (J2EE Connector Architecture), vous ne pouvez plus ajouter des propriétés ASI (application specific information) à l'objet métier dans l'éditeur d'objets métier. Pour ajouter une propriété ASI après la migration, vous devez ouvrir l'objet métier dans un éditeur de texte et ajouter la propriété ASI manuellement.

## **Migration des artefacts d'application à partir de WebSphere InterChange Server**

Pour migrer les artefacts d'application dans WebSphere Integration Developer, exécutez l'assistant de migration WebSphere InterChange Server. L'assistant importe et convertit la majorité des artefacts dans un format compatible avec WebSphere Process Server ou WebSphere Enterprise Service Bus.

Lancez l'assistant de migration WebSphere InterChange Server à partir de WebSphere Integration Developer pour transformer les artefacts d'application au format WebSphere InterChange Server en artefacts compatibles avec WebSphere Process Server ou WebSphere Enterprise Service Bus.

Pour plus d'informations sur la préparation nécessaire à la migration d'artefacts à partir de WebSphere InterChange Server, et pour des instructions détaillées sur l'exécution de la migration et le contrôle de sa bonne exécution, visitez le centre de documentation IBM WebSphere Business Process Management et lisez la rubrique [Migration vers WebSphere Process Server ou WebSphere Enterprise Service Bus à](http://publib.boulder.ibm.com/infocenter/dmndhelp/v6r1mx/topic/com.ibm.wbit.610.help.migration.ui.doc/topics/twics.html) [partir de WebSphere InterChange Server.](http://publib.boulder.ibm.com/infocenter/dmndhelp/v6r1mx/topic/com.ibm.wbit.610.help.migration.ui.doc/topics/twics.html)

L'assistant de migration WebSphere InterChange Server ne convertit pas complètement les artefacts spécifiques à l'adaptateur (comme les descripteurs de service, les définitions de service et les objets métier) en artefacts compatibles WebSphere Process Server ou WebSphere Enterprise Service Bus. Pour achever la migration des artefacts spécifiques à l'adaptateur, exécutez l'assistant de migration de l'adaptateur une fois l'exécution de l'assistant de migration WebSphere InterChange Server terminée.

Les artefacts de projet et d'application sont migrés et convertis en artefacts compatibles WebSphere Process Server.

Exécutez l'assistant de migration de l'adaptateur pour migrer les artefacts spécifiques à l'adaptateur.

## **Migration des artefacts spécifiques à l'adaptateur**

Vous pouvez migrer un projet à l'aide de l'assistant de migration de l'adaptateur. L'assistant de migration de l'adaptateur met à jour les artefacts spécifiques à l'adaptateur, comme les schémas et les fichiers de définition de service (.import, .export et .wsdl), afin qu'ils puissent être utilisés avec la version 6.2 de l'adaptateur. Lorsque l'assistant de migration de l'adaptateur a terminé, la migration est achevée et vous pouvez utiliser le projet ou déployer le module.

Avant d'exécuter l'assistant de migration de l'adaptateur, vous devez :

- v Lire les informations contenues dans la rubrique ″Considérations de migration″.
- v Exécuter l'assistant de migration WebSphere InterChange Server pour migrer le projet et convertir les objets de données afin de les utiliser avec WebSphere Process Server ou WebSphere Enterprise Service Bus.

**Remarque :** Une fois la migration terminée, le module fonctionnera uniquement avec la version 6.2 de votre adaptateur.

Pour exécuter la migration dans WebSphere Integration Developer, procédez comme suit.

1. Dans la perspective Java EE, cliquez avec le bouton droit sur le projet de connecteur et sélectionnez **Mettre à jour** → **Mettre à jour le projet de connecteur**.

**Remarque :** Vous pouvez également lancer l'assistant de migration de l'adaptateur en cliquant avec le bouton droit sur le projet de module dans la perspective Java EE, et en sélectionnant **Mettre à jour** → **Migrer les artefacts de l'adaptateur**.

La figure suivante décrit les zones fonctionnelles de l'assistant.

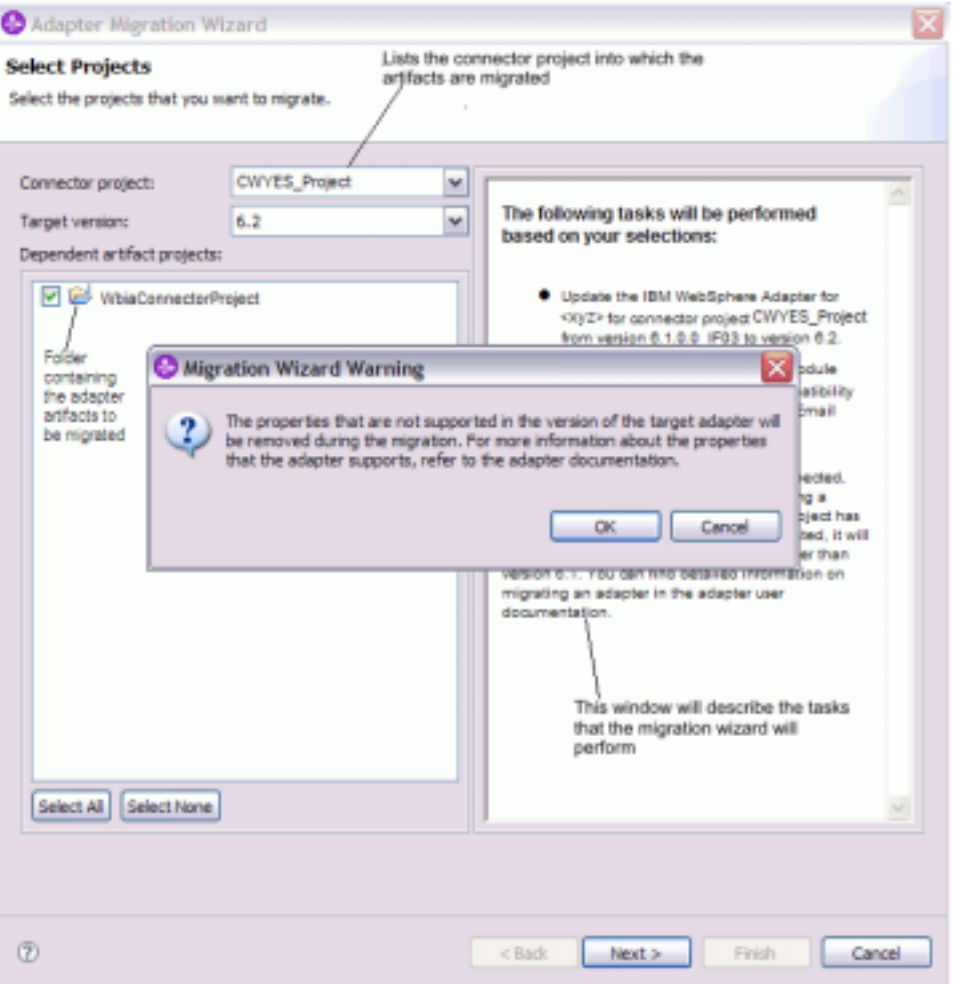

Lorsque vous lancez l'assistant de migration à partir du menu contextuel du projet de connecteur dans la perspective Java EE, tous les projets d'artefact dépendants sont sélectionnés par défaut. Si vous désélectionnez un projet d'artefact dépendant, ce projet ne sera pas migré.

2. Dans la fenêtre Révision des modifications, vous pouvez voir les modifications de migration qui seront effectuées pour chaque artefact migré, en cliquant sur le signe +.

#### **1** Adapter Migration Wizard

#### **Review Changes**

Review the migration changes that will be performed.

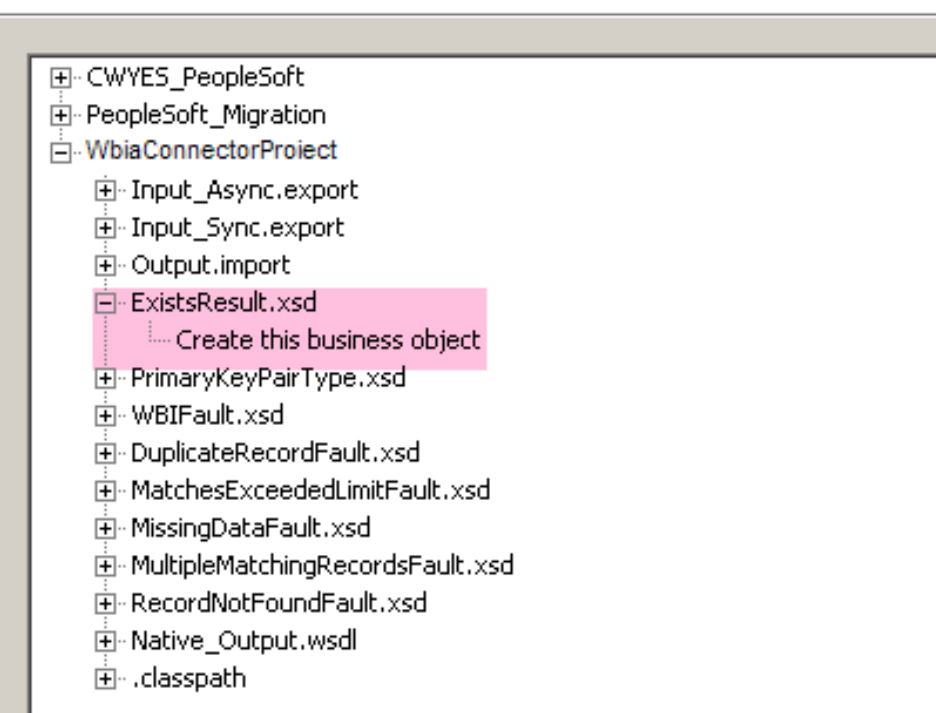

3. Cliquez sur **Terminer** pour exécuter la migration.

Avant d'exécuter la migration, l'assistant sauvegarde tous les projets affectés par la migration. Les projets sont sauvegardés dans un dossier temporaire de l'espace de travail. Si la migration échoue pour une quelconque raison, ou si vous décidez d'annuler la migration avant qu'elle ne soit terminée, l'assistant supprime les projets modifiés et les remplace par les projets stockés dans le dossier temporaire.

- 4. Sélectionnez **Projet > Nettoyer** pour actualiser et régénérer l'espace de travail, afin que les modifications prennent effet.
- 5. Une fois que la migration est terminée, tous les projets sauvegardés sont supprimés. Supprimez manuellement le flux entrant Sync car il n'est pas utilisé par l'adaptateur. Dans le projet migré, sélectionnez le flux entrant Input\_Sync, cliquez avec le bouton droit de la souris et sélectionnez **Supprimer**.

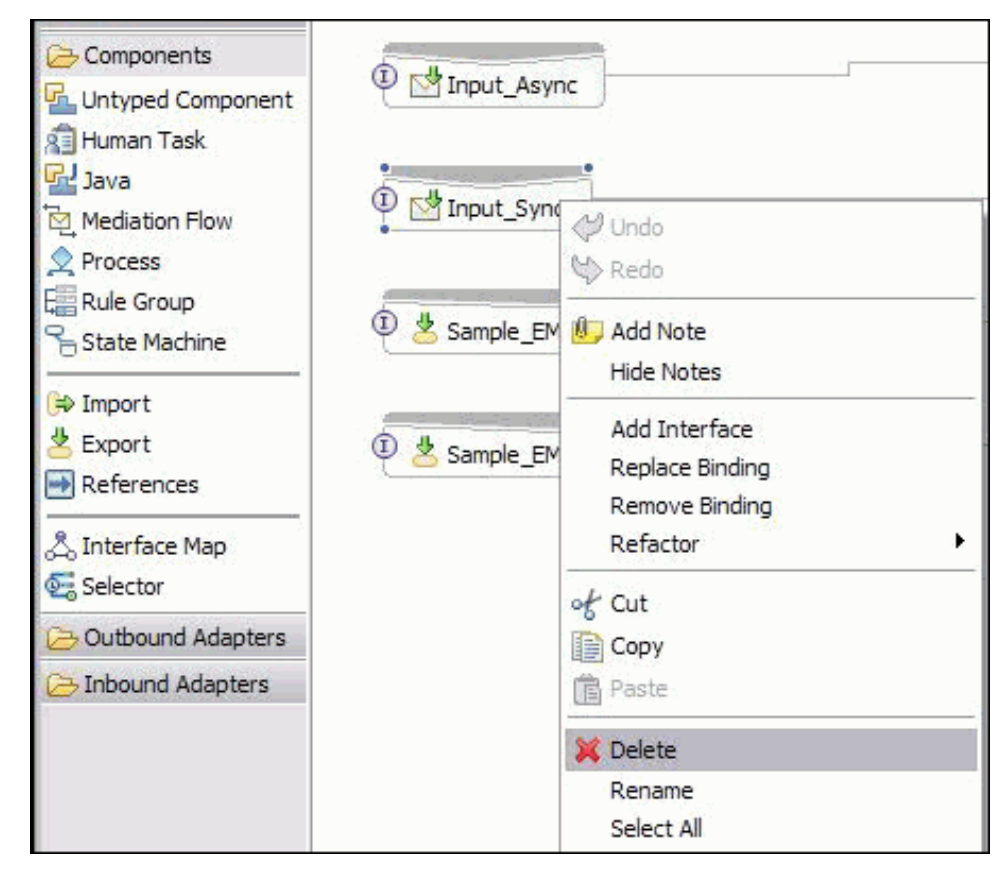

6. Si vous effectuez la migration d'un fichier EAR, créez un nouveau fichier EAR avec les artefacts et l'adaptateur migrés, puis déployez-le sur WebSphere Process Server ou WebSphere Enterprise Service Bus. Pour plus d'informations sur l'exportation et le déploiement d'un fichier EAR, voir [«Déploiement du](#page-136-0) [module à des fins de production», à la page 129.](#page-136-0)

Le projet est migré vers la version 6.2. Il est inutile d'exécuter l'assistant de service externe une fois que vous avez quitté l'assistant de migration de l'adaptateur.

## **Importation, exportation et modification de fichiers WSDL après migration**

L'assistant de migration WebSphere InterChange Server déplace les artefacts d'application dans WebSphere Integration Developer. Les artefacts d'adaptateur migrés ne sont pas totalement compatibles JCA à l'issue de cette tâche. Pour terminer la migration des artefacts spécifiques à un adaptateur (descripteurs de service, définitions de service, objets métier, etc.) et les rendre compatibles JCA, vous pouvez exécuter l'assistant de migration de l'adaptateur. Les modifications effectuées via l'assistant de migration sont reflétées dans les fichiers de définition de service (.import, .export et .wsdl).

### **Modification du fichier d'importation après la migration**

Lors de la migration, les artefacts de module affectés sont migrés vers un fichier d'importation. La propriété JMS Binding qui existait avant la migration se transforme en propriété EIS Binding dans le fichier d'importation. Les autres informations de propriété ajoutées au fichier d'importation incluent des informations sur la configuration de liaison des données, sur les modifications apportées aux informations de connexion dans les propriétés de la fabrique de

connexions gérées et sur diverses nouvelles liaisons de méthode.

#### **Modification du fichier d'exportation après la migration**

Lors de la migration, les artefacts de module affectés sont migrés vers un fichier d'exportation. La propriété JMS Binding qui existait avant la migration se transforme en propriété EIS Binding dans le fichier d'exportation. Les autres informations de propriété ajoutées au fichier d'exportation incluent des informations sur la configuration de liaison des données, sur les modifications apportées aux informations de connexion dans les propriétés de la fabrique de connexions gérées et sur diverses nouvelles liaisons de méthode.

#### **Modification du fichier WSDL après la migration**

Lors de la migration, les artefacts de module affectés sont migrés vers les fichiers WSDL correspondants, qui incluent des artefacts WSDL de description de services spécifiques (Flat Files ). Les fichiers de description de service deviennent compatibles JCA. Les fichiers WSDL ont un type d'entrée et un type de sortie pour chaque opération. Les opérations entrantes et sortantes agissent sur ces types d'entrée spécifiques pour produire les types de sortie correspondants après exécution des opérations. Les opérations sortantes générées lors de la migration sont indiquées dans le tableau ci-dessous :

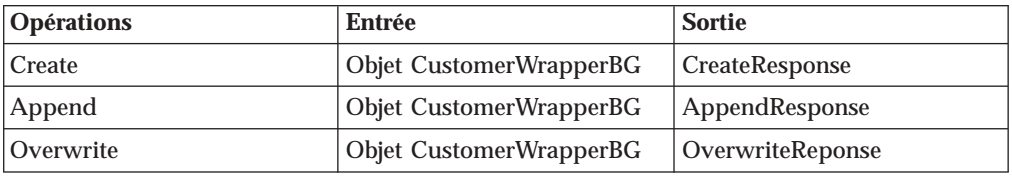

#### **Remarque :**

- v Lorsque vous migrez plusieurs objets métier entrants de niveau supérieur dans le projet, seule la fonction entrante du premier objet métier de niveau supérieur fonctionne correctement. Pour que la fonction entrante des autres objets métier de niveau supérieur fonctionne également, vous devez modifier manuellement la méthode ″emit + [verb name] + afterimage + [business object name]″ dans les classes Input\_Processing.java et Input\_Async\_Processing.java pour appeler les services de destination appropriés.
- Lors du traitement d'un événement entrant, une méthode dynamique appelée emit est générée. Un nom d'objet métier est ajouté à la méthode emit pour créer une méthode réelle. Le sélecteur de fonctions détermine le nom d'objet métier à ajouter à la méthode emit. Par exemple, si le nom d'objet métier est Customer, le nom de la méthode sera emitCustomer. L'opération d'émission (emit) est la seule opération disponible durant le traitement entrant.
- Les propriétés de l'adaptateur WebSphere Business Integration (comme *config*) qui ne sont pas valides ou qui ne sont pas prises en charge par WebSphere Adapter for Flat Files sont supprimées des artefacts migrés.

# **Chapitre 3. Exemples et tutoriels**

Pour vous aider à utiliser les produits WebSphere Adapters, des exemples et de tutoriels sont disponibles sur le site Web Business Process Management Samples and Tutorials.

Pour accéder aux exemples et aux tutoriels, utilisez l'une des méthodes suivantes :

- v Dans la page de bienvenue qui s'affiche lorsque vous démarrez WebSphere Integration Developer. Pour afficher les exemples et les tutoriels pour WebSphere Adapter for Flat Files, cliquez sur l'option d'extraction **Retrieve**. Ensuite, accédez aux différentes catégories affichées et effectuez vos sélections.
- v A partir de l'emplacement suivant sur le Web : Business Process Management Samples and Tutorials [http://publib.boulder.ibm.com/bpcsamp/index.html.](http://publib.boulder.ibm.com/bpcsamp/index.html)

# **Chapitre 4. Configuration du module en vue du déploiement**

Pour configurer l'adaptateur en vue de son déploiement sur WebSphere Process Server ou WebSphere Enterprise Service Bus, utilisez WebSphere Integration Developer pour créer un module, qui sera exporté en tant que fichier EAR lors du déploiement de l'adaptateur. Vous indiquez ensuite les objets métier que vous voulez créer et le système sur lequel vous voulez les créer.

## **Feuille de route pour la configuration du module**

Avant de pouvoir utiliser WebSphere Adapter for Flat Files dans un environnement d'exécution, vous devez configurer le module. Une parfaite compréhension de cette tâche vous aidera à franchir les étapes requises pour l'exécuter.

Vous configurez le module de WebSphere Adapter for Flat Files à l'aide de WebSphere Integration Developer. La figure suivante illustre le flux des tâches de configuration, et les étapes qui suivent la figure décrivent ces tâches en détails uniquement. Pour plus de détails sur l'exécution de ces tâches, reportez-vous aux rubriques qui suivent cette feuille de route.

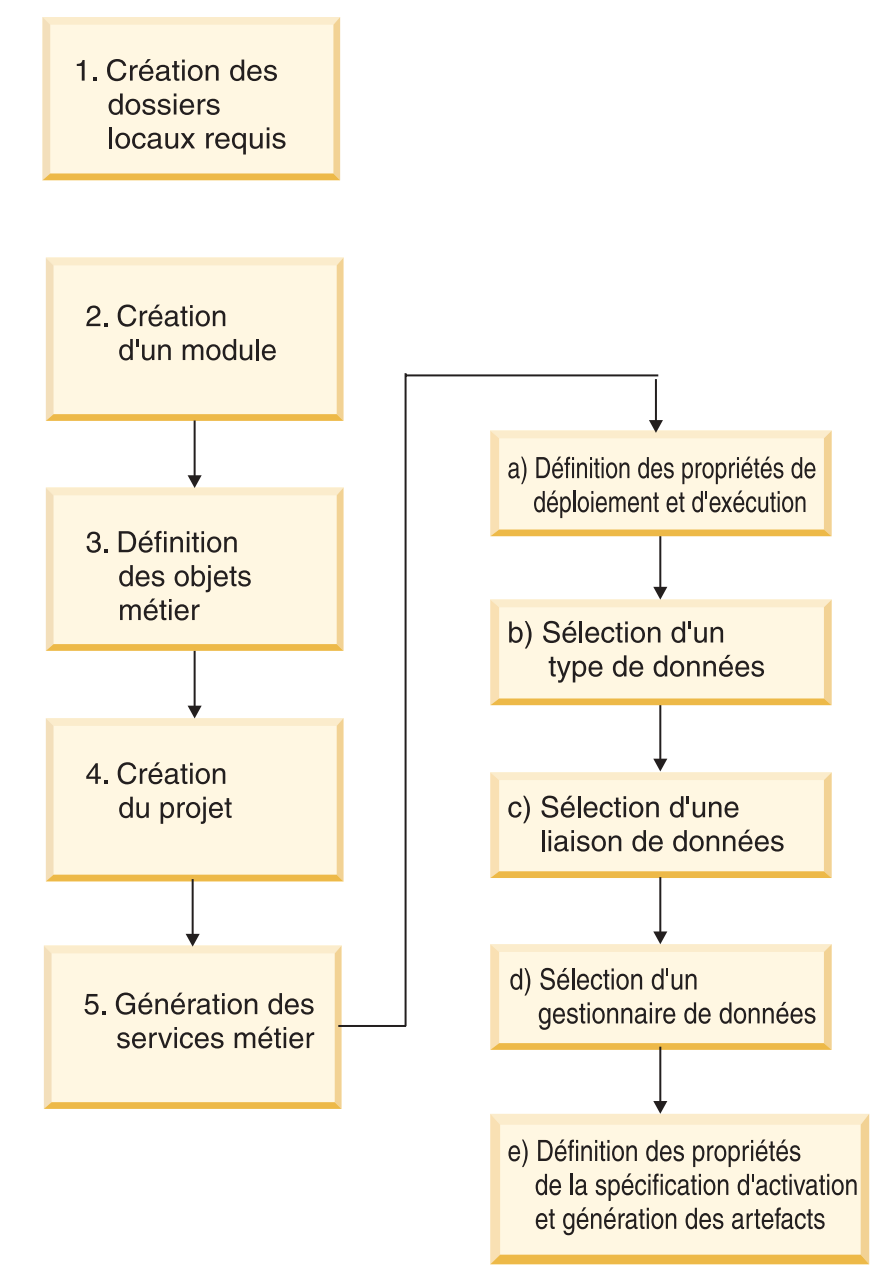

*Figure 8. Feuille de route pour la configuration du module*

#### **Configuration du module**

Cette tâche comprend les étapes suivantes, qui sont décrites de manière très détaillée :

**Remarque :** Ces procédures supposent que vous utilisiez des objets métier définis par l'utilisateur et nécessitant une transformation de données. Si vous utilisez des objets métier génériques ne nécessitant aucune transformation de données, certaines des étapes suivantes seront ignorées. Vous n'aurez pas besoin, par exemple, de sélectionner une liaison de données et un gestionnaire de données.

- 1. Créez un module dans WebSphere Integration Developer. La création du module s'effectue dans le module.
- 2. Définissez les objets métier qui seront utilisés par le projet.
- <span id="page-60-0"></span>3. Créez un projet qui permet d'organiser les fichiers associés à l'adaptateur, en utilisant l'assistant de service externe de WebSphere Integration Developer.
- 4. Générez des services métier en exécutant l'assistant de service externe de WebSphere Integration Developer, puis effectuez la procédure suivante:
	- a. Spécifiez les propriétés de déploiement et d'exécution suivantes :
		- Propriétés de connexion
		- Propriétés de sécurité
		- Options de déploiement
		- v Sélecteur de fonctions -Traitement entrant uniquement
	- b. Sélectionnez un type de données et un nom pour l'opération associée au type sélectionné. Pour chaque opération, spécifiez les éléments suivants :
		- v La nature de l'opération, par exemple, Create, Append ou Exists.
		- v Indiquez si l'opération est de type passe-système ou définie par l'utilisateur.
	- c. Sélectionnez la liaison de données. Pour chaque type de données, il existe une liaison de données équivalente qui permet de lire le contenu des champs d'un objet métier et compléter les champs correspondants dans un fichier.
	- d. Sélectionnez le gestionnaire de données qui effectuera les conversions entre un objet métier et un format natif.
	- e. Spécifiez les valeurs de propriété de la spécification d'interaction et générez les artefacts. Le résultat de l'exécution de l'assistant de service externe est enregistré dans un module d'intégration métier, qui contient le ou les objets métier, ainsi que le fichier d'importation ou d'exportation.

## **Création des dossiers requis sur le système de fichiers local**

Avant de créer les modules entrants ou sortants, vous devez créer des dossiers sur le système de fichiers local pour les événements et le traitement sortant. Vous pouvez, en option, créer des répertoires de transfert et d'archivage.

Avant de créer les modules entrants ou sortants, vous devez spécifier le répertoire d'événements et le répertoire de sortie sous l'écran Propriétés de configuration des services de l'assistant de service externe. Vous pouvez, en outre, créer un répertoire de transfert, bien que cette opération ne soit pas obligatoire.

- v Le répertoire d'événements sert à stocker les événements en vue du traitement entrant. Ce répertoire est régulièrement interrogé par l'adaptateur qui envoie au serveur, sous forme d'objets métier, les événements éventuellement détectés.
- v Le répertoire de sortie est utilisé par l'adaptateur pour générer les fichiers de sortie finals correspondant aux opérations Create, Append et Overwrite durant le traitement sortant.
- v Le répertoire de transfert est un répertoire temporaire dans lequel l'adaptateur inscrit les fichiers de sortie lors des opérations Create et Overwrite, afin d'éviter les conflits d'accès en écriture. Les fichiers de sortie sont ensuite renommés et copiés vers le répertoire de sortie.
- v Le répertoire d'archivage permet à l'adaptateur de stocker les fichiers d'événement ayant été traités.

Au lieu de spécifier les noms de ces répertoires lorsque vous exécutez l'assistant de service externe, vous pouvez utiliser les variables d'environnement WebSphere Application Server.

**Tâches associées**

[«Définition des variables d'environnement WebSphere Application Server», à la](#page-63-0) [page 56](#page-63-0)

Utilisez la console d'administration de WebSphere Process Server ou WebSphere Enterprise Service Bus pour définir les variables d'environnement WebSphere Application Server.

#### **Référence associée**

[«Propriétés de la fabrique de connexions gérées», à la page 173](#page-180-0) Les propriétés de la fabrique de connexions gérées spécifient des informations nécessaires à l'adaptateur au moment de l'exécution afin d'établir les communications avec le système de fichiers local.

[«Propriétés de spécification d'activation», à la page 192](#page-199-0) Les propriétés de spécification d'activation contiennent les informations relatives à la configuration de traitement des événements entrants pour une exportation. Vous pouvez définir les propriétés de spécification d'activation via l'assistant de service externe ou via la console d'administration.

### **Création du module**

La création du module s'effectue sous WebSphere Integration Developer. Le module vous permet de définir les objets métier qui seront utilisés par le projet.

Démarrez l'assistant de service externe et suivez cette procédure pour créer un nouveau module.

- 1. Si WebSphere Integration Developer n'est pas en cours d'exécution, démarrez-le maintenant.
	- a. Cliquez sur **Démarrer** → **Programmes** → **IBM WebSphere** → **Integration Developer V6.1.0** → **WebSphere Integration Developer V6.1.0**.
	- b. Si le système vous demande d'indiquer un espace de travail, validez la valeur par défaut ou sélectionnez un autre espace de travail.

L'espace de travail est un répertoire dans lequel WebSphere Integration Developer stocke votre projet.

- c. Facultatif : Lorsque la fenêtre WebSphere Integration Developer s'affiche, cliquez sur **Accéder à la perspective Business Integration**.
- 2. Cliquez avec le bouton droit dans la section Business Integration de la fenêtre WebSphere Integration Developer. Cliquez sur **Nouveau** → **Module**.

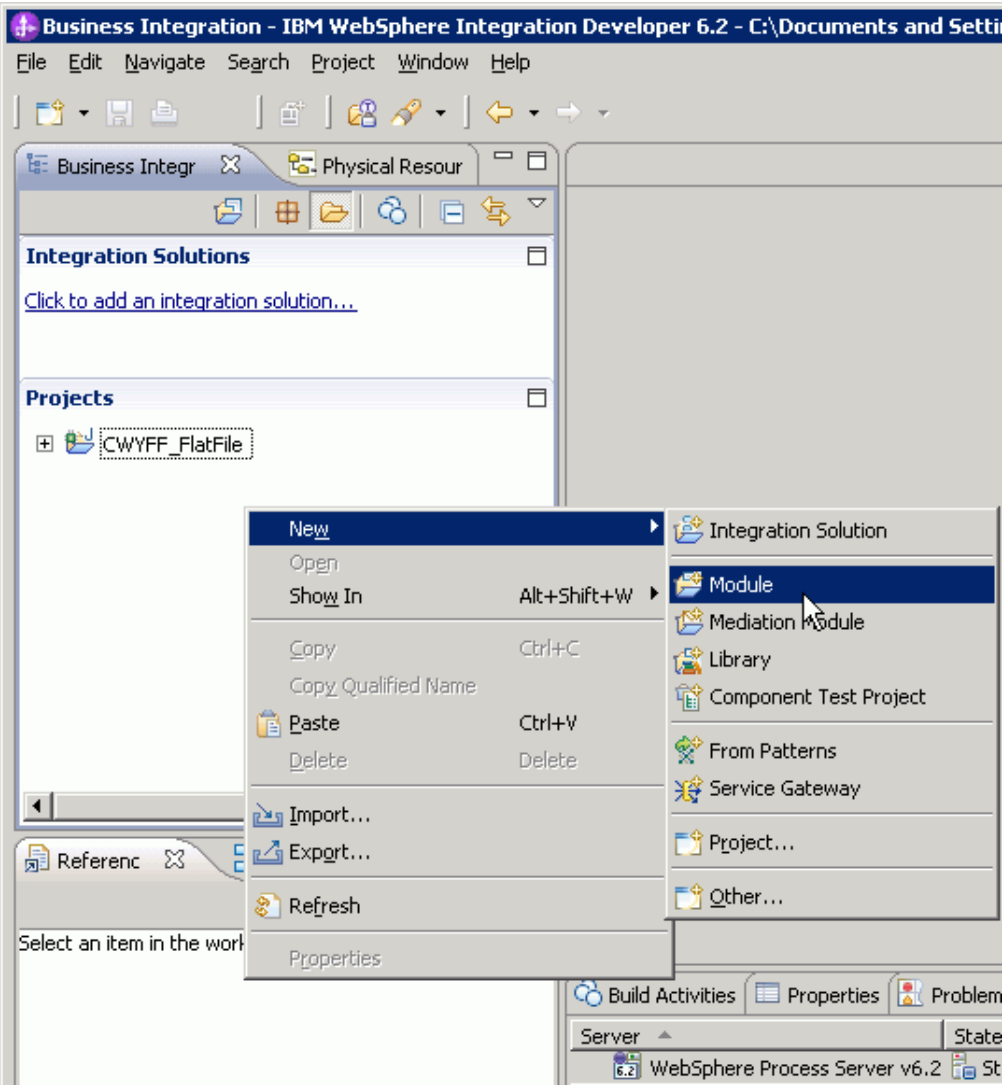

*Figure 9. Section Business Integration de la fenêtre*

3. Entrez un nouveau **Nom de module** dans la fenêtre Nouveau module. Laissez sélectionnées les autres options (**Utiliser l'emplacement par défaut** et **Ouvrir le diagramme d'assemblage du module**).

<span id="page-63-0"></span>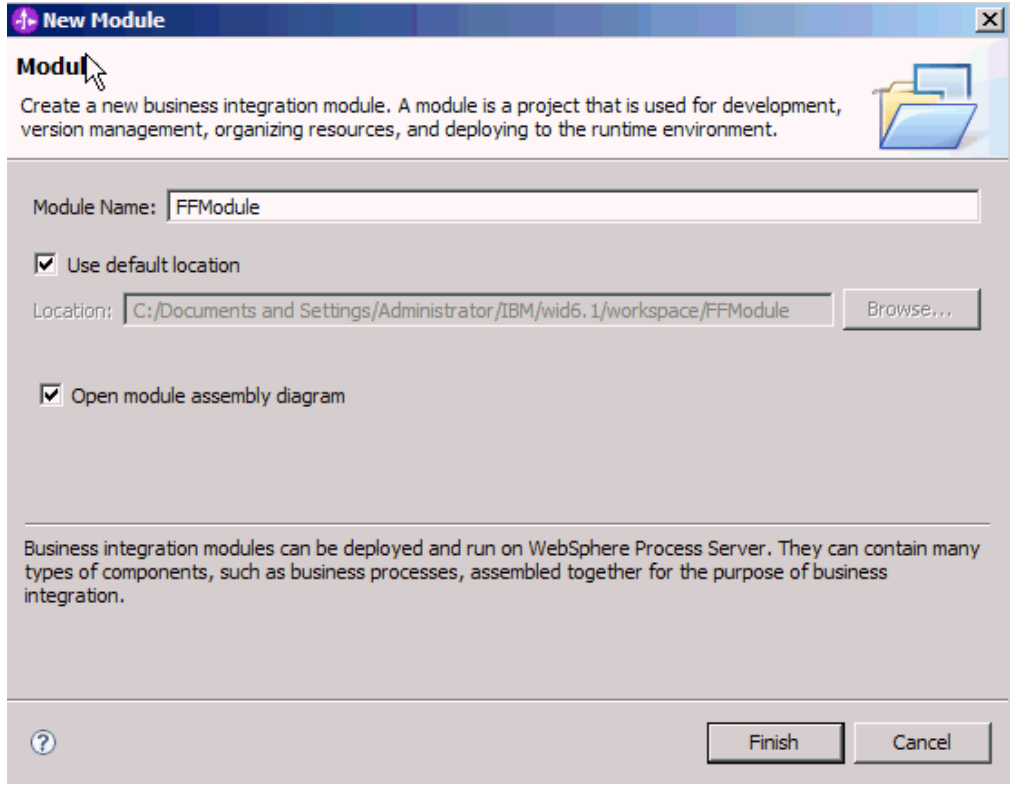

*Figure 10. Fenêtre Nouveau module*

4. Cliquez sur **Terminer**.

Un nouveau module s'affiche dans la fenêtre Business Integration

Créez un projet qui permet d'organiser les fichiers associés à l'adaptateur.

# **Définition des variables d'environnement WebSphere Application Server**

Utilisez la console d'administration de WebSphere Process Server ou WebSphere Enterprise Service Bus pour définir les variables d'environnement WebSphere Application Server.

Pour définir une variable d'environnement WebSphere Application Server, procédez comme suit.

- 1. Démarrez la console d'administration.
- 2. Sélectionnez **Environnement** → **Variables WebSphere**.
- 3. Sélectionnez la portée de la variable d'environnement. La portée indique le niveau auquel la définition de ressource est visible dans la console d'administration. Les valeurs possibles sont : serveur, noeud ou cellule. Dans cet exemple, nous choisissons Cell=widCell.

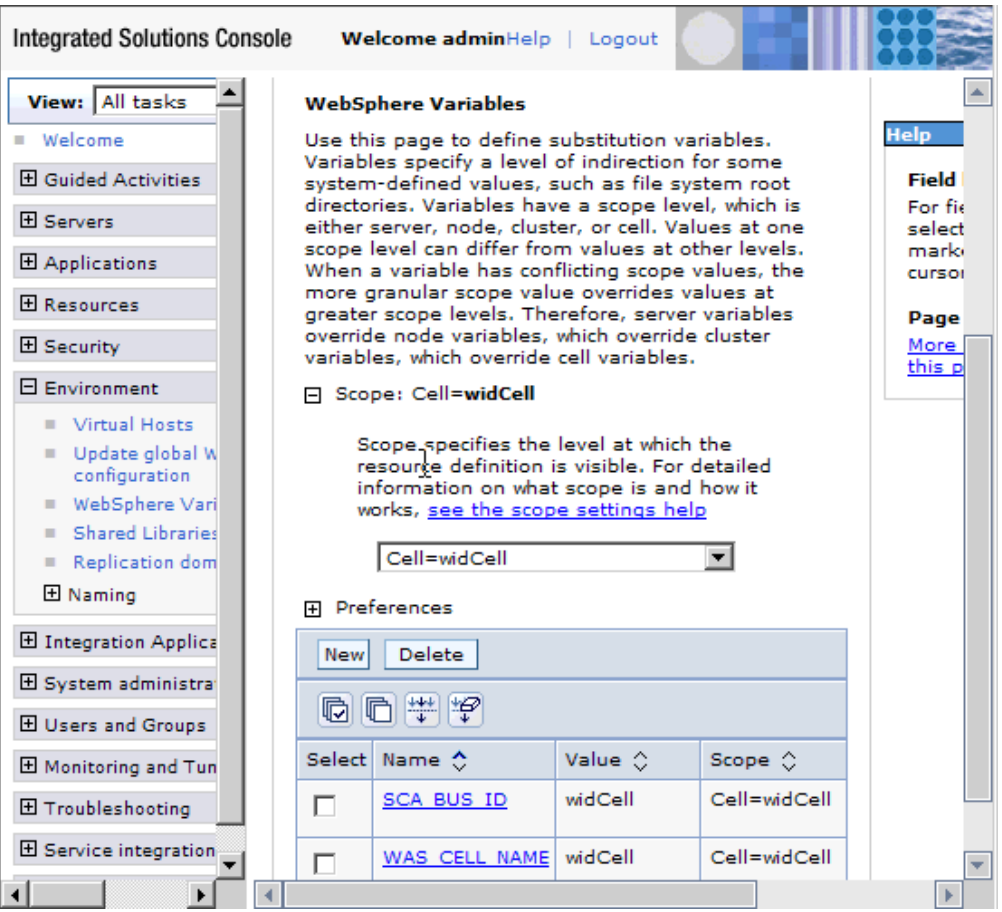

*Figure 11. Définition de la portée de la variable d'environnement*

4. Cliquez sur **Nouveau** et indiquez un nom et une valeur pour la variable d'environnement. Le nom correspond au nom symbolique qui représente un chemin physique. La valeur est le chemin absolu représenté par la variable. Dans cet exemple, le nom est EVENT\_DIRECTORY et la valeur est C:/flatfile/event. Si vous le souhaitez, vous pouvez utiliser la zone **Description** pour décrire l'objet de la variable.

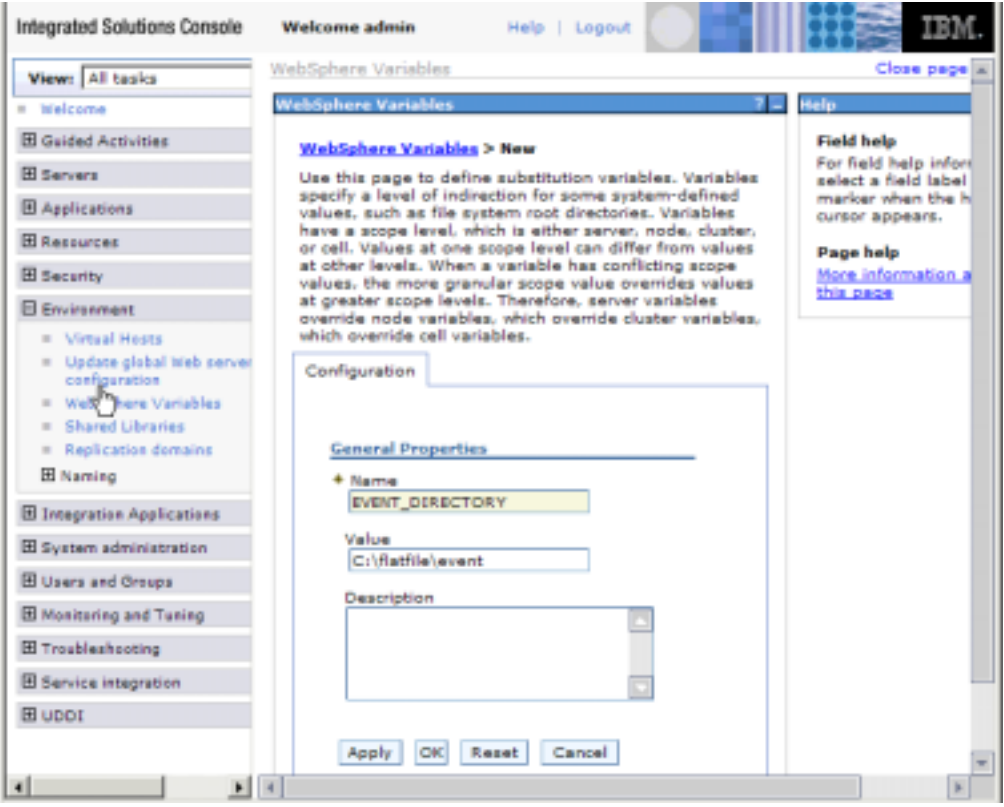

*Figure 12. Spécification d'un nom et d'une valeur pour la variable d'environnement*

5. Cliquez sur **OK** et enregistrez les modifications.

Une variable d'environnement appelée EVENT\_DIRECTORY est définie, avec la valeur C:flatfile/event et la portée Cell=widCell. Vous pouvez l'utiliser dans l'assistant de service externe pour désigner le répertoire d'événements.

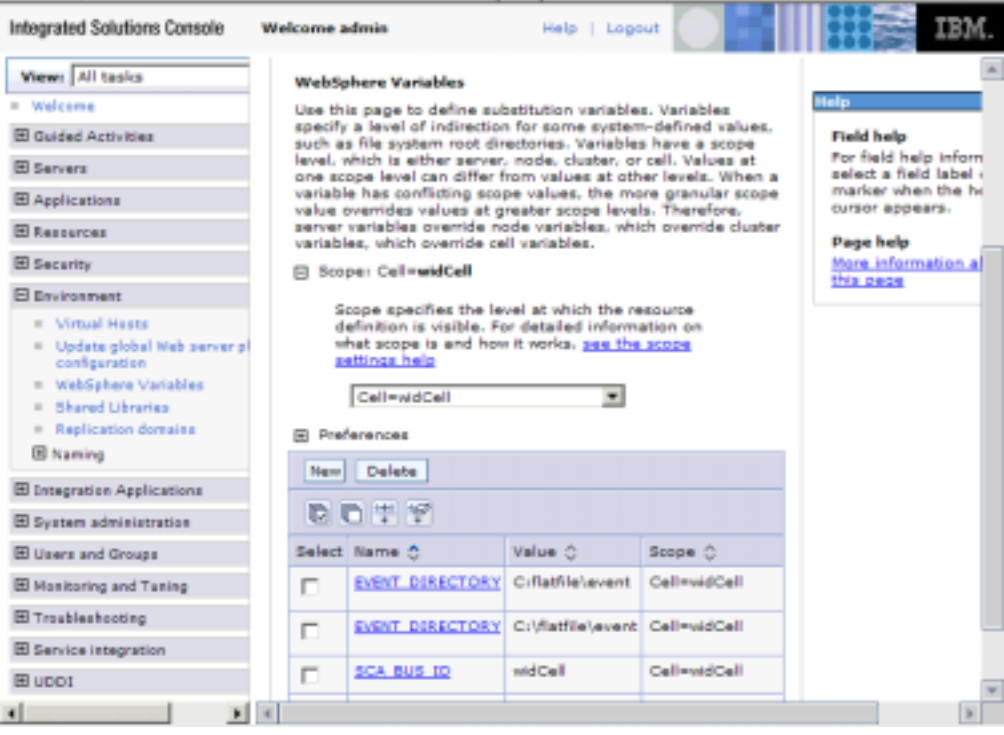

*Figure 13. Nouvelle variable d'environnement EVENT\_DIRECTORY, affichée dans la fenêtre Variables WebSphere*

Créez un projet qui permet d'organiser les fichiers associés à l'adaptateur.

#### **Concepts associés**

[«Variables d'environnement WebSphere Application Server», à la page 27](#page-34-0) Les variables d'environnement WebSphere Application Server peuvent être utilisées dans l'assistant de service externe pour spécifier les valeurs de répertoire.

[«Création des dossiers requis sur le système de fichiers local», à la page 53](#page-60-0) Avant de créer les modules entrants ou sortants, vous devez créer des dossiers sur le système de fichiers local pour les événements et le traitement sortant. Vous pouvez, en option, créer des répertoires de transfert et d'archivage.

#### **Référence associée**

[«Propriétés de la fabrique de connexions gérées», à la page 173](#page-180-0) Les propriétés de la fabrique de connexions gérées spécifient des informations nécessaires à l'adaptateur au moment de l'exécution afin d'établir les communications avec le système de fichiers local.

[«Propriétés de spécification d'activation», à la page 192](#page-199-0) Les propriétés de spécification d'activation contiennent les informations relatives à la configuration de traitement des événements entrants pour une exportation. Vous pouvez définir les propriétés de spécification d'activation via l'assistant de service externe ou via la console d'administration.

## **Définition d'objets métier**

Prédéfinition des objets métier de WebSphere Integration Developer destinés à être utilisés par le projet créé à l'étape suivante.

Pour prédéfinir le nouveaux objets métier via l'éditeur d'objets métier, procédez comme suit.

- 1. Développez le nouveau module situé dans la section Business Integration de la fenêtre WebSphere Integration Developer.
- 2. Cliquez avec le bouton droit sur le dossier **Types de données** et sélectionnez **Nouveau > Objet métier**.

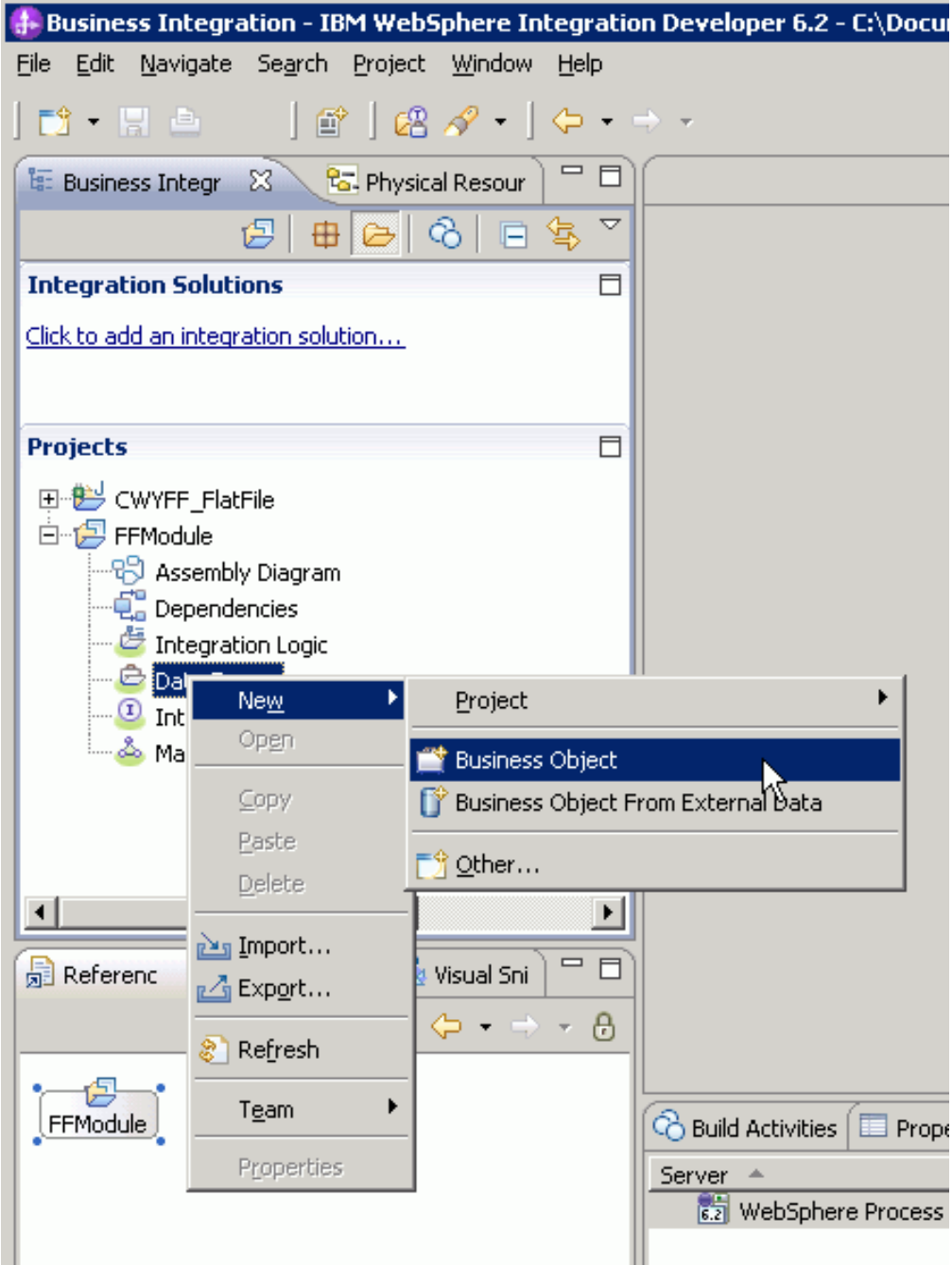

*Figure 14. Aperçu de la sélection d'un nouvel objet métier*

3. Indiquez un nouveau **Nom** dans la fenêtre Objet métier.

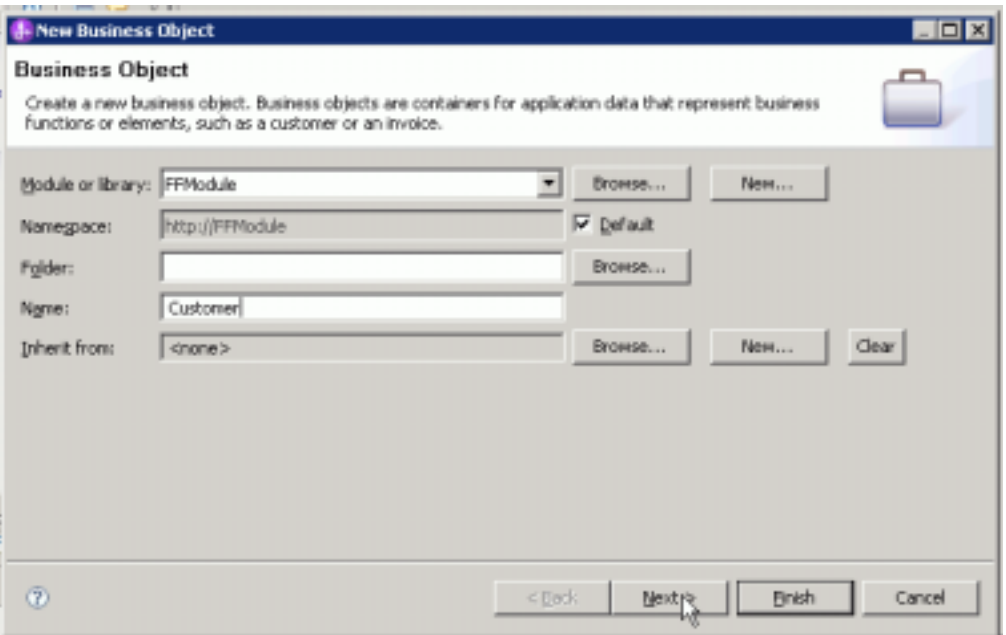

*Figure 15. Fenêtre Objet métier*

- 4. Cliquez sur **Terminer**. Le nouvel objet métier est ajouté au dossier **Types de données**.
- 5. Cliquez sur l'icône **Ajouter une zone à un objet métier** et ajoutez les éléments nécessaires.

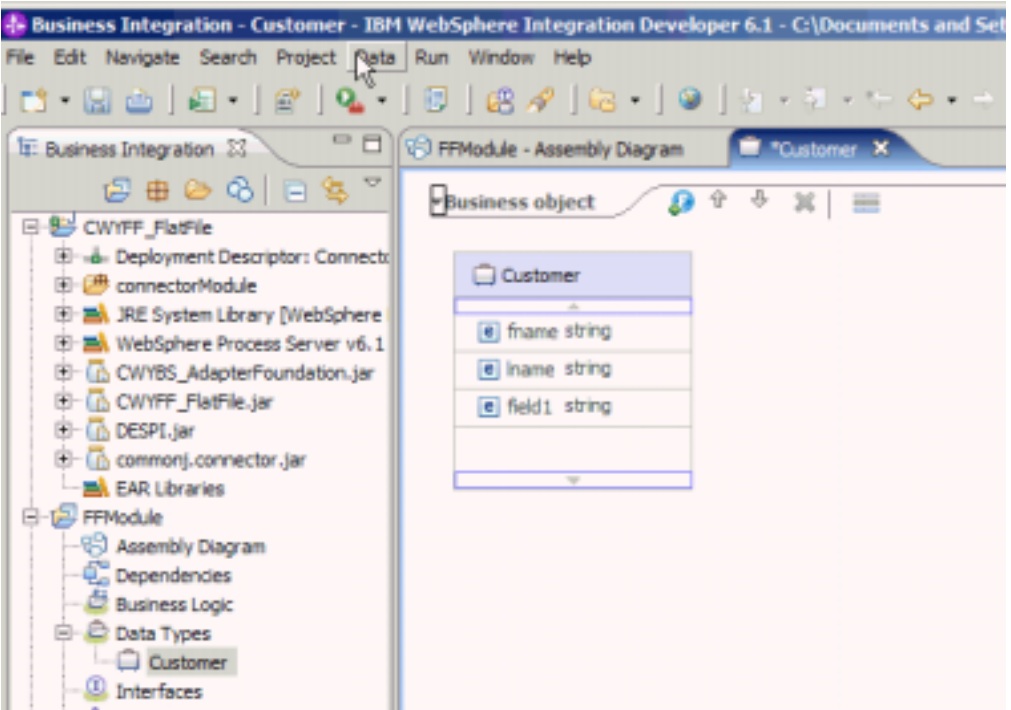

*Figure 16. Icône d'ajout de zones à un objet métier*

6. Cliquez sur l'icône de sauvegarde.

7. Répétez la procédure ci-dessus pour chaque objet métier que vous souhaitez créer.

Les nouveaux objets métier sont définis.

Créez un projet qui permet d'organiser les fichiers associés à l'adaptateur.

#### **Concepts associés**

[«Objets métier», à la page 25](#page-32-0)

Un objet métier est un conteneur de données logiques qui représente les données traitées par l'adaptateur. Les données peuvent représenter une entité métier, telle qu'une facture ou un enregistrement d'employé, ou un texte non structuré, tel que le corps de texte d'un courrier électronique ou d'un document destiné à un logiciel de traitement de texte. L'adaptateur utilise des objets métier pour envoyer des données au système de fichiers local ou les y récupérer.

#### **Référence associée**

[«Informations sur l'objet métier», à la page 161](#page-168-0)

Vous pouvez déterminer la nature d'un objet métier en examinant à la fois les informations propres à l'application contenues dans le fichier de définition d'objet métier et le nom de celui-ci. Les informations propres à l'application déterminent les opérations qui seront appliquées au système de fichiers local. Le nom reflète généralement l'opération à exécuter et la structure de l'objet métier.

# **Conversion des objets métier en fichiers de stockage COBOL lors du traitement d'événements sortants**

Utilisez l'assistant de données externes WebSphere Integration Developer pour générer des définitions d'objet métier à partir d'un fichier source COBOL. Ces définitions d'objet métier sont utilisées lors du traitement d'événements sortants.

Avant d'exécuter cette tâche, assurez-vous que :

- 1. Vous avez créé un module dans WebSphere Integration Developer.
- 2. Le fichier source COBOL (fichier .ccp) se trouve dans un répertoire local, sur votre poste de travail.
- 3. Vous avez importé le fichier RAR de l'adaptateur dans votre espace de travail (si vous avez l'intention de générer une définition d'objet métier encapsuleur).

Utilisez l'assistant de données externes pour générer une définition d'objet métier à partir d'un fichier source COBOL. Après avoir généré la définition d'objet métier, vous pouvez, si vous le souhaitez, réexécuter l'assistant de données externes pour générer une définition d'objet métier encapsuleur à partir de l'objet métier généré.

- 1. Générez la définition d'objet métier pour le fichier source COBOL.
	- a. Dans la section Business Integration de la fenêtre, cliquez avec le bouton droit de la souris sur le module et sélectionnez **Nouveau** → **Objet métier à partir de données externes**.
	- b. Dans la fenêtre Objet métier, sélectionnez **Créer des objets métier**.

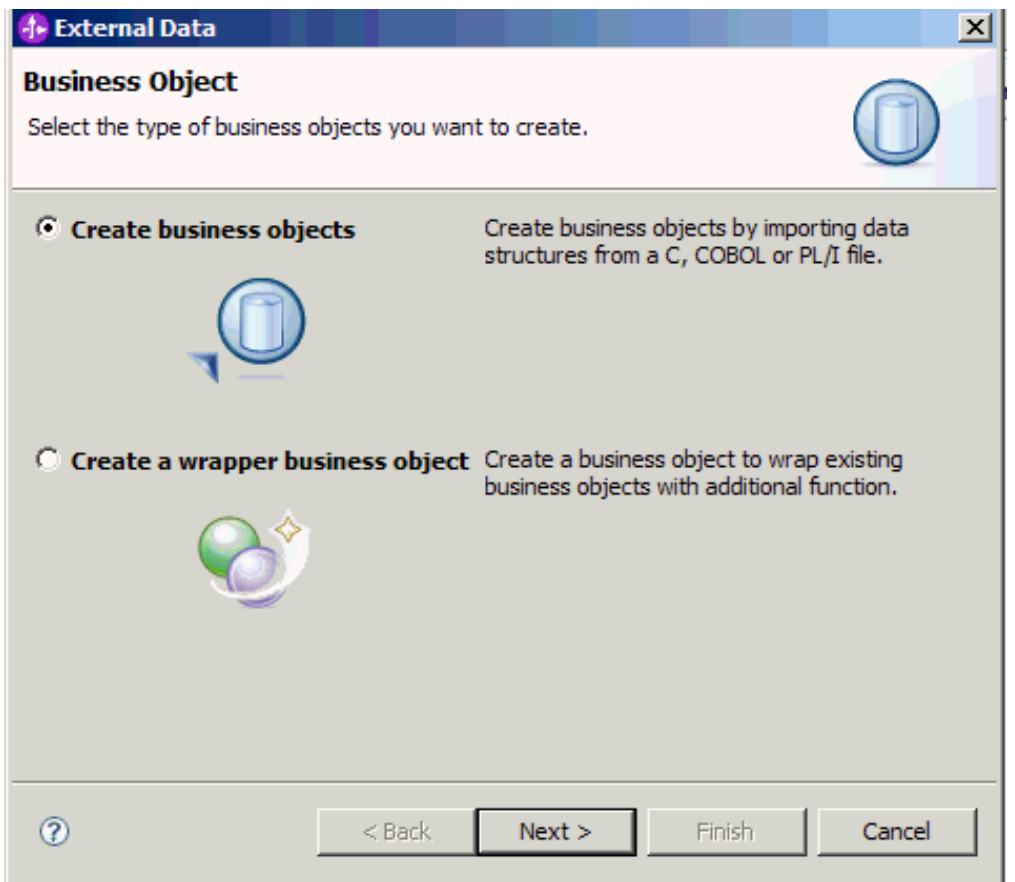

*Figure 17. Fenêtre Objet métier*

- c. Cliquez sur **Suivant**.
- d. Dans la fenêtre Détails du mappage d'objets métier, assurez-vous que la valeur définie pour **Choisir le mappage** est **COBOL vers objet métier**. Cliquez sur **Parcourir** et sélectionnez le fichier .ccp (dans cet exemple, taderc99.ccp).

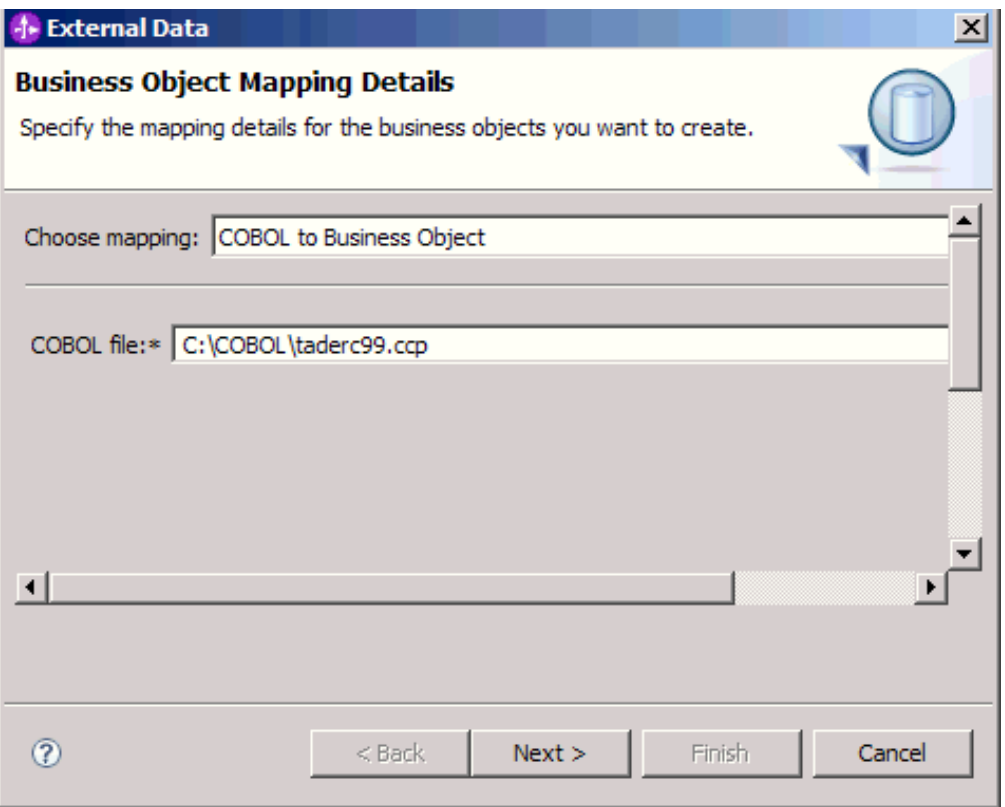

*Figure 18. Fenêtre Détails du mappage d'objets métier*

- e. Cliquez sur **Suivant**.
- f. Dans la fenêtre Sélectionnez les structures des données, cliquez sur **Rechercher**. Le nouvel objet métier, appelé DFHCOMMAREA dans la figure, s'affiche.

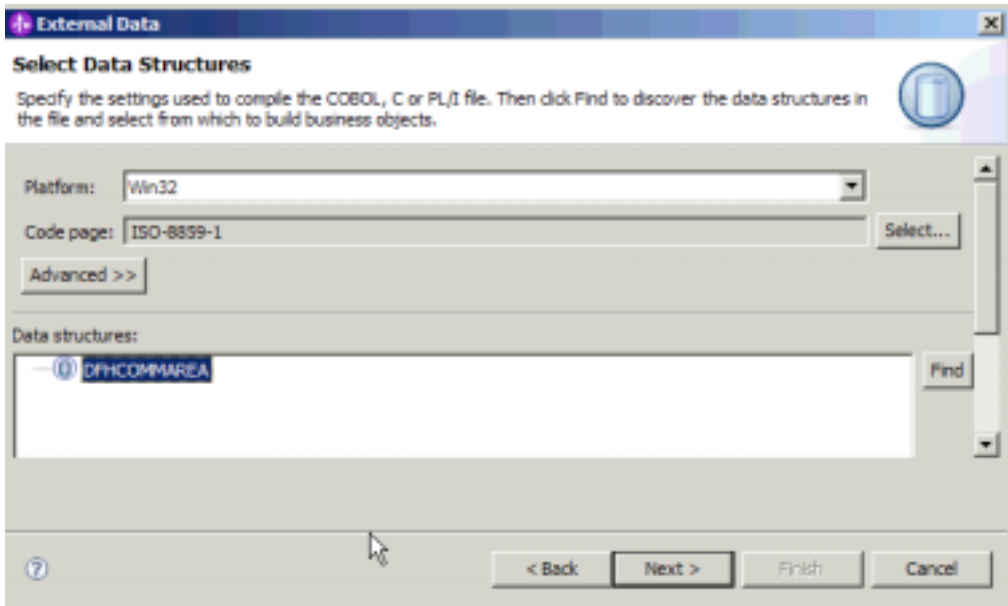

*Figure 19. Fenêtre Sélectionner les structures des données*
- g. Sélectionnez l'objet métier FHCOMMAREA et cliquez sur **Suivant**.
- h. Cliquez sur **Terminer**.

Un objet métier, appelé DFHCOMMAREA dans la figure, est créé dans le module.

- 2. Facultatif : Générez une définition d'objet métier encapsuleur. Les définitions d'objet métier encapsuleur permettent d'encapsuler les définitions d'objet métier existantes avec des fonctions supplémentaires. L'option permettant de générer des définitions d'objet métier encapsuleur s'affiche uniquement lorsque le fichier RAR de l'adaptateur a été importé dans l'espace de travail.
	- a. Dans la section Business Integration de la fenêtre, cliquez avec le bouton droit de la souris sur le module et sélectionnez **Nouveau** → **Données externes**.
	- b. Dans la fenêtre Objet métier, sélectionnez **Créer un objet métier encapsuleur**.

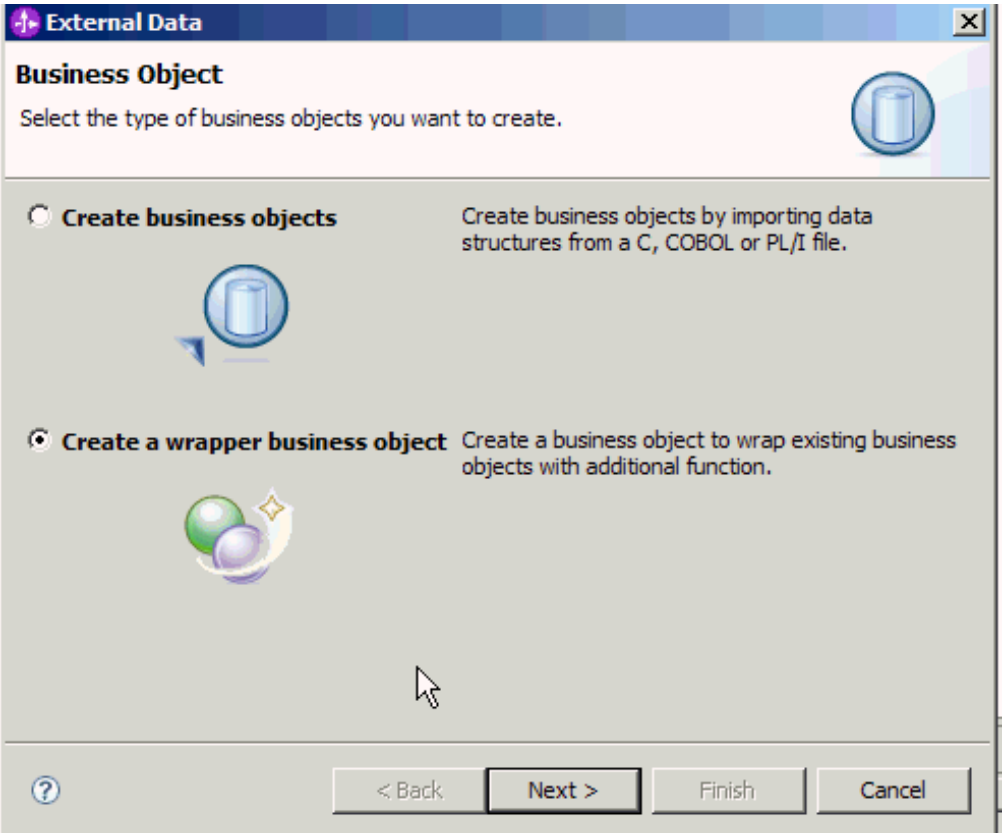

*Figure 20. Fenêtre Objet métier*

- c. Cliquez sur **Suivant**.
- d. Dans la fenêtre Sélectionner un adaptateur, sélectionnez le projet de connecteur pour lequel vous souhaitez générer l'objet métier encapsuleur, puis cliquez sur **Suivant**.
- e. Dans la fenêtre Propriétés d'objet métier, cliquez sur **Parcourir** et sélectionnez l'objet métier créé à l'étape 1, par exemple DFHCOMMAREA, comme type de données.

f. Pour générer un graphique métier, cochez la case **Générer le graphique métier pour chaque objet métier**. Pour générer un encapsuleur d'extraction, cochez la case **Extraire plusieurs objets métier**.

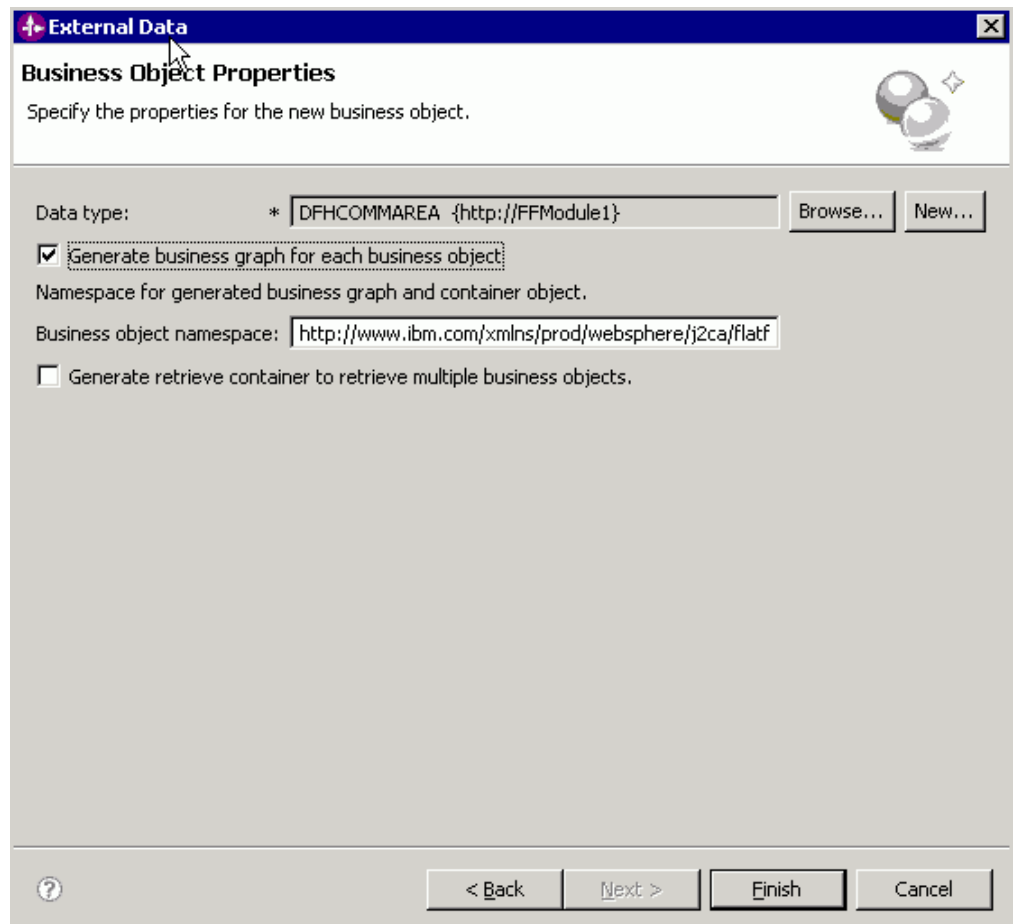

*Figure 21. Fenêtre Propriétés d'objet métier*

g. Cliquez sur **Terminer**.

Un objet métier encapsuleur et un graphique métier, appelés respectivement DFHCOMMAREAWrapper et DFHCOMMAREAWrapperBG dans la figure, sont répertoriés pour le module en cours dans la fenêtre Business Integration. Si des encapsuleurs à extraire sont sélectionnés, l'objet métier DFHCOMMAREARetrieveWrapper et un graphique métier DFHCOMMAREARetrieveWrapperBG sont également répertoriés pour le module en cours dans la fenêtre Business Integration.

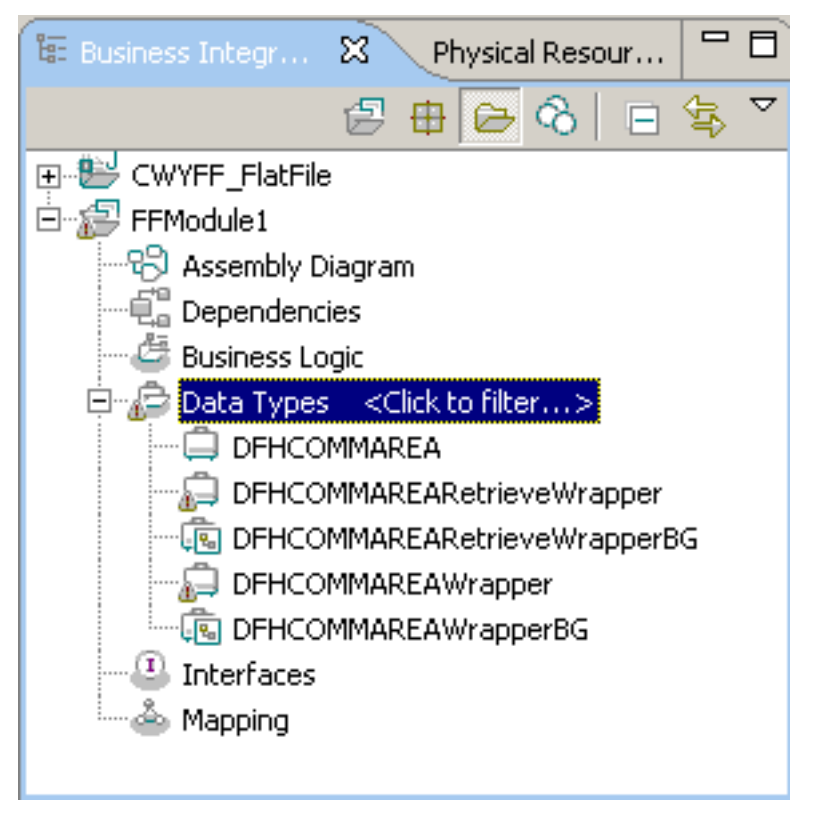

*Figure 22. Objet métier encapsuleur et graphique métier répertoriés dans la fenêtre Business Integration*

- 3. Générez les artefacts nécessaires pour le module sortant du fichier de stockage COBOL. Cet exemple illustre la configuration pour une opération Create.
	- a. Dans la section Business Integration de la fenêtre, cliquez avec le bouton droit de la souris sur le module et sélectionnez **Nouveau** → **Service externe**.
	- b. Sélectionnez **Adaptateurs** et cliquez sur **Suivant**.
	- c. Dans la fenêtre Sélectionner un adaptateur, sélectionnez le projet de connecteur Flat Files, puis cliquez sur **Suivant**.

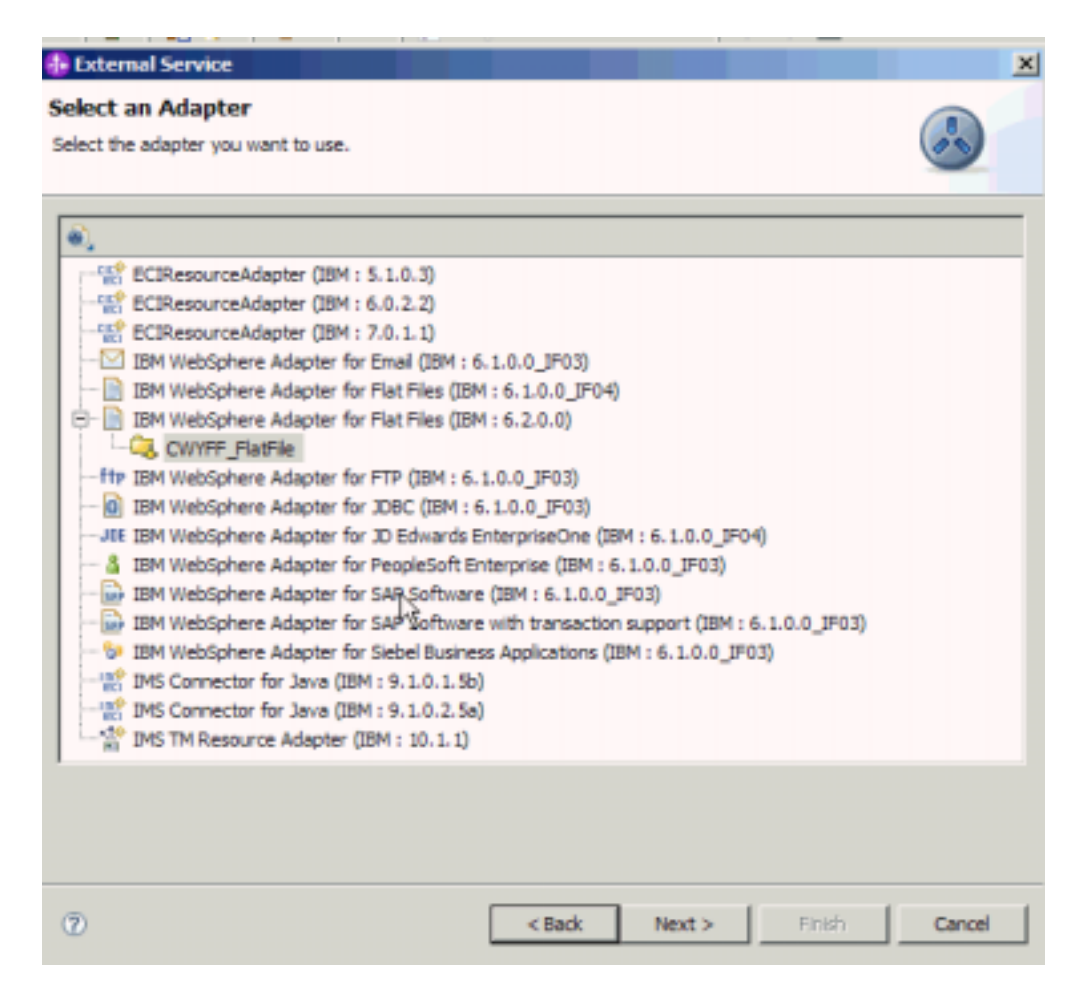

*Figure 23. La fenêtre Sélectionner un adaptateur apparaît*

- d. Dans la fenêtre Sens du traitement, sélectionnez **Sortant**.
- e. Cliquez sur **Suivant**.
- f. Dans la fenêtre Propriétés de configuration des services, dans la liste **Liaison de données**, sélectionnez l'option **Utiliser la liaison de données COBOL, C ou PL/I**.

**Remarque :** Il ne s'agit pas d'une liaison de données, mais d'un générateur de liaisons de données. Cet outil permet de générer le code de liaison de données approprié dans le module en cours.

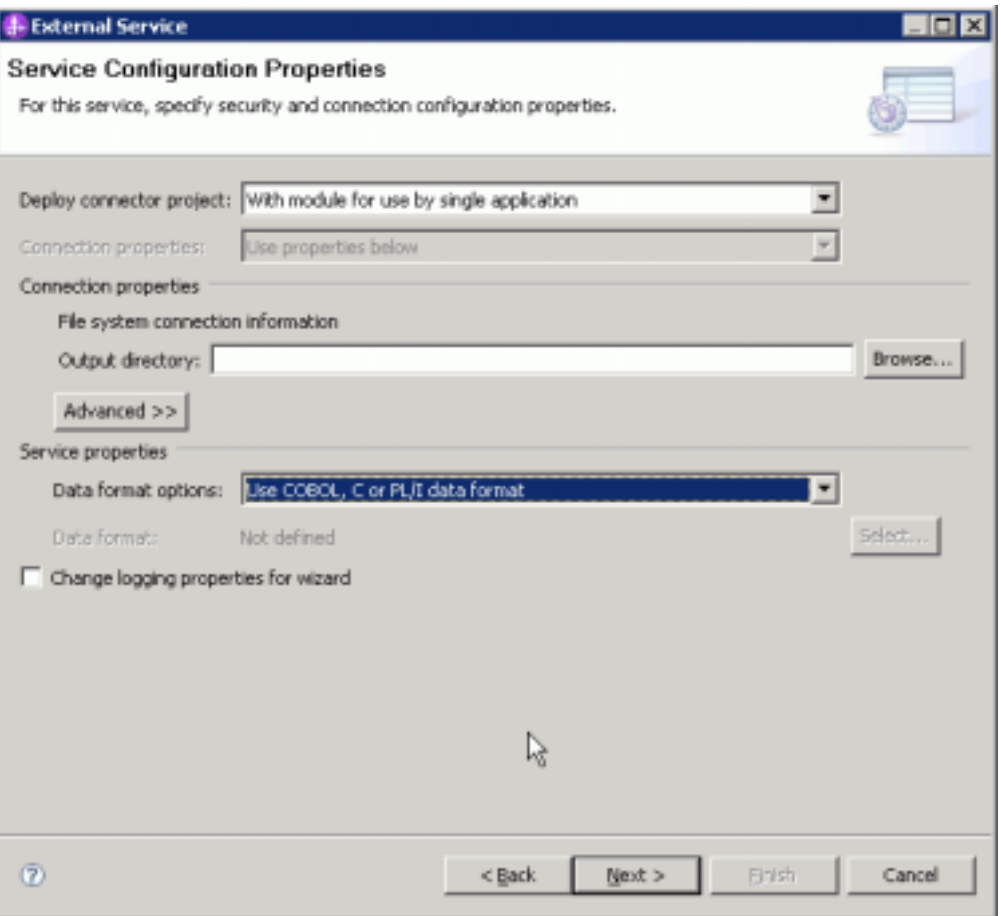

*Figure 24. Fenêtre Propriétés de configuration des services*

- g. Spécifiez les autres propriétés nécessaires pour l'opération sortante, puis cliquez sur **Suivant**.
- h. Dans la fenêtre Opérations, cliquez sur **Ajouter**, puis sur **Créer**. Pour une opération d'extraction, cliquez sur **Extraire**. Sélectionnez **Type défini par l'utilisateur** dans la liste **Type de données**, puis cliquez sur **Suivant**.
- i. Choisissez le type d'entrée (DFHCOMMAREA, DFHCOMMAREAWrapper ou DFHCOMMAREAWrapperBG) et cliquez sur **OK**. Pour une opération d'extraction **Retrieve**, choisissez le type d'entrée DFHCOMMAREA, DFHCOMMAREARetrieveWrapper ou DFHCOMMAREARetrieveWrapperBG.

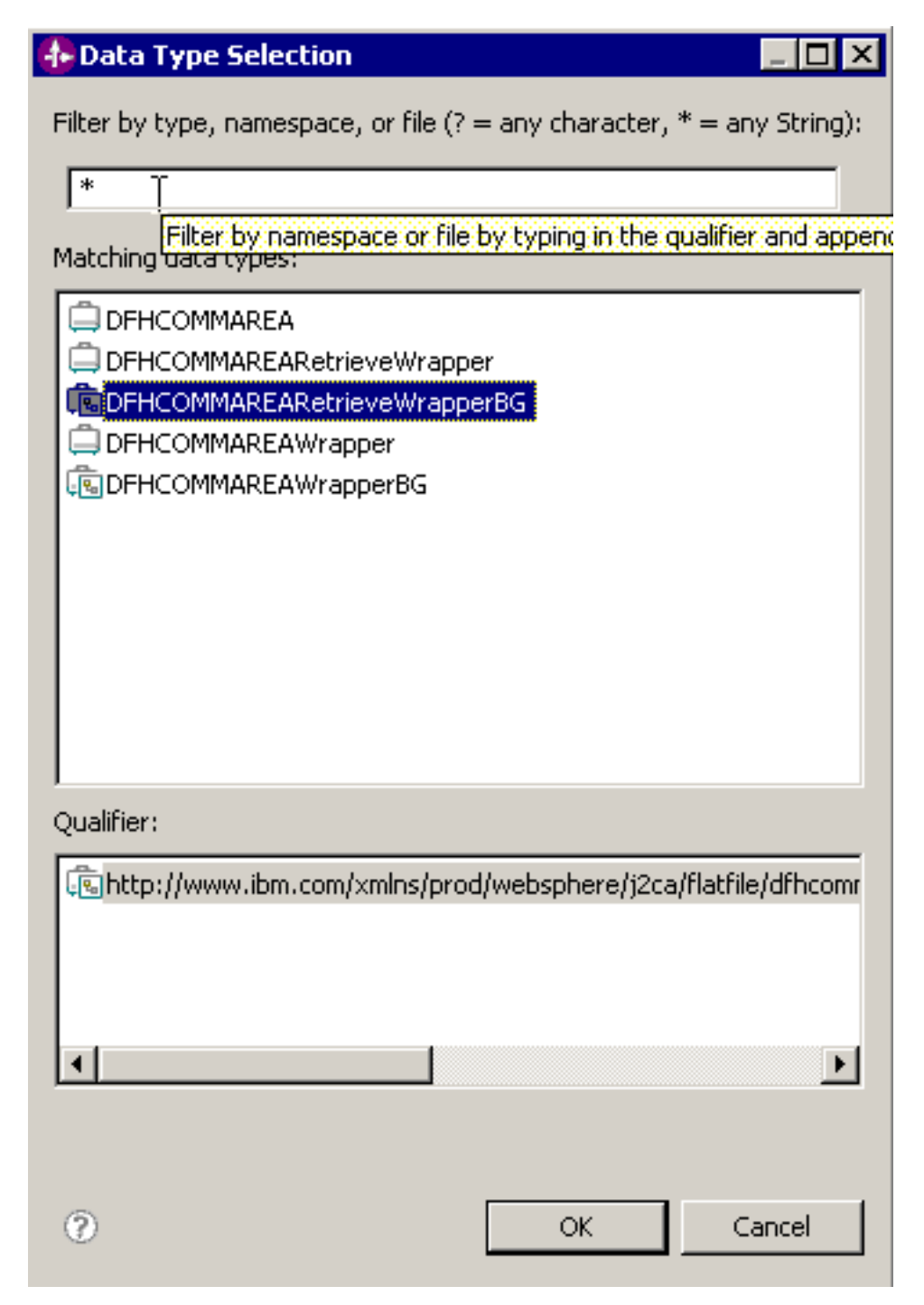

*Figure 25. Fenêtre Sélection d'un type de données*

j. Cliquez sur **Suivant** et exécutez l'assistant de service externe.

Les liaisons de données utilisées par le fichier de stockage COBOL, les fichiers WSDL, les fichiers d'importation et les autres artefacts, sont générées. Voir la fenêtre Explorateur de projets pour visualiser les classes de liaisons de données générées.

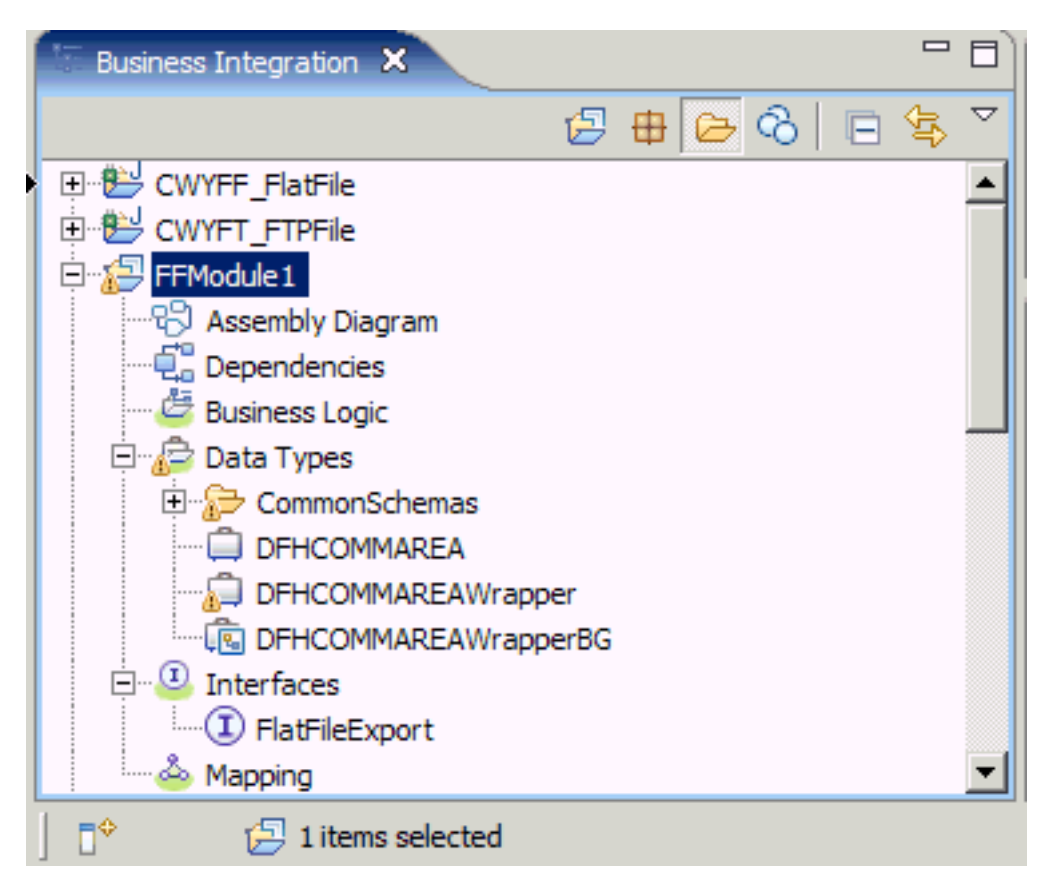

*Figure 26. Liaisons de données utilisées par le fichier de stockage COBOL, les fichiers WSDL, les fichiers d'importation et les autres artefacts*

Un objet métier, un objet métier encapsuleur et un graphique métier sont créés à partir du fichier source COBOL pour le module sortant. Des artefacts sont générés pour une opération Create sortante qui utilise la liaison de données du fichier de stockage COBOL. Ce module peut être déployé sur WebSphere Process Server ou WebSphere Enterprise Service Bus et testé pour une opération Create.

**Remarque :** Pour générer des artefacts pour les autres opérations prises en charge (Append et Overwrite), suivez la même procédure, à partir de l'étape 3h.

Déployez le module.

## **Conversion des fichiers de stockage COBOL en objets métier lors du traitement d'événements entrants**

Utilisez l'assistant de données externes WebSphere Integration Developer pour générer des définitions d'objet métier à partir d'un fichier source COBOL. Ces définitions d'objet métier sont utilisées lors du traitement d'événements entrants.

Avant d'exécuter cette tâche, assurez-vous que :

- 1. Vous avez créé un module dans WebSphere Integration Developer.
- 2. Le fichier source COBOL (fichier .ccp) se trouve dans un répertoire local, sur votre poste de travail.
- 3. Vous avez créé un répertoire d'événements local.

4. Vous avez importé le fichier RAR de l'adaptateur dans votre espace de travail (si vous avez l'intention de générer une définition d'objet métier encapsuleur.

Utilisez l'assistant de données externes pour générer une définition d'objet métier à partir d'un fichier source COBOL. Après avoir généré la définition d'objet métier, vous pouvez, si vous le souhaitez, réexécuter l'assistant de données externes pour générer une définition d'objet métier encapsuleur à partir de l'objet métier généré.

- 1. Générez la définition d'objet métier pour le fichier source COBOL.
	- a. Dans la section Business Integration de la fenêtre, cliquez avec le bouton droit de la souris sur le module et sélectionnez **Nouveau** → **Données externes**.
	- b. Dans la fenêtre Objet métier, sélectionnez **Créer des objets métier**.

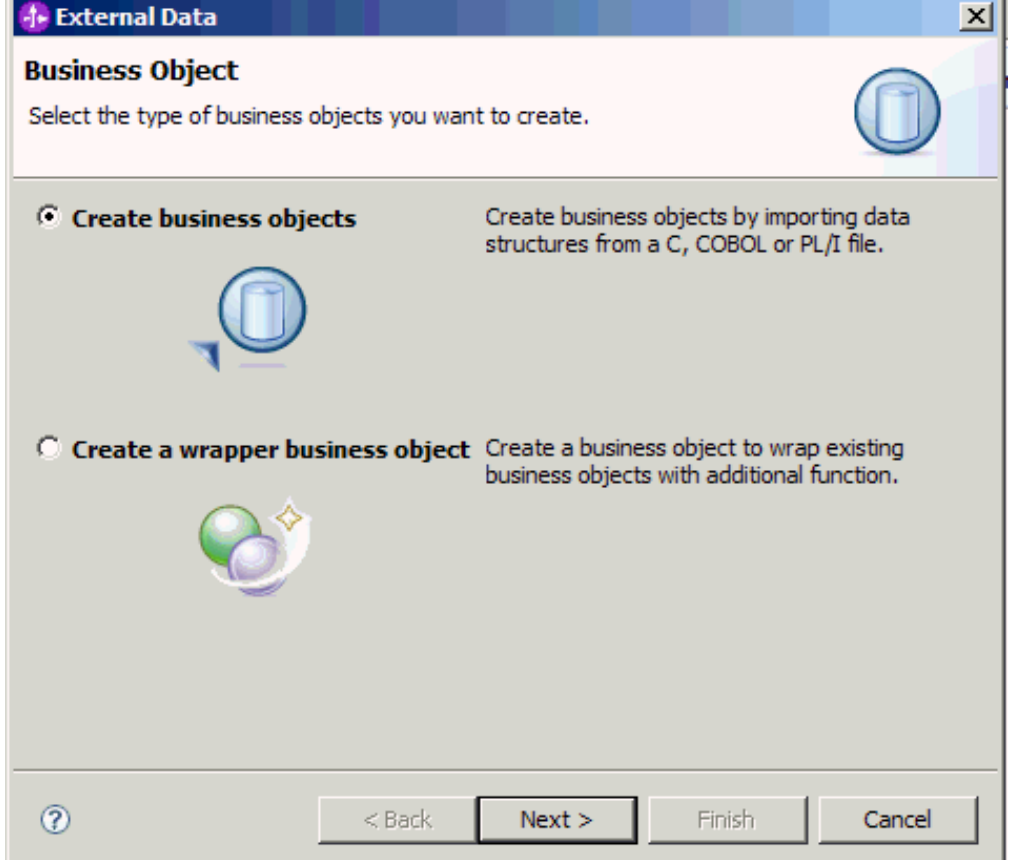

*Figure 27. Fenêtre Objet métier*

- c. Cliquez sur **Suivant**.
- d. Dans la fenêtre Détails du mappage d'objets métier, assurez-vous que la valeur définie pour **Choisir le mappage** est **COBOL vers objet métier**. Cliquez sur **Parcourir** et sélectionnez le fichier .ccp (dans cet exemple, taderc99.ccp).

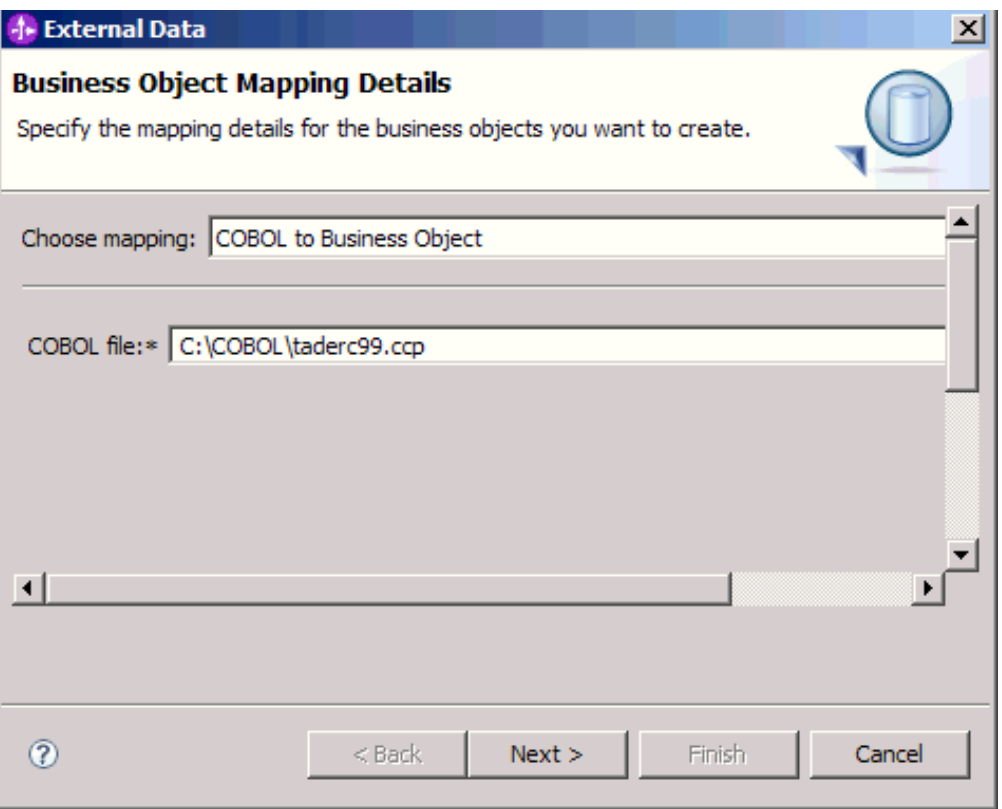

*Figure 28. Fenêtre Détails du mappage d'objets métier*

- e. Cliquez sur **Suivant**.
- f. Dans la fenêtre Sélectionnez les structures de données, cliquez sur **Rechercher**. Le nouvel objet métier, appelé DFHCOMMAREA dans la figure, s'affiche.

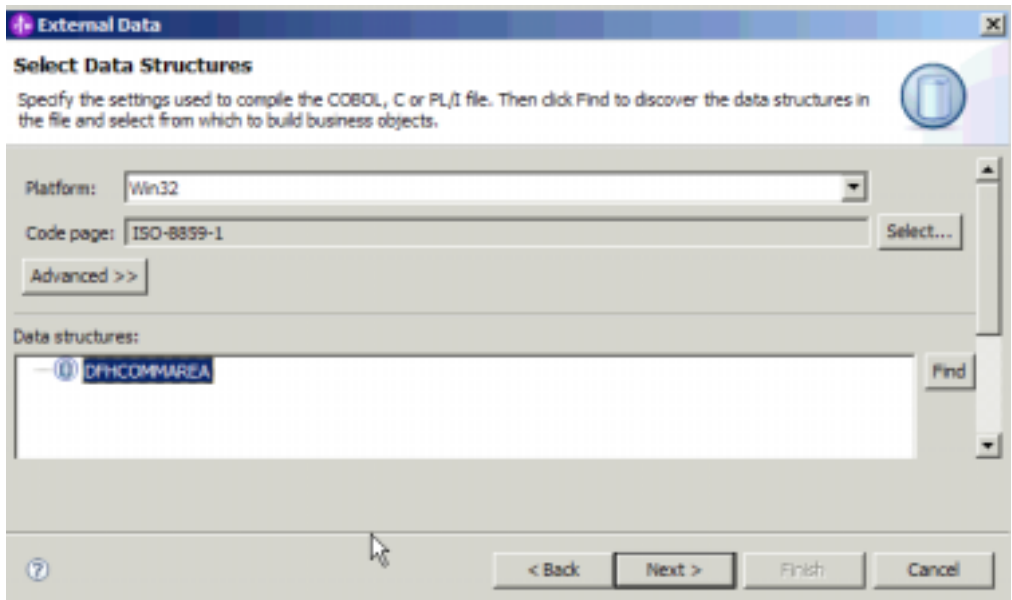

*Figure 29. Fenêtre Sélectionner les structures de données*

- g. Sélectionnez DFHCOMMAREA et cliquez sur **Suivant**.
- h. Cliquez sur **Terminer**.

Un objet métier, appelé DFHCOMMAREA dans la figure, est créé dans le module.

- 2. Facultatif : Générez une définition d'objet métier encapsuleur. Les définitions d'objet métier encapsuleur permettent d'encapsuler les définitions d'objet métier existantes avec des fonctions supplémentaires. L'option permettant de générer des définitions d'objet métier encapsuleur s'affiche uniquement lorsque le fichier RAR de l'adaptateur a été importé dans l'espace de travail.
	- a. Dans la section Business Integration de la fenêtre, cliquez avec le bouton droit de la souris sur le module et sélectionnez **Nouveau** → **Données externes**.
	- b. Dans la fenêtre Objet métier, sélectionnez **Créer un objet métier encapsuleur**.

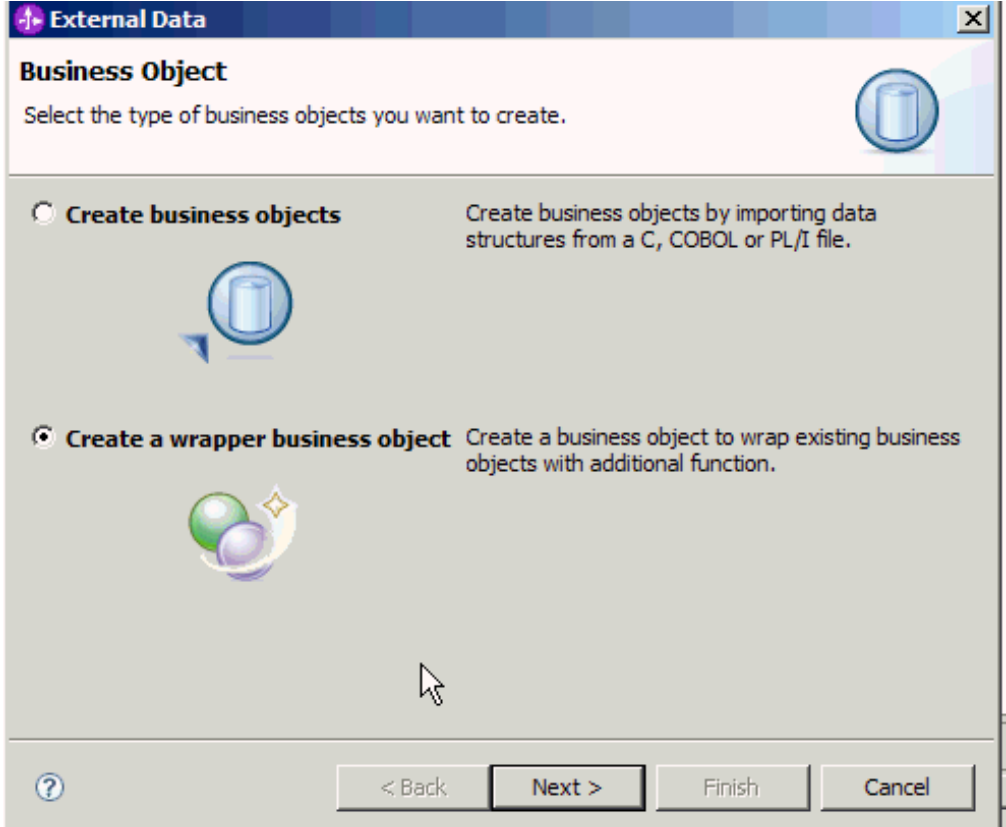

*Figure 30. Fenêtre Objet métier*

- c. Cliquez sur **Suivant**.
- d. Dans la fenêtre Sélectionner un adaptateur, sélectionnez le projet de connecteur dans lequel le nouvel objet métier a été enregistré et cliquez sur **Suivant**.
- e. Dans la fenêtre Propriétés d'objet métier, cliquez sur **Parcourir** et sélectionnez l'objet métier créé à l'étape 1, par exemple DFHCOMMAREA, comme type de données.

f. Pour générer un graphique métier, cochez la case **Générer le graphique métier pour chaque objet métier**.

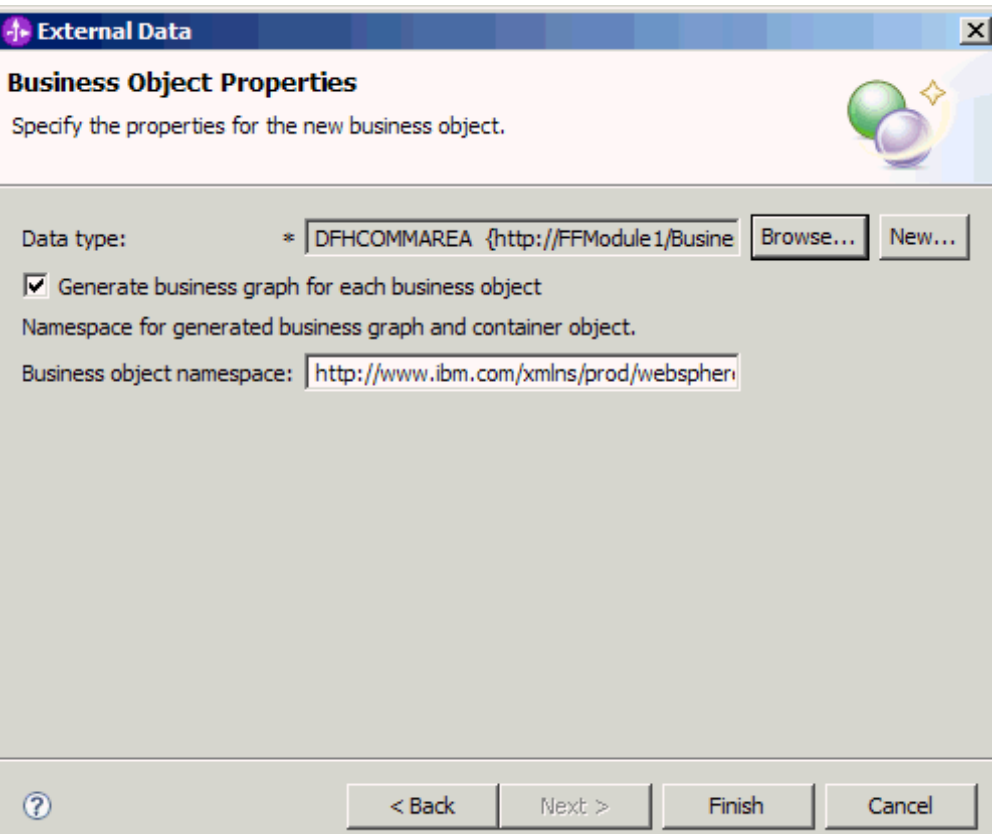

*Figure 31. Fenêtre Propriétés d'objet métier*

g. Cliquez sur **Terminer**.

Un objet métier encapsuleur et un graphique métier, appelés respectivement DFHCOMMAREAWrapper et DFHCOMMAREAWrapperBG dans la figure, sont répertoriés pour le module en cours dans la fenêtre Business Integration.

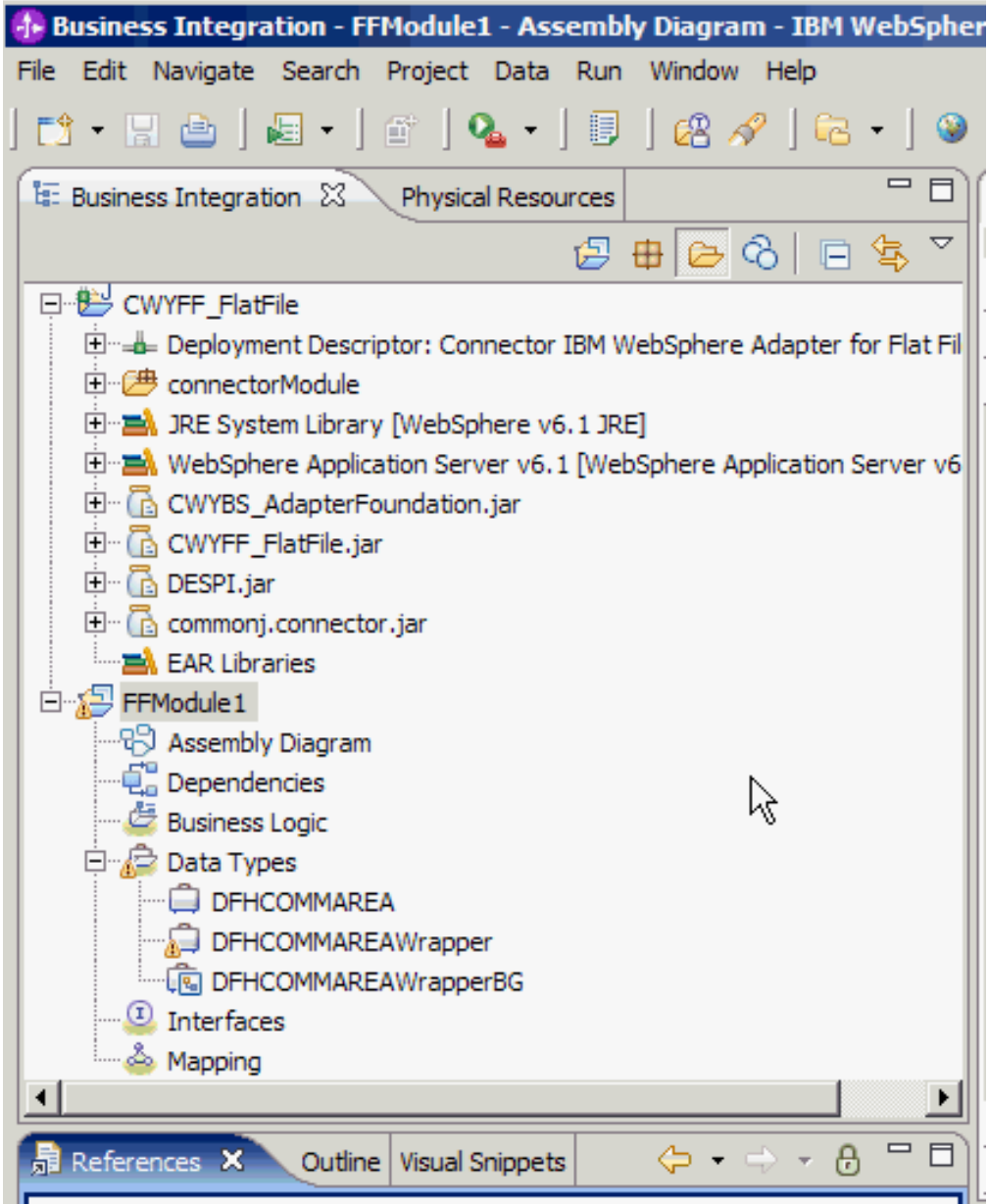

*Figure 32. Objet métier encapsuleur et graphique métier répertoriés dans la fenêtre Business Integration*

- 3. Générez les artefacts nécessaires pour le module entrant du fichier de stockage COBOL.
	- a. Dans la section Business Integration de la fenêtre, cliquez avec le bouton droit de la souris sur le module et sélectionnez **Nouveau** → **Service externe**.
	- b. Sélectionnez **Adaptateurs** et cliquez sur **Suivant**.
	- c. Dans la fenêtre Sélectionner un adaptateur, sélectionnez le projet de connecteur dans lequel l'objet métier que vous venez de créer a été enregistré et cliquez sur **Suivant**.

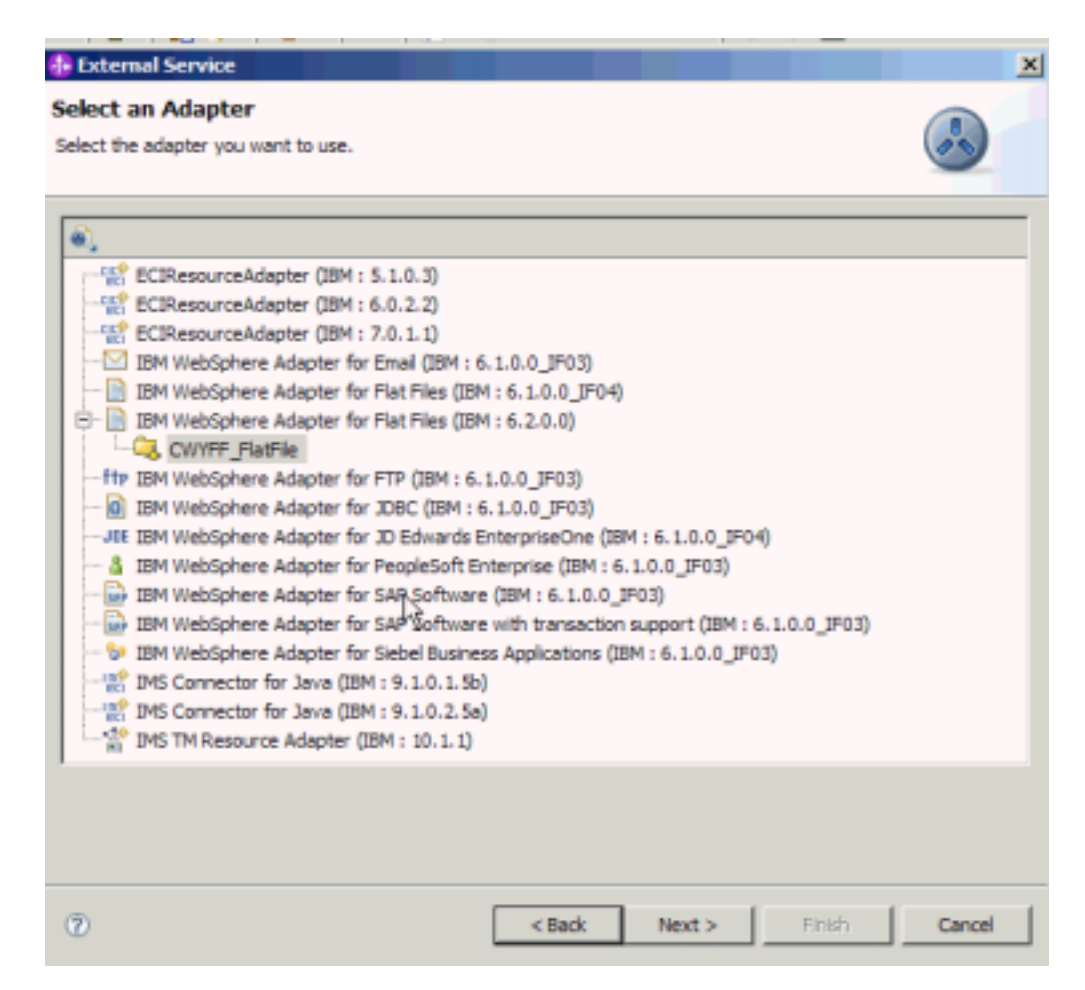

*Figure 33. La fenêtre Sélectionner un adaptateur apparaît*

- d. Dans la fenêtre Sens du traitement, sélectionnez **Entrant** et cliquez sur **Suivant**.
- e. Cliquez sur **Parcourir** et sélectionnez le répertoire d'événements.
- f. Pour le **Sélecteur de fonctions**, choisissez la valeur par défaut.
- g. Dans la liste **Liaison de données**, sélectionnez l'option **Utiliser la liaison de données COBOL, C ou PL/I**.

**Remarque :** Il ne s'agit pas d'une liaison de données, mais d'un générateur de liaisons de données. Cet outil permet de générer le code de liaison de données approprié dans le module en cours.

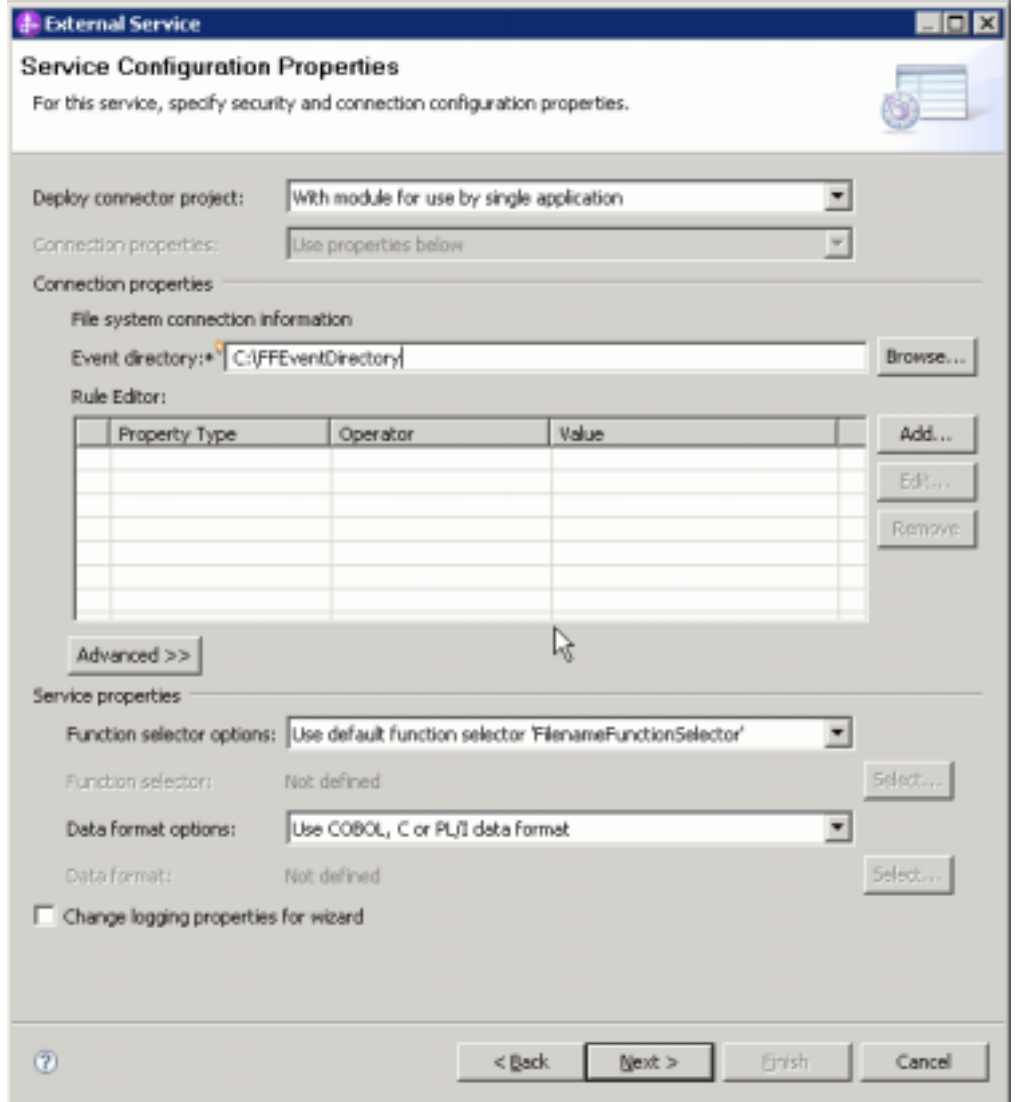

*Figure 34. Fenêtre Propriétés de configuration des services*

- h. Facultatif : Si le fichier entrant contient plusieurs fichiers source COBOL, vous pouvez scinder les fichiers par taille ou par délimiteur. Pour cela, cliquez sur **Avancé**, puis sur **Propriétés avancées**. Pour scinder les fichiers par taille, vous devez indiquer la longueur exacte de chaque fichier source COBOL. Vous pouvez ouvrir l'objet métier dans un éditeur de texte et ajouter les longueurs maximales, ou rechercher la taille de contenu de DFHCOMMAREA en début de fichier. Voir [«Spécification des critères de](#page-213-0) [fragmentation du contenu du fichier», à la page 206.](#page-213-0)
- i. Cliquez sur **Suivant**.
- j. Dans la fenêtre Opérations, cliquez sur **Ajouter**.
- k. Dans la fenêtre Opération, sélectionnez **Type défini par l'utilisateur** pour le type de données. Cliquez sur **Suivant**.
- l. Pour le type d'entrée, cliquez sur **Parcourir** et sélectionnez l'objet métier généré (DFHCOMMAREA). Cliquez sur **OK**.

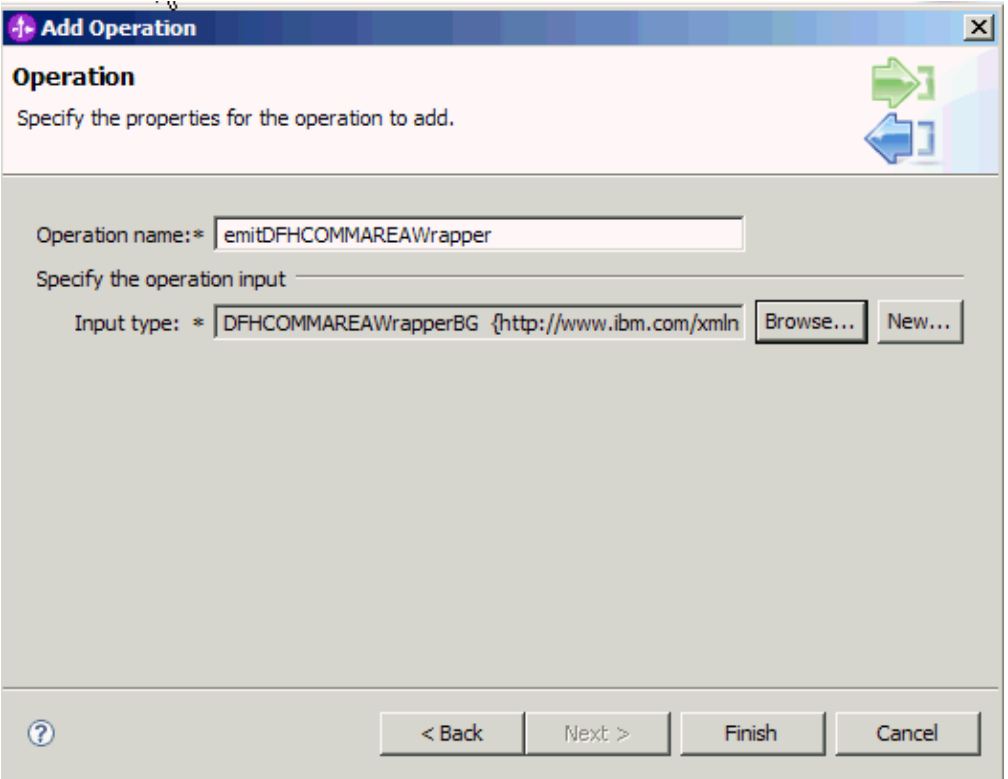

*Figure 35. Sélection du type d'entrée dans la fenêtre Sélection d'un type de données*

- m. Cliquez sur **Terminer**.
- n. Cliquez sur **Suivant**, puis sur **Terminer**.

Les liaisons de données utilisées par le fichier de stockage COBOL, les fichiers WSDL, les fichiers d'exportation et les autres artefacts sont générés. Voir la fenêtre Explorateur de projets pour visualiser les classes de liaisons de données générées.

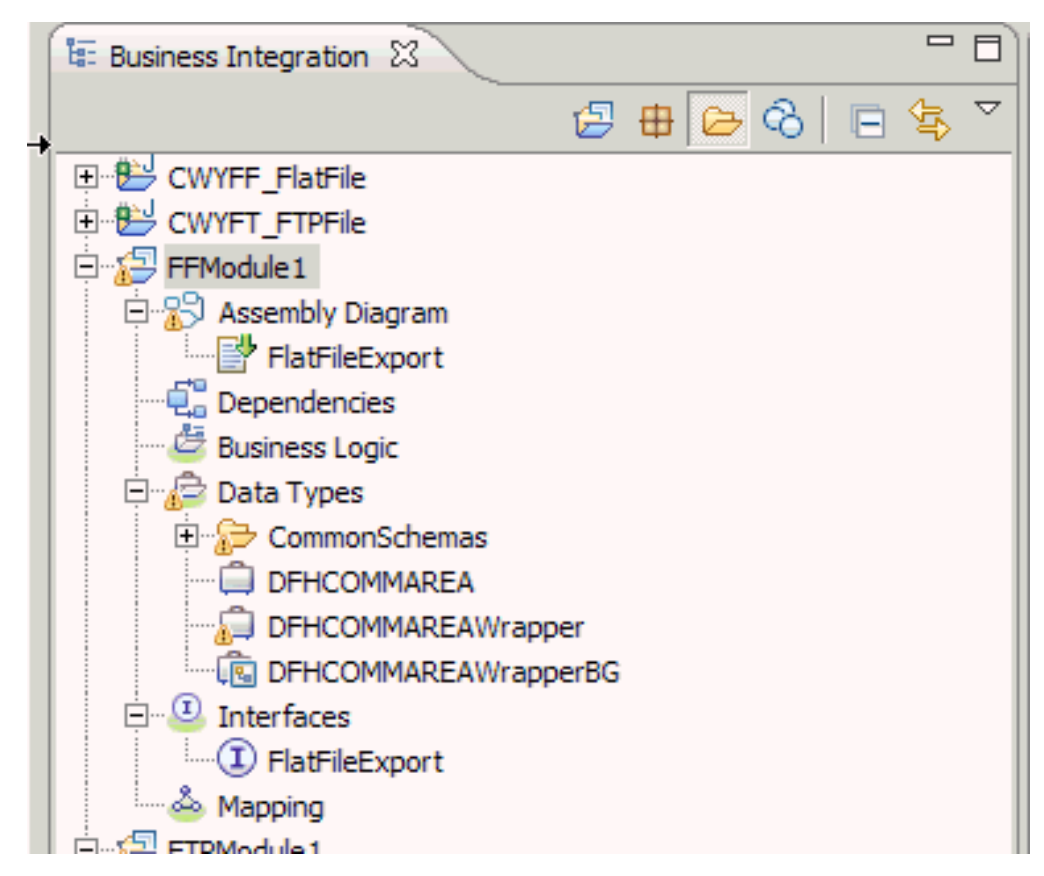

*Figure 36. Liaisons de données utilisées par le fichier de stockage COBOL, les fichiers WSDL, les fichiers d'exportation et les autres artefacts*

Un objet métier, un objet métier encapsuleur et un graphique métier sont créés à partir du fichier source COBOL pour le module entrant. Des artefacts sont générés pour une opération Create entrante qui utilise la liaison de données du fichier de stockage COBOL. Ce module peut être déployé sur WebSphere Process Server ou WebSphere Enterprise Service Bus et testé pour une opération entrante.

Déployez le module.

### **Référence associée**

[«Propriétés de spécification d'activation», à la page 192](#page-199-0) Les propriétés de spécification d'activation contiennent les informations relatives à la configuration de traitement des événements entrants pour une exportation. Vous pouvez définir les propriétés de spécification d'activation via l'assistant de service externe ou via la console d'administration.

# **Création d'un service simple à l'aide de l'assistant de modèle d'adaptateur**

Les modèles d'adaptateur permettent de créer rapidement et facilement un service simple à l'aide d'un adaptateur.

Un module nommé RetrieveAFileModule, ainsi qu'un objet métier nommé Customer, ont déjà été créés. Si vous utilisez des variables d'environnement WebSphere Application Server pour spécifier les répertoires et les fichiers locaux, vous les avez définies à l'aide de la console d'administration WebSphere Process Server.

Les modèles d'adaptateur suivants sont disponibles pour adapter for Flat Files :

| Modèle d'adaptateur                                         | <b>Description</b>                                                                                                    |
|-------------------------------------------------------------|----------------------------------------------------------------------------------------------------|
| Modèle de fichier à plat<br>entrant (Inbound Flat<br>File)  | Le modèle de fichier à plat entrant crée un service qui extrait un<br>fichier dans un répertoire spécifie du système de fichiers local.<br>Si le fichier n'est pas au format XML, vous pouvez spécifier un<br>gestionnaire de données chargé de convertir en objets métier le<br>format du contenu du fichier. Le contenu du fichier peut être<br>scindé s'il contient plusieurs copies de la structure de données<br>pour le traitement. |
| Modèle de fichier à plat<br>sortant (Outbound Flat<br>File) | Le modèle de fichier à plat sortant crée un service qui enregistre<br>un fichier dans un répertoire spécifie du système de fichiers<br>local. Si le fichier sortant requis n'est pas au format XML, vous<br>pouvez spécifier un gestionnaire de données chargé de convertir<br>l'objet métier selon le format du contenu du fichier.                                                                                                    |

*Tableau 10.*

Dans cet exemple, nous créons un service entrant de fichier à plat chargé de réceptionner un fichier provenant du système de fichiers en vue du traitement. Le service complet présenté dans cet exemple accède en lecture à un fichier et scinde son contenu en fichiers distincts sur la base d'un délimiteur.

Exécutez la procédure suivante pour créer un service via l'assistant de modèle d'adaptateur :

- 1. Cliquez avec le bouton droit sur **RetrieveAFileModule** dans la section **Business Integration** de la fenêtre WebSphere Integration Developer, puis sélectionnez **Nouveau** → **A partir de modèles**. La fenêtre Nouveau à partir d'un modèle s'affiche.
- 2. Sélectionnez l'option **Création d'un service de fichier à plat entrant pour lecture dans un fichier local** et cliquez sur **Suivant**.

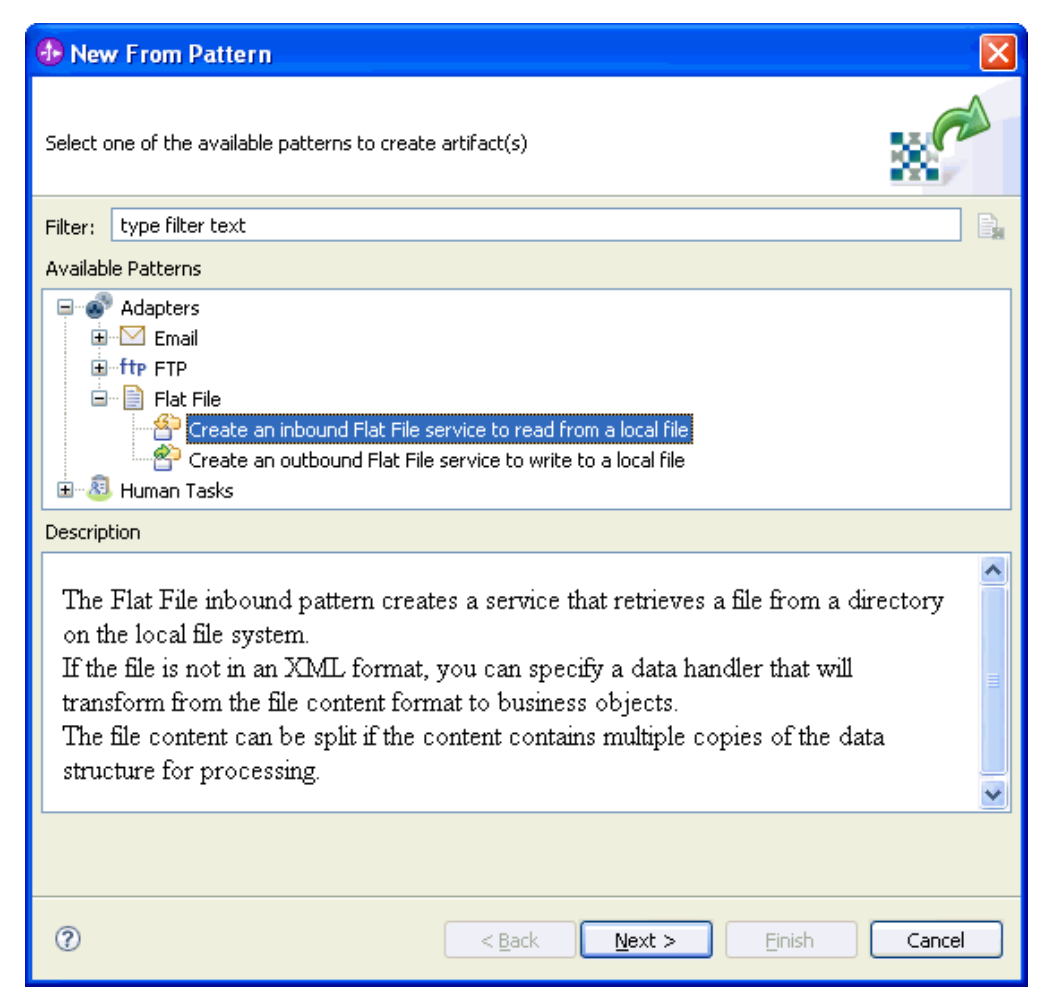

*Figure 37. Fenêtre Nouveau à partir d'un modèle*

3. Dans la fenêtre Nouveau service de fichier à plat entrant, renommez le service en définissant un nom porteur de sens, tel que FlatFileInboundInterface et cliquez sur **Suivant**.

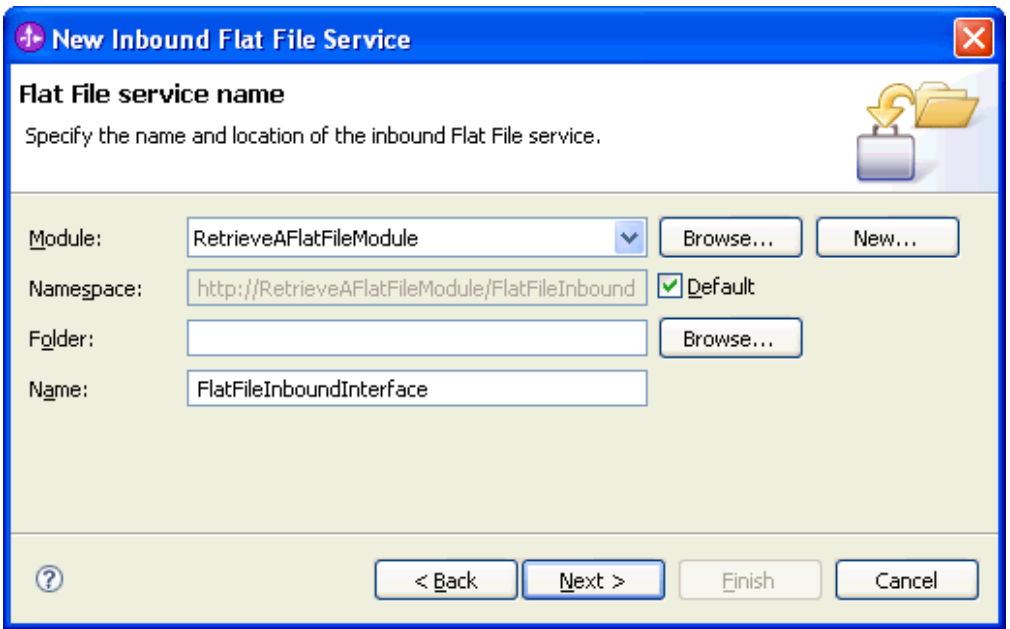

*Figure 38. Fenêtre Nom de service de fichier à plat*

- 4. Dans la fenêtre Objet métier et répertoire, cliquez sur **Parcourir** et naviguez jusqu'à l'objet métier **Customer**.
- 5. Spécifiez le répertoire dans lequel vous avez placé le fichier en entrée, soit dans le cas présent : FFInboundEvents, puis cliquez sur **Suivant**. Pour utiliser une variable d'environnement WebSphere Application Server pour cette valeur, indiquez le nom de la variable entre accolades, précédé du symbole \$. Par exemple : \${FFINBOUNDEVENTS}.

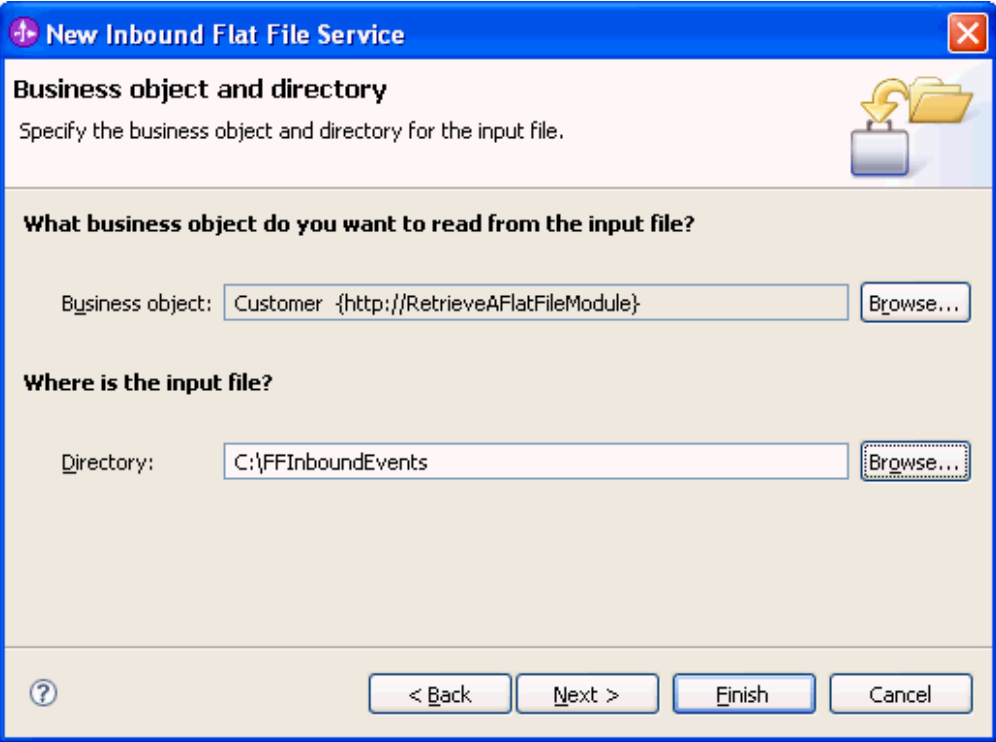

*Figure 39. Fenêtre de définition d'objet métier et de répertoire*

- 6. Dans la fenêtre Format du fichier d'entrée et option de fractionnement du contenu de fichier, acceptez le format XML par défaut du fichier en entrée ou sélectionnez **Autre** et spécifiez un gestionnaire de données pour convertir le format natif vers le format d'objet métier.
- 7. Sélectionnez l'option **Fractionner le contenu du fichier avec un délimiteur** et entrez le délimiteur choisi, soit ####;\r\n dans cet exemple. Cliquez sur **Suivant**.

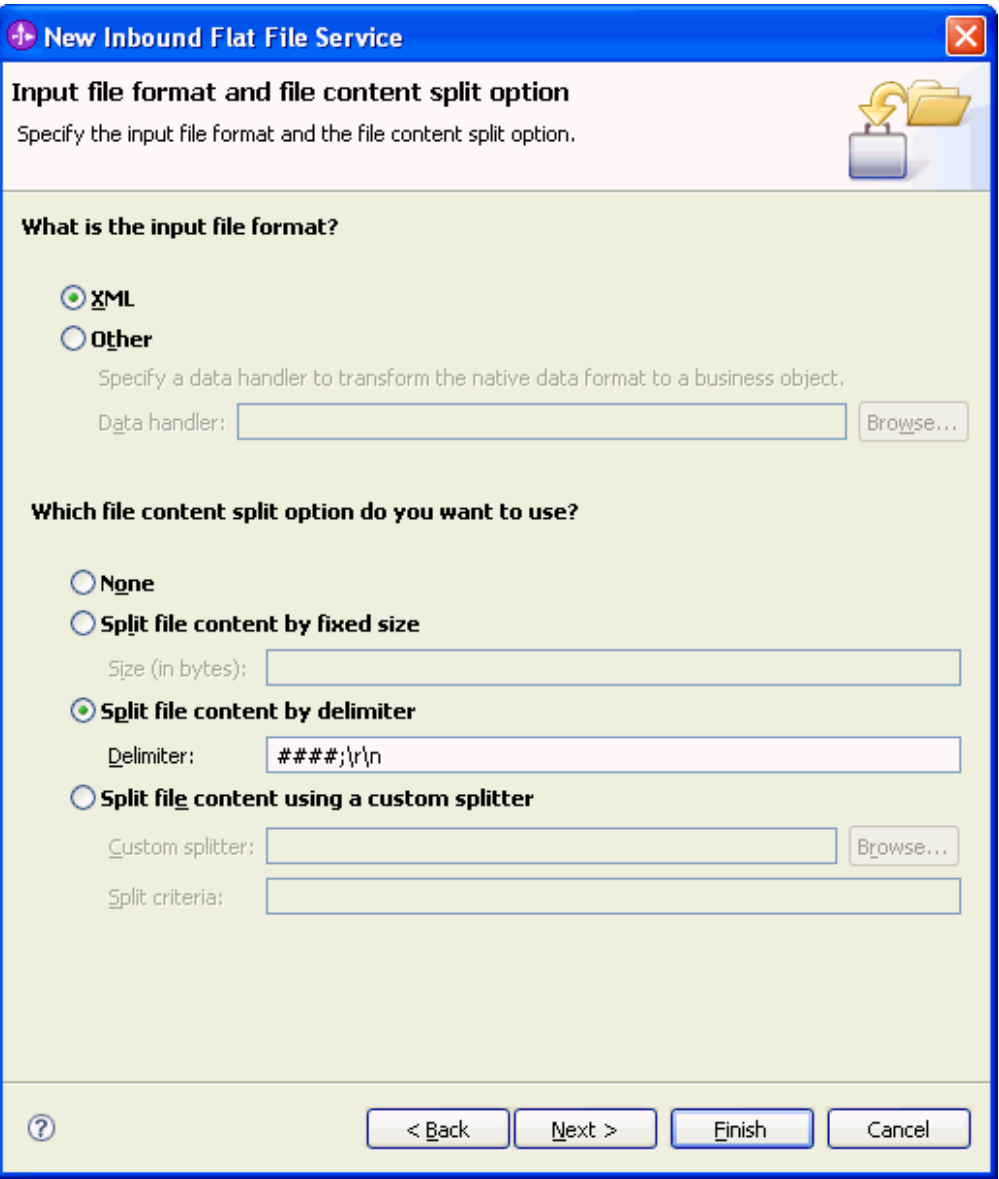

*Figure 40. Fenêtre de définition du format de fichier et de l'option de fractionnement du contenu*

8. Dans la fenêtre Répertoire d'archivage et objet métier encapsuleur, spécifiez le **Répertoire d'archivage local**, soit FFInboundArchive dans cet exemple. Pour utiliser une variable d'environnement WebSphere Application Server pour cette valeur, indiquez le nom de la variable entre accolades, précédé du symbole \$. }Par exemple \${FFINBOUNDARCHIVE}. Sélectionnez l'option **Utilisez un objet métier encapsuleur pour renfermer des informations complémentaires sur le fichier d'entrée** si vous souhaitez inclure les informations spécifiques à l'adaptateur. Cliquez sur **Terminer**.

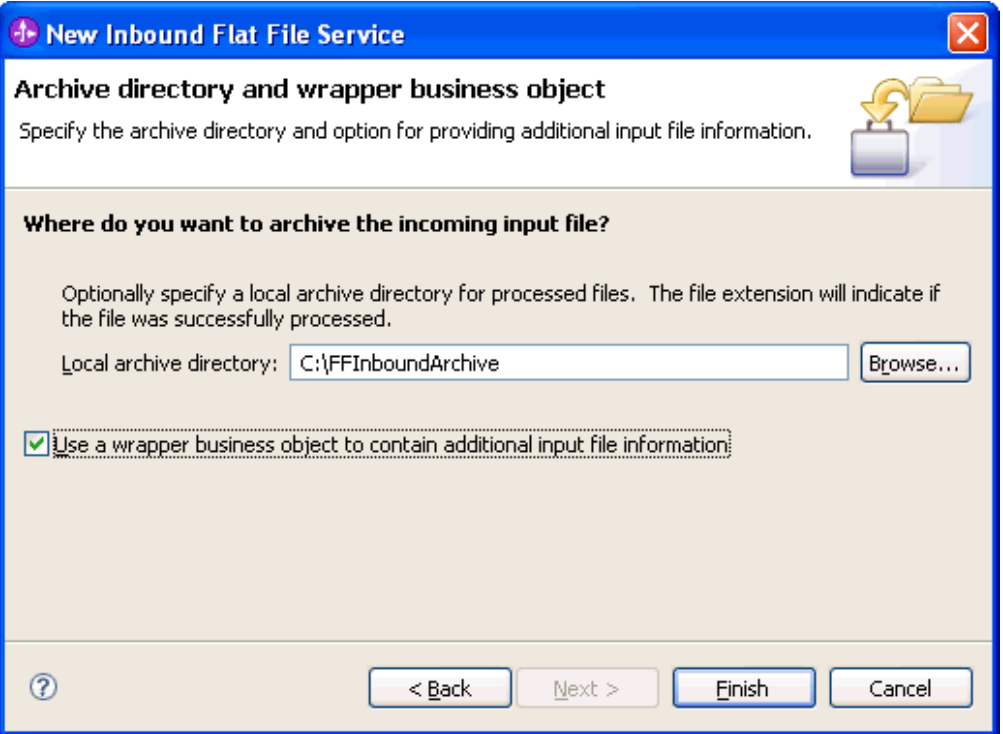

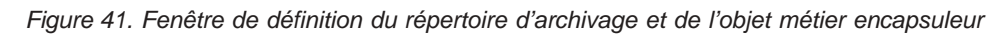

Le service entrant créé inclut les artefacts suivants :

*Tableau 11.*

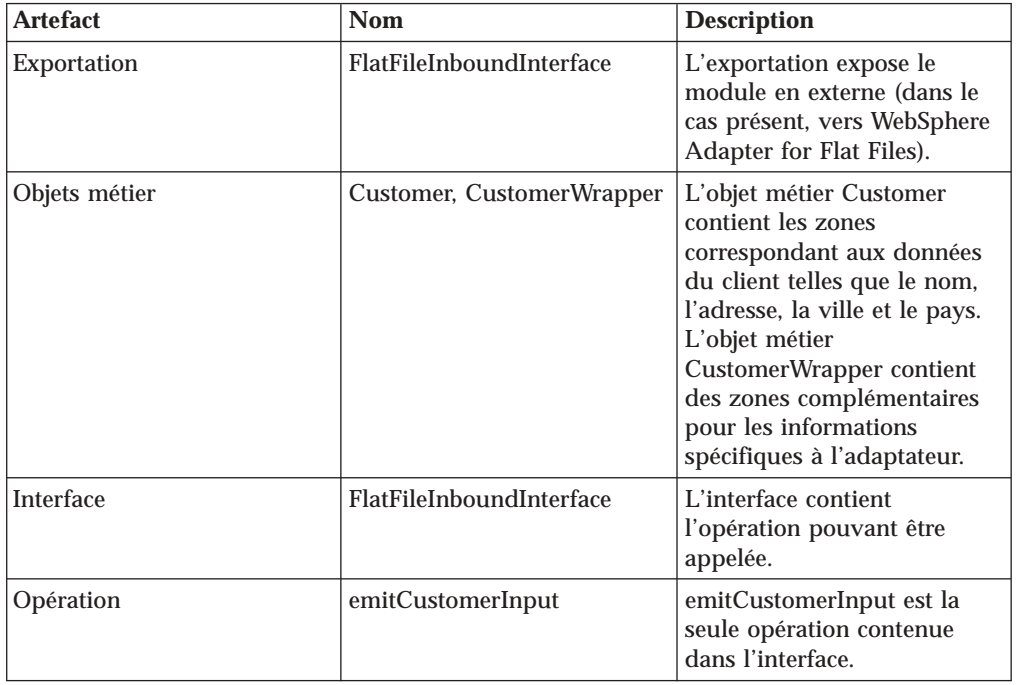

<span id="page-94-0"></span>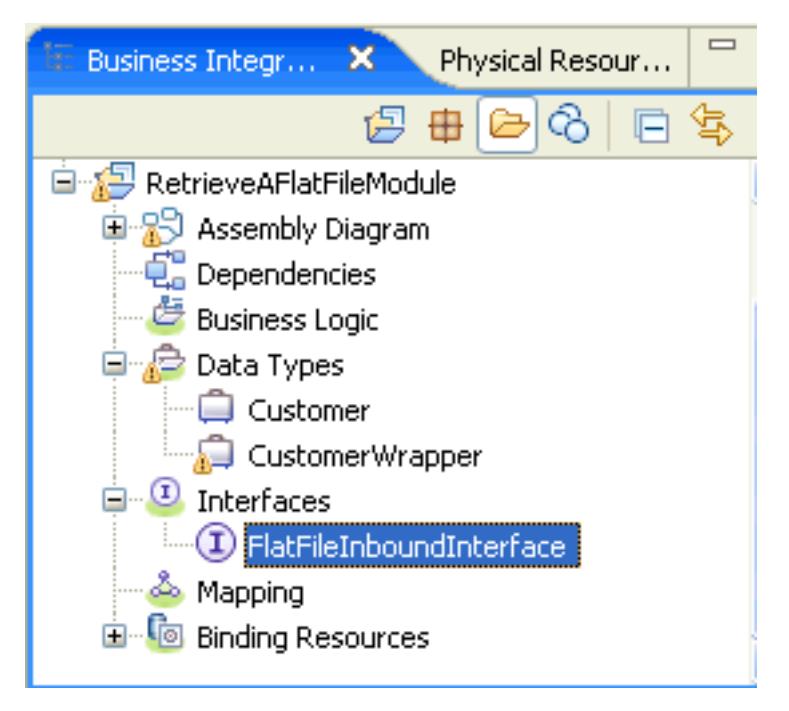

*Figure 42. La section* **Business Integration** *de la fenêtre WebSphere Integration Developer contenant les nouveaux artefacts*

## **Création du projet**

Pour créer et déployer un module, démarrez l'assistant de service externe dans WebSphere Integration Developer. L'assistant crée un projet qui permet d'organiser les fichiers associés au module.

Démarrez l'assistant de service externe afin de créer un projet pour l'adaptateur dans WebSphere Integration Developer. Si un projet existe déjà, vous pouvez le sélectionner au lieu d'en créer un avec l'assistant.

Pour démarrer l'assistant de service externe et créer un projet, utilisez la procédure suivante.

- 1. Pour démarrer l'assistant de service externe, passez en perspective Business Integration pour WebSphere Integration Developer, puis cliquez sur **Fichier** → **Nouveau** → **Service externe**.
- 2. Dans la fenêtre Nouveau service externe, vérifiez que **Adaptateurs** est sélectionné, puis cliquez sur **Suivant**.

| <b>External Service</b>       |                                                                                                    | × |
|-------------------------------|----------------------------------------------------------------------------------------------------|---|
| <b>New External Service</b>   | Select the type of service you would like to access.                                                         |   |
| <b>Adapters</b><br>$\sqrt{2}$ | Create a service to connect to an external enterprise application, database, mail server, or file<br>system. |   |
| o                             | Registries Use external registries to discover and connect to existing Web services.                         |   |
|                               | P Messaging Create a service to connect to systems by sending or receiving messages using WebSphere          |   |
| (7)                           | Finish.<br><back<br>Next<br/>Cancel</back<br>                                                                |   |

*Figure 43. Fenêtre Nouveau service externe*

- 3. Dans la fenêtre Sélectionner un adaptateur de ressources de service d'entreprise, créez un projet ou sélectionnez un projet existant.
	- v Pour créer un projet, procédez comme suit :
		- a. Sélectionnez **IBM WebSphere Adapter for Flat Files** et cliquez sur **Suivant**.
		- b. Dans la fenêtre Importer un connecteur, indiquez un autre nom pour le projet (si vous souhaitez utiliser un autre nom que **CWYFF\_FlatFile**), sélectionnez le serveur (par exemple **WebSphere Process Server v6.1**) et cliquez sur **Suivant**.
	- v Pour sélectionner un projet existant, procédez comme suit :
		- a. Développez **IBM WebSphere Adapter for Flat Files**.
		- b. Sélectionnez un projet.

Si vous disposez par exemple d'un projet nommé CWYFF\_FlatFiles, vous pouvez développer **IBM WebSphere Adapter for Flat Files** et sélectionner **CWYFF\_FlatFile**, comme l'indique la figure suivante.

**1- External Service**  $\vert x \vert$ **Select an Adapter** Select the adapter you want to use. ø. 새 ECIResourceAdapter (IBM : 5.1.0.2) FIFT ECIResourceAdapter (IBM: 6.0.2.1) FILE ECIResourceAdapter (IBM: 7.0.0)  $\Box$  IBM WebSphere Adapter for Email (IBM : 6.1) □ BM WebSphere Adapter for Flat Files (IBM: 6.1) CWYFF\_FlatFile ftp IBM WebSphere Adapter for FTP (IBM: 6.1) (i) IBM WebSphere Adapter for JDBC (IBM: 6.1) JBE IBM WebSphere Adapter for JD Edwards EnterpriseOne (IBM: 6.1.0) 8 IBM WebSphere Adapter for PeopleSoft Enterprise (IBM: 6.1) BR IBM WebSphere Adapter for SAP Software (IBM: 6.1) ERP IBM WebSphere Adapter for SAP Software with transaction support (IBM : 6.1) 60 IBM WebSphere Adapter for Siebel Business Applications (IBM : 6.1) # IMS Connector for Java (IBM: 9.1.0.1.5a) ◀  $^{\circ}$ Finish  $<$  Back  $Next$ Cancel

*Figure 44. Fenêtre de sélection d'un adaptateur de ressources de service d'entreprise*

c. Cliquez sur **Suivant**.

Un nouveau projet est créé et figure dans la fenêtre Business Integration

### **Configuration du module de l'adaptateur pour le traitement sortant**

Pour configurer un module afin qu'il utilise l'adaptateur pour le traitement sortant, utilisez l'assistant de service externe dans WebSphere Integration Developer pour créer des services métier, demander un traitement de transformation des données, et générer des définitions d'objet métier et des artefacts apparentés.

### **Concepts associés**

[«Traitement des événements sortants», à la page 3](#page-10-0)

Lors du traitement des événements sortants, l'adaptateur reçoit en provenance du module une requête sous forme d'objet métier visant à appliquer une opération à un fichier de système de fichiers local. L'adaptateur exécute l'opération demandée et, le cas échéant, renvoie au composant un objet métier représentant le résultat de celle-ci.

## **Définition des propriétés de déploiement et d'exécution**

Une fois que vous avez déterminé si votre module sera utilisé pour les communications entrantes ou sortantes avec le système de fichiers local, vous devez configurer les propriétés de la fabrique de connexions gérées pour que l'adaptateur puisse établir la connexion entre le module et le système de fichiers local.

Avant de définir les propriétés dans cette section, vous devez avoir créé votre module d'adaptateur. Celui-ci doit être visible dans WebSphere Integration Developer, en dessous du projet d'adaptateur. Pour plus d'informations sur la création du projet d'adaptateur, voir [«Création du projet», à la page 87.](#page-94-0)

Pour définir les propriétés de déploiement et d'exécution, procédez comme suit. Pour plus d'informations sur les propriétés de cette rubrique, voir [«Propriétés de la](#page-180-0) [fabrique de connexions gérées», à la page 173.](#page-180-0)

1. Dans la fenêtre Sens du traitement, sélectionnez **Sortant** et cliquez sur **Suivant**.

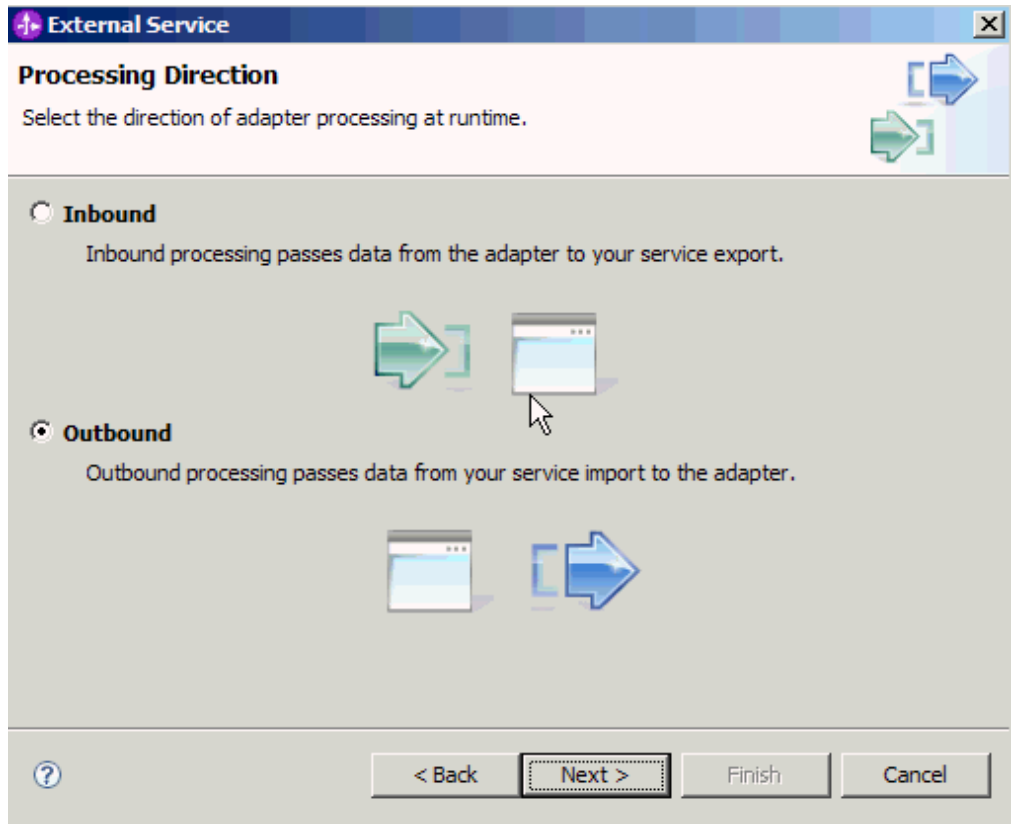

*Figure 45. Sélection du sens de traitement entrant ou sortant dans l'assistant de service externe*

- 2. Dans la fenêtre Propriétés de configuration des services, sélectionnez, dans la zone **Déployer le projet de connecteur**, l'option **Avec le module utilisé par l'application unique**.
- 3. Définissez les propriétés de connexion pour votre module. Pour plus d'informations sur les propriétés disponibles dans cette fenêtre, voir la rubrique consacrée aux propriétés de la fabrique de connexions gérées.

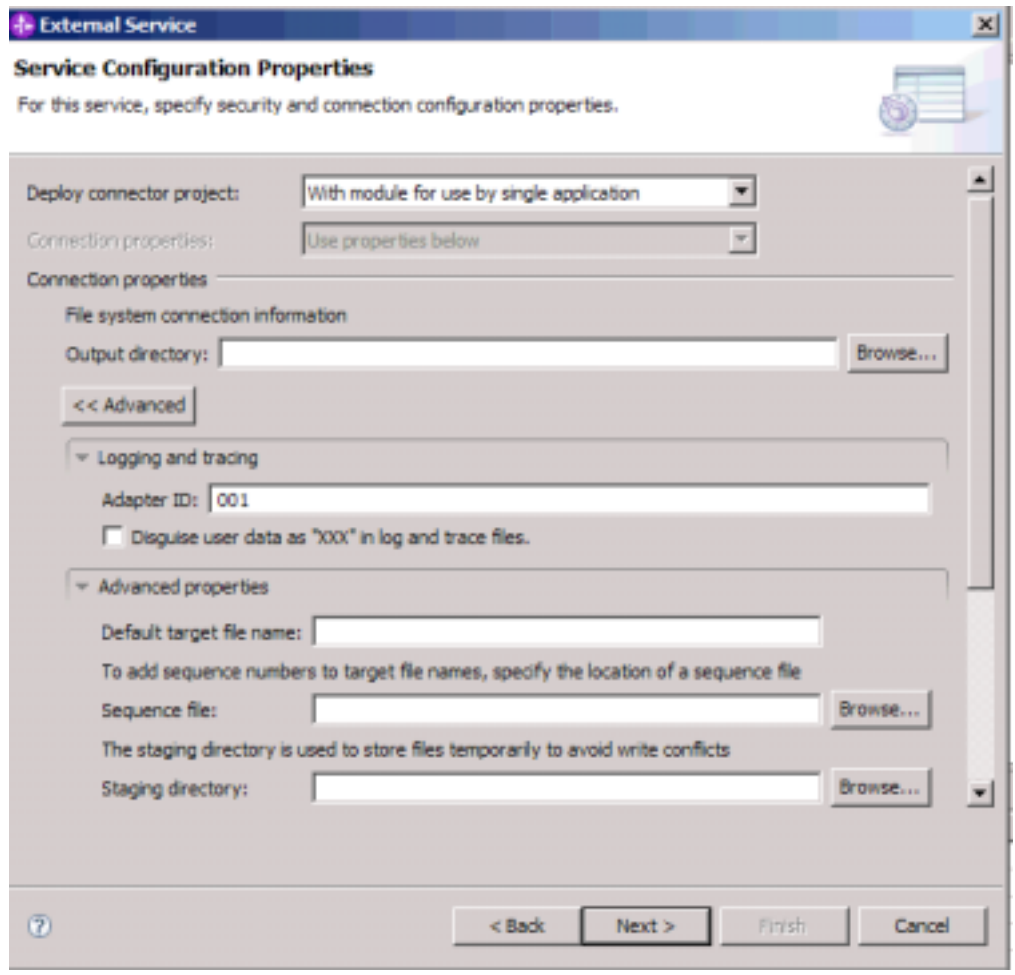

*Figure 46. Définition des propriétés de connexion*

- 4. Facultatif : Si vous avez plusieurs instances de l'adaptateur, développez **Consignation et fonction de trace** et définissez pour ID d'adaptateur une valeur unique pour cette instance. Pour plus d'informations sur cette propriété, voir la rubrique de référence consacrée aux propriétés de la fabrique de connexions gérées.
- 5. Si vous souhaitez masquer certaines informations afin qu'elles ne s'affichent pas dans les fichiers journaux et les fichiers de trace, sélectionnez **Remplacer les données utilisateur par** ″**XXX**″ **dans les fichiers journaux et les fichiers de trace**.
- 6. Facultatif : Cochez la case **Modifier les propriétés de consignation de l'assistant** si vous souhaitez définir le répertoire de sortie du fichier journal ou configurer le niveau de consignation de ce module. Pour plus d'informations sur la définition des niveaux de consignation, reportez-vous à la section relative à la configuration des propriétés de consignation dans la rubrique Identification des incidents et assistance.
- 7. Cliquez sur **Suivant**.

L'adaptateur sauvegarde les propriétés de connexion.

Sélectionnez un type de données pour le module et attribuez un nom à l'opération associée au type sélectionné.

### **Référence associée**

[«Propriétés de connexion de l'assistant», à la page 169](#page-176-0) Les propriétés de connexion sont utilisées pour créer une description de service et sauvegarder les artefacts intégrés. Ces propriétés sont configurées dans l'assistant de service externe.

## **Sélection de l'opération et du type de données**

L'assistant de service externe vous permet de sélectionner l'opération sortante utilisée pour accéder aux fonctions du système de fichiers local, ainsi que le type de données associé. Les opérations prises en charge sont Create, Append, Overwrite, Delete, Exists, List et Retrieve. L'assistant de service externe vous permet de choisir parmi trois types de données : objet métier FlatFile générique, objet métier FlatFile générique avec graphique métier et type défini par l'utilisateur. Chaque type de données correspond à une structure d'objet métier.

Les propriétés de connexion de l'adaptateur doivent avoir été spécifiées afin de permettre la connexion au système de fichiers local avant l'accomplissement de la procédure ci-dessous.

Pour sélectionner une opération sortante, ainsi que le type de données associé, procédez comme suit.

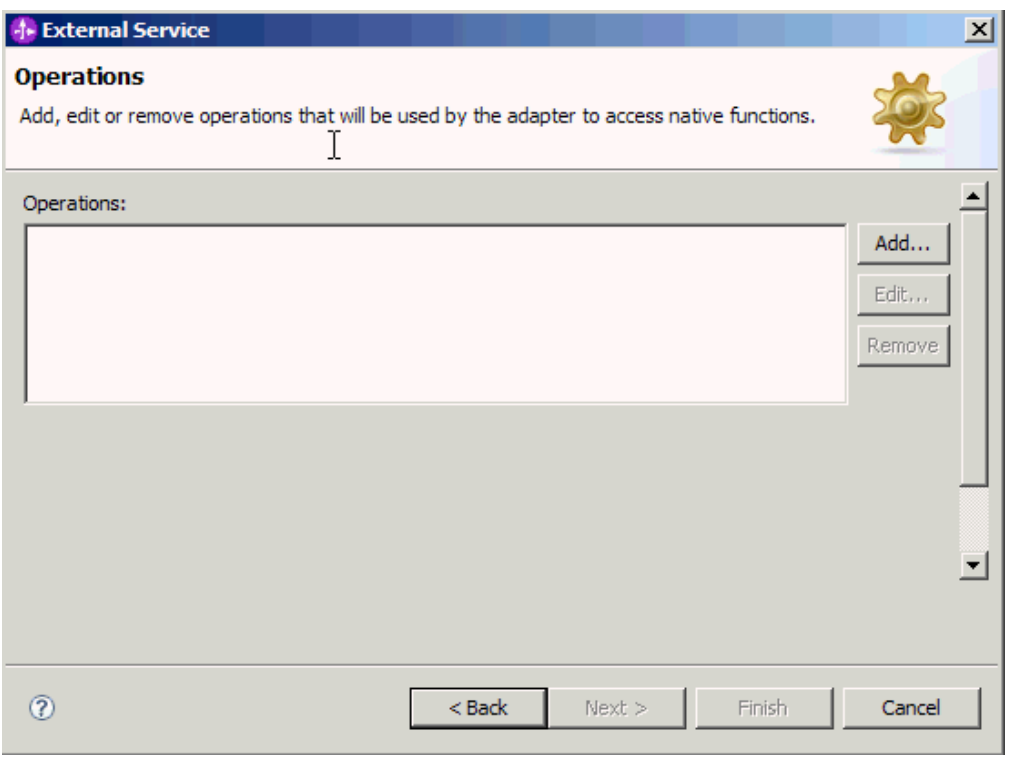

1. Dans la fenêtre Opérations, cliquez sur **Ajouter**.

*Figure 47. Ajout d'une opération*

2. Dans la fenêtre Ajouter une opération, ouvrez la liste **Type d'opération** et sélectionnez une opération. Dans cet exemple, l'opération **Create** est sélectionnée.

3. Dans la fenêtre Ajouter des opérations, sélectionnez un type de données et cliquez sur **Suivant**. Dans cet exemple, le type **Défini par l'utilisateur** est sélectionné.

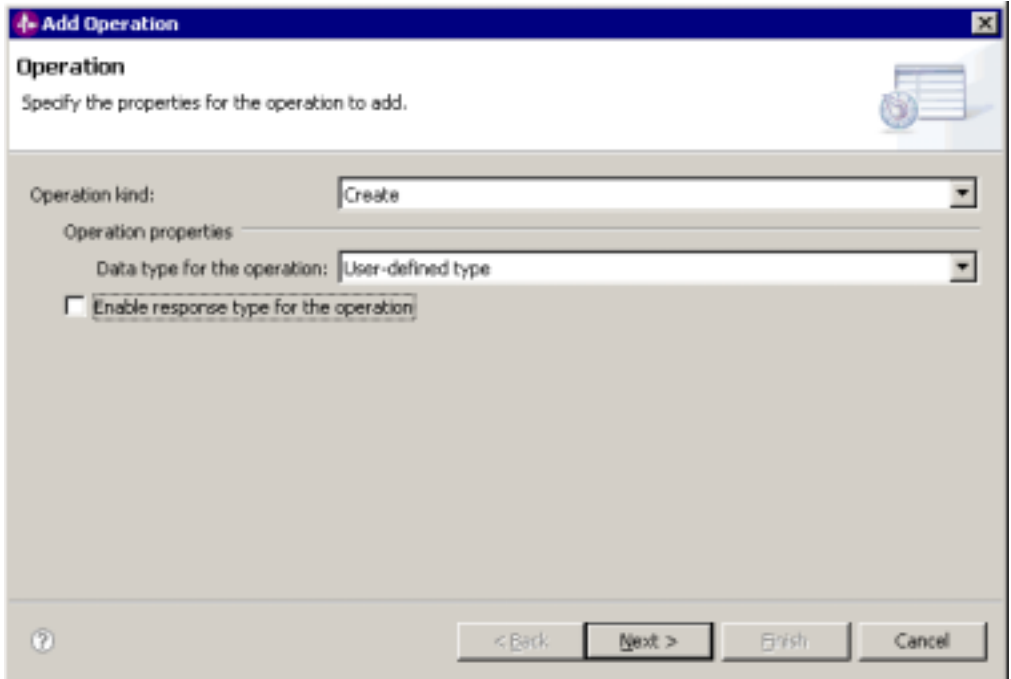

*Figure 48. Sélection d'un type de données pour l'opération*

Pour les opérations Delete, Retrieve, Exists et List, seul le type de données générique (objet métier FlatFile générique avec ou sans graphique métier) est pris en charge en entrée. Si vous sélectionnez le type défini par l'utilisateur, vous devez spécifier une liaison de données définie par l'utilisateur pour le prendre en charge.

Pour les opérations Create, Append et Overwrite, les sélections possibles sont le type défini par l'utilisateur, ou l'objet métier FlatFile générique avec ou sans graphique métier. Pour plus d'informations sur les types de données, reportez-vous à la rubrique décrivant les structures d'objet métier dans la présente documentation.

4. Facultatif : Pour les opérations Create, Append et Overwrite, si vous souhaitez que le nom de fichier soit renvoyé, si vous générez un nom de fichier unique ou si vous avez activé le séquencement des fichiers, cochez la case **Activer le type de réponse pour l'opération**. Pour les opérations Exists, List et Retrieve, la sortie est requise et la case **Activer le type de réponse pour l'opération** est cochée par défaut. Pour une opération Delete, cochez la case **Activer le type de réponse pour l'opération** si vous souhaitez qu'une valeur true soit renvoyée lorsque l'opération a réussi.

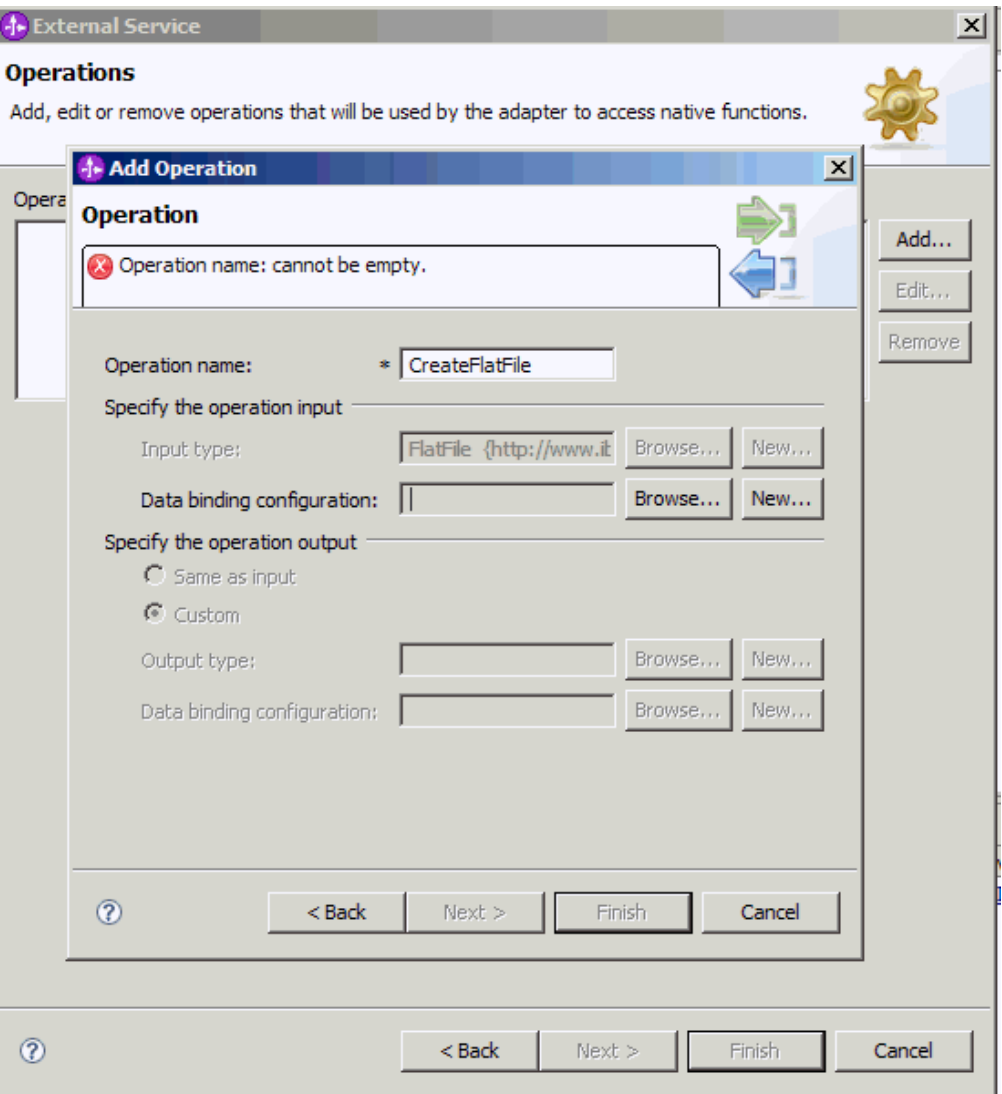

*Figure 49. Attribution d'un nom d'opération et spécification du type de données d'entrée*

- 5. Cliquez sur **Suivant**.
- 6. Dans l'écran Ajouter une opération, entrez un **Nom d'opération**. Attribuez à l'opération un nom porteur de sens. Pour plus d'informations sur les types d'opérations pouvant être effectuées par l'adaptateur, consultez la rubrique relative aux opérations prises en charge de cette documentation.

**Remarque :** Les noms ne doivent contenir aucun espace.

Par défaut, le type des données de sortie est défini sur la valeur CreateResponse ou CreateResponseBG.

7. Sélectionnez le type de données d'entrée. Cliquez sur **Parcourir** et sélectionnez l'objet métier que vous avez créé précédemment. Si vous avez spécifié un type de données générique (objet métier FlatFile générique avec ou sans graphique métier), le type de données d'entrée est défini par défaut sur FlatFile ou FlatFileBG.

Un type de données est défini pour le module et l'opération associée à ce type de données est nommée.

Ajoutez et configurez une liaison de données associée à ce module.

### **Configuration de la liaison de données**

Pour chaque type de données, il existe une liaison de données équivalente qui permet de lire le contenu des champs d'un objet métier et compléter les champs correspondants du fichier. Dans l'assistant de service externe, vous ajoutez une liaison de données au module et le configurez de sorte qu'il corresponde au type de données. L'adaptateur peut, de cette manière, ajouter les valeurs appropriées dans les champs du fichier, à partir des informations reçues en provenance de l'objet métier.

Vous devez sélectionner une opération et le type de données associé.

Pour ajouter et configurer une liaison de données à ce module, procédez comme suit.

**Remarque :** Les liaisons de données peuvent être configurées avant l'exécution de l'assistant de service externe grâce à WebSphere Integration Developer. Pour cela, sélectionnez **Nouveau** → **Configuration des ressources** dans WebSphere Integration Developer et renseignez les écrans de liaison de données décrits dans cette documentation.

- 1. Dans la fenêtre Ajouter une opération, sélectionnez **Nouveau** pour la zone correspondant à la configuration de la liaison de données en entrée. Cette opération est effectuée lorsque vous configurez la liaison de données pour la première fois. Pour réutiliser ultérieurement la même configuration de liaison de données, cliquez sur **Parcourir** pour la sélectionner.
- 2. Entrez le **Nom** de la liaison de données (cet exemple utilise DBConfg) et cliquez sur **Suivant**.

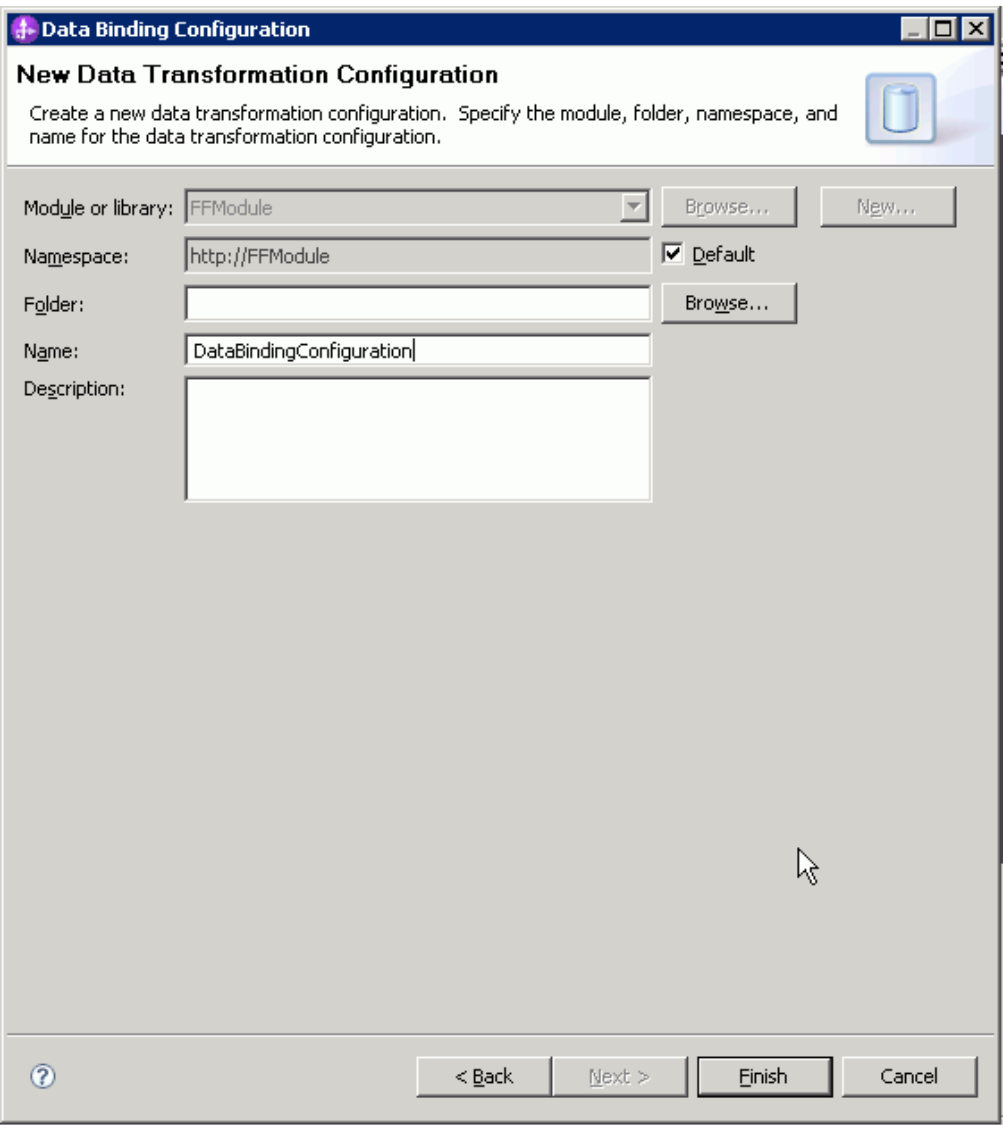

*Figure 50. Attribution d'un nom à la liaison de données*

3. Cliquez sur **Suivant**.

Une liaison de données est configurée afin d'être utilisée avec le module.

Sélectionnez la configuration du gestionnaire de données.

## **Configuration des gestionnaires de données**

Les gestionnaires de données effectuent les conversions entre un objet métier et un format natif.

Une liaison de données doit avoir été créée avant la spécification des gestionnaires de données dans le module. En outre, vous devez créer des objets métier prédéfinis à l'aide de l'éditeur d'objets métier de WebSphere Integration Developer. Si vous arrêtez l'assistant ici pour créer des objets métier, vous devrez recommencer la procédure depuis le début.

**Remarque :** Les gestionnaires de données peuvent être configurés avant l'exécution de l'assistant de service externe grâce à WebSphere Integration Developer. Pour cela, sélectionnez **Nouveau** → **Configuration des ressources** dans WebSphere Integration Developer et renseignez les écrans du gestionnaire de données décrits dans cette documentation.

Pour spécifier les gestionnaires de données, procédez comme suit.

1. Dans la fenêtre Ajouter une opération, cliquez sur **Nouveau** et indiquez un nom pour le gestionnaire de données (cet exemple utilise DataBindingConfiguration). Cette opération est effectuée lorsque vous configurez le gestionnaire de données pour la première fois. Pour réutiliser ultérieurement le même gestionnaire de données, cliquez sur **Parcourir** pour le sélectionner.

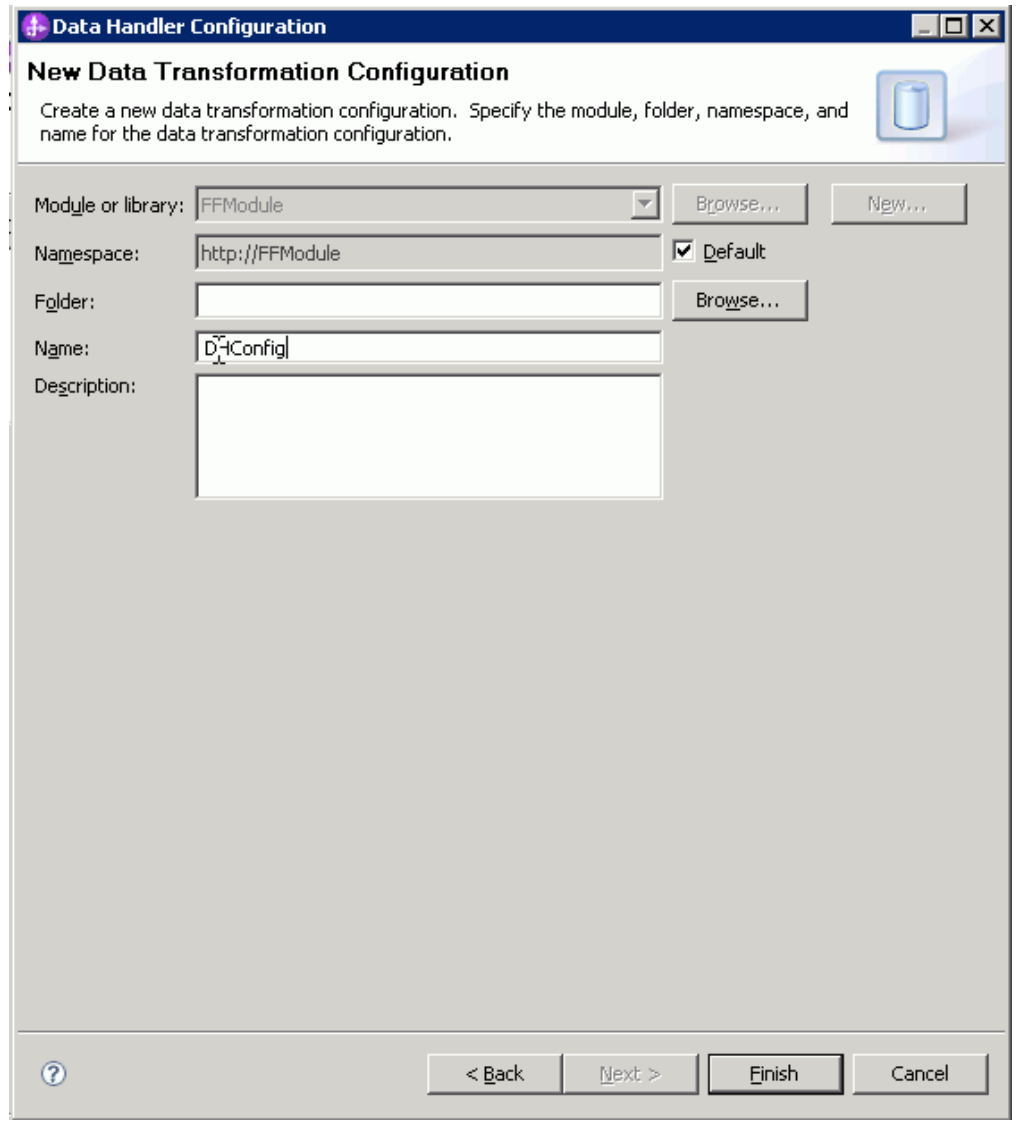

*Figure 51. Spécification d'un nom pour la configuration du gestionnaire de données*

- 2. Cliquez sur **Suivant**.
- 3. Dans la fenêtre Propriétés de la liaison de données, cliquez sur la liste déroulante située près de la propriété du type de liaison. Deux sélections sont

possibles : DataBinding ou DataHandler. Pour utiliser une liaison de données mise au point pour une version antérieure de l'adaptateur, sélectionnez DataBinding. Pour configurer un nouveau gestionnaire de données, sélectionnez DataHandler. Cliquez sur Nouveau pour créer une nouvelle configuration de gestionnaire de données.

- 4. Cliquez sur **Nouveau**.
- 5. Dans la fenêtre Nouvelle configuration de gestionnaire de données, spécifiez le module, l'espace de nom, le dossier et le nom de la configuration du gestionnaire de données.
- 6. Cliquez sur **Suivant**.
- 7. Sélectionnez le nom de classe du gestionnaire de données. Dans la fenêtre Sélectionnez une transformation de format de données, cliquez sur l'option **Utilisez la transformation de format de données existante indiquée dans la liste**. La liste des classes de gestionnaire de données disponibles s'affiche. Sélectionnez la classe de gestionnaire de données (cet exemple utilise le gestionnaire de données **XML**). Cliquez sur **Suivant**.

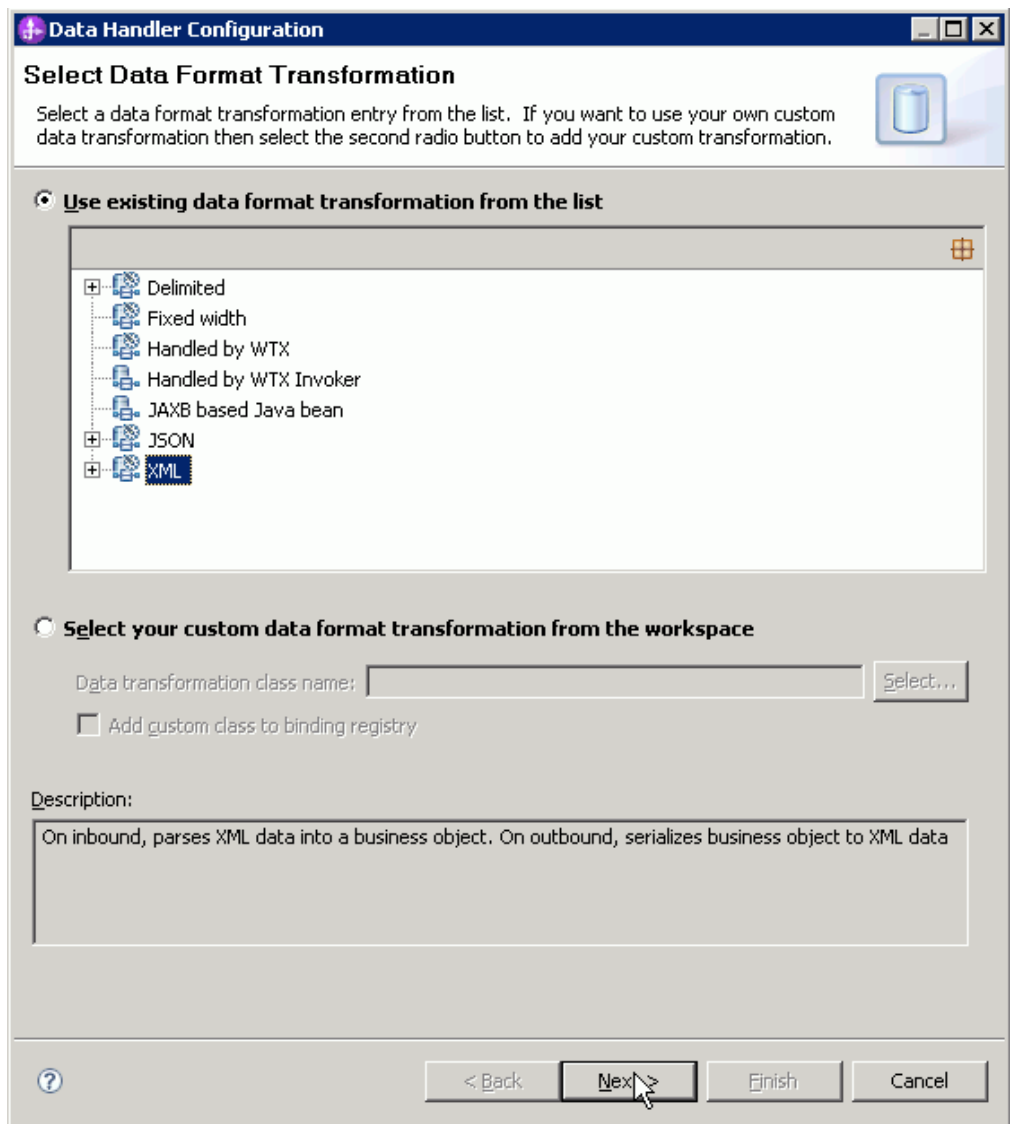

*Figure 52. Création d'une nouvelle configuration du gestionnaire de données*

8. Dans la fenêtre Propriétés de transformation des données, spécifiez le codage. La valeur par défaut est UTF-8.

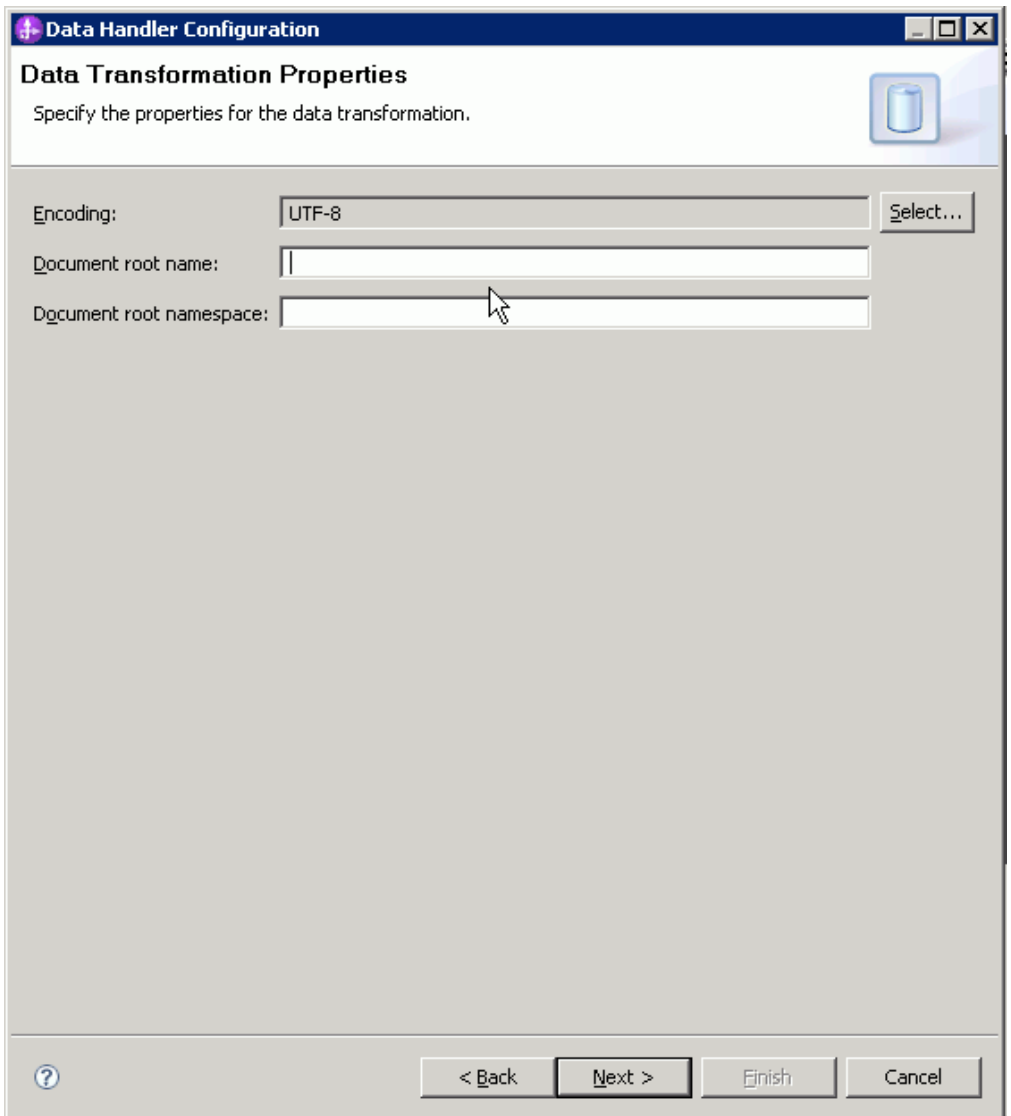

*Figure 53. Spécification du codage pour la configuration du gestionnaire de données*

- 9. Cliquez sur **Terminer**.
- 10. Sélectionnez la configuration de liaison de données associée au résultat de l'opération. Dans la fenêtre Ajouter une opération, cliquez sur **Parcourir** pour sélectionner la zone correspondant à la configuration de la liaison de données en sortie. Etant donné que l'adaptateur ne fournit qu'une seule liaison de données, configurée lors de la définition du type de liaison d'entrée de l'opération, le même type de liaison de données (DBConfg) doit être sélectionné pour le type de liaison de données en sortie d'opération.

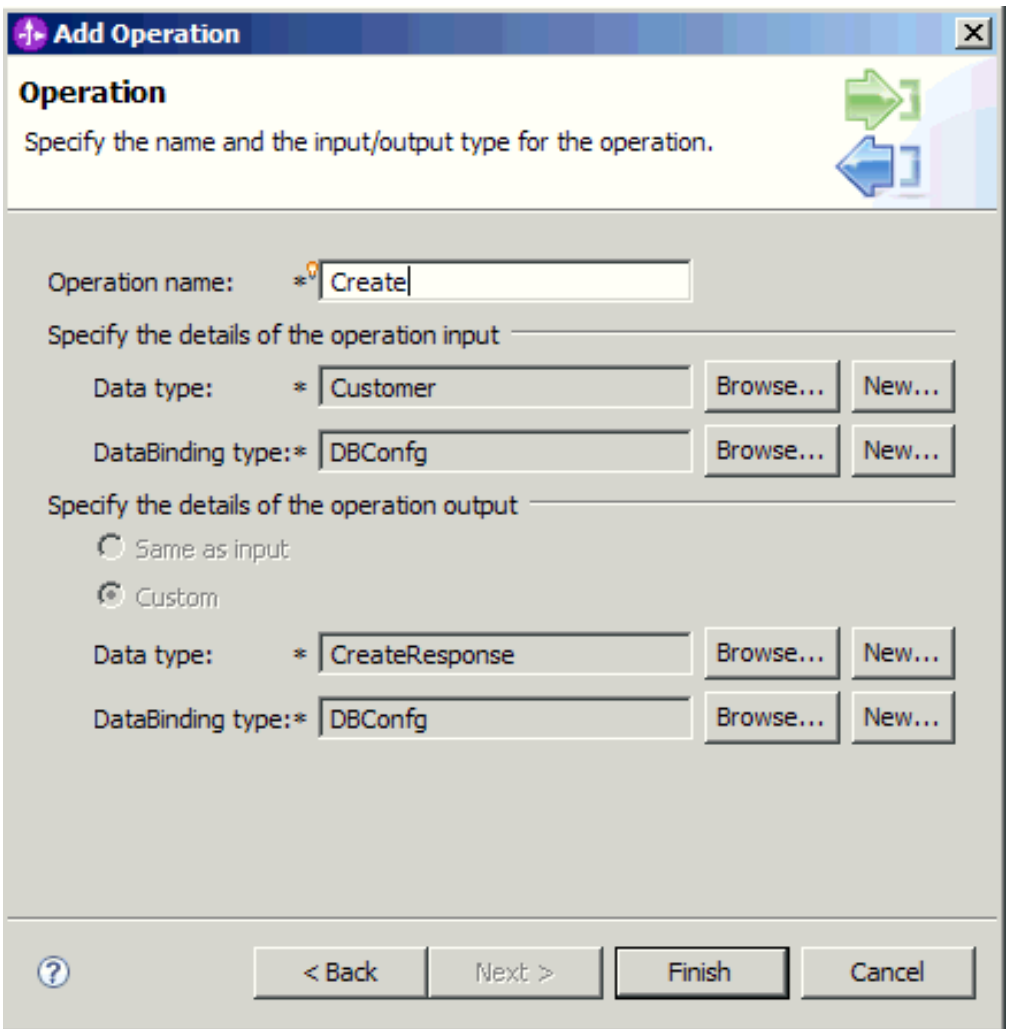

*Figure 54. Sélection de la configuration de liaison de données associée à la sortie de l'opération*

11. Cliquez sur **Terminer**. L'écran suivant affiche l'opération Create qui a été ajoutée, ainsi que les propriétés de spécification d'interaction.
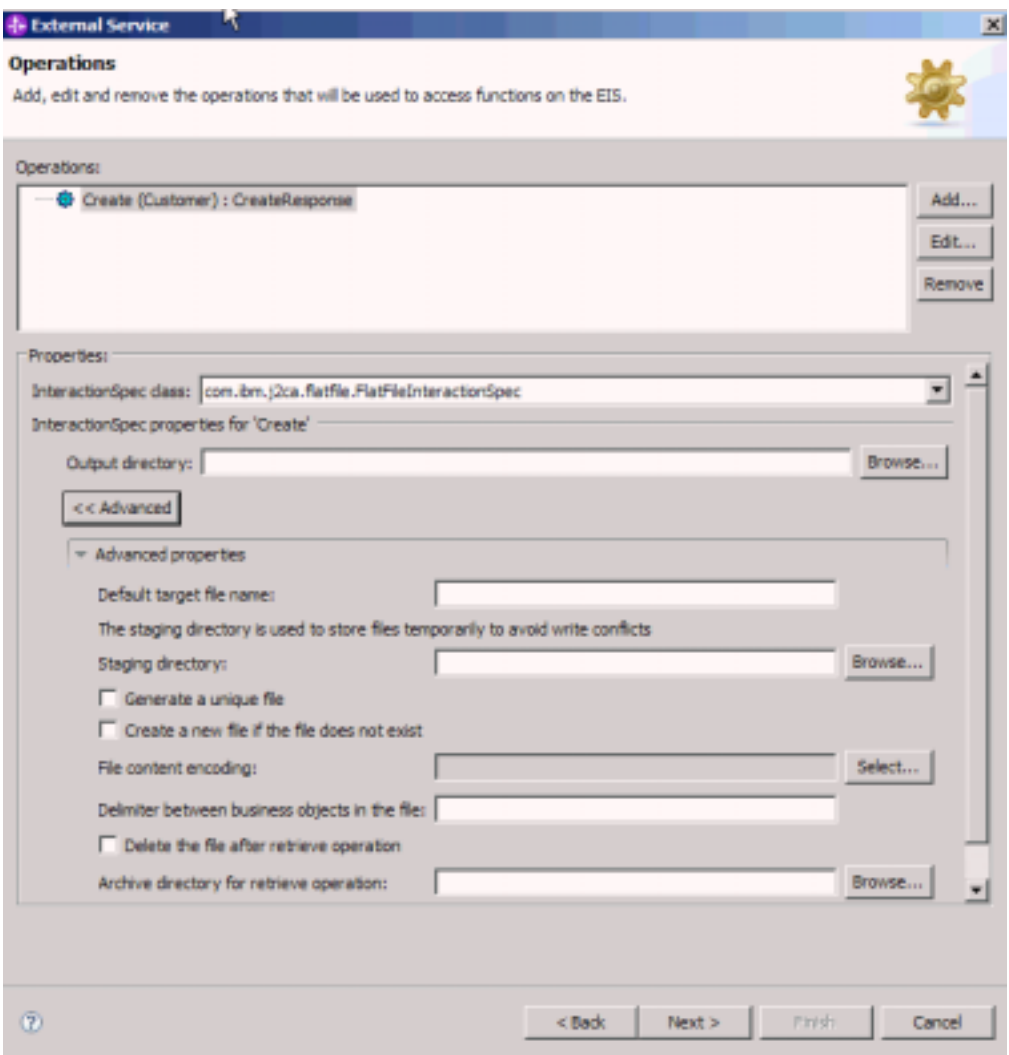

*Figure 55. Opération Create et propriétés de spécification d'interaction*

12. Cliquez sur **Terminer**.

Les gestionnaires de données sont créés.

Spécifiez les propriétés de spécification d'interaction et générez les artefacts pour le module.

# **Définition des propriétés d'interaction et génération du service**

Les propriétés d'interaction sont facultatives. Si vous souhaitez les configurer, les valeurs spécifiées apparaîtront par défaut dans tous les objets métier parents générés par l'assistant de service externe. Lors de la création des artefacts du module, l'adaptateur génère un fichier d'importation. Ce fichier d'importation contient l'opération appliquée à l'objet métier de niveau supérieur.

Pour définir les propriétés de spécification d'interaction et générer les artefacts pour votre module, vous devez avoir déjà configuré des liaisons de données et sélectionné des objets métier.

Pour définir les propriétés de spécification d'interaction et générer les artefacts, procédez comme suit. Pour plus d'informations sur les les propriétés de spécification d'interaction, consultez la rubrique correspondante dans cette documentation.

- 1. Facultatif : Pour définir les propriétés de spécification d'interaction, procédez comme suit :
	- a. Dans la fenêtre Opérations, cliquez sur **Avancé**.
	- b. Entrez les valeurs par défaut souhaités dans les zones correspondantes.
	- c. Cliquez sur **Suivant**.

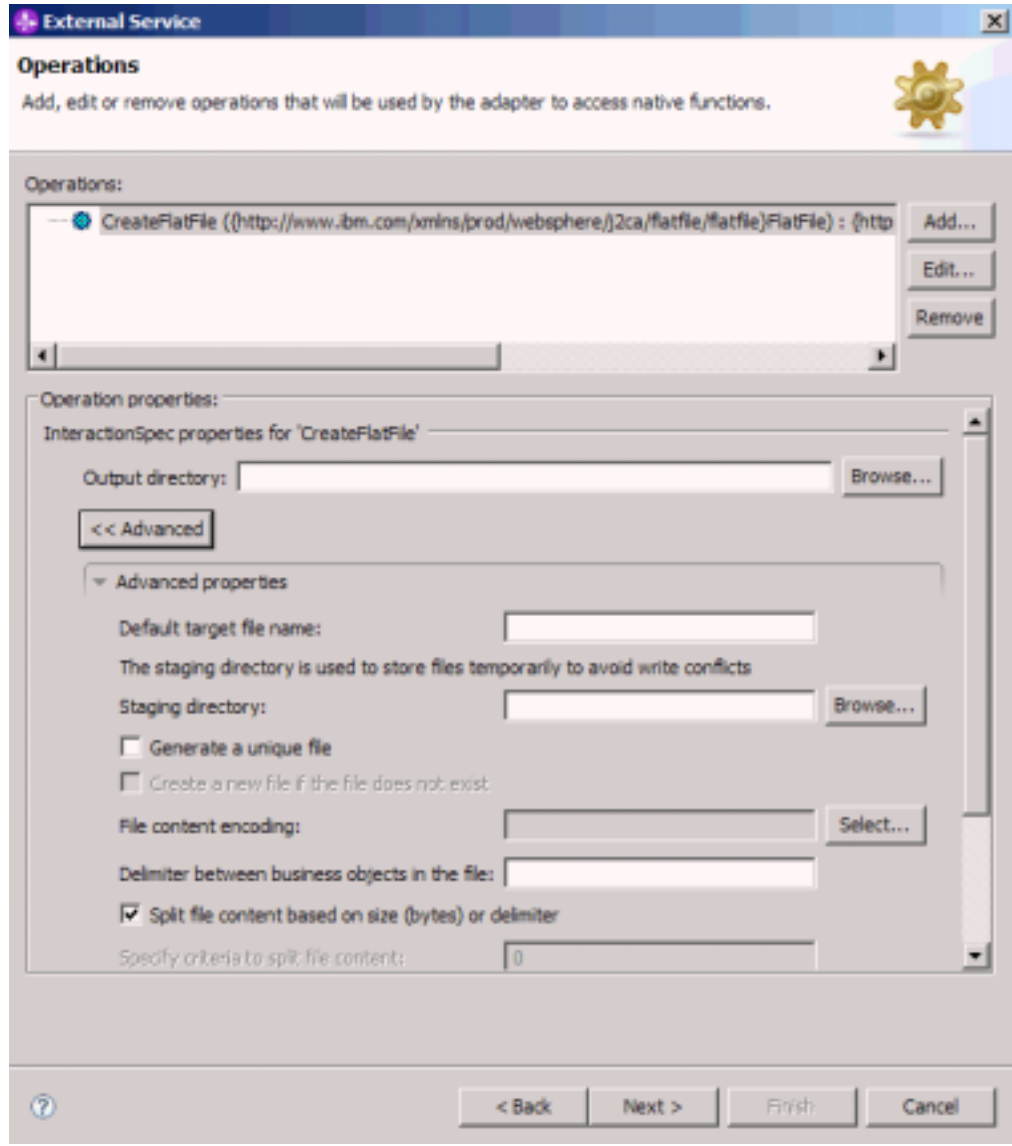

*Figure 56. Définition des propriétés de la spécification d'interaction*

2. Dans la fenêtre Opérations, cliquez sur **Suivant**. Dans l'écran Génération de service, indiquez un nom pour l'interface. Il s'agit du nom qui sera affiché dans le diagramme d'assemblage de WebSphere Integration Developer.

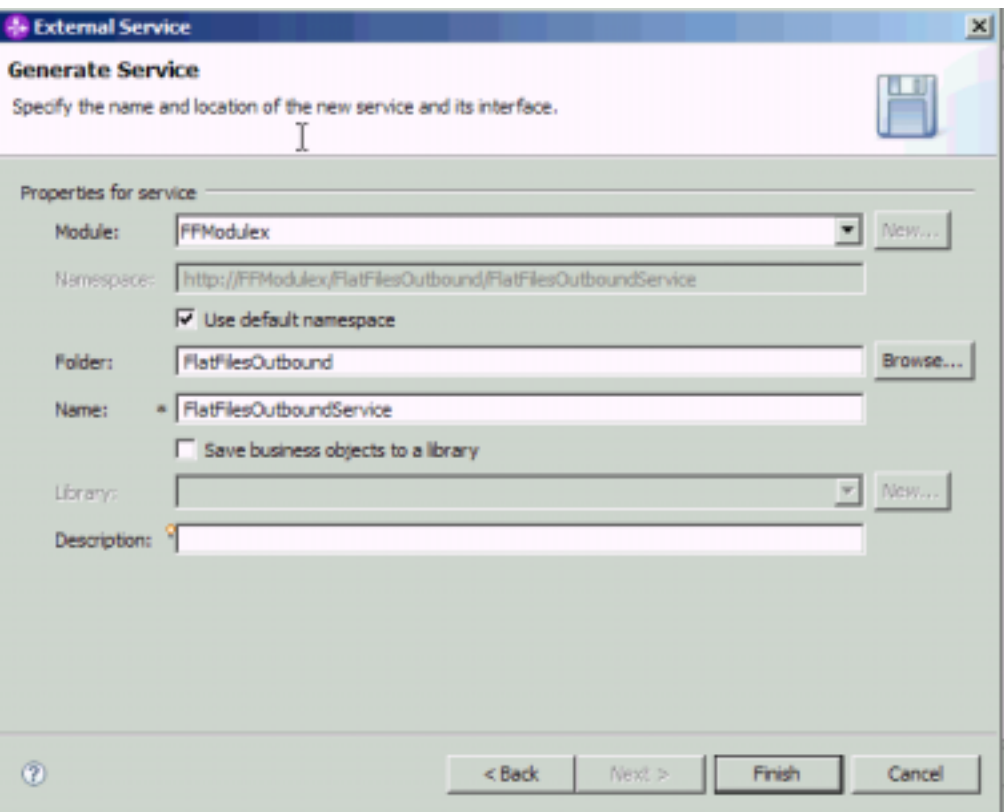

*Figure 57. Attribution d'un nom au service*

#### 3. Cliquez sur **Terminer**.

L'instance WebSphere Integration Developer génère le service et un fichier d'importation. Les artefacts sortants créés sont visibles dans l'explorateur de projets de WebSphere Integration Developer, sous votre module.

Déployez le module.

#### **Référence associée**

[«Propriétés de configuration sortante», à la page 167](#page-174-0)

WebSphere Adapter for Flat Files comporte plusieurs catégories de propriétés de configuration de connexion sortante, que vous pouvez définir à l'aide de l'assistant de service externe lors de la génération ou de la création d'objets et de services. Vous pouvez modifier les propriétés de l'adaptateur de ressources et de la fabrique de connexions gérées après avoir déployé le module sur WebSphere Process Server ou WebSphere Enterprise Service Bus à l'aide de WebSphere Integration Developer ou de la console d'administration, mais les propriétés de connexion de l'assistant de service externe ne peuvent pas être modifiées après le déploiement.

[«Propriétés de configuration entrante», à la page 187](#page-194-0)

WebSphere Adapter for Flat Files comporte plusieurs catégories de propriétés de configuration de connexion entrante, que vous pouvez définir à l'aide de l'assistant de service externe lors de la génération ou de la création d'objets et de services. Vous pouvez modifier les propriétés de l'adaptateur de ressources et de la spécification d'activation après avoir déployé le module à l'aide de WebSphere Integration Developer ou de la console d'administration, mais les propriétés de connexion de l'assistant de service externe ne peuvent pas être modifiées après le déploiement.

[«Globalisation», à la page 211](#page-218-0) WebSphere Adapter for Flat Files est une application globalisée qui peut être utilisée dans de nombreux environnements linguistiques et culturels. Se basant sur le jeu de caractères et les paramètres régionaux du serveur hôte, l'adaptateur envoie les texte des messages dans la langue choisie. Il prend en charge la transformation des données de script bidirectionnel entre les composants d'intégration.

## **Configuration du module de l'adaptateur pour le traitement entrant**

Pour configurer un module afin qu'il utilise l'adaptateur pour le traitement entrant, utilisez l'assistant de service externe dans WebSphere Integration Developer pour créer des services métier, demander un traitement de transformation des données, et générer des définitions d'objet métier et des artefacts apparentés.

#### **Concepts associés**

[«Traitement entrant», à la page 14](#page-21-0)

Adapter for Flat Files prend en charge le traitement de requêtes entrantes asynchrones. Il interroge le système de fichiers local à intervalles réguliers pour détecter les événements tels que la création ou la modification d'un fichier. Lorsqu'il détecte un événement, il convertit les données d'événement en objet métier, puis envoie celui-ci vers le module en vue du traitement.

#### **Référence associée**

[«Fractionnement de fichiers personnalisé», à la page 166](#page-173-0) Vous pouvez mettre en oeuvre une classe personnalisée contenant la logique de fractionnement. Une interface Java est fournie pour la classe par l'adaptateur. Les caractéristiques de cette interface sont détaillées ci-dessous.

# **Définition des propriétés de déploiement et d'exécution**

Une fois que vous avez déterminé si votre module sera utilisé pour les communications entrantes ou sortantes avec le système d'information d'entreprise (système de fichiers local), vous devez configurer les propriétés des spécifications d'activation, qui contiennent les informations de configuration de traitement des événements entrants pour l'exportation.

Avant de définir les propriétés dans cette section, vous devez avoir créé votre module d'adaptateur. Celui-ci doit être visible dans WebSphere Integration Developer, en dessous du projet d'adaptateur. Pour plus d'informations sur la création du projet d'adaptateur, voir [«Création du projet», à la page 87.](#page-94-0)

Pour spécifier les propriétés de la spécification d'activation, procédez comme suit. Pour plus d'informations sur les propriétés de cette rubrique, voir [«Propriétés de](#page-199-0) [spécification d'activation», à la page 192.](#page-199-0)

1. Dans la fenêtre Sens du traitement, sélectionnez **Entrant** et cliquez sur **Suivant**.

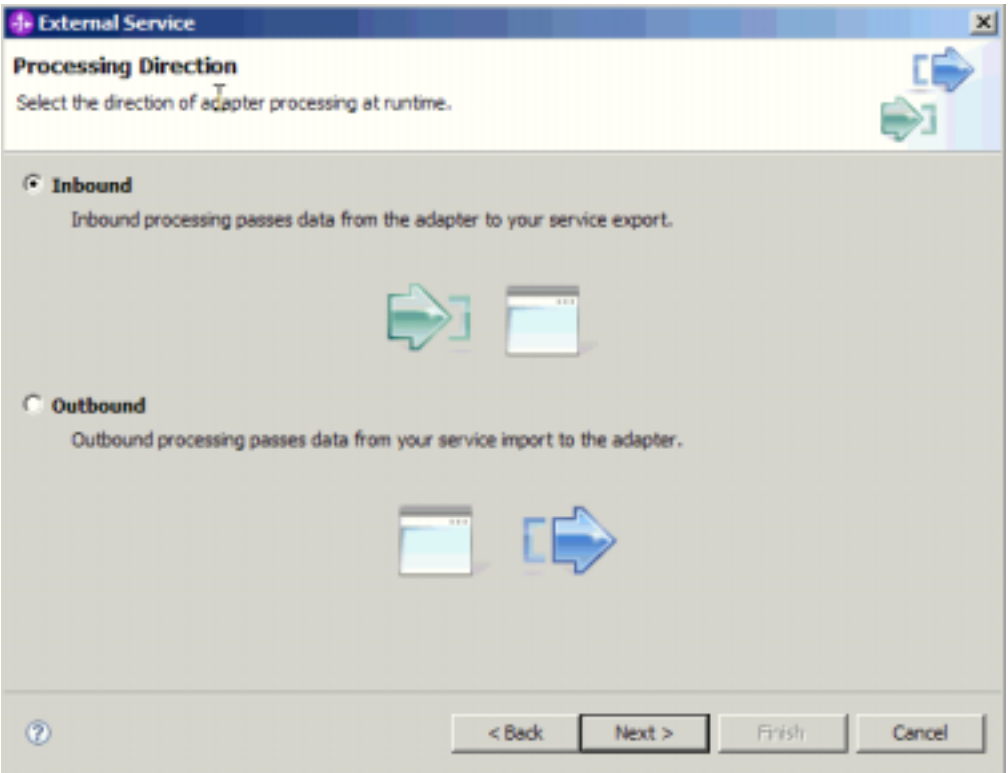

*Figure 58. Sélection du type d'adaptateur entrant ou sortant dans l'assistant de service externe*

- 2. Dans la fenêtre Propriétés de configuration des services, sélectionnez, dans la zone **Déployer le projet de connecteur**, l'option **Avec le module utilisé par l'application unique**.
- 3. Dans la fenêtre Propriétés de configuration du service, définissez les propriétés des spécifications d'activation pour votre module. Pour plus d'informations sur les propriétés disponibles dans cette fenêtre, voir [«Propriétés de spécification](#page-199-0) [d'activation», à la page 192.](#page-199-0)

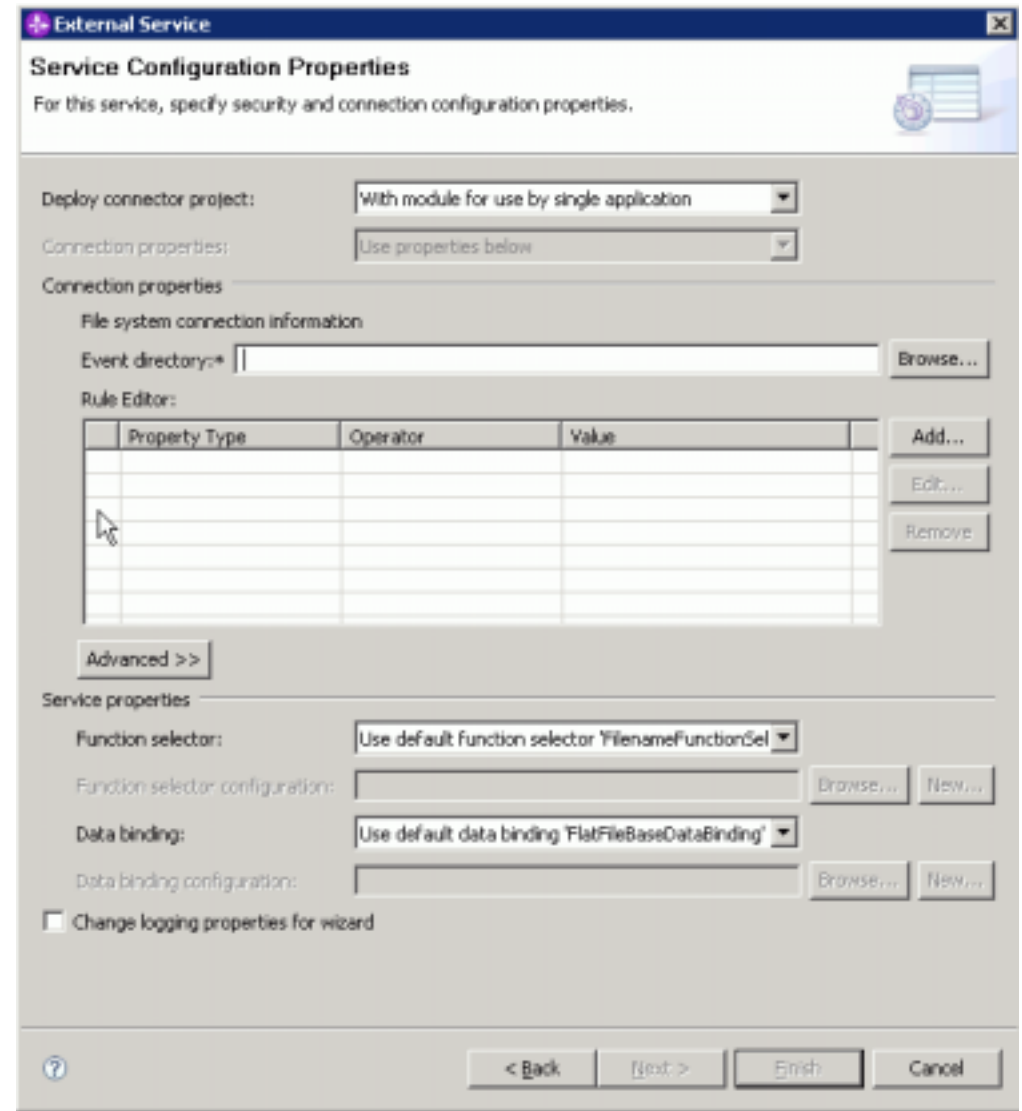

*Figure 59. Définition des propriétés de connexion*

- 4. Pour la propriété **Répertoire d'événements**, spécifiez le répertoire local dans lequel sont stockés les fichiers d'événements.
- 5. Cliquez sur **Avancé** et développez les sections Configuration d'interrogation d'événement, Configuration de distribution d'événement, Configuration de persistance d'événement, Propriétés avancées, Configuration de l'archivage de fichier, Propriétés bidirectionnelles et Consignation et fonction de trace, pour spécifier des propriétés supplémentaires.
	- a. Facultatif : Dans la section Configuration d'interrogation d'événement, sélectionnez **Réessayer la connexion à EIS au démarrage**. Si vous sélectionnez cette propriété, l'adaptateur continue d'essayer de se connecter à un système auquel il n'a pas pu se connecter au démarrage. Pour plus d'informations, voir [«Réessayer la connexion à EIS au démarrage](#page-212-0) [\(RetryConnectionOnStartup\)», à la page 205.](#page-212-0)

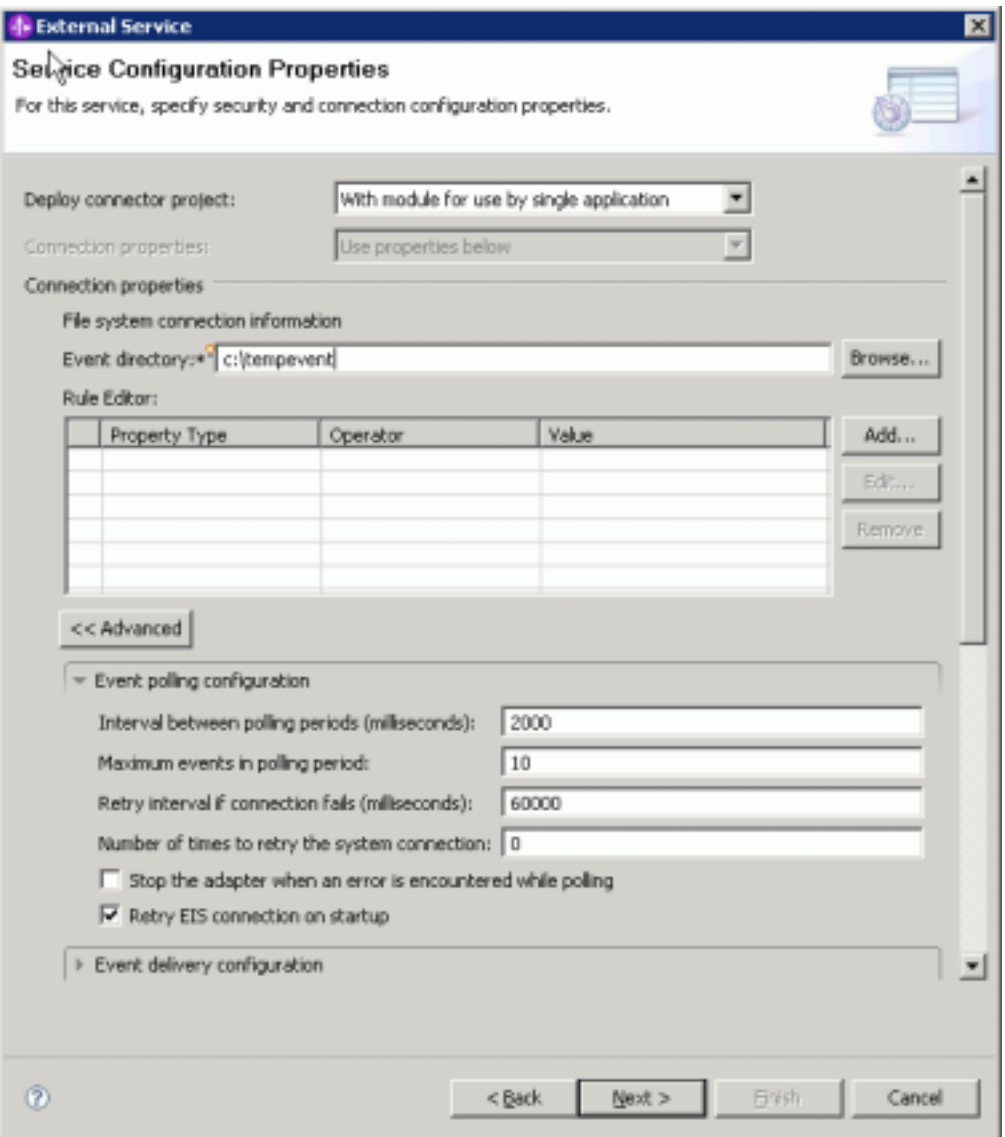

*Figure 60. Cochez la case si vous voulez retenter d'établir la connexion EIS au démarrage*

b. Facultatif : Dans la section Propriétés avancées, sélectionnez une valeur dans la zone **Codage du contenu de fichier**. Si vous travaillez avec des données d'événement binaires, sélectionnez BINARY. Si vous travaillez avec des données d'événement non binaires, par exemple des données texte ou XML, sélectionnez une valeur de codage valide, comme UTF-8 (valeur par défaut).

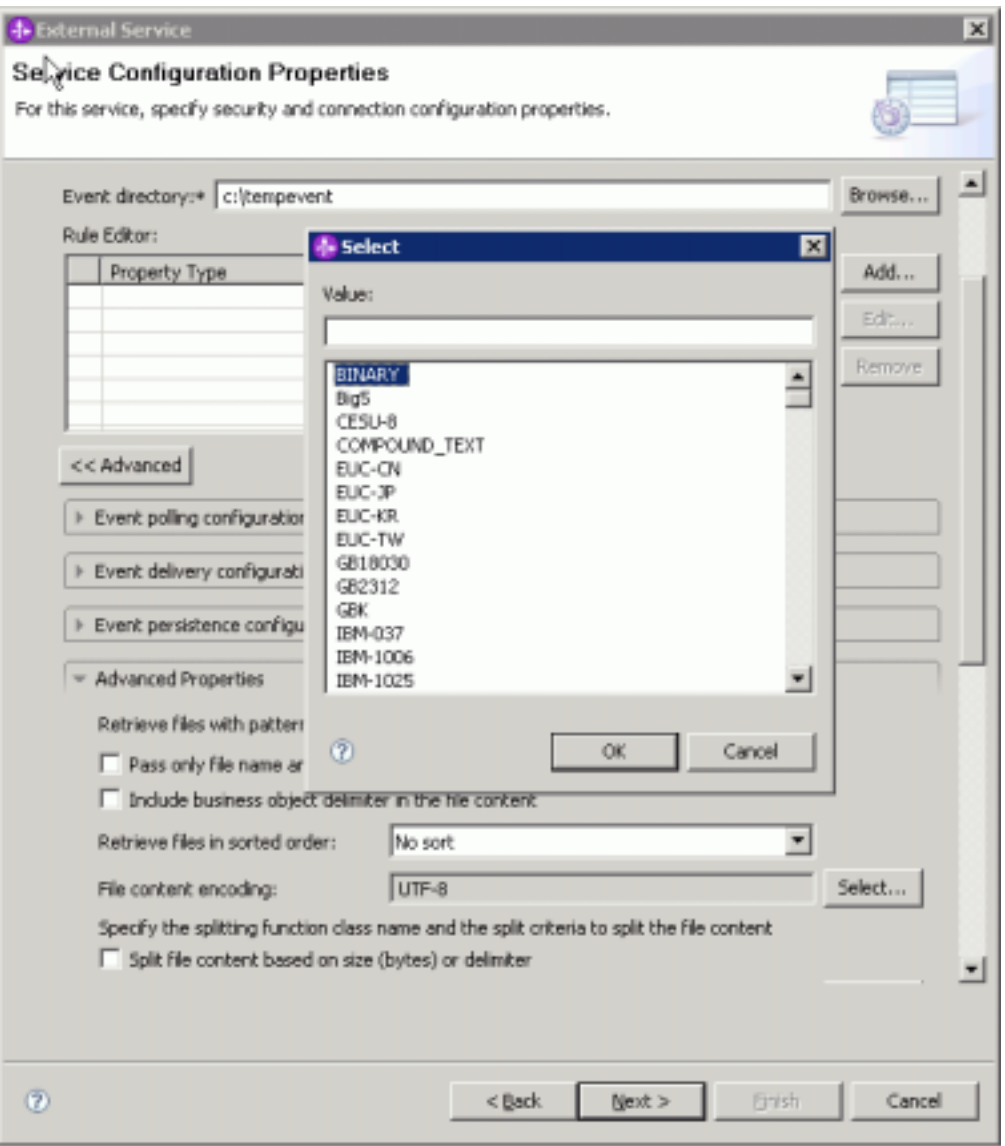

*Figure 61. Sélection de la valeur BINARY dans la zone Codage du contenu de fichier*

- c. Facultatif : Si vous avez plusieurs instances de l'adaptateur, développez **Consignation et fonction de trace** et définissez pour **ID d'adaptateur** une valeur unique pour cette instance. Pour plus d'informations sur cette propriété, voir [«Propriétés de l'adaptateur de ressources», à la page 178.](#page-185-0)
- d. Si vous souhaitez masquer certaines informations afin qu'elles ne s'affichent pas dans les fichiers journaux et les fichiers de trace, sélectionnez **Remplacer les données utilisateur par** ″**XXX**″ **dans les fichiers journaux et les fichiers de trace**.
- e. Facultatif : Cochez la case **Modifier les propriétés de consignation de l'assistant** pour définir le répertoire de sortie du fichier journal ou configurer le niveau de consignation de ce module. Pour plus d'informations sur la définition des niveaux de consignation, voir [«Configuration des propriétés de consignation», à la page 154.](#page-161-0)
- 6. Dans la zone **Sélecteur de fonctions**, indiquez si vous souhaitez utiliser une configuration existante de sélecteur de fonctions, ou en créer une nouvelle. Un sélecteur de fonctions associe les messages et requêtes entrants aux opérations ou services appropriés.
	- Pour utiliser une configuration de sélecteur de fonctions existante, cliquez sur **Parcourir** et consultez la liste des sélecteurs de fonctions. Consultez la rubrique relative aux propriétés de connexion de l'assistant de service externe pour obtenir une description des sélecteurs de fonctions disponibles.
	- v Pour utiliser une configuration de sélecteur de fonctions existante, cliquez sur **Parcourir** et consultez la liste des sélecteurs de fonctions. Consultez la rubrique relative aux propriétés de connexion de l'assistant de service externe pour obtenir une description des sélecteurs de fonctions disponibles.

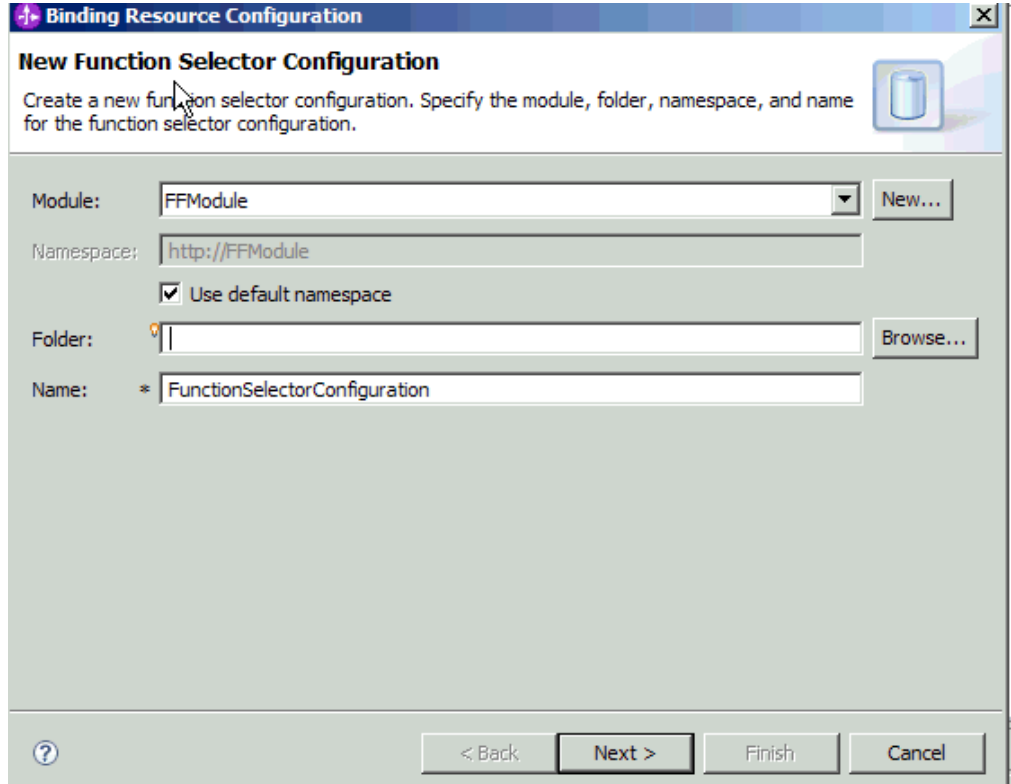

*Figure 62. Création d'une nouvelle configuration du sélecteur de fonctions*

**Remarque :** Le nom de la fonction du système d'information d'entreprise (EIS) n'est pas disponible dans l'assistant de service externe. Si vous souhaitez spécifier une valeur autre que la valeur par défaut générée par l'adaptateur (classes de base), vous pouvez éditer ces données via l'éditeur d'assemblage.

7. Pour filtrer le fichier d'événements entrants en fonction des règles de configuration, cliquez sur **Ajouter** ou **Editer** dans le tableau Editeur de règles. La règle est composée de trois paramètres : Type de propriété, Opérateur et Valeur?

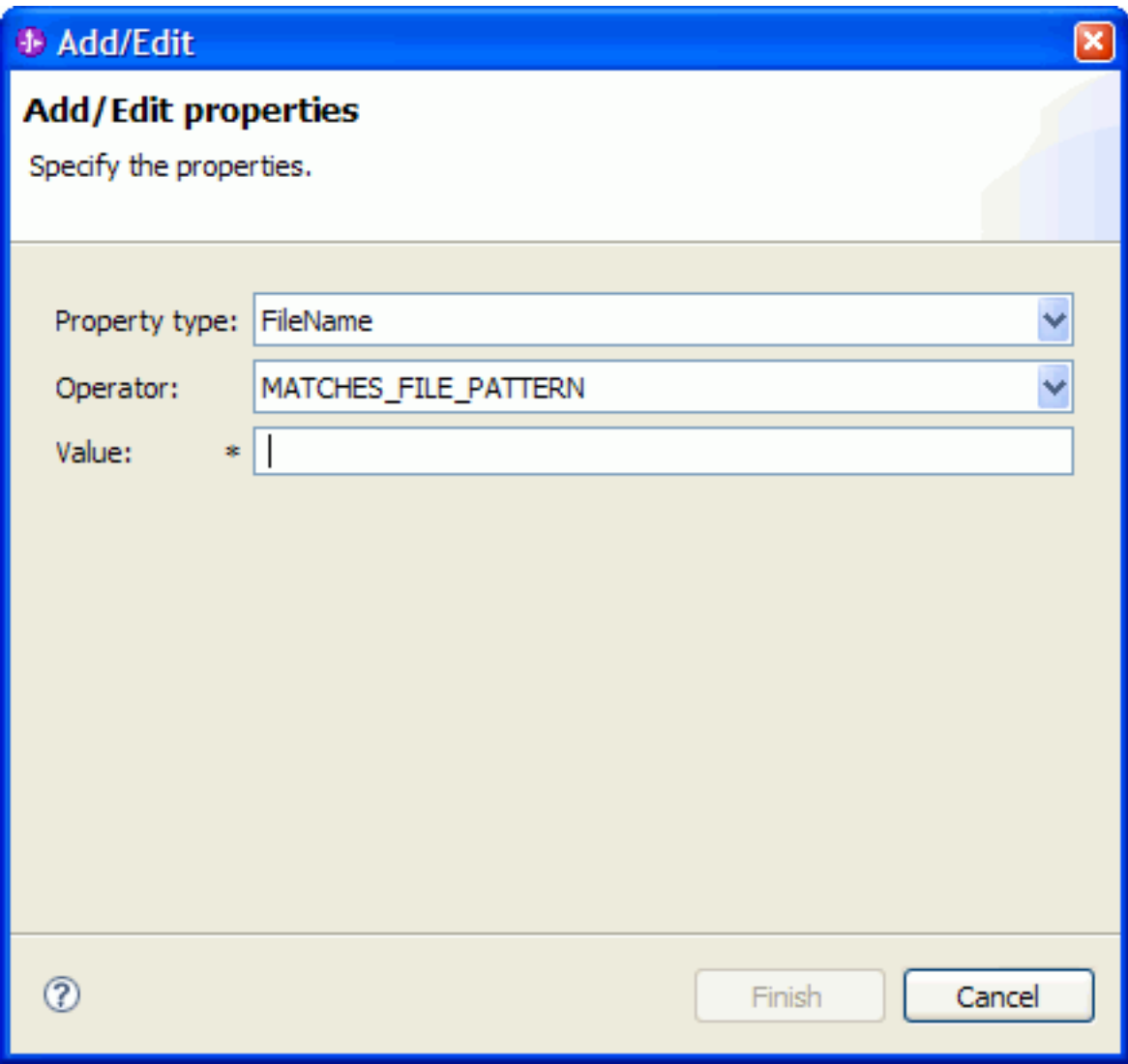

*Figure 63. Ajout ou édition d'une règle*

- a. Sélectionnez un des types de propriété de filtrage de métadonnées suivants dans la liste **Type de propriété**.
	- FileName
	- FileSize
	- Directory
	- LastModified
- b. Sélectionnez l'opérateur pour le type de propriété dans la liste **Opérateur**. Chaque métadonnée de type de propriété possède ses propres opérateurs. FileName peut être utilisé avec les opérateurs MATCHES\_FILE\_PATTERN (correspondance avec un modèle) et MATCHES\_REGEXP (correspondance avec une expression régulière). FileSize peut être utilisé avec les opérateurs GT (supérieur à), LT (inférieur à), GE (supérieur ou égal à), LE (inférieur ou égal à), EQ (égal à), NE (différent de), en octets.

Directory peut être utilisé avec l'opérateur MATCHES\_REGEXP.LastModified peut être utilisé avec les opérateurs GT (supérieur à), LT (inférieur à), GE (supérieur ou égal à), LE (inférieur ou

égal à), EQ (égal à), NE (différent de), en jour de la semaine ou en heure. Une valeur de type jour de la semaine accepte uniquement l'opérateur EQ.

c. Entrez la valeur souhaitée pour filtrer le fichier d'événements dans la colonne **Valeur**. Vous devez entrer une expression régulière Java comme valeur pour l'opérateur MATCHES\_REGEXP.

Pour configurer plusieurs règles, sélectionnez l'option **END-OF-RULE** pour chaque règle dans la liste **Type de propriété**.

**Remarque :** Chaque expression est liée par l'opérateur logique **OR**, sauf si l'option **END-OF-RULE** est sélectionnée dans la zone des propriétés. Etant donné que vous devez sélectionner **END-OF-RULE** dans la zone des propriétés pour terminer une règle, toutes les règles sont liées par l'opérateur logique **AND** et toutes les expressions d'une règle sont liées par l'opérateur logique **OR**.

**Important :** Ne sélectionnez pas **END-OF-RULE** si vous souhaitez configurer une seule règle, sinon elle ne fonctionnera pas au moment de l'exécution. Si vous sélectionnez **END-OF-RULE** dans la liste **Type de propriété** sans indiquer une deuxième règle, l'adaptateur émet une erreur.

Pour plus d'informations, voir [«Filtrage des événements basé sur des règles](#page-215-0) [\(ruleTable\)», à la page 208.](#page-215-0)

8. Cliquez sur **Terminer**.

L'adaptateur sauvegarde les propriétés de la spécification d'activation.

Sélectionnez un type de données pour le module et attribuez un nom à l'opération associée au type sélectionné.

#### **Référence associée**

[«Propriétés de connexion de l'assistant», à la page 169](#page-176-0) Les propriétés de connexion sont utilisées pour créer une description de service et sauvegarder les artefacts intégrés. Ces propriétés sont configurées dans l'assistant de service externe.

[«Propriétés de spécification d'activation», à la page 192](#page-199-0) Les propriétés de spécification d'activation contiennent les informations relatives à la configuration de traitement des événements entrants pour une exportation. Vous pouvez définir les propriétés de spécification d'activation via l'assistant de service externe ou via la console d'administration.

### **Sélection de l'opération et du type de données**

Utilisez l'assistant de service externe pour sélectionner un type de données et nommer l'opération associée à ce type de données. L'assistant de service externe vous permet de choisir parmi trois types de données : objet métier FlatFile générique, objet métier FlatFile générique avec graphique métier et type défini par l'utilisateur. Chaque type de données correspond à une structure d'objet métier.

Les propriétés de connexion de l'adaptateur doivent avoir été spécifiées afin de permettre la connexion au système de fichiers local avant l'accomplissement de la procédure ci-dessous.

Pour sélectionner un type de données et nommer l'opération associée, procédez comme suit.

1. Dans la fenêtre Opérations, cliquez sur **Ajouter**.

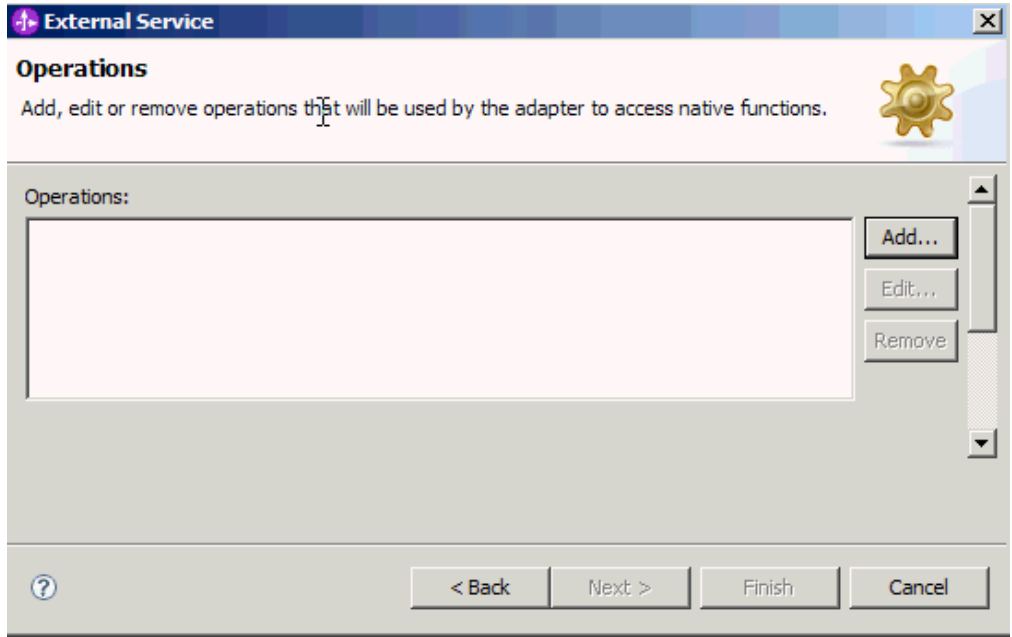

*Figure 64. Ajout d'une opération*

- 2. Dans la fenêtre Ajouter des opérations, sélectionnez un type de données. Trois types de données sont disponibles : objet métier FlatFile générique, objet métier FlatFile générique avec graphique métier et type défini par l'utilisateur. Pour plus d'informations sur les types de données et les types d'objets métier qu'ils produisent, consultez la section relative aux structures des objets métier dans la présente documentation. Dans cet exemple, **Objet métier FlatFile générique** est sélectionné.
- 3. Cliquez sur **Suivant**. La fenêtre Opération indique le nom de l'opération, c'est-à-dire **emitFlatFile**. L'opération d'émission (emit) est la seule opération disponible durant le traitement sortant.

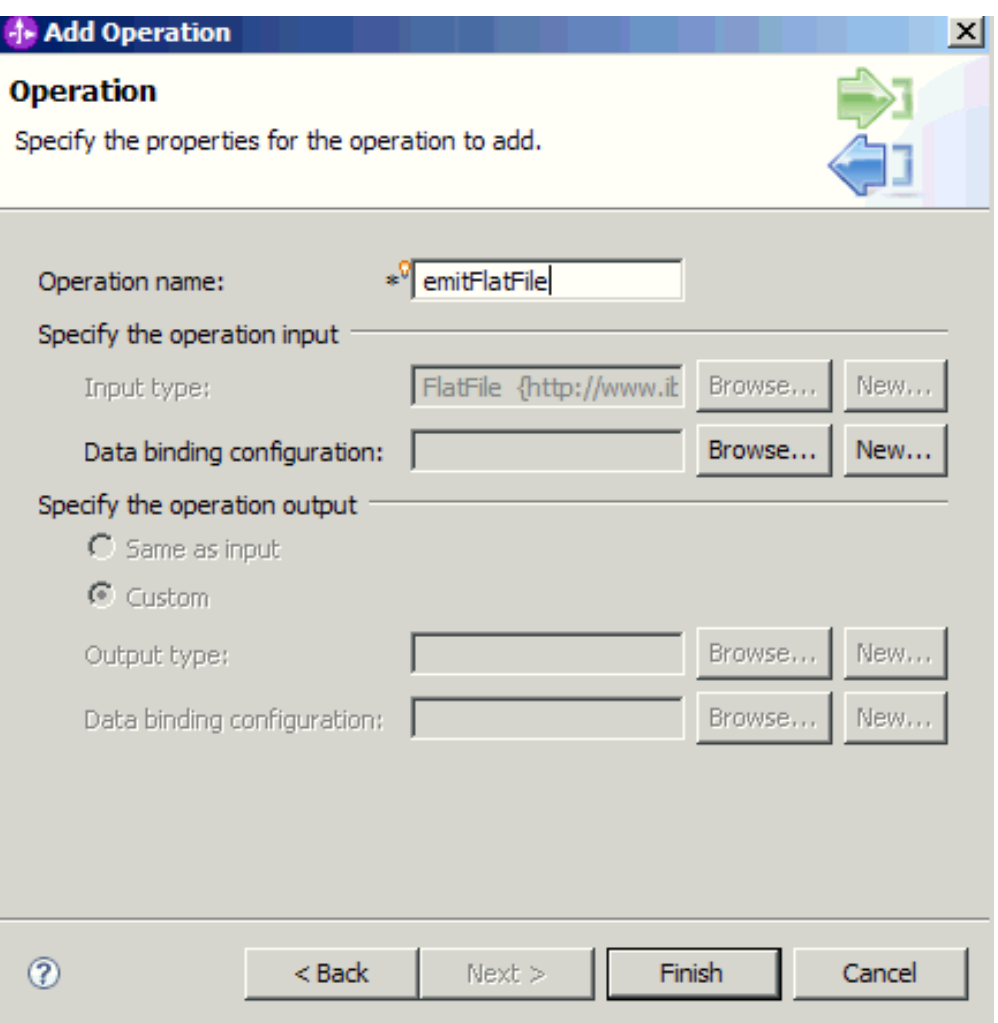

*Figure 65. Ajout d'une opération*

Un type de données est défini pour le module et l'opération associée à ce type de données est nommée.

Ajoutez et configurez une liaison de données associée à ce module.

# **Configuration de la liaison de données**

Pour chaque type de données, il existe une liaison de données équivalente qui permet de lire le contenu des champs d'un objet métier et compléter les champs correspondants du fichier. Dans l'assistant de service externe, vous ajoutez une liaison de données au module et le configurez de sorte qu'il corresponde au type de données. L'adaptateur peut, de cette manière, ajouter les valeurs appropriées dans les champs du fichier, à partir des informations reçues en provenance de l'objet métier.

Vous devez avoir sélectionné un type de données et un nom d'opération associé à ce type.

Pour ajouter et configurer une liaison de données à ce module, procédez comme suit.

**Remarque :** Les liaisons de données peuvent être configurées avant l'exécution de l'assistant de service externe grâce à WebSphere Integration Developer. Pour cela, sélectionnez **Nouveau** → **Configuration des ressources** dans WebSphere Integration Developer et renseignez les écrans de liaison de données décrits dans cette documentation.

- 1. Dans la fenêtre Opération, sélectionnez **Nouveau** pour la zone correspondant à la configuration de la liaison de données en entrée. Cette opération est effectuée lorsque vous configurez la liaison de données pour la première fois. Pour réutiliser ultérieurement la même configuration de liaison de données, cliquez sur **Parcourir** pour la sélectionner.
- 2. Facultatif : Dans l'écran Nouvelle configuration de liaison de données, le **Module** renvoie par défaut au nom de module indiqué précédemment dans l'assistant. S'il ne s'agit pas du module pour lequel vous souhaitez créer une liaison de données, sélectionnez **Nouveau** pour définir un nouveau module.
- 3. Facultatif : Pour sélectionner un nouveau dossier d'artefact, cliquez sur **Parcourir** et sélectionnez un nouveau répertoire. Si vous ne recherchez pas de nouveau répertoire, les artefacts sont créés dans le répertoire racine du module.
- 4. Entrez le **Nom** de configuration de liaison de données (cet exemple utilise DataBindingConfiguration). Cliquez sur **Suivant**.

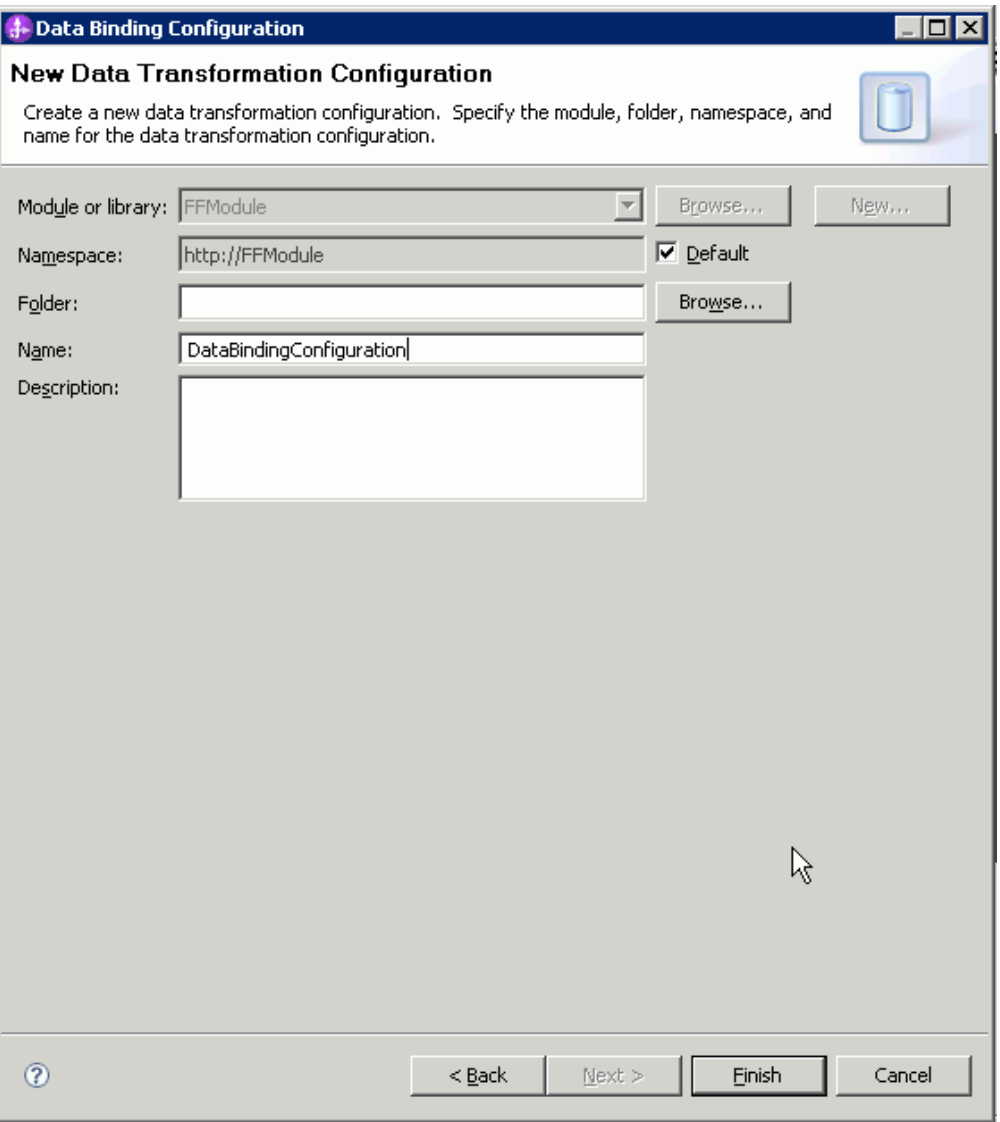

*Figure 66. Attribution d'un nom à la configuration de liaison de données*

5. Cliquez sur **Suivant**.

Une liaison de données est configurée afin d'être utilisée avec le module.

Sélectionnez la configuration du gestionnaire de données.

# **Configuration des gestionnaires de données**

Les gestionnaires de données effectuent les conversions entre un objet métier et un format natif.

Une liaison de données doit avoir été créée avant la spécification des gestionnaires de données dans le module. En outre, vous devez créer des objets métier prédéfinis à l'aide de l'éditeur d'objets métier de WebSphere Integration Developer. Si vous arrêtez l'assistant ici pour créer des objets métier, vous devrez recommencer la procédure depuis le début.

**Remarque :** Les gestionnaires de données peuvent être configurés avant l'exécution de l'assistant de service externe grâce à WebSphere Integration Developer. Pour cela, sélectionnez **Nouveau** → **Configuration des ressources** dans WebSphere Integration Developer et renseignez les écrans du gestionnaire de données décrits dans cette documentation.

Pour spécifier les gestionnaires de données, procédez comme suit.

1. Dans la fenêtre Propriétés de la liaison de données, cliquez sur **Nouveau** et indiquez un nom pour le gestionnaire de données (cet exemple utilise DHConfig). Cliquez sur **Nouveau** lorsque vous configurez le gestionnaire de données pour la première fois. Pour utiliser ce gestionnaire de données ultérieurement, cliquez sur **Parcourir**.

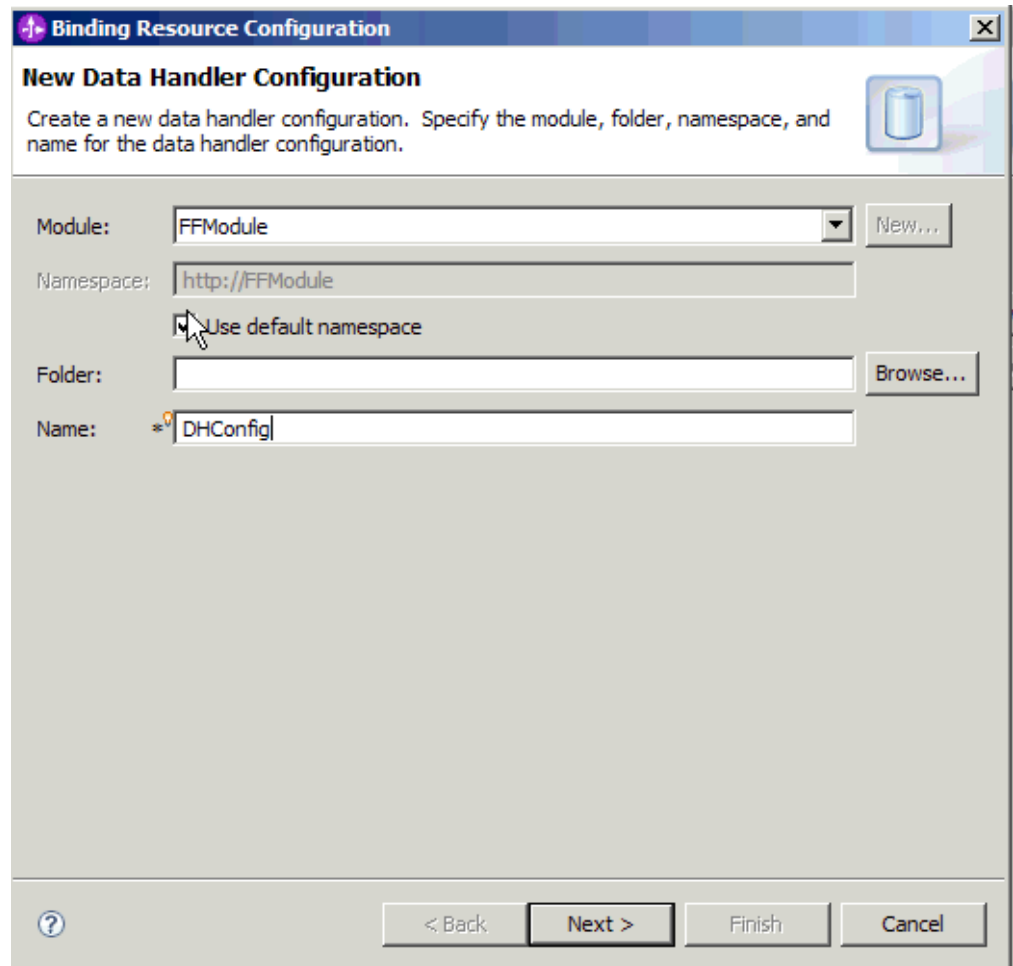

*Figure 67. Spécification d'un nom pour la configuration du gestionnaire de données*

- 2. Cliquez sur **Suivant**.
- 3. Sélectionnez le nom de classe du gestionnaire de données. Dans la fenêtre Sélection d'un type de Configuration, cliquez sur **Parcourir** pour sélectionner le nom de classe du gestionnaire de données. Sélectionnez le bouton d'option **Afficher les classes de gestionnaire de données**. La liste des classes de gestionnaire de données disponibles s'affiche. Sélectionnez la classe de gestionnaire de données (cet exemple utilise XMLDataHandler). Cliquez sur **OK**.

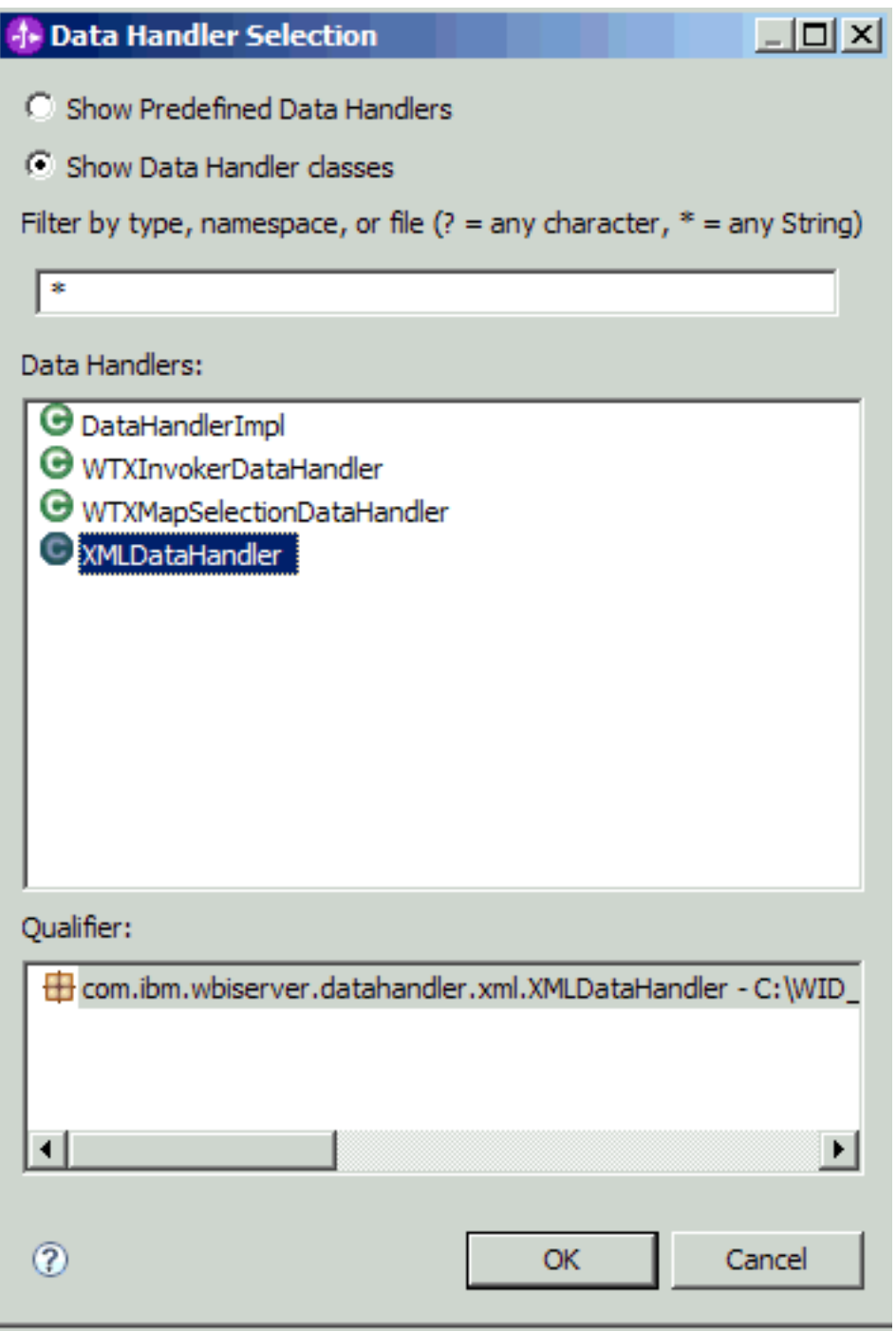

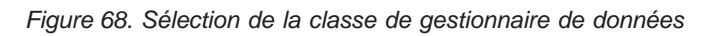

4. Cliquez sur **Suivant**.

5. Dans la fenêtre Spécification des propriétés, indiquez le codage (cet exemple utilise UTF-8).

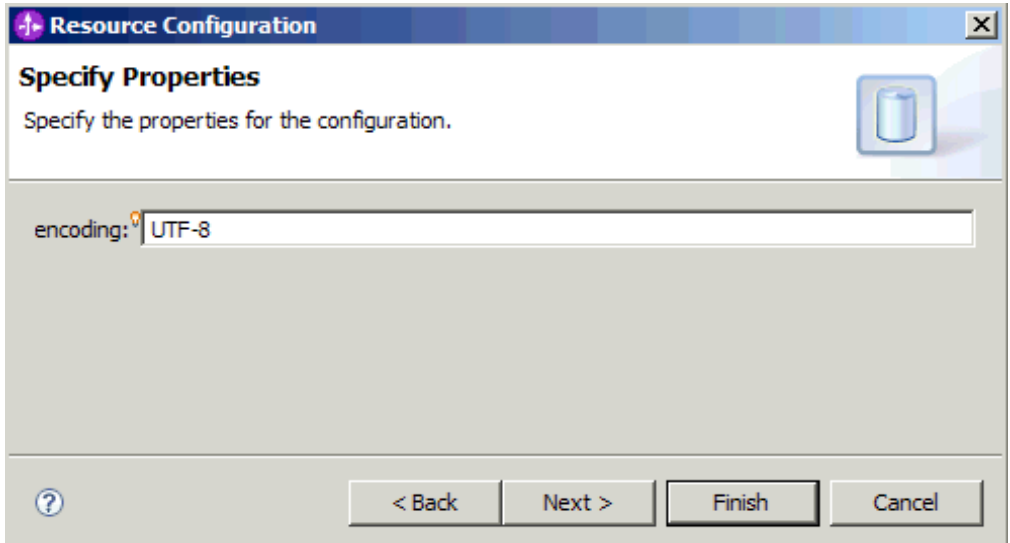

*Figure 69. Spécification du codage pour la configuration du gestionnaire de données*

6. Cliquez sur **Terminer**. L'écran suivant affiche l'opération entrante qui a été ajoutée, ainsi que les propriétés de spécification d'interaction.

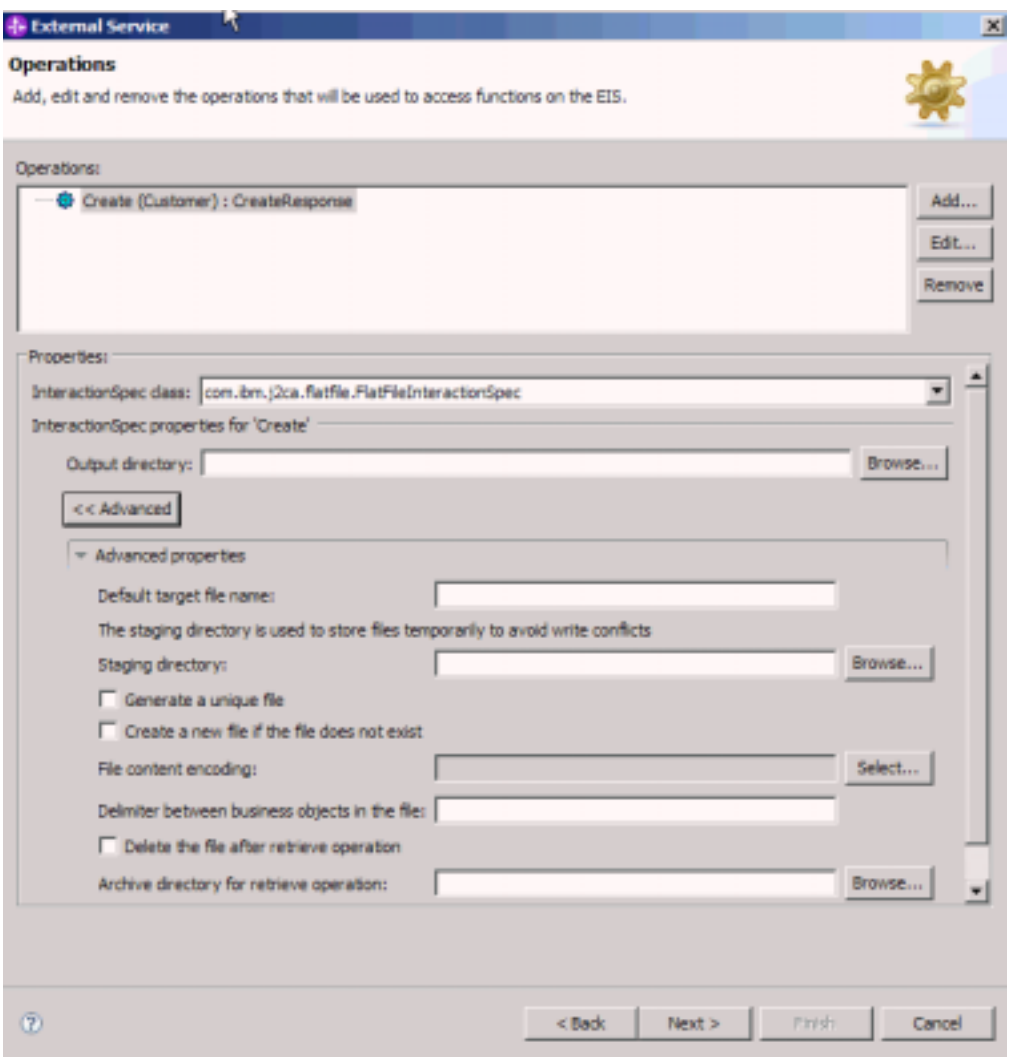

*Figure 70. Opération entrante et propriétés de spécification d'interaction*

7. Cliquez sur **Terminer**.

Les gestionnaires de données sont créés.

Spécifiez les propriétés de spécification d'interaction et générez les artefacts pour le module.

# **Définition des propriétés de déploiement et génération du service**

Utilisez l'assistant de service externe pour définir les propriétés de spécification d'activation et générer les artefacts destinés à être utilisés avec votre module. Les artefacts sont les objets métier, fichiers WSDL et fichiers d'importation ou d'exportation créés au cours du service externe. Lors de la création des artefacts du module, l'adaptateur génère un fichier d'exportation. Ce fichier d'exportation contient l'opération appliquée à l'objet métier de niveau supérieur.

Pour définir les propriétés de spécification d'activation et générer les artefacts pour votre module, vous devez avoir déjà configuré des liaisons de données et sélectionné des objets métier.

Pour définir les propriétés de spécification d'activation et générer les artefacts, procédez comme suit. Pour plus d'informations sur les les propriétés de spécification d'activation, consultez la rubrique correspondante dans cette documentation.

- 1. Pour définir les propriétés de spécification d'activation et générer les artefacts, procédez comme suit :
	- a. Dans la fenêtre Propriétés de configuration du service, cliquez sur **Avancé**.
	- b. Entrez les valeurs par défaut souhaités dans les zones correspondantes.
	- c. Cliquez sur **Suivant**.
- 2. Dans la fenêtre Opérations, cliquez sur **Suivant**. Dans l'écran Génération de service, indiquez un nom pour l'interface. Il s'agit du nom qui sera affiché dans le diagramme d'assemblage de WebSphere Integration Developer.

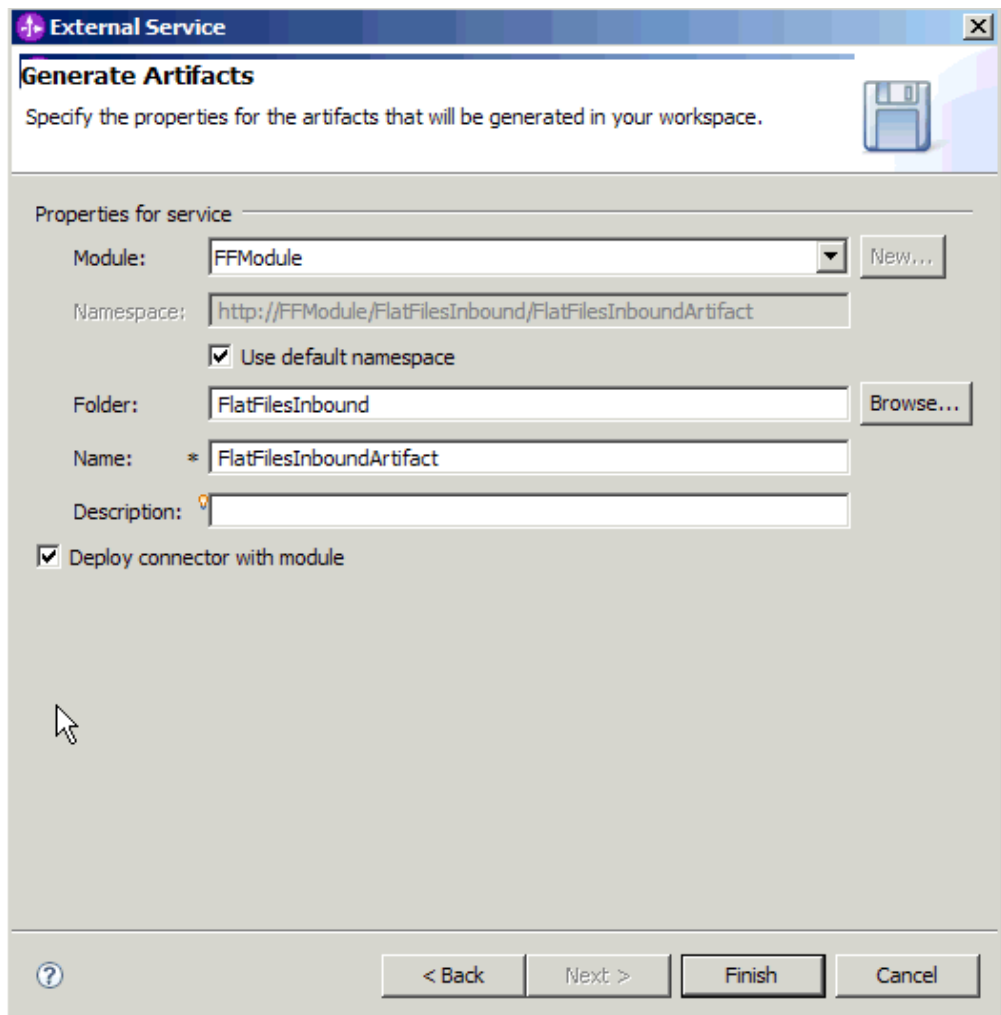

*Figure 71. Attribution d'un nom à l'artefact*

#### 3. Cliquez sur **Terminer**.

L'instance WebSphere Integration Developer génère les artefacts et un fichier d'importation. Les artefacts entrants créés sont visibles dans l'explorateur de projets de WebSphere Integration Developer, sous votre module.

Déployez le module.

#### **Référence associée**

[«Propriétés de configuration sortante», à la page 167](#page-174-0) WebSphere Adapter for Flat Files comporte plusieurs catégories de propriétés de configuration de connexion sortante, que vous pouvez définir à l'aide de l'assistant de service externe lors de la génération ou de la création d'objets et de services. Vous pouvez modifier les propriétés de l'adaptateur de ressources

et de la fabrique de connexions gérées après avoir déployé le module sur WebSphere Process Server ou WebSphere Enterprise Service Bus à l'aide de WebSphere Integration Developer ou de la console d'administration, mais les propriétés de connexion de l'assistant de service externe ne peuvent pas être modifiées après le déploiement.

#### [«Propriétés de configuration entrante», à la page 187](#page-194-0)

WebSphere Adapter for Flat Files comporte plusieurs catégories de propriétés de configuration de connexion entrante, que vous pouvez définir à l'aide de l'assistant de service externe lors de la génération ou de la création d'objets et de services. Vous pouvez modifier les propriétés de l'adaptateur de ressources et de la spécification d'activation après avoir déployé le module à l'aide de WebSphere Integration Developer ou de la console d'administration, mais les propriétés de connexion de l'assistant de service externe ne peuvent pas être modifiées après le déploiement.

#### [«Globalisation», à la page 211](#page-218-0)

WebSphere Adapter for Flat Files est une application globalisée qui peut être utilisée dans de nombreux environnements linguistiques et culturels. Se basant sur le jeu de caractères et les paramètres régionaux du serveur hôte, l'adaptateur envoie les texte des messages dans la langue choisie. Il prend en charge la transformation des données de script bidirectionnel entre les composants d'intégration.

# **Chapitre 5. Modification des propriétés de spécification d'interaction à l'aide de l'éditeur d'assemblage**

Pour modifier les propriétés de spécification d'interaction de votre adaptateur après avoir créé le service, utilisez l'éditeur d'assemblage figurant dans WebSphere Integration Developer.

Vous devez avoir utilisé l'assistant de service externe pour la création d'un service destiné à l'adaptateur.

Vous souhaiterez peut-être modifier les propriétés de spécification d'interaction une fois que vous aurez créé un service pour l'adaptateur. Les propriétés de spécification d'interaction sont facultatives et sont définies au niveau de la méthode, pour une opération spécifique effectuée sur un objet métier spécifique. Les valeurs spécifiées apparaissent en tant que valeurs par défaut dans tous les objets métier parent générés par l'assistant de service externe. Vous pouvez modifier ces propriétés avant d'exporter le fichier EAR. En revanche, vous ne pourrez plus les modifier après le déploiement de l'application.

Pour modifier les propriétés de spécification d'interaction, exécutez la procédure suivante.

- 1. Dans la perspective Business Integration WebSphere Integration Developer, développez le nom du module.
- 2. Développez **Diagramme d'assemblage** et cliquez deux fois sur l'interface.
- 3. Cliquez sur l'interface dans l'éditeur d'assemblage (ceci affiche les propriétés du module si vous ne cliquez pas deux fois).
- 4. Cliquez sur l'onglet **Propriétés** (vous pouvez également cliquer avec le bouton droit sur l'interface lorsque vous vous trouvez dans le diagramme, puis cliquer sur **Afficher dans les propriétés**).
- 5. Dans **Liaison**, cliquez sur **Liaisons de méthode**. Les méthodes de l'interface s'affichent (une par combinaison d'objet et d'opération métier).
- 6. Sélectionnez la méthode dont la propriété de spécification d'interaction est à modifier.
- 7. Cliquez sur **Avancé** et modifiez la propriété dans l'onglet **Générique**. Répétez cette étape pour chaque méthode dont vous souhaitez modifier la propriété de spécification d'interaction.

Les propriétés de spécification d'interaction associées à votre module d'adaptateur sont modifiées.

Déployez le module.

#### **Référence associée**

[«Propriétés de spécification d'activation», à la page 181](#page-188-0) Les propriétés de la spécification d'activation contiennent les propriétés de connexion sortantes utilisées par l'adaptateur pour établir l'interfaçage avec le système de fichiers. La configuration de ces propriétés s'effectue via l'assistant de service externe. Pour modifier les propriétés de spécification d'interaction une fois que l'application a été déployée, utilisez l'éditeur d'assemblage de WebSphere Integration Developer.

# **Chapitre 6. Déploiement du module**

Déployez un module pour insérer les fichiers qui composent le module et l'adaptateur en environnement opérationnel, à des fins de production ou de test. Dans WebSphere Integration Developer, l'environnement de test intégré inclut un support d'exécution pour WebSphere Process Server ou WebSphere Enterprise Service Bus, selon les profils d'environnement de test sélectionnés pendant l'installation.

### **Environnements de déploiement**

Vous pouvez déployer des modules et des adaptateurs dans des environnements de test et de production.

Dans WebSphere Integration Developer, vous pouvez déployer vos modules sur un ou plusieurs serveurs de l'environnement de test. C'est généralement ce qui est pratiqué pour l'exécution et le test des modules d'intégration métier. Toutefois, vous avez également la possibilité d'exporter ces modules en vue d'un déploiement serveur, sur WebSphere Process Server ou WebSphere Enterprise Service Bus : ils sont alors exportés en tant que fichiers EAR via la console d'administration ou des outils de ligne de commande.

### **Déploiement du module à des fins de test**

Dans WebSphere Integration Developer, vous pouvez déployer un module incluant un adaptateur intégré en environnement de test et utiliser des outils serveur afin d'exécuter des tâches telles que la modification des configurations serveur, le démarrage et l'arrêt de serveurs, ou encore le test du code du module afin de rechercher d'éventuelles erreurs. Les tests sont généralement effectués au niveau des opérations d'interface de vos composants, ce qui vous permet de déterminer si les composants sont correctement implémentés et si les références sont correctement câblées.

# **Création et connexion d'un composant cible pour le test du traitement entrant**

Avant de déployer en environnement de test un module incluant un adaptateur pour traitement entrant, vous devez préalablement créer et connecter un composant cible. Ce composant cible est utilisé en tant que *destination* vers laquelle l'adaptateur envoie les événements.

Vous devez avoir généré un module d'exportation à l'aide de l'assistant de service externe.

La création et la connexion d'un composant cible pour traitement entrant est obligatoire dans un environnement de test uniquement. Cela n'est pas nécessaire lorsque vous déployez l'adaptateur dans un environnement de production.

Le composant cible reçoit des événements. Vous *reliez* le composant d'exportation et le composant cible (en connectant les deux composants) à l'aide de l'éditeur d'assemblage figurant dans WebSphere Integration Developer. L'adaptateur utilise cette connexion pour transmettre les données d'événements (du composant d'exportation vers le composant cible).

- 1. Créez le composant cible
	- a. Dans la perspective Business Integration de WebSphere Integration Developer, développez **Diagramme d'assemblage** et double-cliquez sur le composant d'exportation. Si vous ne modifiez pas la valeur par défaut, le nom de ce dernier est le nom de votre adaptateur (**InboundInterface**).

Une interface spécifie les opérations pouvant être appelées et les données transmises (arguments en entrée, valeurs renvoyées, exceptions, notamment). L'interface **InboundInterface** contient les opérations requises par l'adaptateur pour prendre en charge le traitement entrant ; elle est créée au moment où vous exécutez l'assistant de service externe.

b. Créez un nouveau composant en développant l'option **Composants**, puis en sélectionnant **Composant non saisi** et en faisant glisser le composant vers le diagramme d'assemblage.

Le curseur accède à l'icône de positionnement.

- c. Cliquez sur le composant pour qu'il s'affiche dans le diagramme d'assemblage.
- 2. Connectez les composants.
	- a. Faites glisser le composant d'exportation vers le nouveau composant. Cela relie le composant d'exportation et le nouveau composant, comme l'illustre la figure ci-après :
	- b. Enregistrez le diagramme d'assemblage. Cliquez sur **Fichier** → **Enregistrer**
- 3. Création d'une implémentation pour le nouveau composant.
	- a. Cliquez avec le bouton droit de la souris sur le nouveau composant, puis sélectionnez **Générer l'implémentation**.

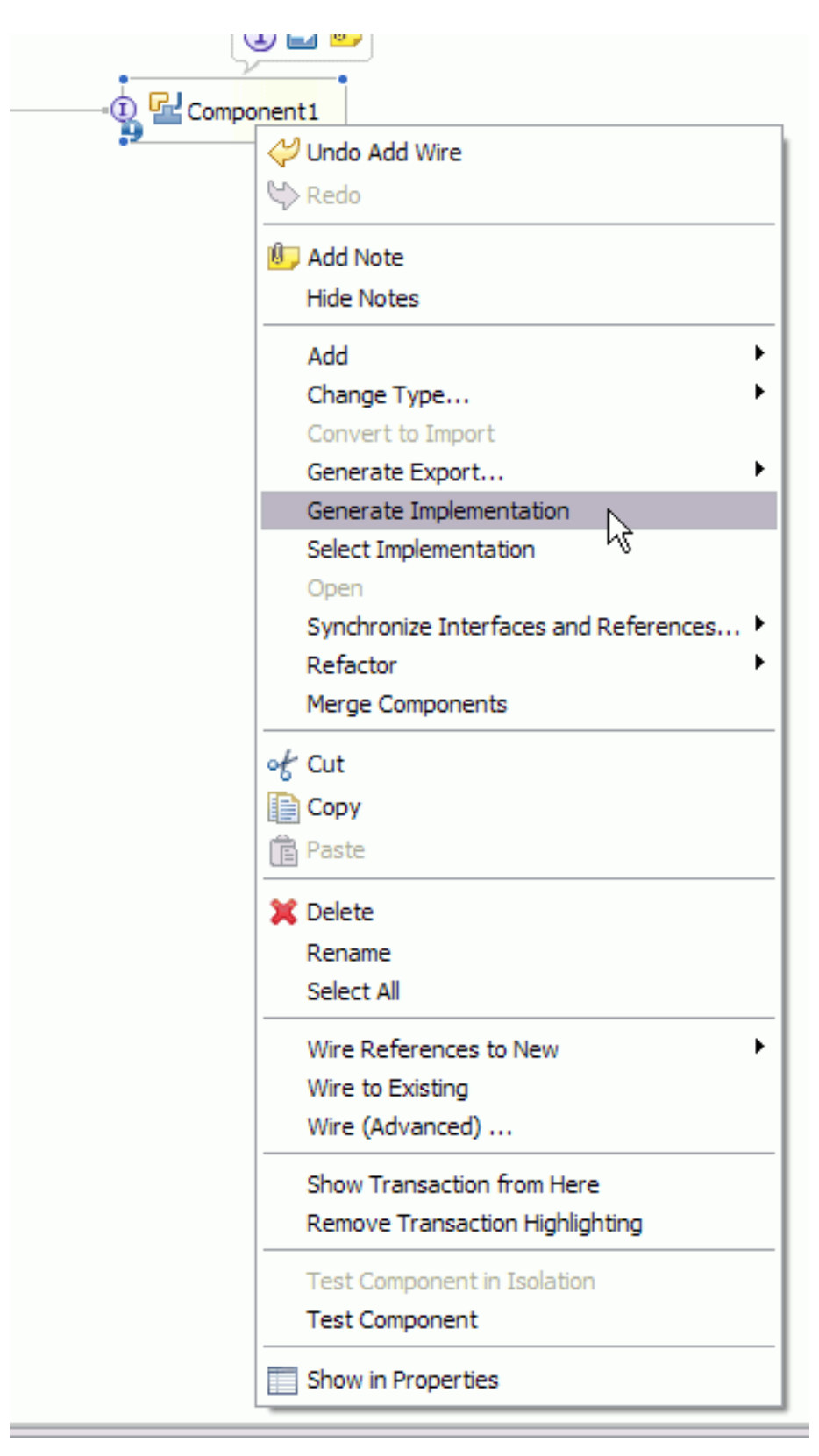

*Figure 72. Création d'une implémentation Java*

b. Sélectionnez **(package par défaut)** et cliquez sur **OK**. Cela crée un noeud final pour le module entrant.

L'implémentation Java s'affiche dans un onglet séparé.

- c. **Facultatif :** Ajoutez des instructions d'impression pour imprimer l'objet données reçu pour chaque méthode de noeud final.
- d. Cliquez sur **Fichier** → **Enregistrer** pour enregistrer les modifications.

Poursuivez le déploiement du module à des fins de test.

### **Ajout du module au serveur**

Dans WebSphere Integration Developer, vous pouvez ajouter des modules à un ou à plusieurs serveurs figurant dans l'environnement de test.

Si le module que vous testez utilise un adaptateur pour le traitement entrant, vous devez créer et relier un *composant cible* auquel l'adaptateur enverra les événements.

Pour tester le module et l'utilisation de l'adaptateur par ce module, vous devez ajouter le module au serveur.

- 1. *Conditionnel :* si aucun serveur ne figure dans la **vue des serveurs**, vous devez ajouter et définir un nouveau serveur ; pour cela, procédez comme suit :
	- a. Placez le curseur dans la **vue des serveurs**, cliquez sur le bouton droit, puis sélectionnez **Nouveau** → **serveur**
	- b. Dans la fenêtre de définition d'un nouveau serveur, sélectionnez le type de serveur.
	- c. Définissez les paramètres applicables au serveur.
	- d. Cliquez sur **Terminer** pour publier le serveur.
- 2. Ajoutez le module au serveur
	- a. Accédez à la vue des serveurs. Dans WebSphere Integration Developer, sélectionnez **Windows** → **Afficher vue** → **Serveurs**
	- a. Démarrez le serveur. Dans l'onglet Serveurs de la sous-fenêtre inférieure droite de l'écran WebSphere Integration Developer, cliquez avec le bouton droit de la souris sur le serveur, puis sélectionnez **Démarrer**.
- 3. Lorsque le statut du serveur est *Démarré*, cliquez avec le bouton droit sur le serveur, puis sélectionnez l'option d'**ajout et suppression de projets**.
- 4. Dans l'écran d'ajout et suppression de projets, sélectionnez votre projet ; ensuite, cliquez sur **Ajouter**. Le projet passe de la liste des **projets disponibles** à la liste des **projets configurés**.
- 5. Cliquez sur **Terminer**. Cette action déploie le module sur le serveur.

L'onglet Console de la sous-fenêtre inférieure droite affiche un fichier journal pendant l'ajout du module au serveur.

Testez les fonctionnalités de votre module et de l'adaptateur.

# **Test du module en vue du traitement sortant à l'aide du client de test**

Testez le module et l'adaptateur en vue du traitement sortant à l'aide du client de test WebSphere Integration Developer.

Vous devez tout d'abord ajouter le module au serveur.

Les tests de modules sont généralement effectués au niveau des opérations d'interface de vos composants, ce qui permet de déterminer si les composants sont correctement installés et si les références sont correctement connectées.

- 1. Sélectionnez le module à tester, puis cliquez dessus avec le bouton droit et sélectionnez **Test** → **Tester le module**.
- 2. Pour plus d'informations sur le test d'un module à l'aide du client de test, voir la rubrique consacrée au *test des modules et composants* dans le centre de documentation de WebSphere Integration Developer.

Si vous êtes satisfait des résultats du test de votre module et de votre adaptateur, vous pouvez les déployer dans l'environnement de production.

### **Déploiement du module à des fins de production**

Le déploiement d'un module créé à l'aide de l'assistant de service externe dans WebSphere Process Server ou WebSphere Enterprise Service Bus, au sein d'un environnement de production, est un processus en deux étapes. Dans un premier temps, vous exportez le module dans WebSphere Integration Developer en tant que fichier archive EAR. Dans un second temps, vous déployez le fichier EAR à l'aide de la console d'administration de WebSphere Process Server ou WebSphere Enterprise Service Bus .

## **Installation du fichier RAR (pour les modules qui utilisent des adaptateurs autonomes uniquement)**

Si vous choisissez de ne pas intégrer l'adaptateur à votre module, mais de le rendre disponible pour toutes les applications déployées sur l'instance de serveur, vous devez installer l'adaptateur sous la forme d'un fichier RAR sur le serveur d'applications. Un fichier RAR est une archiveJava (JAR) utilisée pour préparer un adaptateur de ressources pour l'architecture Java 2 Connector (J2C).

Vous devez avoir défini l'option **Déployez un projet de connecteur** en spécifiant la valeur **Sur le serveur utilisé par plusieurs adaptateurs** dans la fenêtre Configuration de la génération et du déploiement de service de l'assistant de service externe.

L'installation de l'adaptateur sous la forme d'un fichier RAR entraîne la disponibilité de l'adaptateur pour tous les composants d'applications J2EE exécutés sur le contexte d'exécution du serveur.

- 1. Démarrez la console d'administration.
- 2. Cliquez sur **Ressources** → **Adaptateurs de ressources** → **Adaptateurs de ressources**.
- 3. Dans la page Adaptateurs de ressources, cliquez sur l'option **Installer le fichier RAR**.

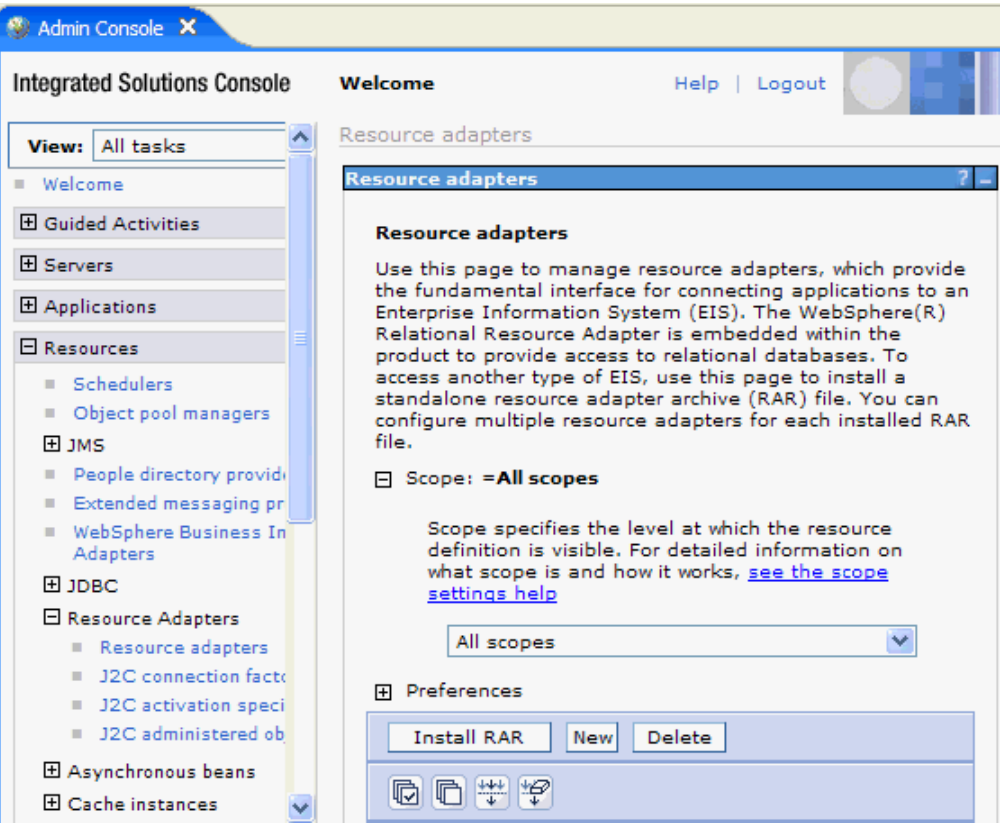

*Figure 73. Bouton Installer le fichier RAR dans la page des adaptateurs de ressources*

4. Sur la page Installer le fichier RAR, cliquez sur **Parcourir** et naviguez vers le fichier RAR correspondant à votre adaptateur.

Les fichiers RAR sont généralement installés dans le répertoire suivant :*répertoire\_installation\_WID*/ResourceAdapters/*nom\_adaptateur*/deploy/ *adaptateur*.rar

- 5. Cliquez sur **Suivant**.
- 6. Dans la page Adaptateurs de ressources, vous pouvez, si vous le souhaitez, modifier le nom de l'adaptateur et ajouter une description.
- 7. Cliquez sur **OK**.
- 8. Cliquez sur **Enregistrer** dans la case des **messages**, en haut de la page.

L'étape suivante consiste à exporter le module en tant que fichier EAR, que vous pouvez déployer sur le serveur.

### **Exportation du module en tant que fichier EAR**

A l'aide de WebSphere Integration Developer, exportez le module comme fichier EAR. En créant un fichier EAR, vous capturez tout le contenu de votre module dans un format qui peut être facilement déployé sur WebSphere Process Server ou WebSphere Enterprise Service Bus.

Avant d'exporter un module en tant que fichier EAR, vous devez avoir créé un module afin de communiquer avec votre service. Le module doit s'afficher dans la perspective Intégration métier de WebSphere Integration Developer.

Pour exporter le module en tant que fichier EAR, procédez comme suit.

- 1. Cliquez avec le bouton droit de la souris sur le module et sélectionnez **Exporter**.
- 2. Dans la fenêtre Sélection, développez **Java EE**.
- 3. Sélectionnez **Fichier EAR**, puis cliquez sur **Suivant**.
- 4. Facultatif : Sélectionnez l'application EAR appropriée. L'application EAR est nommée d'après votre module, mais avec «App» ajouté à la fin du nom.
- 5. **Parcourez** pour rechercher le dossier sur le système de fichiers local où va être placé le fichier EAR.
- 6. Facultativement, si vous souhaitez exporter les fichiers source, sélectionnez **Exporter les fichiers source**. Cette option permet d'exporter les fichiers source en plus du fichier EAR. Les fichiers source incluent les fichiers associés aux composants Java, aux formats de page, etc.
- 7. Pour écraser un fichier existant, cliquez sur **Ecraser le fichier existant**.
- 8. Cliquez sur **Terminer**.

Le contenu du module est exporté en tant que fichier EAR.

Installez le module dans la console d'administration. Ceci déploie le module dans WebSphere Process Server ou WebSphere Enterprise Service Bus.

## **Installation du fichier EAR**

L'installation du fichier EAR est la dernière étape du processus de déploiement. Lorsque vous installez le fichier EAR sur le serveur et que vous l'exécutez, l'adaptateur qui est intégré dans le EAR s'exécute en tant que composant de l'application installée.

Vous devez avoir exporté le module en tant que fichier EAR avant de pouvoir l'installer sur WebSphere Process Server ou WebSphere Enterprise Service Bus.

Pour installer le fichier EAR, procédez comme suit. Pour plus d'informations sur la mise en cluster des applications du module d'adaptateur, voir [http://www.ibm.com/software/webservers/appserv/was/library/.](http://www.ibm.com/software/webservers/appserv/was/library/)

- 1. Ouvrez la console d'administration de WebSphere Process Server ou WebSphere Enterprise Service Bus en cliquant avec le bouton droit de la souris sur votre instance de serveur, puis en sélectionnant **Exécuter la console d'administration**.
- 2. Dans la fenêtre de la console d'administration, cliquez sur **Applications** → **Installer de nouvelles applications**.

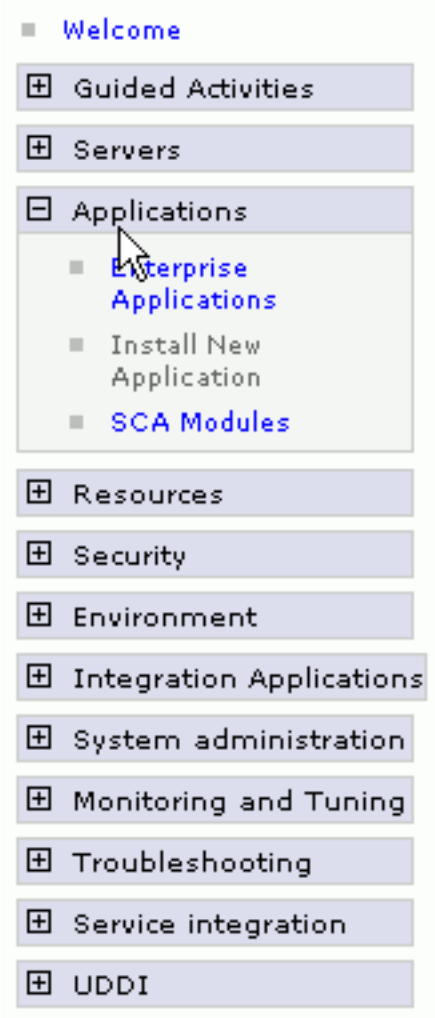

*Figure 74. Fenêtre de Préparation d'installation de l'application*

- 3. Cliquez sur **Parcourir** pour rechercher votre fichier EAR et cliquez sur **Suivant**. Le nom du fichier EAR est le nom du module suivi de ″App.″
- 4. Facultatif : Si vous effectuez le déploiement dans un environnement en cluster, procédez comme suit.
	- a. Dans la fenêtre **Etape 2 : Mappage des modules vers les serveurs**, sélectionnez le module.
	- b. Sélectionnez le nom du cluster de serveurs.
	- c. Cliquez sur **Appliquer**.
- 5. Cliquez sur **Suivant** pour ouvrir le récapitulatif. Vérifiez que tous les paramètres sont corrects et cliquez sur **Terminer**.
- 6. Facultatif : Si vous utilisez un alias d'authentification, procédez comme suit :
	- a. Développez **Sécurité** et sélectionnez l'option **Alias d'authentification Business Integration**.
	- b. Sélectionnez l'alias d'authentification que vous voulez configurer. Vous devez posséder les droits de l'administrateur ou de l'opérateur pour modifier les configurations de l'alias d'authentification.
	- c. Facultatif : Si ce n'est déjà fait, complétez la zone **Nom d'utilisateur**.
	- d. Si ce n'est déjà fait, complétez la zone **Mot de passe**.
- e. Si ce n'est déjà fait, retapez le mot de passe dans la zone **Confirmer le mot de passe**.
- f. Cliquez sur **OK**.

Le projet est maintenant déployé et la fenêtre Applications d'entreprise s'affiche.

Si vous souhaitez définir ou réinitialiser des propriétés ou si vous souhaitez mettre en cluster des applications de projet d'adaptateur, effectuez ces modifications à l'aide de la console d'administration avant de configurer les outils de résolution des incidents.

# **Chapitre 7. Administration du module de l'adaptateur**

Lorsque vous exécutez l'adaptateur dans un déploiement autonome, la console d'administration du serveur permet de démarrer, d'arrêter, de contrôler et de résoudre les incidents liés au module de l'adaptateur. Dans une application qui utilise un adaptateur intégré, le module de l'adaptateur démarre ou s'arrête lorsque l'application est démarrée ou arrêtée.

## **Modification des propriétés de configuration des adaptateurs intégrés**

Pour modifier les propriétés de configuration après avoir déployé un adaptateur intégré dans un module, vous utilisez la console d'administration de l'environnement d'exécution. Vous pouvez mettre à jour les propriétés de l'adaptateur de ressources (utilisées pour l'exploitation générale de l'adaptateur), les propriétés des fabriques de connexions gérées (utilisées pour le traitement sortant) et les propriétés de spécification d'activation (utilisées pour le traitement entrant).

#### **Référence associée**

[«Propriétés de configuration entrante», à la page 187](#page-194-0)

WebSphere Adapter for Flat Files comporte plusieurs catégories de propriétés de configuration de connexion entrante, que vous pouvez définir à l'aide de l'assistant de service externe lors de la génération ou de la création d'objets et de services. Vous pouvez modifier les propriétés de l'adaptateur de ressources et de la spécification d'activation après avoir déployé le module à l'aide de WebSphere Integration Developer ou de la console d'administration, mais les propriétés de connexion de l'assistant de service externe ne peuvent pas être modifiées après le déploiement.

[«Propriétés de configuration sortante», à la page 167](#page-174-0)

WebSphere Adapter for Flat Files comporte plusieurs catégories de propriétés de configuration de connexion sortante, que vous pouvez définir à l'aide de l'assistant de service externe lors de la génération ou de la création d'objets et de services. Vous pouvez modifier les propriétés de l'adaptateur de ressources et de la fabrique de connexions gérées après avoir déployé le module sur WebSphere Process Server ou WebSphere Enterprise Service Bus à l'aide de WebSphere Integration Developer ou de la console d'administration, mais les propriétés de connexion de l'assistant de service externe ne peuvent pas être modifiées après le déploiement.

# **Définition des propriétés de l'adaptateur de ressources pour les adaptateurs intégrés**

Pour définir les propriétés de l'adaptateur de ressources de votre module d'adaptateur après son déploiement, utilisez la console d'administration. Vous sélectionnez le nom de la propriété que vous souhaitez configurer, puis vous modifiez ou définissez la valeur de votre choix.

Vous devez déployer votre module d'adaptateur sur WebSphere Process Server ou WebSphere Enterprise Service Bus.

Les propriétés personnalisées représentent des propriétés de configuration par défaut partagées par tous les adaptateurs WebSphere.

Pour configurer les propriétés à l'aide de la console d'administration, procédez comme suit.

- 1. Démarrez la console d'administration.
- 2. Sous **Applications**, sélectionnez **Applications d'entreprise**.
- 3. Dans la liste **Applications d'entreprise**, cliquez sur le nom du module d'adaptateur dont vous souhaitez modifier les propriétés. La page Configuration s'affiche.

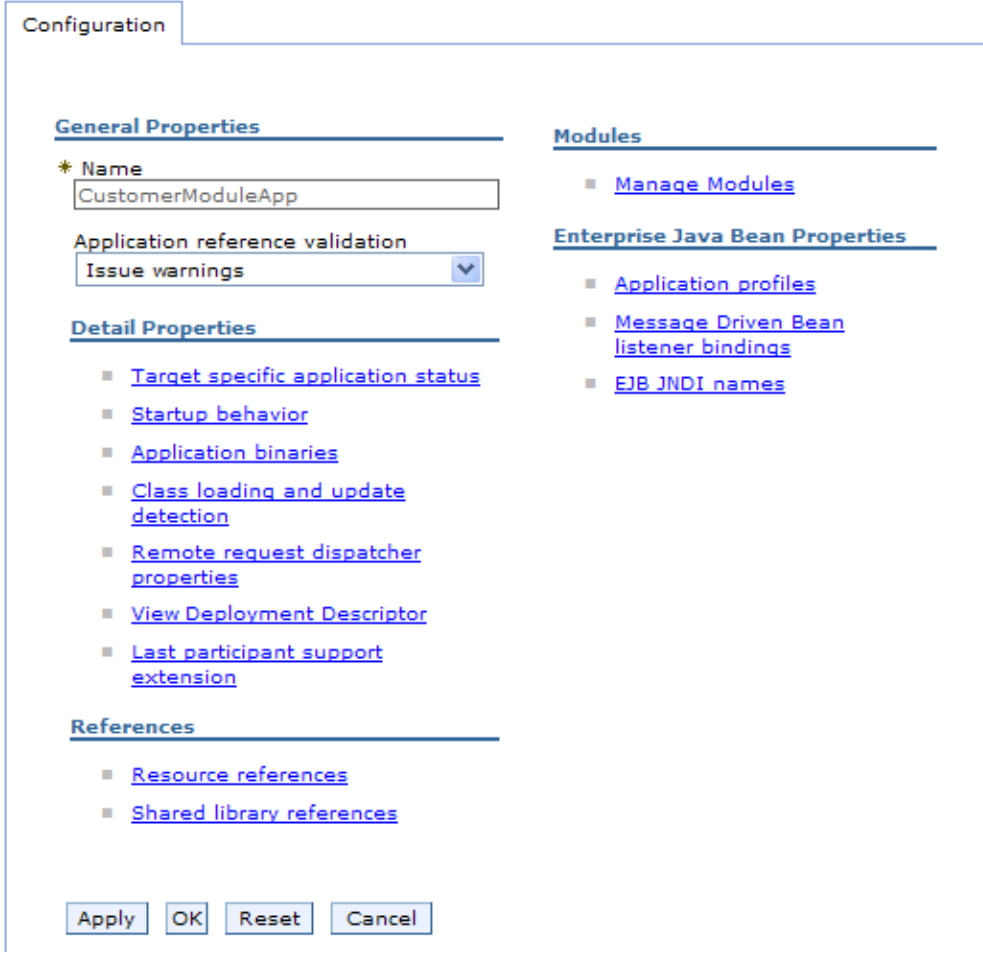

*Figure 75. Sélection de l'option de gestion des modules dans l'onglet Configuration*

- 4. Sous **Modules**, cliquez sur **Gérer les modules**.
- 5. Cliquez sur **IBM WebSphere Adapter for Flat Files**.
- 6. Dans la liste **Propriétés supplémentaires**, cliquez sur **Adaptateur de ressources**.
- 7. Dans la page suivante, dans la liste **Propriétés supplémentaires**, cliquez sur **Propriétés personnalisées**.
- 8. Procédez comme suit pour chaque propriété à modifier.

**Remarque :** Voir la rubrique [«Propriétés de l'adaptateur de ressources», à la](#page-185-0) [page 178](#page-185-0) pour plus d'informations sur ces propriétés.

a. Cliquez sur le nom de la propriété. La page **Configuration** correspondant à la propriété sélectionnée s'affiche. Par exemple, si vous cliquez sur la
propriété **logNumberOfFiles**, la page suivante s'affiche :

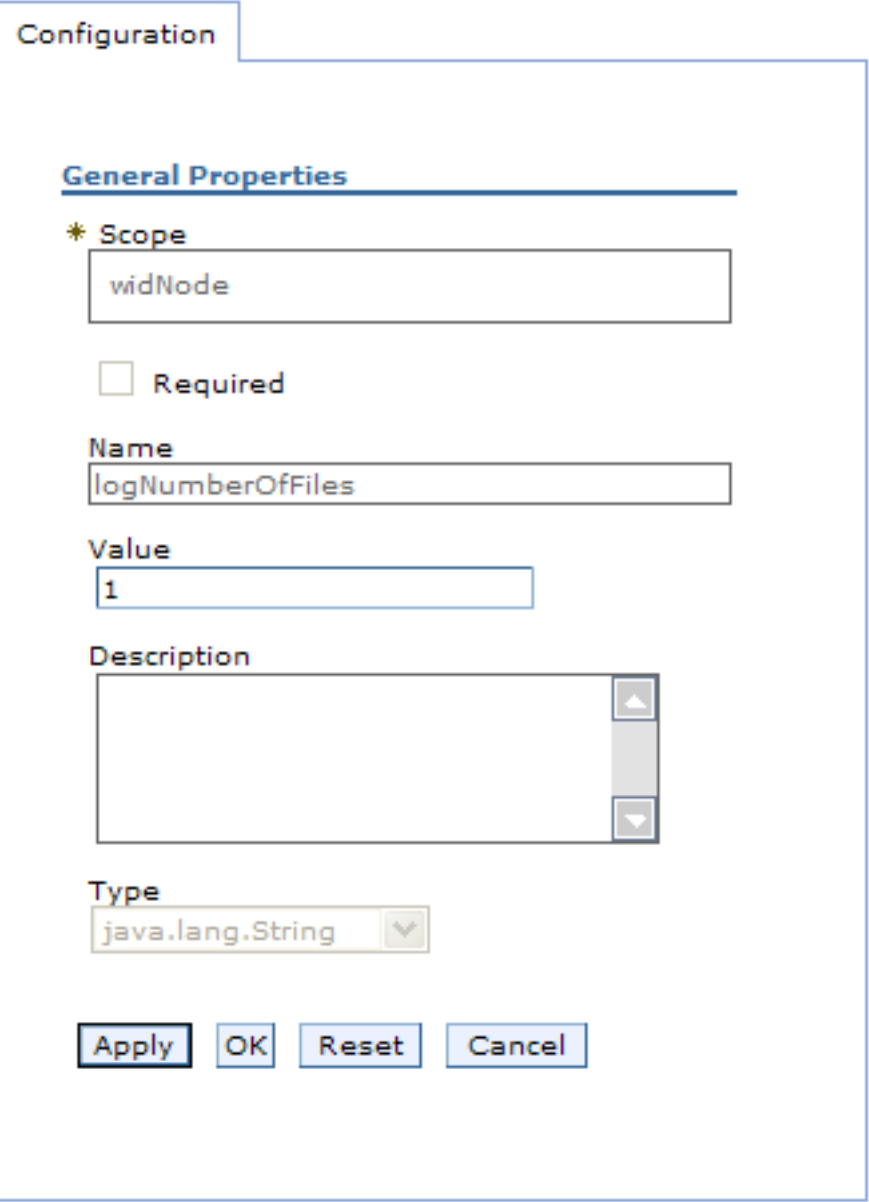

*Figure 76. Onglet Configuration pour la propriété logNumberOfFiles*

b. Modifiez le contenu de la zone **Valeur** ou entrez une valeur, si la zone est vide.

Vous pouvez modifier le nombre figurant dans la zone **Valeur** et ajouter une description de la propriété.

- c. Cliquez sur **OK**.
- 9. Cliquez sur le lien **Enregistrer** dans la zone **Messages** en haut de la fenêtre.

Les propriétés de l'adaptateur de ressources associées à votre module d'adaptateur sont modifiées.

**Référence associée**

[«Propriétés de l'adaptateur de ressources», à la page 178](#page-185-0) Les propriétés de l'adaptateur de ressources contrôlent les fonctionnalités générales de l'adaptateur, telles que la spécification de l'espace de nom pour les objets métier. Vous définissez les propriétés de l'adaptateur de ressources à l'aide de l'assistant de service externe lorsque vous configurez l'adaptateur. Une fois l'adaptateur déployé, utilisez la console d'administration pour modifier ces propriétés.

# **Définition des propriétés des fabriques de connexions gérées (J2C) pour les adaptateurs intégrés**

Pour définir les propriétés des fabriques de connexions gérées de votre adaptateur après qu'il ait été déployé, utilisez la console d'administration. Vous sélectionnez le nom de la propriété que vous souhaitez configurer, puis vous modifiez ou définissez la valeur de votre choix.

Vous devez déployer votre module d'adaptateur sur WebSphere Process Server ou WebSphere Enterprise Service Bus.

Vous utilisez les propriétés des fabriques de connexions gérées pour configurer l'instance cible de système de fichiers local.

**Remarque :** Dans la console d'administration, les propriétés sont appelées ″propriétés des fabriques de connexions J2C″.

Pour configurer les propriétés à l'aide de la console d'administration, procédez comme suit.

- 1. Démarrez la console d'administration.
- 2. Sous **Applications**, sélectionnez **Applications d'entreprise**.
- 3. Dans la liste **Applications d'entreprise**, cliquez sur le nom du module d'adaptateur dont vous souhaitez modifier les propriétés.
- 4. Sous **Modules**, cliquez sur **Gérer les modules**.

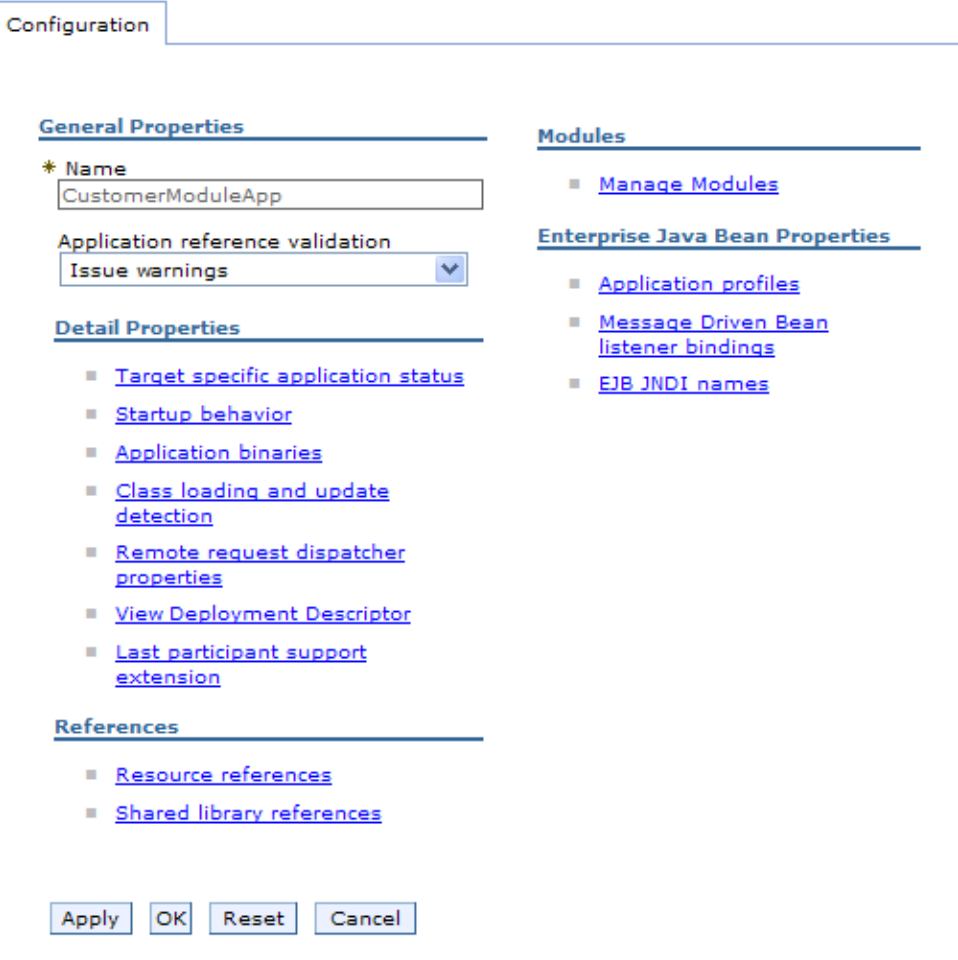

*Figure 77. Sélection de l'option de gestion des modules dans l'onglet Configuration*

- 5. Cliquez sur **IBM WebSphere Adapter for Flat Files**.
- 6. Dans la liste **Propriétés supplémentaires**, cliquez sur **Adaptateur de ressources**.
- 7. Dans la page suivante, dans la liste **Propriétés supplémentaires**, cliquez sur **Fabriques de connexions J2C**.
- 8. Cliquez sur le nom de la fabrique de connexions associée au module d'adaptateur.
- 9. Dans la liste **Propriétés supplémentaires**, cliquez sur **Propriétés personnalisées**.

Les propriétés personnalisées sont les propriétés de fabriques de connexions J2C spécifiques à Adapter for Flat Files. Les propriétés des pools de connexions et les propriétés avancées des fabriques de connexions correspondent aux propriétés que vous configurez si vous développez votre propre adaptateur.

10. Procédez comme suit pour chaque propriété à modifier.

**Remarque :** Voir la rubrique [«Propriétés de la fabrique de connexions gérées»,](#page-180-0) [à la page 173](#page-180-0) pour plus d'informations sur ces propriétés.

- a. Cliquez sur le nom de la propriété.
- b. Modifiez le contenu de la zone **Valeur** ou entrez une valeur, si la zone est vide.
- c. Cliquez sur **OK**.
- 11. Cliquez sur le lien **Enregistrer** dans la zone **Messages** en haut de la fenêtre.

Les propriétés des fabriques de connexions gérées associées à votre module d'adaptateur sont modifiées.

#### **Référence associée**

[«Propriétés de la fabrique de connexions gérées», à la page 173](#page-180-0) Les propriétés de la fabrique de connexions gérées spécifient des informations nécessaires à l'adaptateur au moment de l'exécution afin d'établir les communications avec le système de fichiers local.

# **Définition des propriétés de spécification d'activation pour les modules d'adaptateurs intégrés**

Pour définir les propriétés de spécification d'activation de votre adaptateur après qu'il ait été déployé au sein d'un module, utilisez la console d'administration. Vous sélectionnez le nom de la propriété du noeud final du message que vous souhaitez configurer, puis vous modifiez ou définissez la valeur de votre choix.

Vous devez déployer votre module d'adaptateur sur WebSphere Process Server ou WebSphere Enterprise Service Bus.

Vous utilisez les propriétés de spécification d'activation pour configurer le noeud final du traitement des événements entrants.

Pour configurer les propriétés à l'aide de la console d'administration, procédez comme suit.

- 1. Démarrez la console d'administration.
- 2. Sous **Applications**, sélectionnez **Applications d'entreprise**.
- 3. Dans la liste **Applications d'entreprise**, cliquez sur le nom du module d'adaptateur dont vous souhaitez modifier les propriétés.
- 4. Sous **Modules**, cliquez sur **Gérer les modules**.

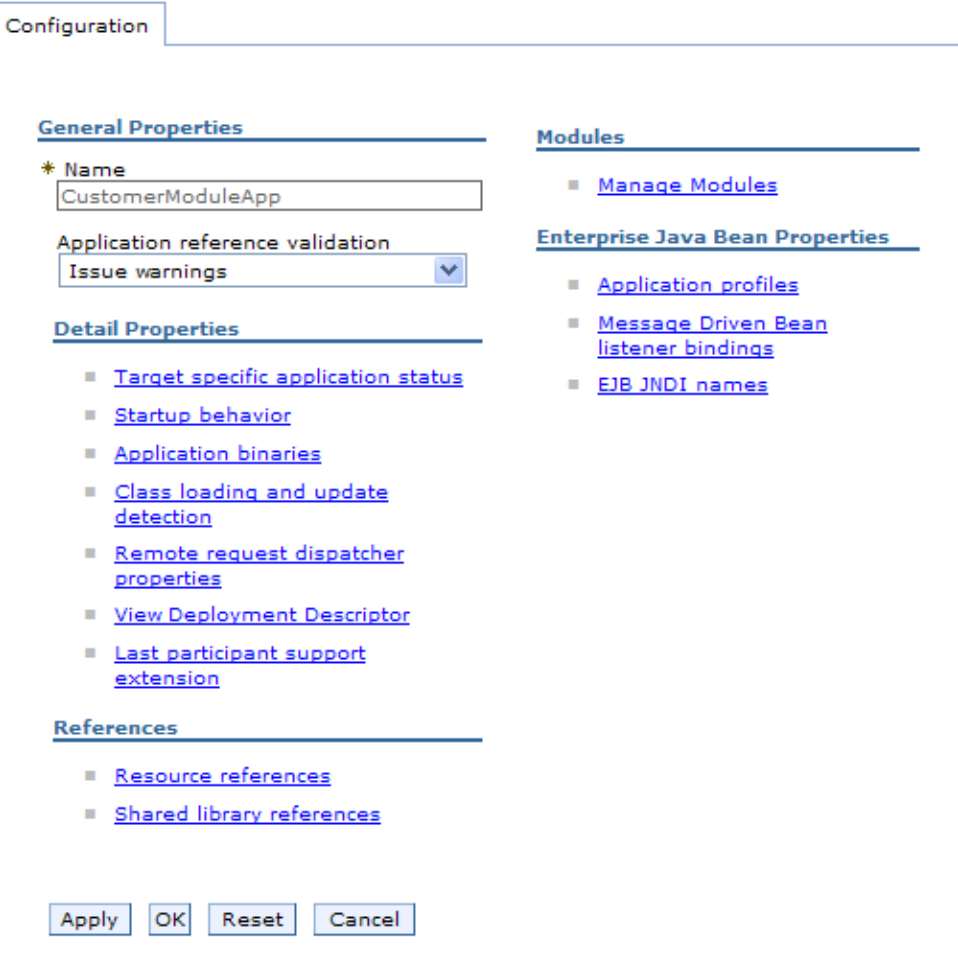

*Figure 78. Sélection de l'option de gestion des modules dans l'onglet Configuration*

- 5. Cliquez sur **IBM WebSphere Adapter for Flat Files**.
- 6. Dans la liste **Propriétés supplémentaires**, cliquez sur **Adaptateur de ressources**.
- 7. Dans la page suivante, dans la liste **Propriétés supplémentaires**, cliquez sur **Spécifications d'activation J2C**.
- 8. Cliquez sur le nom de la spécification d'application associée au module d'adaptateur.
- 9. Dans la liste **Propriétés supplémentaires**, cliquez sur **Propriétés avancées de la spécification d'activation J2C**.
- 10. Procédez comme suit pour chaque propriété à modifier.

**Remarque :** Voir la rubrique [«Propriétés de spécification d'activation», à la](#page-199-0) [page 192](#page-199-0) pour plus d'informations sur ces propriétés.

- a. Cliquez sur le nom de la propriété.
- b. Modifiez le contenu de la zone **Valeur** ou entrez une valeur, si la zone est vide.
- c. Cliquez sur **OK**.
- 11. Cliquez sur le lien **Enregistrer** dans la zone **Messages** en haut de la fenêtre.

Les propriétés de spécification d'activation associées à votre module d'adaptateur sont modifiées.

#### **Référence associée**

[«Propriétés de spécification d'activation», à la page 192](#page-199-0) Les propriétés de spécification d'activation contiennent les informations relatives à la configuration de traitement des événements entrants pour une exportation. Vous pouvez définir les propriétés de spécification d'activation via l'assistant de service externe ou via la console d'administration.

# **Modification des propriétés de configuration des adaptateurs autonomes**

Pour définir les propriétés de configuration après avoir installé un adaptateur autonome, vous utilisez la console d'administration de l'environnement d'exécution. Vous devez fournir des informations générales relatives à l'adaptateur, puis définir les propriétés de l'adaptateur de ressources (utilisées pour l'exploitation générale de l'adaptateur). Si l'adaptateur doit être utilisé pour des opérations sortantes, vous devez créer une fabrique de connexions, puis définir les propriétés correspondantes. Si l'adaptateur doit être utilisé pour des opérations entrantes, vous devez créer une spécification d'activation, puis définir les propriétés correspondantes.

## **Définition des propriétés de l'adaptateur de ressources pour les adaptateurs autonomes**

Pour définir les propriétés d'adaptateur de ressources de l'adaptateur autonome après son installation sur WebSphere Process Server ou WebSphere Enterprise Service Bus, utilisez la console d'administration. Vous sélectionnez le nom de la propriété que vous souhaitez configurer, puis vous modifiez ou définissez la valeur de votre choix.

Vous devez installer votre adaptateur sur WebSphere Process Server ou WebSphere Enterprise Service Bus.

Les propriétés personnalisées représentent des propriétés de configuration par défaut partagées par tous les adaptateurs WebSphere.

Pour configurer les propriétés à l'aide de la console d'administration, procédez comme suit.

- 1. Démarrez la console d'administration.
- 2. Cliquez sur **Ressources** → **Adaptateurs de ressources** → **Adaptateurs de ressources**.
- 3. Dans la page Adaptateurs de ressources, cliquez sur **IBM WebSphere Adapter for Flat Files**.
- 4. Dans la liste **Propriétés supplémentaires**, cliquez sur **Propriétés personnalisées**.
- 5. Procédez comme suit pour chaque propriété à modifier.

**Remarque :** Voir la rubrique [«Propriétés de l'adaptateur de ressources», à la](#page-185-0) [page 178](#page-185-0) pour plus d'informations sur ces propriétés.

- a. Cliquez sur le nom de la propriété.
- b. Modifiez le contenu de la zone **Valeur** ou entrez une valeur, si la zone est vide.

Par exemple, si vous cliquez sur **logNumberOfFiles**, la page suivante s'affiche :

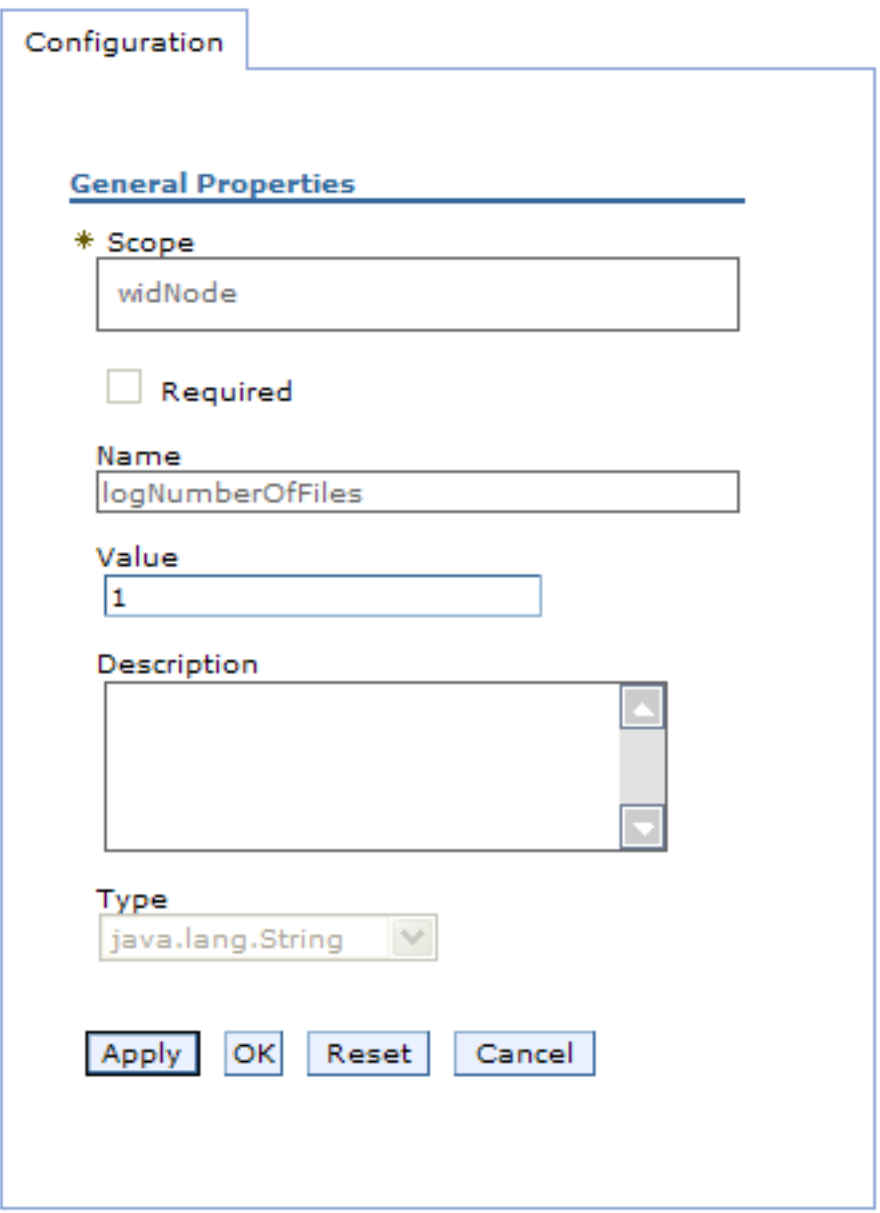

*Figure 79. Onglet Configuration pour la propriété logNumberOfFiles*

Vous pouvez modifier le nombre figurant dans la zone **Valeur** et ajouter une description de la propriété.

- c. Cliquez sur **OK**.
- 6. Cliquez sur **Enregistrer** dans la case des **messages**, en haut de la page.

Les propriétés de l'adaptateur de ressources associées à votre adaptateur sont modifiées.

#### **Référence associée**

[«Propriétés de l'adaptateur de ressources», à la page 178](#page-185-0) Les propriétés de l'adaptateur de ressources contrôlent les fonctionnalités générales de l'adaptateur, telles que la spécification de l'espace de nom pour les objets métier. Vous définissez les propriétés de l'adaptateur de ressources à l'aide de l'assistant de service externe lorsque vous configurez l'adaptateur. Une fois l'adaptateur déployé, utilisez la console d'administration pour modifier ces propriétés.

# **Définition des propriétés des fabriques de connexions gérées (J2C) pour les adaptateurs autonomes**

Pour définir les propriétés de fabrique de connexions gérées de l'adaptateur autonome après son installation sur WebSphere Process Server ou WebSphere Enterprise Service Bus, utilisez la console d'administration. Vous sélectionnez le nom de la propriété que vous souhaitez configurer, puis vous modifiez ou définissez la valeur de votre choix.

Vous devez installer votre adaptateur sur WebSphere Process Server ou WebSphere Enterprise Service Bus.

Vous utilisez les propriétés des fabriques de connexions gérées pour configurer l'instance cible de système de fichiers local.

**Remarque :** Dans la console d'administration, les propriétés sont appelées ″propriétés des fabriques de connexions J2C″.

Pour configurer les propriétés à l'aide de la console d'administration, procédez comme suit.

- 1. Démarrez la console d'administration.
- 2. Cliquez sur **Ressources** → **Adaptateurs de ressources** → **Adaptateurs de ressources**.
- 3. Dans la page Adaptateurs de ressources, cliquez sur **IBM WebSphere Adapter for Flat Files**.
- 4. Dans la liste **Propriétés supplémentaires**, cliquez sur **Fabriques de connexions J2C**.
- 5. Si vous envisagez d'utiliser une fabrique de connexions existante, passez à l'étape de [sélection dans une liste de fabriques de connexions existantes.](#page-152-0)

**Remarque :** Si vous avez sélectionné **Utiliser des propriétés de connexion prédéfinies** lorsque vous avez utilisé l'assistant de service externe pour configurer le module d'adaptateur, il est inutile de créer une fabrique de connexions.

Si vous choisissez de créer une fabrique de connexions, procédez comme suit :

- a. Cliquez sur **Nouveau**.
- b. Dans la section **Propriétés générales** de l'onglet **Configuration**, entrez le nom de la fabrique de connexions. Par exemple, vous pouvez entrer AdapterCF.
- c. Entrez une valeur dans la zone **Nom JNDI**. Par exemple, vous pouvez entrer com/eis/AdapterCF.
- d. Sélectionnez un alias d'authentification dans la liste **Alias d'authentification gérés par les composants**.
- e. Cliquez sur **OK**.
- f. Cliquez sur **Enregistrer** dans la case des **messages**, en haut de la page. La nouvelle fabrique de connexions s'affiche.

#### <span id="page-152-0"></span>田 Preferences

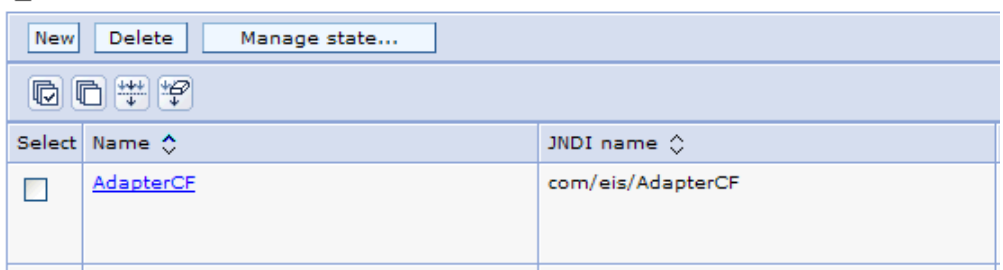

*Figure 80. Fabriques de connexions définies par l'utilisateur, pour l'adaptateur de ressources*

- 6. Dans la liste des fabriques de connexions, cliquez sur celle que vous souhaitez utiliser.
- 7. Dans la liste **Propriétés supplémentaires**, cliquez sur **Propriétés personnalisées**.

Les propriétés personnalisées sont les propriétés de fabriques de connexions J2C spécifiques à Adapter for Flat Files. Les propriétés des pools de connexions et les propriétés avancées des fabriques de connexions correspondent aux propriétés que vous configurez si vous développez votre propre adaptateur.

8. Procédez comme suit pour chaque propriété à modifier.

**Remarque :** Voir la rubrique [«Propriétés de la fabrique de connexions gérées»,](#page-180-0) [à la page 173](#page-180-0) pour plus d'informations sur ces propriétés.

- a. Cliquez sur le nom de la propriété.
- b. Modifiez le contenu de la zone **Valeur** ou entrez une valeur, si la zone est vide.
- c. Cliquez sur **OK**.
- 9. Une fois la définition des propriétés terminée, cliquez sur **Appliquer**.
- 10. Cliquez sur **Enregistrer** dans la case des **messages**, en haut de la fenêtre.

Les propriétés des fabriques des connexions gérées associées à votre adaptateur sont définies.

#### **Référence associée**

[«Propriétés de la fabrique de connexions gérées», à la page 173](#page-180-0) Les propriétés de la fabrique de connexions gérées spécifient des informations nécessaires à l'adaptateur au moment de l'exécution afin d'établir les communications avec le système de fichiers local.

## **Définition des propriétés de spécification d'activation pour les adaptateurs autonomes**

Pour définir les propriétés de spécification d'activation de l'adaptateur autonome après son installation sur WebSphere Process Server ou WebSphere Enterprise Service Bus, utilisez la console d'administration. Vous sélectionnez le nom de la propriété du noeud final du message que vous souhaitez configurer, puis vous modifiez ou définissez la valeur de votre choix.

Vous devez installer votre adaptateur sur WebSphere Process Server ou WebSphere Enterprise Service Bus.

Vous utilisez les propriétés de spécification d'activation pour configurer le noeud final du traitement des événements entrants.

Pour configurer les propriétés à l'aide de la console d'administration, procédez comme suit.

- 1. Démarrez la console d'administration.
- 2. Cliquez sur **Ressources** → **Adaptateurs de ressources** → **Adaptateurs de ressources**.
- 3. Dans la page Adaptateurs de ressources, cliquez sur **IBM WebSphere Adapter for Flat Files**.
- 4. Dans la liste **Propriétés supplémentaires**, cliquez sur **Spécifications d'activation J2C**.
- 5. Si vous envisagez d'utiliser une spécification d'activation existante, passez à l'étape de sélection dans une liste de spécifications d'activation existante.

**Remarque :** Si vous avez sélectionné **Utiliser des propriétés de connexion prédéfinies** lorsque vous avez utilisé l'assistant de service externe pour configurer le module d'adaptateur, il est inutile de créer une spécification d'activation.

Si vous choisissez de créer une spécification d'activation, procédez comme suit :

- a. Cliquez sur **Nouveau**.
- b. Dans la section **Propriétés générales** de l'onglet **Configuration**, entrez le nom de la spécification d'activation. Par exemple, vous pouvez entrer AdapterAS.
- c. Entrez une valeur dans la zone **Nom JNDI**. Par exemple, vous pouvez entrer com/eis/AdapterAS.
- d. Sélectionnez un alias d'authentification dans la liste **Alias d'authentification**.
- e. Sélectionnez un type de programme d'écoute de messages.
- f. Cliquez sur **OK**.
- g. Cliquez sur **Enregistrer** dans la case des **messages**, en haut de la page. La nouvelle spécification d'activation s'affiche.
- 6. Dans la liste des spécifications d'activation, cliquez sur celle que vous souhaitez utiliser.
- 7. Dans la liste Propriétés supplémentaires, cliquez sur **Propriétés personnalisées de spécification d'activation J2C**.
- 8. Procédez comme suit pour chaque propriété à définir.

**Remarque :** Voir la rubrique [«Propriétés de spécification d'activation», à la](#page-199-0) [page 192](#page-199-0) pour plus d'informations sur ces propriétés.

- a. Cliquez sur le nom de la propriété.
- b. Modifiez le contenu de la zone **Valeur** ou entrez une valeur, si la zone est vide.
- c. Cliquez sur **OK**.
- 9. Une fois la définition des propriétés terminée, cliquez sur **Appliquer**.
- 10. Cliquez sur **Enregistrer** dans la case des **messages**, en haut de la page.

Les propriétés de spécification d'activation associées à votre adaptateur sont modifiées.

#### **Référence associée**

[«Propriétés de spécification d'activation», à la page 192](#page-199-0) Les propriétés de spécification d'activation contiennent les informations relatives à la configuration de traitement des événements entrants pour une exportation. Vous pouvez définir les propriétés de spécification d'activation via l'assistant de service externe ou via la console d'administration.

### **Démarrage de l'application qui utilise l'adaptateur**

Utilisez la console d'administration du serveur pour démarrer une application qui utilise l'adaptateur. Par défaut, l'application démarre automatiquement au moment du démarrage du serveur.

Exécutez cette procédure pour démarrer l'application, que celle-ci utilise un adaptateur intégré ou un adaptateur autonome. Dans une application utilisant un adaptateur intégré, l'adaptateur démarre en même temps que l'application. Dans une application utilisant un adaptateur autonome, l'adaptateur démarre en même temps que le serveur d'applications.

1. Dans la console d'administration, cliquez sur **Applications** → **Applications d'entreprise**.

**Remarque :** La console d'administration est également appelée «Integrated Solutions Console».

- 2. Cochez la case de l'application à démarrer. Le nom de l'application correspond au nom du fichier EAR que vous avez installé, sans l'extension de fichier .EAR.
- 3. Cliquez sur **Démarrer**.

Le statut de l'application est désormais défini sur Démarré et un message informant du démarrage de l'application apparaît dans la partie supérieure de la console d'administration.

### **Arrêt de l'application qui utilise l'adaptateur**

Utilisez la console d'administration du serveur pour arrêter une application qui utilise l'adaptateur. Par défaut, l'application s'arrête automatiquement au moment de l'arrêt du serveur.

Exécutez cette procédure pour arrêter l'application, que celle-ci utilise un adaptateur intégré ou un adaptateur autonome. Dans une application utilisant un adaptateur intégré, l'adaptateur s'arrête en même temps que l'application. Dans une application utilisant un adaptateur autonome, l'adaptateur s'arrête en même temps que le serveur d'applications.

1. Dans la console d'administration, cliquez sur **Applications** → **Applications d'entreprise**.

**Remarque :** La console d'administration est également appelée «Integrated Solutions Console».

- 2. Cochez la case de l'application à arrêter. Le nom de l'application correspond au nom du fichier EAR que vous avez installé, sans l'extension de fichier .EAR.
- 3. Cliquez sur **Arrêter**.

Le statut de l'application est désormais défini sur Arrêté et un message informant de l'arrêt de l'application apparaît dans la partie supérieure de la console d'administration.

# **Contrôle des performances avec l'infrastructure de contrôle des performances (PMI)**

L'infrastructure de contrôle des performances (PMI) est une fonction de la console d'administration qui vous permet de contrôler dynamiquement les performances des composants dans l'environnement de production, notamment de l'adapter for Flat Files. PMI collecte les données de performances, par exemple le temps de réponse moyen et le nombre total de requêtes, auprès de différents composants sur le serveur, et organise ces données en une structure arborescente. Vous pouvez afficher ces données avec Tivoli Performance Viewer, un outil de contrôle graphique intégré à la console d'administration de WebSphere Process Server.

Vous pouvez contrôler les performances de votre adaptateur en collectant les données via PMI aux points suivants :

- v Lors du traitement sortant pour contrôler les requêtes sortantes
- v Lors de l'extraction d'événement entrant pour contrôler l'extraction d'un événement de la table d'événements
- v Lors de la distribution d'événement entrant pour contrôler la distribution d'un événement à un ou plusieurs noeuds finaux

Avant d'activer et de configurer PMI pour votre adaptateur, vous devez d'abord définir le niveau de détail de la fonction de trace et exécuter certains événements à partir desquels les données de performances seront collectées.

Pour plus d'informations sur PMI et savoir comment il peut vous aider à contrôler et améliorer les performances globales de votre environnement d'adaptateur, recherchez PMI sur le site Web de WebSphere Application Server : [http://www.ibm.com/software/webservers/appserv/was/library/.](http://www.ibm.com/software/webservers/appserv/was/library/)

# **Configuration de l'infrastructure de contrôle des performances (PMI)**

Vous pouvez configurer l'infrastructure de contrôle des performances (PMI) pour collecter les données de performances de l'adaptateur, par exemple le temps de réponse moyen et le nombre total de requêtes. Après avoir configuré PMI pour votre adaptateur, vous pouvez surveiller les performances de l'adaptateur avec Tivoli Performance viewer.

Avant d'activer et de configurer PMI pour votre adaptateur, vous devez d'abord définir le niveau de détail de la fonction de trace et exécuter certains événements à partir desquels les données de performances seront collectées.

1. Pour activer la fonction de trace et recevoir des données d'événement, le niveau de trace doit être défini sur fine, finer, finest, ou all. Après \*=info, ajoutez deux points et une chaîne, par exemple :

\*=info: WBILocationMonitor.CEI.ResourceAdapter. \*=finest: WBILocationMonitor.LOG.ResourceAdapter.\*=finest:

Pour savoir comment définir le niveau de trace, voir [«Activation de la fonction](#page-158-0) [de trace avec l'infrastructure d'événement commune \(CEI\)», à la page 151.](#page-158-0)

- 2. Générez au moins une requête sortante ou un événement entrant pour générer des données de performances que vous puissiez configurer.
- 1. Activez PMI pour votre adaptateur.
	- a. Dans la console d'administration, développez **Analyse et réglage**, puis sélectionnez **Performance Monitoring Infrastructure (PMI)**.
- b. Dans la liste des serveurs, cliquez sur le nom de votre serveur.
- c. Sélectionnez l'onglet Configuration, puis cochez la case **Activer l'analyse des performances**.
- d. Sélectionnez l'option de personnalisation **Personnalisé** pour activer ou désactiver sélectivement les statistiques.

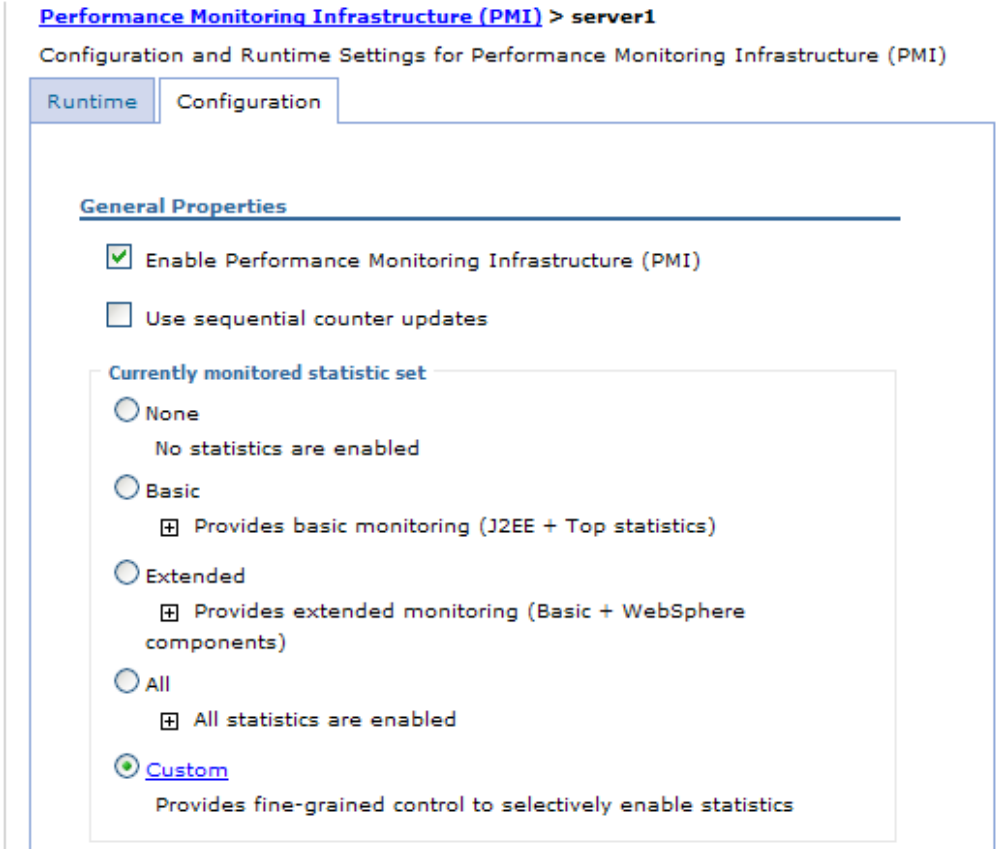

*Figure 81. Activation de l'infrastructure d'analyse des performances*

- e. Cliquez sur **Appliquer**, puis sur **OK**.
- f. Cliquez sur **Enregistrer**. PMI est désormais activé.
- 2. Configurez PMI pour votre adaptateur.
	- a. Dans la console d'administration, développez **Analyse et réglage**, puis sélectionnez **Performance Monitoring Infrastructure (PMI)**.
	- b. Dans la liste des serveurs, cliquez sur le nom de votre serveur.
	- c. Sélectionnez **Personnalisé**.
	- d. Sélectionnez l'onglet **Environnement d'exécution**. La figure suivante représente l'onglet Environnement d'exécution.

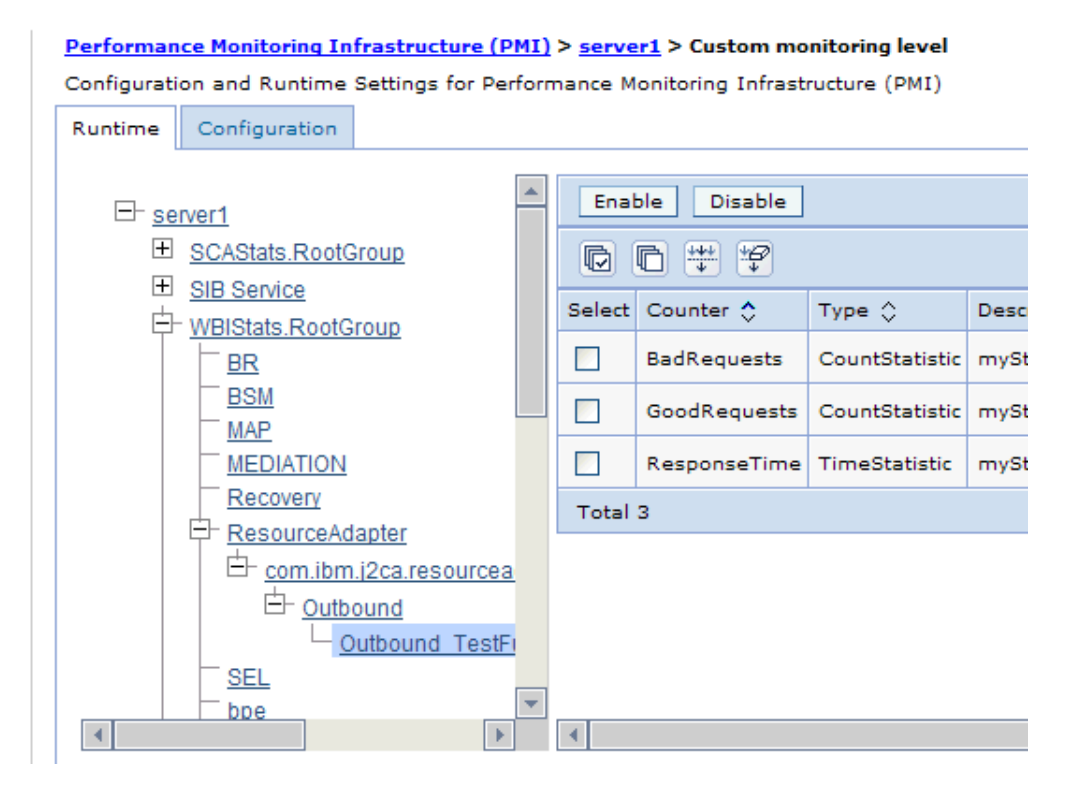

*Figure 82. Onglet Environnement d'exécution utilisé pour la configuration de PMI*

- e. Cliquez sur **WBIStats.RootGroup**. Il s'agit d'un sous-module de PMI pour les données collectées dans le groupe racine. Cet exemple utilise le nom WBIStats pour le groupe racine.
- f. Cliquez sur **ResourceAdapter**. Il s'agit d'un sous-module pour les données collectées pour les adaptateurs JCA.
- g. Cliquez sur le nom de votre adaptateur, et sélectionnez les processus à contrôler.
- h. Dans la sous-fenêtre de droite, cochez les cases des statistiques à collecter, puis cliquez sur **Activer**.

PMI est configuré pour votre adaptateur.

Vous pouvez maintenant afficher les statistiques de performances de votre adaptateur.

### **Affichage des statistiques de performance**

Vous pouvez afficher les données de performances de l'adaptateur à l'aide de l'outil de contrôle graphiqueTivoli Performance Viewer. Tivoli Performance Viewer est intégré à la console d'administration deWebSphere.

Configurez l'infrastructure d'analyse des performances pour votre adaptateur.

- 1. Dans la console d'administration, développez **Analyse et réglage**, puis **Afficheur de performances** puis sélectionnez **Activité en cours**.
- 2. Dans la liste des serveurs, cliquez sur le nom de votre serveur.
- 3. Sous le nom de serveur, développez **Modules de performances**.
- 4. Cliquez sous **WBIStatsRootGroup**.
- 5. Cliquez sur **ResourceAdapter** et sur le nom de votre module d'adaptateur.

<span id="page-158-0"></span>6. S'il y a plusieurs processus, cochez les cases des processus dont vous voulez afficher les statistiques.

Les statistiques s'affichent dans le volet de droite. Vous pouvez cliquer sur **Vue Graphique** pour afficher un graphique des données ou sur **Vue Table** pour afficher les statistiques dans un format tableau. La figure suivante représente les statistiques de performance de l'adaptateur sous forme de graphique.

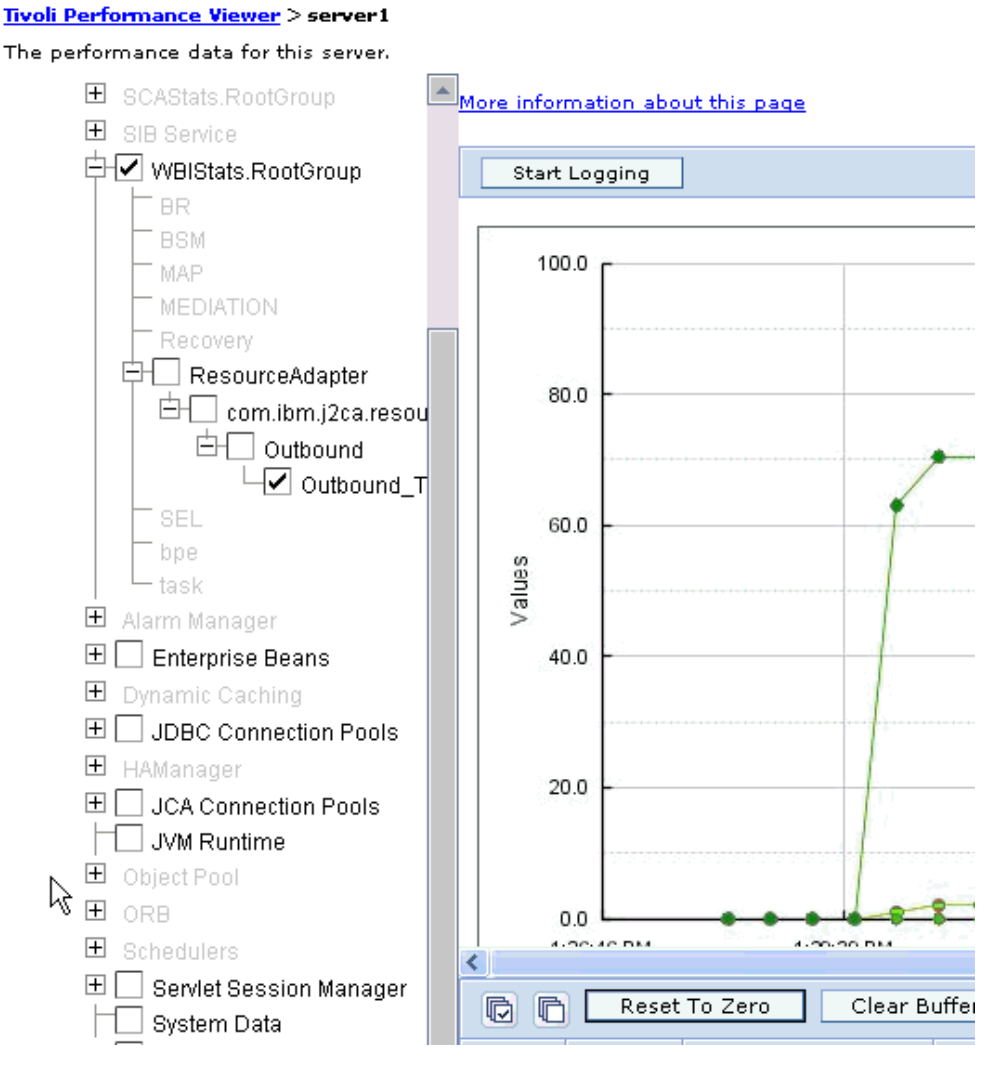

*Figure 83. Statistiques de performance de l'adaptateur, représentation sous forme de graphique*

# **Activation de la fonction de trace avec l'infrastructure d'événement commune (CEI)**

L'adaptateur peut utiliser l'infrastructure CEI, un composant intégré au serveur, afin de fournir des données sur les événements métier critiques (tels que le démarrage ou l'arrêt d'un cycle d'interrogation). Ces données peuvent être enregistrées dans une base de données ou dans un fichier journal, en fonction des paramètres de configuration.

1. Dans la console d'administration, cliquez sur **Identification et résolution des incidents**.

- 2. Cliquez sur l'option de journaux et de trace **Journaux et trace**.
- 3. Dans la liste des serveurs, cliquez sur le nom de votre serveur.
- 4. Dans la zone **Modifier les niveaux de détail des journaux**, cliquez sur le nom de la base de données CEI (WBIEventMonitor.CEI.ResourceAdapter.\*, par exemple) ou sur le fichier de trace (WBIEventMonitor.LOG.ResourceAdapter.\*, par exemple) dans lequel vous souhaitez que l'adaptateur enregistre les données d'événement.
- 5. Sélectionnez le niveau de détail des événements métier à utiliser par l'adaptateur pour l'enregistrement dans la base de données ou dans le fichier de trace et (facultatif) sélectionnez la granularité associée aux messages et aux fonctions de trace.
	- v **Pas de consignation**. Désactive la consignation des événements.
	- v **Messages uniquement**. L'adaptateur signale la survenue d'un événement.
	- v **Tous les messages et traces**. L'adaptateur fournit des détails sur un événement.
	- v **Niveaux de trace et de message**. Paramètres de contrôle du niveau de détail des informations sur les objets métier associés à un événement. Si vous souhaitez régler le niveau de détail, choisissez l'une des valeurs suivantes :

**Fine**. L'adaptateur signale l'événement mais ne signale aucun des objets métier.

**Finer**. L'adaptateur signale l'événement et décrit les objets métier.

**Finest**. L'adaptateur signale l'événement et tous les objets métier.

6. Cliquez sur **OK**.

La consignation des événements est activée. Vous pouvez afficher les entrées de l'infrastructure CEI dans le fichier de trace ou via l'utilisation du navigateur Evénement de base commun, sur la console d'administration.

# **Chapitre 8. Résolution des incidents et support**

Ces techniques d'identification des incidents courants et d'informations d'aide en libre accès vous permettent d'identifier et de résoudre rapidement les incidents.

#### **Référence associée**

[«Messages de l'adaptateur», à la page 216](#page-223-0)

Vous pouvez afficher les messages émis par WebSphere Adapter for Flat Files à l'emplacement suivant.

## **Prise en charge de l'outil Log and Trace Analyzer**

L'adaptateur crée des fichiers journaux et des fichiers de trace qui peuvent être consultés à l'aide de l'outil Log and Trace Analyzer.

L'outil Log and Trace Analyzer peut filtrer les fichiers journaux et les fichiers de trace pour isoler les messages et les informations de trace. Il peut également mettre en évidence les messages de l'adaptateur et les informations de trace dans l'afficheur de journal.

L'ID de composant de l'adaptateur pour le filtrage et la mise en évidence est une chaîne composée des caractères FFRA suivis de la valeur correspond à l'ID de l'adaptateur. Par exemple, si la propriété ID d'adaptateur a la valeur 001, l'ID de composant est FFRA001.

Si vous exécutez plusieurs instances du même adaptateur, assurez-vous que les neuf premiers caractères de la propriété ID d'adaptateur sont uniques pour chaque instance, afin de pouvoir associer les informations de consignation et de trace à l'instance d'adaptateur concernée. Si les sept premiers caractères de la propriété ID d'adaptateur sont uniques, l'ID de composant des différentes instances de cet adaptateur est également unique, ce qui permet d'associer les informations de consignation et de trace à l'instance d'adaptateur concernée. Pour illustrer la façon dont la longueur de la propriété ID d'adaptateur peut affecter le filtrage des fichiers journaux et de trace, supposons que la propriété ID d'adaptateur de deux instances de WebSphere Adapter for Flat Files soit définie respectivement sur 001 et 002. Les ID de composant de ces instances, FFRA001 et FFRA002, sont suffisamment courts pour rester uniques, ce qui vous permet de distinguer les deux instances de l'adaptateur. En revanche, si les ID d'adaptateur définis sont trop longs, vous ne pouvez plus distinguer les différentes instances. Supposons par exemple que vous définissiez les ID d'adaptateur de vos deux instances sur Instance01 et Instance02. Vous ne serez pas en mesure d'analyser séparément les informations de consignation et de trace pour chaque instance de l'adaptateur, car l'ID de composant de ces deux instances est tronqué pour conserver uniquement la chaîne FFRAInstance0.

Pour le traitement des événements sortants, la propriété ID d'adaptateur existe à la fois dans le groupe de propriétés de l'adaptateur de ressources et dans celui de la fabrique de connexions gérées. Si vous mettez à jour la propriété ID d'adaptateur après avoir utilisé l'assistant de service externe pour configurer l'adaptateur pour le traitement des événements sortants, vous devez veiller à définir des valeurs identiques pour cette propriété au niveau de l'adaptateur de ressources et au niveau de la fabrique de connexions gérées, pour éviter toute incohérence dans les entrées des fichiers journaux et des fichiers de trace. Pour le traitement des

événements entrants, la propriété ID d'adaptateur existe uniquement au niveau de l'adaptateur de ressources et par conséquent, ce risque d'incohérence ne s'applique pas.

Pour plus d'informations sur la propriété ID d'adaptateur, voir [«ID d'adaptateur](#page-186-0) [\(AdapterID\)», à la page 179.](#page-186-0) Pour plus d'informations sur l'outil Log and Trace Analyzer, voir [http://publib.boulder.ibm.com/infocenter/wasinfo/v6r0/topic/](http://publib.boulder.ibm.com/infocenter/wasinfo/v6r0/topic/org.eclipse.hyades.log.ui.doc.user/concepts/cltaviews.htm) [org.eclipse.hyades.log.ui.doc.user/concepts/cltaviews.htm.](http://publib.boulder.ibm.com/infocenter/wasinfo/v6r0/topic/org.eclipse.hyades.log.ui.doc.user/concepts/cltaviews.htm)

## **Configuration de la consignation et de la fonction de trace**

Configurez la consignation et la fonction de trace selon vos besoins. Activez la consignation pour l'adaptateur afin de contrôler l'état du traitement des événements. Modifiez les noms du journal de l'adaptateur et du fichier de trace pour les distinguer d'autres fichiers journaux et fichiers de trace.

# **Configuration des propriétés de consignation**

La console d'administration permet d'activer la consignation et de définir les propriétés de sortie d'un journal, notamment son emplacement, le niveau de détail et son format de sortie.

Avant que les adaptateurs puissent consigner les événements contrôlés, vous devez spécifier les points d'événement du composant de service à contrôler, le niveau de détail requis pour chaque événement, et le format de résultat utilisé pour publier les événements dans les journaux. Au moyen de la console d'administration, vous pouvez effectuer les tâches suivantes :

- v Activez ou désactivez un journal d'événement spécifique
- v Spécifiez le niveau de détail dans un journal
- v Spécifiez l'emplacement de stockage des fichiers journaux et le nombre de fichiers conservés
- v Spécifiez le format des journaux produits

Si vous définissez la sortie du format de l'analyseur de journal, vous pouvez ouvrir la fonction de trace au moyen de l'outil Log Analyzer, application contenue dans le serveur de processus. Cela peut être utile si vous essayez de corréler les fonctions de trace depuis deux processus de serveur différents, car vous pouvez ainsi fusionner la fonctionnalité de Log Analyzer.

Pour plus d'informations sur la surveillance d'un serveur de processus, notamment sur les composants de service et les points d'événements, voir la documentation du serveur de processus.

Vous pouvez modifier la configuration du journal de façon statique ou dynamique. La configuration statique prend effet lorsque vous démarrez ou redémarrez le serveur d'applications. Les modifications de configuration dynamiques ou d'exécution prennent effet immédiatement.

Lorsqu'un journal est créé, son niveau d'information est défini à partir des données de configuration. Si aucune donnée de configuration n'est disponible pour un nom de journal donné, le niveau de ce journal est obtenu à partir du parent du journal. Si aucune configuration de données n'existe pour le journal du parent, le parent de ce journal est vérifié et ainsi de suite jusqu'en haut de l'arborescence, jusqu'à ce qu'un journal contenant une valeur autre que null doit détectée. Lorsque vous modifiez le niveau d'un journal, la modification est propagée aux enfants du journal, qui les propagent eux-mêmes à leurs enfants si nécessaire.

Pour activer la consignation et définir les propriétés de sortie d'un journal, procédez comme suit.

- 1. Dans le panneau de navigation de la console d'administration, cliquez sur **Serveurs** → **Serveurs d'applications**.
- 2. Cliquez sur le nom du serveur avec lequel vous voulez travailler.
- 3. Dans **Identification et résolution des incidents**, cliquez sur **Journaux et trace**.
- 4. Cliquez sur **Modifier les niveaux de détail des journaux**.
- 5. Spécifiez le moment où la modification doit prendre effet :
	- v Pour une modification statique de la configuration, cliquez sur l'onglet **Configuration**.
	- v Pour une modification dynamique de la configuration, cliquez sur l'onglet **Exécution**.
- 6. Cliquez sur les noms des packages dont le niveau de consignation doit être modifié. Les noms de package de WebSphere Adapters commencent par **com.ibm.j2ca.\***:
	- v Pour le composant de base de l'adaptateur, sélectionnez **com.ibm.j2ca.base.\***.
	- v Pour le composant de base de l'adaptateur et tous les adaptateurs déployés, sélectionnez **com.ibm.j2ca.\***.
	- v Pour l'Adapter for Flat Files uniquement, sélectionnez le package **com.ibm.j2ca.flatfile.\***.
- 7. Sélectionnez le niveau de consignation.

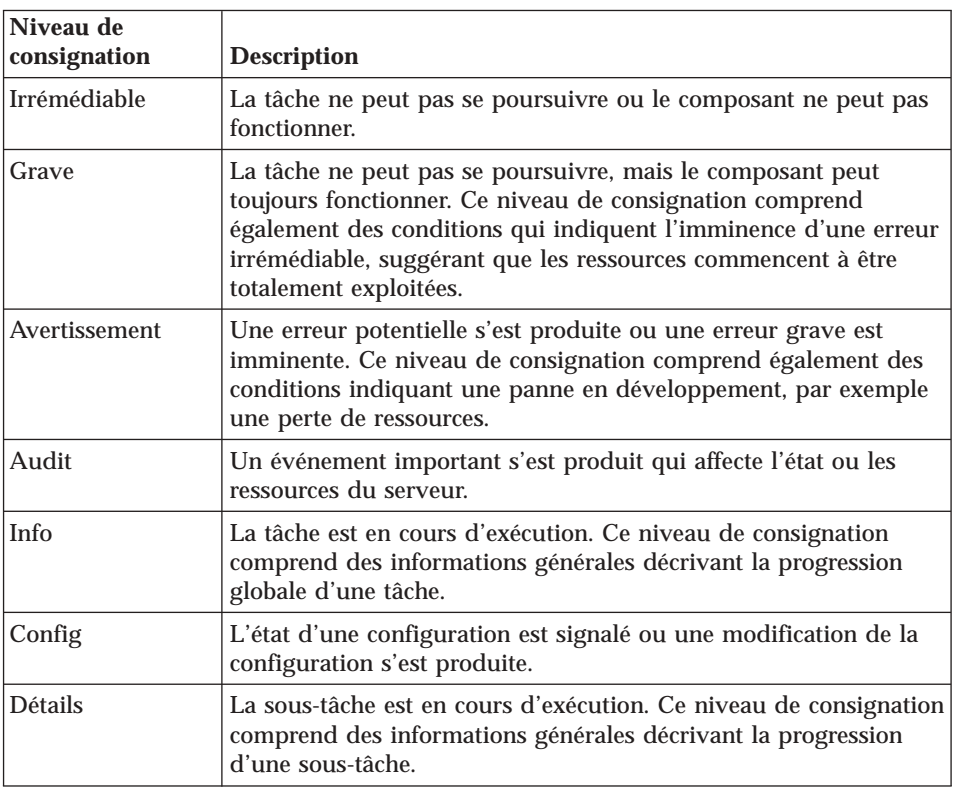

- 8. Cliquez sur **Appliquer**.
- 9. Cliquez sur **OK**.
- 10. Pour que les modifications de configuration statiques prennent effet, arrêtez puis redémarrez le serveur de processus.

Les entrées de journal à partir de ce point contiennent le niveau d'information spécifié pour les composants d'adaptateur sélectionnés.

### **Modification des noms des fichiers journaux et de trace**

Pour tenir les informations de journal et de trace de l'adaptateur séparées des autres processus, utilisez la console d'administration pour modifier le nom des fichiers. Par défaut, les informations de journal et de trace pour tous les processus et les applications présents sur un serveur de processus sont écrites dans les fichiers SystemOut.log et trace.log, respectivement.

Vous pouvez modifier les noms des fichiers journaux et de trace à tout moment après avoir déployé le module d'adaptateur sur un serveur d'applications.

Vous pouvez modifier les noms des fichiers journaux et des fichiers de trace de manière statique ou dynamique. Les modifications statiques entrent en vigueur lorsque vous démarrez ou redémarrez le serveur d'applications. Les modifications dynamiques ou d'exécution prennent effet immédiatement.

Les fichiers journaux et de trace se trouvent dans le dossier *racine\_installation*/ profiles/*nom\_profil*/logs/*nom\_serveur*.

Pour définir ou modifier le nom des fichiers journaux et de trace, procédez comme suit.

- 1. Dans la sous-fenêtre de gauche de la console d'administration, sélectionnez **Applications > Applications d'entreprise**.
- 2. Dans la liste Applications d'entreprise, cliquez sur le nom de l'application d'adaptateur. Il s'agit du nom du fichier EAR pour l'adaptateur, mais sans l'extension de fichier .ear. Par exemple, si le fichier EAR est nommé Accounting\_OutboundApp.ear, cliquez sur **Accounting\_OutboundApp**.
- 3. Dans l'onglet Configuration, dans la liste Modules, cliquez sur **Gérer les modules**.
- 4. Dans la liste des modules, cliquez sur IBM WebSphere Adapter for Flat Files.
- 5. Dans l'onglet Configuration, sous Propriétés supplémentaires, sélectionnez **Adaptateur de ressources**.
- 6. Dans l'onglet Configuration, sous Propriétés supplémentaires, sélectionnez **Propriétés personnalisées**.
- 7. Dans le tableau Propriétés personnalisées, modifiez les noms de fichiers.
	- a. Cliquez sur **logFilename** pour modifier le nom du fichier journal ou sur **traceFilename** pour modifier le nom du fichier de trace.
	- b. Dans l'onglet Configuration, tapez le nouveau nom dans la zone **Valeur**. Par défaut, le fichier journal est appelé SystemOut.log et le fichier de trace, trace.log.
	- c. Cliquez sur **Appliquer**, puis sur **OK**. Vos modifications sont enregistrées sur la machine locale.
	- d. Pour enregistrer les modifications apportées à la configuration principale sur le serveur, procédez de l'une des façons suivantes :
		- v **Modification statique** : arrêtez et redémarrez le serveur. Cette méthode vous permet d'effectuer des modifications, mais celles-ci ne sont pas appliquées tant que vous n'avez pas arrêté et redémarré le serveur.
		- v **Modification dynamique** : cliquez sur le lien **Enregistrer** dans la zone Messages au-dessus du tableau Propriétés personnalisées. Cliquez de

nouveau sur **Sauvegarder** lorsque le système vous y invite. Cette méthode vous permet d'effectuer des modifications qui sont immédiatement appliquées.

# **Prise en charge de l'outil de diagnostic de premier niveau (FFDC)**

L'adaptateur prend en charge l'outil de diagnostic de premier niveau (FFDC), qui fournit des enregistrements permanents sur les pannes et incidents significatifs survenus au cours de l'exécution de WebSphere Process Server ou WebSphere Enterprise Service Bus.

La fonction FFDC est exécutée en arrière-plan ; elle collecte les événements et les erreurs survenus pendant l'exécution. Cette fonction permet d'associer des pannes entre elles, de relier les effets d'une panne à la cause correspondante, et donc de faciliter la détermination de l'emplacement de l'origine d'une panne. Les données enregistrées peuvent être utilisées pour l'identification du traitement des exceptions survenues au cours de l'exécution de l'adaptateur.

En cas d'incident, l'adaptateur enregistre les messages d'erreur et les données de contexte correspondants dans un fichier journal, qui se trouve dans le répertoire *racine\_installation*/profiles/*profile*/logs/ffdc.

Pour plus d'informations sur la fonction FFDC, voir la documentation relative à WebSphere Process Server ou WebSphere Enterprise Service Bus.

### **Incidents métier**

L'adaptateur prend en charge les incidents métier, qui sont des exceptions anticipées et déclarées dans la description de service sortant ou dans l'importation. Les incidents métier surviennent à certains points prévisibles d'un processus métier, suite à la violation d'une règle métier ou d'une contrainte.

Bien que WebSphere Process Server et WebSphere Enterprise Service Bus prennent en charge d'autres types d'incidents, l'adaptateur génère uniquement des incidents métier, désignés tout simplement par le terme *incidents* dans la présente documentation. Toutes les exceptions ne deviennent pas des incidents. Les incidents sont générés pour des erreurs qui permettent une intervention, c'est-à-dire des erreurs autorisant une action de reprise ne nécessitant pas l'arrêt de l'application. Par exemple, l'adaptateur génère un incident lorsqu'il reçoit un objet métier pour un traitement sortant, mais qui ne contient pas les données requises, ou lorsqu'il rencontre certaines erreurs pendant le traitement sortant.

#### **Objets métier d'incident**

L'assistant de service externe crée un objet métier pour chaque incident susceptible d'être généré par l'adaptateur. L'assistant crée également un objet métier de surensemble WBIFault contenant les informations communes à toutes les erreurs, telles les attributs message, errorCode et primarySetKey, comme indiqué dans la [figure 84, à la page 158.](#page-165-0)

<span id="page-165-0"></span>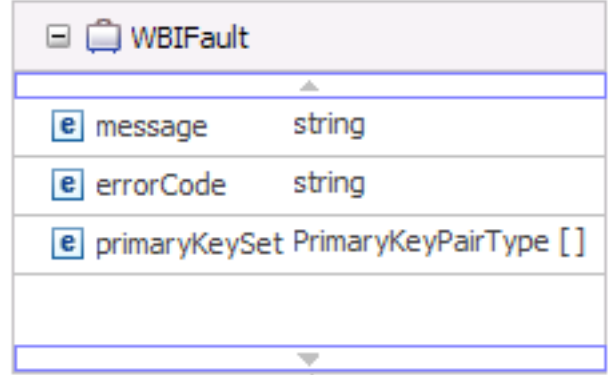

*Figure 84. Structure de l'objet métier WBIFault*

Certains incidents contiennent l'attribut matchCount, qui permet de fournir des informations supplémentaires sur l'erreur. Dans les autres cas, l'objet WBIFault contient toutes les informations nécessaires pour traiter l'erreur.

WebSphere Adapter for Flat Files active automatiquement les incidents. La configuration manuelle des incidents n'est donc pas nécessaire. L'adaptateur fournit les objets métier d'incident suivants créés par l'assistant :

• DuplicateRecordFault

Cette erreur est générée durant l'opération sortante Create lorsque le fichier existe déjà dans le répertoire spécifié.

• RecordNotFoundFault

Cette erreur est générée durant les opérations Append, Delete, Overwrite et Retrieve lorsque le fichier n'existe pas dans le répertoire spécifié.

• MissingDataFault

Si l'objet métier qui est transmis à l'opération sortante n'a pas tous les attributs requis, l'adaptateur émet cet incident. Cet incident peut se produire pour les opérations Create, Delete, Update, Retrieve, ApplyChanges et Exists.

Par exemple, l'adaptateur émet cet incident si le contenu du fichier spécifié est nul ou si le nom de fichier ou le chemin d'accès au répertoire est vide.

# **XAResourceNotAvailableException**

Lorsque le journal du serveur de processus contient de nombreuses occurrences de l'exception com.ibm.ws.Transaction.XAResourceNotAvailableException, supprimez les journaux de transaction pour résoudre le problème.

#### **Symptôme :**

au démarrage de l'adaptateur, l'exception suivante est consignée à plusieurs reprises dans le fichier journal du serveur de processus :

com.ibm.ws.Transaction.XAResourceNotAvailableException

#### **Problème :**

une ressource a été supprimée pendant que le serveur de processus validait ou annulait une transaction pour cette ressource. Lorsque l'adaptateur démarre, il tente de récupérer la transaction, mais n'y parvient pas car la ressource a été supprimée.

#### **Solution :**

pour corriger ce problème, procédez comme suit :

- 1. Arrêtez le serveur de processus.
- 2. Supprimez le fichier journal de transaction contenant la transaction. Utilisez les informations du fichier de trace de l'exception pour identifier la transaction. Cela évite au serveur de tenter de récupérer ces transactions.

**Remarque :** Dans un environnement de test ou de développement, vous pouvez généralement supprimer tous les journaux de transaction. Dans WebSphere Integration Developer, supprimez les fichiers et les sous-répertoires du répertoire du journal de transaction, *server\_install\_directory*\profiles\ *profile\_name*\tranlog.

Dans un environnement de production, supprimez uniquement les transactions représentant les événements que vous n'avez pas besoin de traiter. Pour ce faire, vous pouvez réinstaller l'adaptateur en le faisant pointer sur la base de données d'événements utilisées à l'origine, et en supprimant uniquement les transactions dont vous n'avez pas besoin. Une autre démarche consiste à supprimer les transactions provenant des fichiers log1 ou log2 dans le répertoire suivant :

*server\_install\_directory*\profiles\*profile\_name*\tranlog\*node\_name*\wps\ *server\_name*\transaction\tranlog

3. Démarrez le serveur de processus.

### **org.xml.sax.SAXParseException**

Lors de la configuration de l'adaptateur via le gestionnaire de données XML, une exception org.xml.sax.SAXParseException est générée si le contenu ne se trouve pas au format de l'objet métier spécifié. Pour corriger le problème, assurez-vous que le contenu du fichier correspond à la structure de l'objet métier. Si le fichier contient des objets métier multiples, assurez-vous que le délimiteur est spécifié correctement.

#### **Symptôme :**

Lors de la configuration de l'adaptateur via le gestionnaire de données XML, l'exception suivante est générée :

org.xml.sax.SAXParseException: Content is not allowed in trailing section

#### **Problème :**

Le contenu du fichier ne se trouve pas au format d'objet métier spécifié.

#### **Solution :**

pour corriger ce problème, procédez comme suit :

- 1. Assurez-vous que le contenu du fichier correspond à la structure de l'objet métier.
- 2. Si le fichier contient des objets métier multiples, assurez-vous que le délimiteur est spécifié correctement.

## **Ressources d'aide en libre-service**

Utilisez les ressources du support logiciel d'IBM pour vous procurer des informations de support à jour, une documentation technique, pour télécharger des outils de support et des correctifs et pour apprendre à éviter les incidents susceptibles de se produire dans WebSphere Adapters. Ces ressources facilitent également le diagnostic des incidents liés à l'adaptateur et vous permettent de contacter le service de support logiciel d'IBM.

#### **Site Web de support**

Le site Web de support de WebSphere Adapters, à l'adresse [http://www.ibm.com/](http://www.ibm.com/software/integration/wbiadapters/support/) [software/integration/wbiadapters/support/](http://www.ibm.com/software/integration/wbiadapters/support/) fournit des liens à de nombreuses ressources pour vous aider à découvrir, utiliser et dépanner WebSphere Adapters, notamment sous les formes suivantes :

- Notifications flash (alertes sur le produit)
- v Informations techniques, notamment le centre de documentation, les manuels, les IBM Redbooks et les livres blancs.
- Offres de formation
- Fiches techniques

#### **Correctifs recommandés**

Vous trouverez la liste des correctifs à appliquer à l'emplacement suivant : [http://www.ibm.com/support/docview.wss?fdoc=aimadp&rs=695](http://www.ibm.com/support/docview.wss?fdoc=aimadp&rs=695&uid=swg27010397) [&uid=swg27010397](http://www.ibm.com/support/docview.wss?fdoc=aimadp&rs=695&uid=swg27010397)

#### **Notes techniques**

Les notes techniques fournissent une documentation actualisée sur Adapter for Flat Files, et abordent les sujets suivants :

- v Incidents et leurs solutions existantes
- Foire aux questions
- v Informations pratiques sur l'installation, la configuration, l'utilisation et le dépannage de l'adaptateur
- v *Guide de l'assistance logicielle IBM*

Pour obtenir la liste des notes techniques d'WebSphere Adapters, visitez le site suivant :

[http://www.ibm.com/support/search.wss?tc=SSMKUK&rs=695&rank=8](http://www.ibm.com/support/search.wss?tc=SSMKUK&rs=695&rank=8&dc=DB520+D800+D900+DA900+DA800+DB560&dtm) [&dc=DB520+D800+D900+DA900+DA800+DB560&dtm](http://www.ibm.com/support/search.wss?tc=SSMKUK&rs=695&rank=8&dc=DB520+D800+D900+DA900+DA800+DB560&dtm)

#### **Plug-in IBM Support Assistant**

Adapter for Flat Files fournit un plug-in d'IBM Support Assistant, qui est un plan de travail de maintenance logicielle gratuit et utilisé en local. Ce plug-in prend en charge la fonction de trace dynamique. Pour plus d'informations sur l'installation ou l'utilisation d'IBM Support Assistant, visitez le site Web suivant :

<http://www.ibm.com/software/support/isa/>

# **Chapitre 9. Informations de référence**

Pour vous aider dans vos tâches, les informations de référence comprennent des détails sur les objets métier qui sont générés par l'assistant de service externe ainsi que des informations sur les propriétés de l'adaptateur, notamment celle prenant en charge la transformation bidirectionnelle. Elle comprend aussi des pointeurs désignant des messages de l'adaptateur et des informations produit apparentées.

## **Informations sur l'objet métier**

Vous pouvez déterminer la nature d'un objet métier en examinant à la fois les informations propres à l'application contenues dans le fichier de définition d'objet métier et le nom de celui-ci. Les informations propres à l'application déterminent les opérations qui seront appliquées au système de fichiers local. Le nom reflète généralement l'opération à exécuter et la structure de l'objet métier.

# **Structures de l'objet métier**

L'Adapter for Flat Files définit et génère des objets métier durant le processus de service externe. La structure des objets métier repose sur la structure générique des objets métiers de WebSphere Business Integration, qui est modélisée sous la forme d'un schéma XML de base.

## **Objet FlatFileBG générique**

Deux types d'objets métier sont générés durant la reconnaissance des métadonnées d'entreprise : spécifiques au contenu et génériques.

L'objet métier générique FlatFileBG est utilisé pour les fichiers XSD génériques (par exemple 'UnstructuredContent'). L'objet métier FlatFileBG est un objet métier encapsuleur contenant l'objet métier FlatFile en tant qu'entité fille. Le schéma suivant illustre cette relation :

| <b>कि</b> FlatFileBG       | □ □ FlatFile                                 |         |
|----------------------------|----------------------------------------------|---------|
| a.                         | a.                                           |         |
| string<br>e verb           | e directoryPath                              | string  |
| <b>e</b> FlatFile FlatFile | e fileName                                   | string  |
|                            | e chunkFileName                              | string  |
|                            | e fileContentEncoding                        | string  |
| $\overline{\phantom{a}}$   | e includeEndBODelimiter                      | string  |
|                            | e stagingDirectory                           | string  |
|                            | e chunkNumber                                | string  |
|                            | e generateUniqueFile                         | boolean |
|                            | e createFileIfNotExists                      | boolean |
|                            | e splitFunctionClassName                     | string  |
|                            | e splitCriteria                              | string  |
|                            | e deleteOnRetrieve                           | boolean |
|                            | e archiveDirectoryForDeleteOnRetrieve string |         |
|                            | e Content                                    | anyType |
|                            |                                              |         |

*Figure 85. Structure des objets métier FlatFileBG génériques*

#### **Objet CustomerWrapperBG**

Dans cet exemple, l'objet CustomerWrapperBG représente un fichier XSD spécifique au contenu. L'objet CustomerWrapperBG est un objet métier encapsuleur contenant l'objet métier CustomerWrapper en tant qu'entité fille. Le schéma suivant illustre cette relation :

| Liki CustomerWrapperBG             | <b>El CustomerWrapper</b>                    |          |
|------------------------------------|----------------------------------------------|----------|
| $\overline{a}$<br>e verb<br>string | ÷<br>e drectoryPath                          | string   |
| CustomerWrapper CustomerWrapper    | e fleName                                    | string   |
|                                    | e chunkFileName                              | string   |
|                                    | e fleContentEncoding                         | string   |
| ÷                                  | indudeEndBODelimiter                         | string   |
|                                    | E stagingDirectory                           | string   |
|                                    | e drunkfiumber                               | string   |
|                                    | [€] generateUniqueFile                       | boolean  |
|                                    | e createFieltNotExists                       | boolean  |
|                                    | e splitfunctionClassName                     | string   |
|                                    | e splitCriteria                              | string   |
|                                    | e deleteOnRetrieve                           | boolean  |
|                                    | a archiveDirectoryForDeleteOnRetrieve #tring |          |
|                                    | $\epsilon$ Content                           | Customer |

*Figure 86. Structure des objets métier CustomerWrapperBG*

**Objet métier de réponse pour l'opération 'Append'**

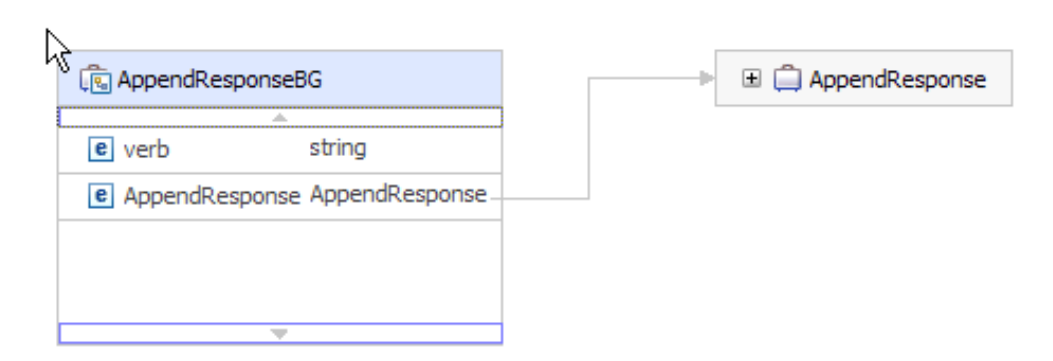

*Figure 87. Structure de l'objet métier de réponse pour l'opération 'Append'*

## **Objet métier de réponse pour l'opération 'Create'**

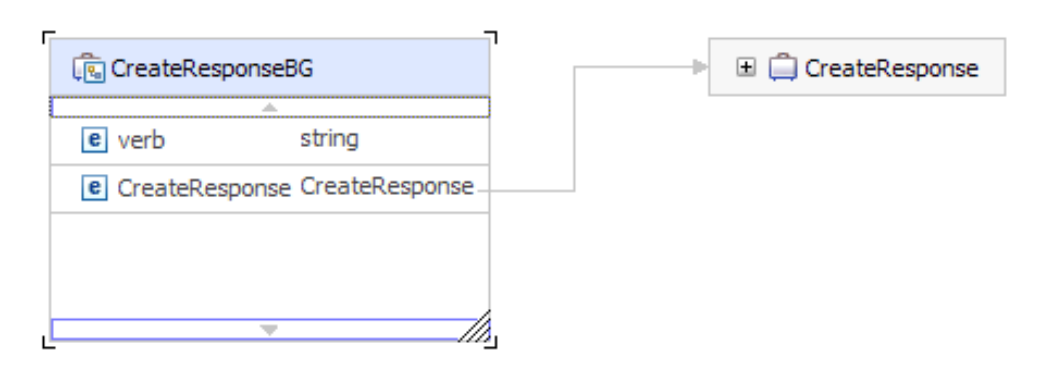

*Figure 88. Structure de l'objet métier de réponse pour l'opération 'Create'*

**Objet métier de réponse pour l'opération 'Exists'**

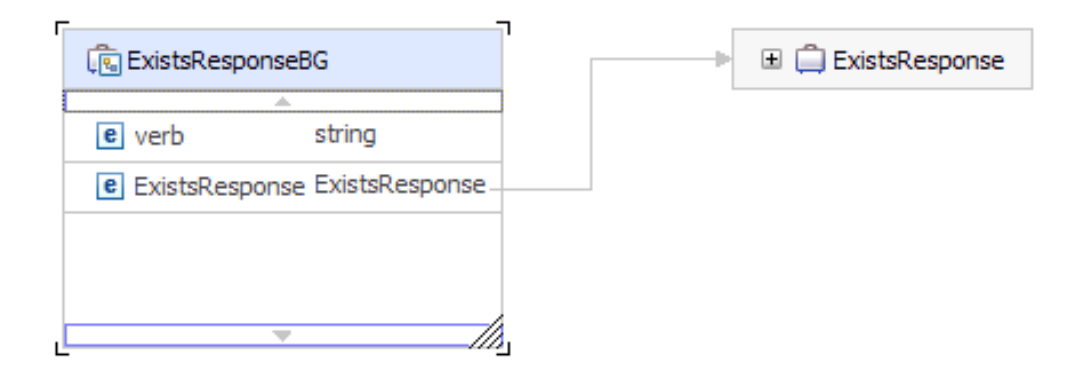

*Figure 89. Structure de l'objet métier de réponse pour l'opération 'Exists'*

#### **Objet métier de réponse pour l'opération 'List'**

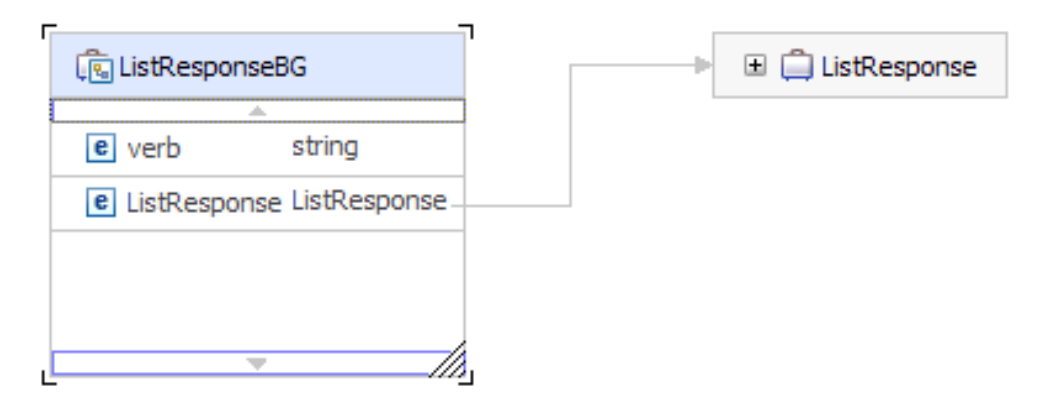

*Figure 90. Structure de l'objet métier de réponse pour l'opération 'List'*

### **Objet métier de réponse pour l'opération 'Overwrite'**

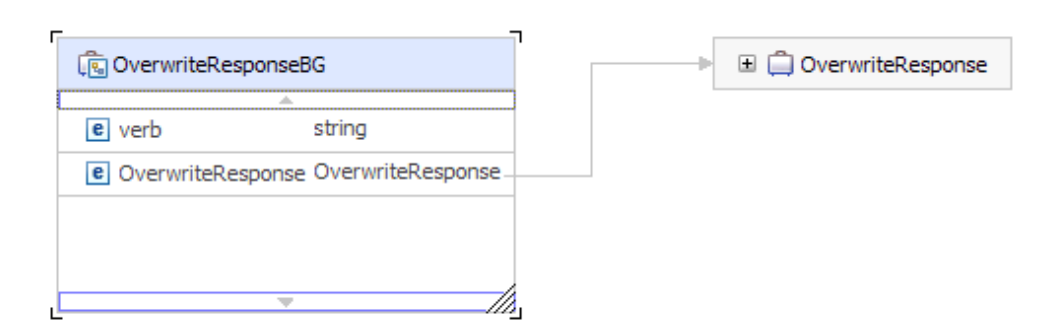

*Figure 91. Structure de l'objet métier de réponse pour l'opération 'Overwrite'*

### **Objet métier de réponse pour l'opération 'Retrieve'**

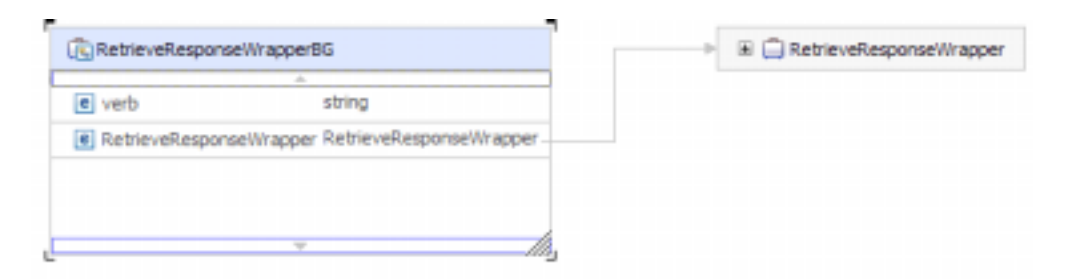

*Figure 92. Structure de l'objet métier de réponse pour l'opération 'Retrieve'*

## **Propriétés des attributs**

L'architecture d'objet métier définit les différentes propriétés qui s'appliquent aux attributs. Cette section décrit comment l'adaptateur interprète ces propriétés.

Le tableau suivant décrit ces propriétés.

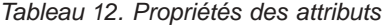

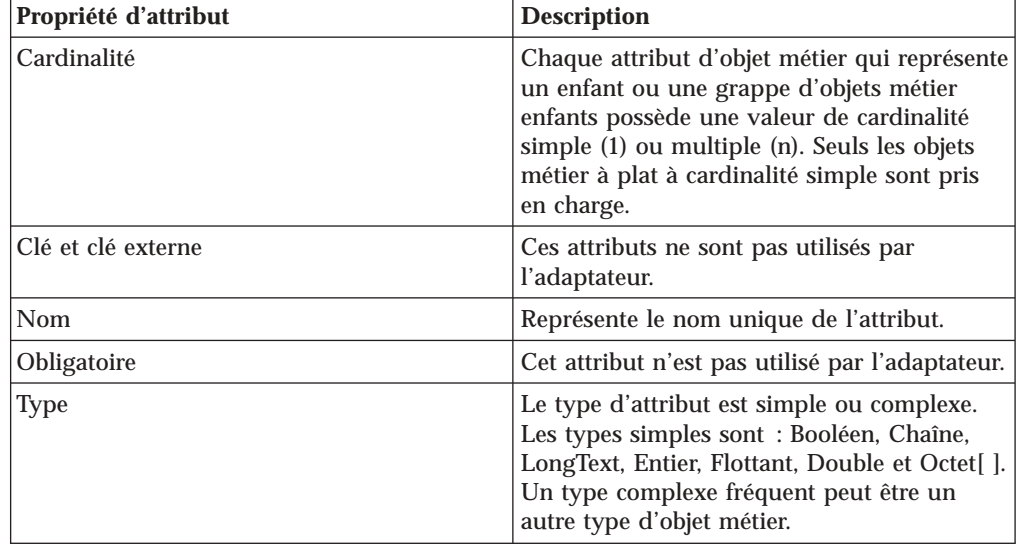

### **Conventions de dénomination**

Lorsque l'assistant de service externe génère un objet métier, il fournit le nom d'un objet métier d'après le nom de l'objet dans le système de fichiers local utilisé pour créer l'objet métier.

Lorsque l'assistant de service externe génère le nom de l'objet métier, il convertit le nom de l'objet en casse mixte, c'est-à-dire qu'il supprime les séparateurs tels que les espaces ou les tirets de soulignement et met en majuscule la première lettre de chaque mot. Si par exemple l'assistant de service externe utilise un objet système de fichiers local appelé CUSTOMER\_ADDRESS pour générer un objet métier, il génère un objet métier appelé CustomerAddress.

Le nom de l'objet métier généré peut indiquer la structure de celui-ci. Toutefois, les noms d'objet métier n'ont aucune valeur sémantique du point de vue de l'adaptateur. Cela signifie que si même vous changez le nom de l'objet métier, le comportement de celui-ci reste inchangé.

**Important :** Si vous choisissez de renommer un objet métier, utilisez la fonctionnalité de restructuration de WebSphere Integration Developer afin de vous assurer que la mise à jour s'applique à toutes les dépendances de l'objet métier. Pour obtenir des instructions sur la manière de renommer des objets métier à l'aide de la fonction de restructuration, consultez le lien suivant : [http://](http://publib.boulder.ibm.com/infocenter/dmndhelp/v6rxmx/topic/com.ibm.wbit.help.refactor.doc/topics/trenameboatt.html) [publib.boulder.ibm.com/infocenter/dmndhelp/v6rxmx/topic/](http://publib.boulder.ibm.com/infocenter/dmndhelp/v6rxmx/topic/com.ibm.wbit.help.refactor.doc/topics/trenameboatt.html) [com.ibm.wbit.help.refactor.doc/topics/trenameboatt.html.](http://publib.boulder.ibm.com/infocenter/dmndhelp/v6rxmx/topic/com.ibm.wbit.help.refactor.doc/topics/trenameboatt.html)

Le tableau suivant décrit les conventions de dénomination utilisées par l'assistant de service externe lors de la génération d'objets métier pour l'adapter for Flat Files.

| Elément                       | Convention de dénomination                                                                                                    | <b>Exemple</b>          |
|-------------------------------|----------------------------------------------------------------------------------------------------|-------------------------|
| Nom du<br>graphique<br>métier | Le graphique métier contenant l'objet<br>métier parent est nommé d'après<br>l'objet métier contenu, suivi de la<br>chaîne BG. Un graphique métier ne<br>peut exister que si un encapsuleur<br>existe également. L'objet<br>CustomerWrapperBG est un objet<br>métier encapsuleur contenant l'objet<br>métier CustomerWrapper en tant<br>qu'entité fille. | Objet CustomerWrapperBG |

*Tableau 13. Conventions de dénomination*

**Remarque :** La génération de graphique métier est facultative et est prise en charge uniquement par WebSphere Process Server ou WebSphere Enterprise Service Bus.

### **Fractionnement de fichiers personnalisé**

Vous pouvez mettre en oeuvre une classe personnalisée contenant la logique de fractionnement. Une interface Java est fournie pour la classe par l'adaptateur. Les caractéristiques de cette interface sont détaillées ci-dessous.

```
public interface SplittingFunctionalityInterface extends Iterator{
 public int getTotalBOs(String filename) throws SplittingException;
public void setBODetails(String filename, int currentPosition, int totalBOs,
 boolean includeEndBODelimiter) throws SplittingException;
  public void setSplitCriteria(String splitCriteria);
  public void setEncoding(String encoding);
  public void setLogUtils(LogUtils logUtils);
public boolean isSplitBySize()
}
• public int getTotalBOs(String filename) throws SplittingException
```
Cette méthode renvoie le nombre total d'objets métier présents dans le fichier d'événements indiqué par la variable filename.

• public void setSplitCriteria(String splitCriteria)

Cette méthode prend en compte la valeur de splitCriteria, qui dépend du nombre d'objets métier contenus dans le fichier d'événements. Chaque objet métier est renvoyé durant l'appel de méthode next().

v public void setLogUtils(LogUtils logUtils)

Cette méthode permet de définir l'objet LogUtils, qui correspond à la classe permettant à l'utilisateur d'inscrire les messages de trace et de consignation dans les fichiers.

• public void setEncoding(String encoding)

Cette méthode permet de définir le codage appliqué au contenu du fichier d'événements. Ce codage est utilisé lors de la lecture du contenu du fichier. Ce codage est également appliqué à SplitCriteria.

public void setBODetails(String filename, int currentPosition, int totalBOs, boolean includeEndBODelimiter) throws SplittingException

Cette méthode permet de définir le numéro d'objet métier en cours, de sorte qu'à chaque appel de next(), le numéro d'objet métier défini par currentPosition soit renvoyé. Cette méthode admet également le paramètre includeEndBODelimiter qui, lorsqu'il est configuré sur la valeur true, inclut SplitCriteria à la fin du contenu de l'objet métier. Cette méthode doit être appelée avant chaque appel de next(), afin que la méthode next() renvoie le contenu de l'objet métier défini dans cette méthode.

- v L'itérateur comprend trois méthodes : hasNext(), next et remove(), dont l'implémentation est également nécessaire. La méthode next() renvoie le contenu de l'objet métier (sous la forme byte[] ) pour la position d'objet métier définie via setBODetails(). Si la position de l'objet métier n'est pas définie, l'opération échoue. La méthode hasNext() indique si la position d'objet métier définie sous setBODetails() existe ou non. Avant tout appel de méthode hasNext(), la méthode setBODetails() doit être appelée. La méthode remove() est appelée pour chacune des entrées d'objet métier supprimée de la table de persistance d'événements. Ne supprimer pas le fichier d'événements contenu dans cette méthode. Vous ne devez nettoyer que les ressources en cours d'utilisation.
- public boolean isSplitBySize()

Cette méthode indique si l'analyse du fichier d'événements est effectué sur la base de la taille ou d'un délimiteur.

#### **Concepts associés**

[«Traitement entrant», à la page 14](#page-21-0)

Adapter for Flat Files prend en charge le traitement de requêtes entrantes asynchrones. Il interroge le système de fichiers local à intervalles réguliers pour détecter les événements tels que la création ou la modification d'un fichier. Lorsqu'il détecte un événement, il convertit les données d'événement en objet métier, puis envoie celui-ci vers le module en vue du traitement.

#### **Tâches associées**

[«Configuration du module de l'adaptateur pour le traitement entrant», à la](#page-111-0) [page 104](#page-111-0)

Pour configurer un module afin qu'il utilise l'adaptateur pour le traitement entrant, utilisez l'assistant de service externe dans WebSphere Integration Developer pour créer des services métier, demander un traitement de transformation des données, et générer des définitions d'objet métier et des artefacts apparentés.

### **Propriétés de configuration sortante**

WebSphere Adapter for Flat Files comporte plusieurs catégories de propriétés de configuration de connexion sortante, que vous pouvez définir à l'aide de l'assistant de service externe lors de la génération ou de la création d'objets et de services. Vous pouvez modifier les propriétés de l'adaptateur de ressources et de la fabrique de connexions gérées après avoir déployé le module sur WebSphere Process Server

ou WebSphere Enterprise Service Bus à l'aide de WebSphere Integration Developer ou de la console d'administration, mais les propriétés de connexion de l'assistant de service externe ne peuvent pas être modifiées après le déploiement.

## <span id="page-175-0"></span>**Guide des informations sur les propriétés**

Les propriétés utilisées pour configurer WebSphere Adapter for Flat Files sont détaillées dans les tableaux figurant dans les différentes rubriques consacrées aux propriétés de configuration (propriétés de l'adaptateur de ressources, propriétés de la fabrique de connexions gérées, par exemple). Pour faciliter votre utilisation de ces tableaux, les informations figurant sur chaque ligne sont expliquées dans le présent document.

Ligne **Explication** Obligatoire Une zone obligatoire (propriété) doit porter une valeur valide pour que l'adaptateur puisse fonctionner. L'assistant de service externe doit parfois fournir une valeur par défaut pour les propriétés obligatoires. Si vous supprimez la valeur par défaut d'une zone obligatoire dans l'assistant de service externe *, cela ne modifie pas la valeur par défaut*. Lorsqu'une zone obligatoire ne contient aucune valeur, l'assistant de service externe traite la zone à l'aide de la valeur par défaut affectée, et cette valeur par défaut s'affiche également dans la console d'administration. Les valeurs possibles sont **Oui** et **Non**. Une propriété est parfois requise uniquement lorsqu'une autre propriété a une valeur spécifique. Lorsque c'est le cas, le tableau signale cette dépendance. Par exemple, v Oui, lorsque la propriété EventQueryType est définie sur Dynamic v Oui, pour les bases de données Oracle Valeurs possibles Répertorie et décrit les valeurs possibles que vous pouvez sélectionner pour la propriété. Par défaut La valeur prédéfinie est fixée par l'assistant de service externe. Lorsque la propriété est obligatoire, vous devez accepter la valeur par défaut ou en indiquer une vous-même. Si une propriété n'a pas de valeur par défaut, le tableau indique Aucune valeur par défaut. Le mot None est une valeur par défaut acceptable et ne signifie pas qu'il n'y a pas de valeur par défaut. Unité de mesure Indique comment la propriété est mesurée, par exemple en kilo-octets ou en secondes. Type de propriété Décrit le type de propriété. Les types de propriété admis sont les suivants : Booléen Chaîne Entier

Le tableau suivant explique la signification de chaque ligne affichée dans ce tableau, pour une propriété de configuration.

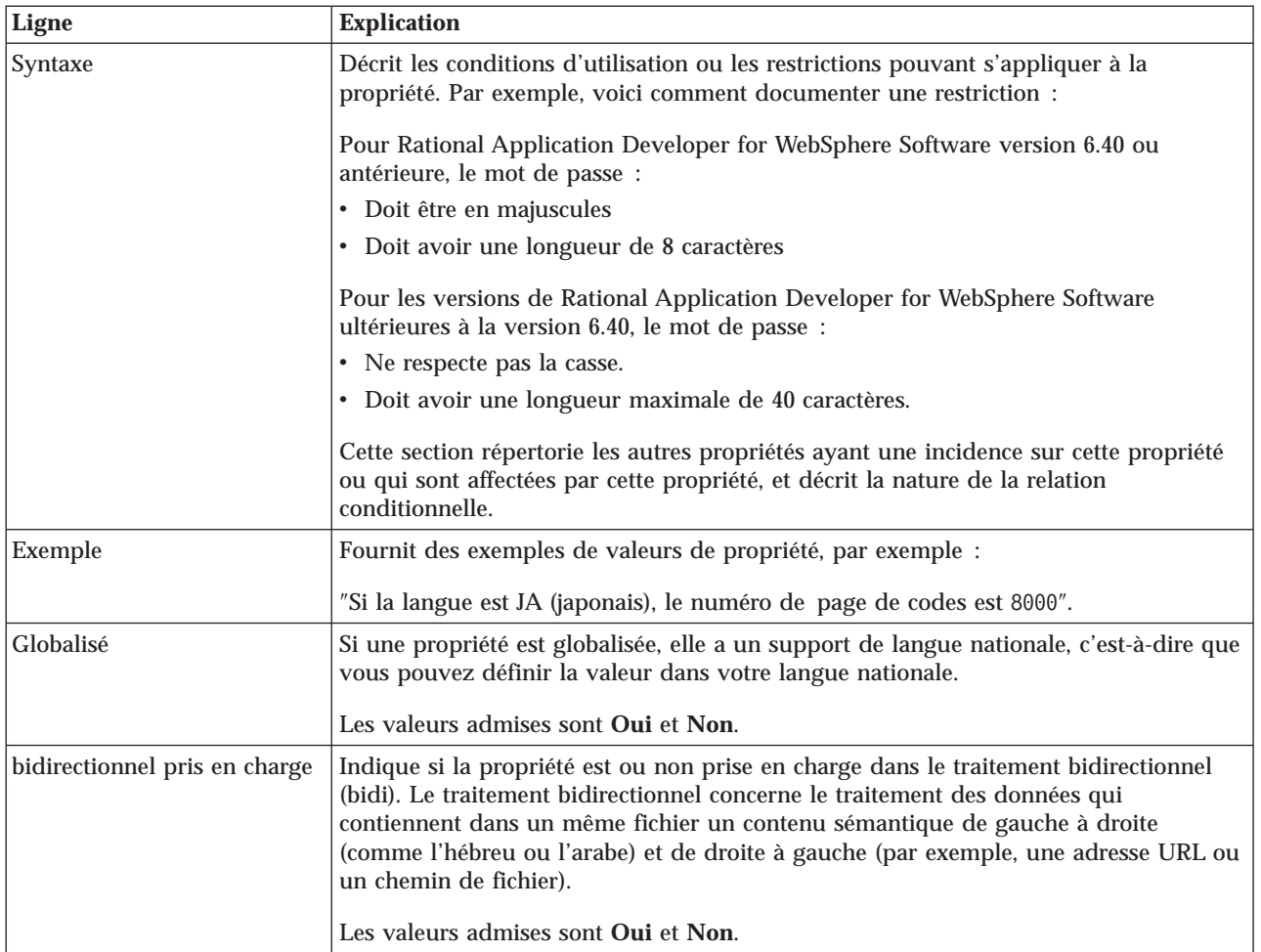

# **Propriétés de connexion de l'assistant**

Les propriétés de connexion sont utilisées pour créer une description de service et sauvegarder les artefacts intégrés. Ces propriétés sont configurées dans l'assistant de service externe.

Le tableau ci-dessous répertorie les propriétés de connexion de l'assistant de service externe. Ces propriétés peuvent être configurées uniquement via l'assistant de service externe et ne peuvent plus être modifiées après le déploiement. Une description complète de chaque propriété est fournie dans les sections qui suivent le tableau. Pour savoir comment lire les tableaux sur les détails des propriétés dans les sections qui suivent, voir [«Guide des informations sur les propriétés», à la page](#page-175-0) [168.](#page-175-0)

| Nom de propriété dans l'assistant                | <b>Description</b>                                                                                                    |
|--------------------------------------------------|----------------------------------------------------------------------------------------------------|
| «Chaîne de format bidirectionnel», à la page 170 | Chaîne au format bidirectionnel des données du contenu                                                                                                    |
| «Liaison de données», à la page 170              | Spécifie la liaison de données utilisée pour toutes les<br>opérations, ou indique qu'une liaison de données doit<br>être sélectionnée pour chaque opération. |
| «Sélecteur de fonctions», à la page 170          | Durant le traitement d'événements entrants, nom de la<br>configuration du sélecteur de fonctions à utiliser.                                                 |

*Tableau 14. Propriétés de connexion de l'assistant de service externe*

| Nom de propriété dans l'assistant                               | <b>Description</b>                                                                     |
|-----------------------------------------------------------------|----------------------------------------------------------------------------------------|
| «Emplacement de la sortie du fichier journal», à la page<br>171 | Chemin d'accès complet au fichier journal généré par<br>l'assistant de service externe |
| «Niveau de consignation», à la page 172                         | Niveau de consignation utilisé par l'adaptateur                                        |
| «NameSpace», à la page 172                                      | Espace de nom de l'objet métier généré                                                 |
| «Nom de l'opération», à la page 172                             | Opération définie dans l'assistant de service externe                                  |
| «Sens du traitement», à la page 173                             | Sens du traitement (Entrant ou Sortant)                                                |

<span id="page-177-0"></span>*Tableau 14. Propriétés de connexion de l'assistant de service externe (suite)*

### **Chaîne de format bidirectionnel**

Chaîne au format bidirectionnel des données du contenu.

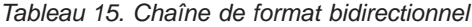

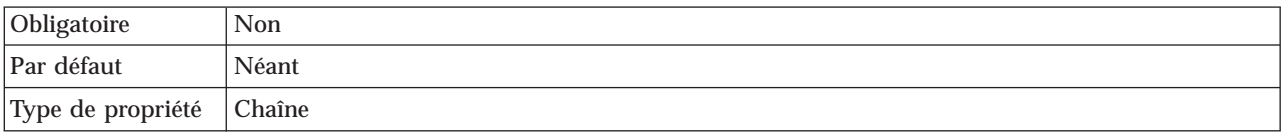

#### **Liaison de données**

Spécifie la liaison de données utilisée pour toutes les opérations, ou indique qu'une liaison de données doit être sélectionnée pour chaque opération.

*Tableau 16. Caractéristiques de liaison de données*

| Obligatoire                      | <b>Non</b>                                                                                       |
|----------------------------------|--------------------------------------------------------------------------------------------------|
| Par défaut                       | Utiliser la liaison de données par défaut 'FlatFileBaseDataBinding' pour toutes les opérations   |
| Syntaxe                          | Valeurs admises pour cette propriété :                                                           |
|                                  | • Utiliser la liaison de données par défaut 'FlatFileBaseDataBinding' pour toutes les opérations |
|                                  | • Utiliser une configuration de la liaison de données pour toutes les opérations                 |
|                                  | · Spécifier une liaison de données pour chaque opération                                         |
| Globalisé                        | Non                                                                                              |
| bidirectionnel pris<br>en charge | <b>Non</b>                                                                                       |

### **Sélecteur de fonctions**

Durant le traitement d'événements entrants, nom de la configuration du sélecteur de fonctions à utiliser.

*Tableau 17. Caractéristiques du sélecteur de fonctions*

| Obligatoire                | Oui                      |
|----------------------------|--------------------------|
| Par défaut                 | FilenameFunctionSelector |
| Type de propriété   Chaîne |                          |

<span id="page-178-0"></span>*Tableau 17. Caractéristiques du sélecteur de fonctions (suite)*

| Syntaxe                          | Le sélecteur de fonctions renvoie l'opération appropriée appelée par le service. L'adaptateur<br>fournit deux sélecteurs de fonctions : FilenameFunctionSelector et<br>EmbeddedNameFunctionSelector.                                                                                                    |
|----------------------------------|----------------------------------------------------------------------------------------------------|
|                                  | Le sélecteur FilenameFunctionSelector est un sélecteur de fonctions reposant sur des règles<br>$\bullet$<br>qui correspond à une expression régulière contenue dans un nom de fichier avec un nom<br>d'objet. Le sélecteur FilenameFunctionSelector est utilisé pour les objets métier FlatFile<br>génériques dont le nom ne peut pas être déterminé à partir du fichier d'événement.                                                                   |
|                                  | Dans les propriétés, l'objet FilenameFunctionSelector est représenté par une table à deux<br>colonnes contenant N lignes. Pour chaque fichier d'événement doté d'une extension .txt, le<br>nom de l'objet correspondant est FlatFile. Le même nom doit être défini dans la propriété<br>EISFunctionName après ajout de l'opération.                                                                                                    |
|                                  | Vous pouvez configurer FilenameFunctionSelector au moyen de plusieurs règles, chacune<br>d'elles contenant un nom d'objet et une expression régulière pour laquelle une<br>correspondance doit être établie avec le nom du fichier. En cas de correspondance possible<br>avec plusieurs règles, le sélecteur de fonctions renvoie le nom d'objet obtenu lors de la<br>correspondance avec la première règle.                                            |
|                                  | EmbeddedNameFunctionSelector est utilisé pour les objets métier spécifiques au contenu dont<br>le nom est imbriqué dans le fichier d'événement. Le sélecteur EmbeddedNameFunctionSelector<br>renvoie le nom de la fonction sur la base des données de contenu souhaitées et non de<br>l'encapsuleur. Si par exemple l'objet métier spécifique au contenu est CustomerWrapperBG,<br>la fonction renvoyée par le sélecteur de fonctions est emitCustomer. |
|                                  | EmbeddedNameFunctionSelector doit être configuré avec un gestionnaire de données. La<br>liaison de données WrapperDataBinding spécifique à l'adaptateur doit être configurée de<br>manière à utiliser le même gestionnaire de données que celui configuré via le sélecteur de<br>fonctions.                                                                                                    |
| Globalisé                        | Oui                                                                                                    |
| bidirectionnel pris<br>en charge | Non                                                                                                    |

# **Emplacement de la sortie du fichier journal**

Chemin d'accès complet au fichier journal généré par l'assistant de service externe.

*Tableau 18. Détails sur l'emplacement de sortie du fichier journal*

| Obligatoire                      | Non                                           |
|----------------------------------|-----------------------------------------------|
| Par défaut                       | \.metadata \FlatFileMetadataDiscoveryImpl.log |
| Type de propriété                | Chaîne                                        |
| Syntaxe                          |                                               |
| Globalisé                        | Non                                           |
| bidirectionnel pris<br>en charge | Non                                           |

### **Niveau de consignation**

Niveau de consignation utilisé par l'adaptateur.

<span id="page-179-0"></span>*Tableau 19. Détails Niveau de consignation*

| Obligatoire                      | Non                                                    |
|----------------------------------|--------------------------------------------------------|
| Valeurs possibles                | Severe<br>Warning<br>Audit<br>Info<br>Config<br>Detail |
| Par défaut                       | Severe                                                 |
| Type de propriété                | Liste des valeurs                                      |
| Globalisé                        | <b>Non</b>                                             |
| bidirectionnel pris<br>en charge | Non                                                    |

#### **NameSpace**

Espace de nom de l'objet métier généré.

*Tableau 20. Caractéristiques de l'espace de nom*

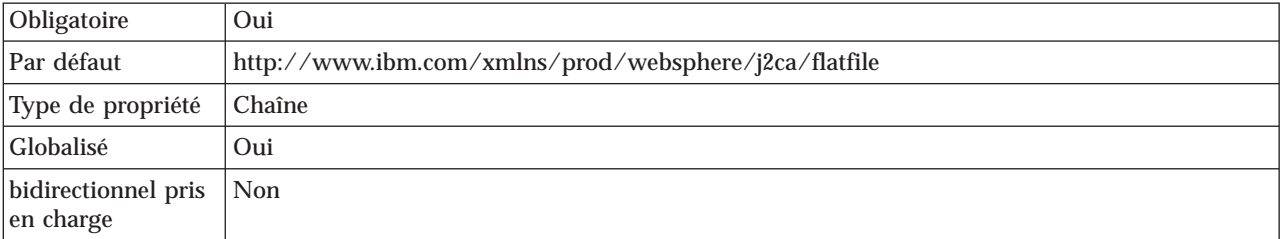

### **Nom de l'opération**

Nom attribué à l'opération définie pour ce module.

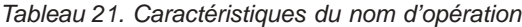

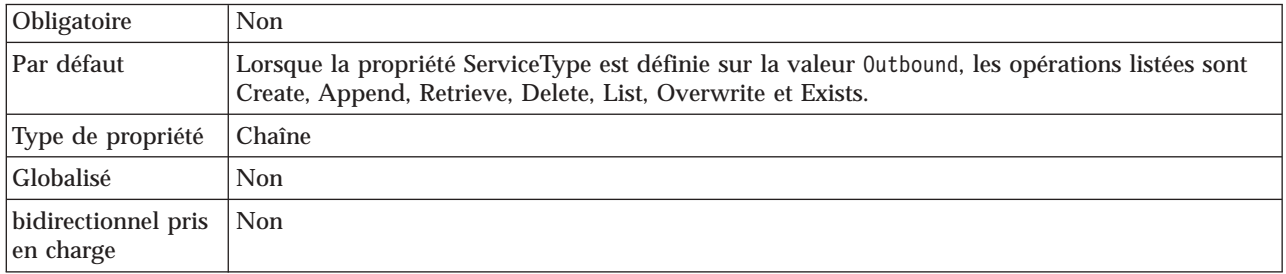
### **Sens du traitement**

#### Sens du traitement (Entrant ou Sortant).

*Tableau 22. Détails sur le sens du traitement*

| Obligatoire                      | Oui                                  |
|----------------------------------|--------------------------------------|
| Valeurs possibles                | Entrant<br>Interactions<br>entrantes |
| Par défaut                       | Sortant                              |
| Type de propriété                | Chaîne                               |
| Globalisé                        | Non                                  |
| bidirectionnel pris<br>en charge | Non                                  |

#### **Concepts associés**

[«Globalisation et transformation bidirectionnelle des données», à la page 211](#page-218-0) Cet adaptateur a été globalisé de façon à prendre en charge les jeux de caractères à un et deux octets et à transmettre le texte du message dans la langue indiquée. L'adaptateur réalise également une transformation bidirectionnelle de script, c'est-à-dire qu'il traite des données qui contiennent dans un même fichier un contenu sémantique de droite à gauche (comme l'hébreu ou l'arabe) et de gauche à droite (par exemple, une adresse URL ou un chemin de fichier).

[«Sélecteurs de fonctions», à la page 20](#page-27-0)

Durant un traitement sortant, un sélecteur de fonctions renvoie l'opération appropriée appelée par le service. La sélection d'un sélecteur de fonctions a lieu lorsque vous configurez l'adaptateur en vue du traitement d'événement entrant via l'assistant de service externe. L'adaptateur fournit deux sélecteurs de fonctions : FilenameFunctionSelector et EmbeddedNameFunctionSelector.

#### **Tâches associées**

[«Configuration des propriétés de consignation», à la page 154](#page-161-0) La console d'administration permet d'activer la consignation et de définir les propriétés de sortie d'un journal, notamment son emplacement, le niveau de détail et son format de sortie.

# **Propriétés de la fabrique de connexions gérées**

Les propriétés de la fabrique de connexions gérées spécifient des informations nécessaires à l'adaptateur au moment de l'exécution afin d'établir les communications avec le système de fichiers local.

Le tableau suivant décrit les propriétés de la fabrique de connexions gérées pour les communications sortantes. Définissez les propriétés de la fabrique de connexions gérées à l'aide de l'assistant de service externe et modifiez-les avec WebSphere Integration Developer Assembly Editor, ou après le déploiement à l'aide de la console d'administration WebSphere Process Server ou WebSphere Enterprise Service Bus.

Une description plus détaillée de chaque propriété est fournie dans les sections suivant le tableau. Pour savoir comment lire les tableaux sur les détails des propriétés dans les sections qui suivent, voir [«Guide des informations sur les](#page-175-0) [propriétés», à la page 168.](#page-175-0)

**Remarque :** L'assistant de service externe se réfère à ces propriétés en tant que propriétés de fabrique de connexion gérées et la console d'administration de WebSphere Process Server ou WebSphere Enterprise Service Bus s'y réfère en tant que propriétés de fabrique de connexions J2C.

*Tableau 23. Propriétés de la fabrique de connexions gérées*

| Nom de propriété                                                                                         |                                     |                                                                                                    |
|----------------------------------------------------------------------------------------------------|-------------------------------------|----------------------------------------------------------------------------------------------------|
| Dans l'assistant                                                                                         | Dans la console<br>d'administration | <b>Description</b>                                                                                                    |
| ID d'adaptateur                                                                                          | AdapterID                           | Identifie l'instance d'adaptateur pour les événements<br>PMI, et pour la consignation et la fonction de trace                                                                                                    |
| «Nom du fichier cible par<br>défaut», à la page 175                                                      | OutputFileName                      | Nom du fichier créé dans le répertoire de sortie, ou<br>variable d'environnement WebSphere Application<br>Server qui représente ce fichier                                                                                                    |
| Remplacer les données<br>utilisateur par "XXX" dans<br>les fichiers journaux et les<br>fichiers de trace | <b>HideConfidentialTrace</b>        | Indique si les données utilisateur doivent être<br>remplacées par des chaînes de X dans les fichiers<br>journaux et les fichiers de trace, afin de masquer des<br>données potentiellement sensibles                                                                                        |
| «Répertoire de sortie», à la<br>page 176                                                                 | OutputDirectory                     | Chemin d'accès complet du répertoire dans lequel<br>l'adaptateur crée les fichiers durant les opérations<br>sortantes, ou variable d'environnement WebSphere<br>Application Server qui représente ce répertoire                                                                            |
| «Fichier de séquence», à la<br>page 177                                                                  | FileSequenceLog                     | Chemin d'accès complet du fichier dans lequel sont<br>stockées les séquences durant les opérations sortantes<br>Create, ou variable d'environnement WebSphere<br>Application Server qui représente ce fichier                                                                              |
| «Répertoire de transfert», à<br>la page 178                                                              | StagingDirectory                    | Chemin d'accès complet du répertoire temporaire dans<br>lequel l'adaptateur écrit les fichiers de sortie initiaux<br>pour les opérations Create et Overwrite lors des<br>traitements sortants, ou variable d'environnement<br>WebSphere Application Server qui représente ce<br>répertoire |

# **ID d'adaptateur (AdapterID)**

Cette propriété identifie un déploiement ou une instance spécifique de l'adaptateur.

*Tableau 24. ID d'adaptateur - Détails*

| Obligatoire       | Oui                 |
|-------------------|---------------------|
| Par défaut        | 001                 |
| Type de propriété | <sup>I</sup> Chaîne |

<span id="page-182-0"></span>*Tableau 24. ID d'adaptateur - Détails (suite)*

| Syntaxe                          | Cette propriété identifie l'instance de l'adaptateur dans les fichiers journaux et de trace, et<br>permet également d'identifier l'instance de l'adaptateur lors de la surveillance des adaptateurs.<br>L'ID d'adaptateur est utilisé avec un identificateur spécifique à l'adaptateur, FFRA, pour former<br>le nom de composant utilisé par l'outil Log and Trace Analyzer. Par exemple, si la propriété ID<br>d'adaptateur a la valeur 001, l'ID de composant est FFRA001.<br>Si vous exécutez plusieurs instances du même adaptateur, assurez-vous que les neuf premiers<br>caractères de la propriété ID d'adaptateur sont uniques pour chaque instance, afin de pouvoir<br>associer les informations de consignation et de trace à l'instance d'adaptateur concernée. Si les<br>sept premiers caractères de la propriété ID d'adaptateur sont uniques, l'ID de composant des<br>différentes instances de cet adaptateur est également unique, ce qui permet d'associer les<br>informations de consignation et de trace à l'instance d'adaptateur concernée.<br>Pour illustrer la façon dont la longueur de la propriété ID d'adaptateur peut affecter le filtrage<br>des fichiers journaux et de trace, supposons que la propriété ID d'adaptateur de deux instances<br>de WebSphere Adapter for Flat Files soit définie respectivement sur 001 et 002. Les ID de<br>composant de ces instances, FFRA001 et FFRA002, sont suffisamment courts pour rester uniques,<br>ce qui vous permet de distinguer les deux instances de l'adaptateur. En revanche, si les ID<br>d'adaptateur définis sont trop longs, vous ne pouvez plus distinguer les différentes instances.<br>Supposons par exemple que vous définissiez les ID d'adaptateur de vos deux instances sur<br>Instance01 et Instance02. Vous ne serez pas en mesure d'analyser séparément les informations<br>de consignation et de trace pour chaque instance de l'adaptateur, car l'ID de composant de ces<br>deux instances est tronqué pour conserver uniquement la chaîne FFRAInstance0.<br>Pour le traitement des événements entrants, la valeur de cette propriété est définie au niveau<br>de l'adaptateur de ressources. Pour le traitement des événements sortants, elle peut être définie<br>au niveau de l'adaptateur de ressources et au niveau de la fabrique de connexions gérées.<br>Après avoir utilisé l'assistant de service externe pour configurer l'adaptateur pour le traitement<br>des événements sortants, vous pouvez définir indépendamment les propriétés au niveau de<br>l'adaptateur de ressources et au niveau de la fabrique de connexions gérées. Si vous utilisez<br>l'éditeur d'assemblage WebSphere Integration Developer ou la console d'administration pour<br>modifier ces propriétés, vous devez veiller à ce qu'elles soient cohérentes, pour éviter toute<br>incohérence dans les entrées des fichiers journaux et des fichiers de trace. |
|----------------------------------|----------------------------------------------------------------------------------------------------|
| Globalisé                        | Oui                                                                                                    |
| bidirectionnel pris<br>en charge | Non                                                                                                    |

# **Nom du fichier cible par défaut**

Nom du fichier créé dans le répertoire de sortie, ou variable d'environnement WebSphere Application Server qui représente ce fichier.

*Tableau 25. Caractéristiques du nom de fichier cible par défaut*

| Obligatoire            | <b>Non</b>                                                                                                    |
|------------------------|----------------------------------------------------------------------------------------------------|
| Par défaut             | Néant                                                                                                    |
| Type de propriété      | Chaîne                                                                                                    |
| Syntaxe                | Si une valeur est spécifiée pour OutputFileName dans l'objet de l'enregistrement, elle est<br>remplacée. Vous pouvez utiliser une variable d'environnement WebSphere Application Server<br>pour représenter le nom du fichier cible par défaut. Indiquez le nom de la variable<br>d'environnement entre accolades, précédé du symbole \$. Par exemple : \$ {OUTPUT FILENAME}.<br>Voir la rubrique concernant la création de variables d'environnement, dans la présente<br>documentation. |
| Application<br>globale | Oui                                                                                                    |

<span id="page-183-0"></span>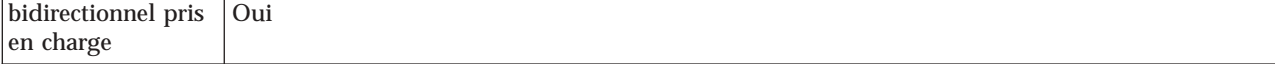

#### **Propriété Remplacer les données utilisateur par** ″**XXX**″ **dans les fichiers journaux et les fichiers de trace (HideConfidentialTrace)**

Cette propriété spécifie si les données utilisateur dans les fichiers journaux et les fichiers de trace doivent être remplacées par une chaîne de X pour éviter la divulgation de données potentiellement sensibles.

*Tableau 26. Remplacer les données utilisateur par* ″*XXX*″ *dans les fichiers journaux et les fichiers de trace - Détails*

| Obligatoire                      | <b>Non</b>                                                                                                    |
|----------------------------------|----------------------------------------------------------------------------------------------------|
| Valeurs possibles                | True<br>False                                                                                                    |
| Par défaut                       | False                                                                                                    |
| Type de propriété                | <b>Booléen</b>                                                                                                    |
| Syntaxe                          | Si vous définissez cette propriété sur True, l'adaptateur remplace les données utilisateur par<br>une chaîne de X dans les fichiers journaux et les fichiers de trace.<br>Pour le traitement des événements entrants, la valeur de cette propriété est définie au niveau<br>de l'adaptateur de ressources. Pour le traitement des événements sortants, elle peut être définie<br>au niveau de l'adaptateur de ressources et au niveau de la fabrique de connexions gérées.<br>Après avoir utilisé l'assistant de service externe pour configurer l'adaptateur pour le traitement<br>des événements sortants, vous pouvez définir indépendamment les propriétés au niveau de<br>l'adaptateur de ressources et au niveau de la fabrique de connexions gérées. Si vous utilisez<br>l'éditeur d'assemblage WebSphere Integration Developer ou la console d'administration pour<br>modifier ces propriétés, vous devez veiller à ce qu'elles soient cohérentes, pour éviter toute<br>incohérence dans les entrées des fichiers journaux et des fichiers de trace. |
| Globalisé                        | <b>Non</b>                                                                                                    |
| bidirectionnel pris<br>en charge | Non                                                                                                    |

#### **Répertoire de sortie**

Chemin d'accès complet du répertoire dans lequel l'adaptateur crée les fichiers durant les opérations sortantes, ou variable d'environnement WebSphere Application Server qui représente ce répertoire.

*Tableau 27. Caractéristiques du répertoire de sortie*

| Obligatoire                      | <b>Non</b>                                                                                                    |
|----------------------------------|----------------------------------------------------------------------------------------------------|
| Par défaut                       | Néant                                                                                                    |
| Type de propriété                | Chaîne                                                                                                    |
| Syntaxe                          | Le répertoire de sortie est utilisé par l'adaptateur pour écrire les fichiers de sortie finaux. Vous<br>pouvez utiliser une variable d'environnement WebSphere Application Server pour représenter<br>le répertoire de sortie. Indiquez le nom de la variable d'environnement entre accolades, précédé<br>du symbole \$. Par exemple : \${0UTPUT DIRECTORY}. Voir la rubrique concernant la création de<br>variables d'environnement, dans la présente documentation. |
| Application<br>globale           | Oui                                                                                                    |
| bidirectionnel pris<br>en charge | Oui                                                                                                    |

## **Fichier de séquence**

Cette propriété spécifie le chemin d'accès complet du fichier dans lequel sont stockées les séquences durant les opérations sortantes Create, ou la variable d'environnement WebSphere Application Server qui représente ce fichier.

<span id="page-184-0"></span>*Tableau 28. Détails du fichier de séquence*

| Obligatoire                      | Non                                                                                                    |
|----------------------------------|----------------------------------------------------------------------------------------------------|
| Par défaut                       | Néant                                                                                                    |
| Type de propriété                | Chaîne                                                                                                    |
| Syntaxe                          | Lorsque l'adaptateur reçoit une requête Create, il vérifie le journal de séquence des fichiers afin<br>de déterminer si un fichier portant ce nom existe déjà. S'il existe un fichier portant ce nom,<br>l'adaptateur utilise son numéro de séquence pour générer un nouveau nom de fichier. Si, par<br>exemple, le nom du fichier de sortie contenu dans la requête est Customer.txt, l'adaptateur crée<br>un fichier nommé Customer.n.txt, où n correspond au numéro de séquence. Si le nom du<br>fichier de sortie est dépourvu d'extension, la séquence est ajoutée à la fin du nom de fichier.<br>Exemple : Customern. Toutes les séquences commencent par 1. |
|                                  | Si cette propriété n'est pas spécifiée et que l'adaptateur reçoit une requête de création d'un<br>fichier dont le nom existe déjà, l'adaptateur génère une erreur DuplicateRecordException.                                                                                                    |
|                                  | Le numéro de séquence continue d'être incrémenté après le redémarrage d'un adaptateur. Vous<br>pouvez réinitialiser la séquence de fichiers en modifiant la valeur de la séquence dans le fichier<br>correspondant.                                                                                                    |
|                                  | <b>Remarques:</b>                                                                                                    |
|                                  | 1. Pour générer un séquencement de fichier pour un type de requête particulier, définissez le<br>répertoire de sortie et le nom de fichier au niveau de la connexion gérée.                                                                                                    |
|                                  | 2. Lorsque l'adaptateur fonctionne dans un environnement en cluster, assurez-vous que le<br>fichier de séquence se trouve sur une unité mappée accessible à tous les clusters.<br>L'adaptateur doit disposer des droits d'accès en écriture sur le fichier journal de<br>séquencement. Dans le cas contraire, une erreur IOException est renvoyée.                                                                                                    |
|                                  | 3. Si la propriété FileSequenceLog est spécifiée et que la propriété GenerateUniqueFile est<br>activée, la valeur GenerateUniqueFile a priorité sur la propriété FileSequenceLog.                                                                                                    |
|                                  | 4. Le chemin d'accès du répertoire et le nom de fichier, s'ils sont spécifiés dans l'objet métier,<br>ont priorité sur les valeurs spécifiées au niveau de la connexion gérée.                                                                                                    |
|                                  | Vous pouvez utiliser une variable d'environnement WebSphere Application Server pour<br>représenter le fichier de séquence. Indiquez le nom de la variable d'environnement entre<br>accolades, précédé du symbole \$. Par exemple : \${SEQUENCE_FILE}. Voir la rubrique concernant<br>la création de variables d'environnement, dans la présente documentation.<br>Important : Sauf si elles appartiennent à un cluster, deux instances d'adaptateur ne doivent pas<br>utiliser le même fichier de séquence, car cela risque de ralentir le traitement des requêtes en<br>batch.                                                                                    |
| Application<br>globale           | Oui                                                                                                    |
| bidirectionnel pris<br>en charge | Oui                                                                                                    |

## **Répertoire de transfert**

Chemin d'accès complet du répertoire temporaire dans lequel l'adaptateur écrit les fichiers de sortie initiaux pour les opérations Create et Overwrite lors des traitements sortants, ou variable d'environnement WebSphere Application Server qui représente ce répertoire.

<span id="page-185-0"></span>*Tableau 29. Caractéristiques du répertoire de transfert*

| Obligatoire                      | <b>Non</b>                                                                                                    |
|----------------------------------|----------------------------------------------------------------------------------------------------|
| Par défaut                       | Néant                                                                                                    |
| Type de propriété                | Chaîne                                                                                                    |
| Syntaxe                          | Si cette propriété est spécifiée, le fichier de sortie est d'abord inscrit dans le répertoire de<br>transfert, puis renommé et inscrit dans le répertoire de sortie. L'adaptateur stocke<br>provisoirement les fichiers de sortie initiaux pour les opérations Create et Overwrite dans le<br>répertoire de transfert, afin d'éviter les conflits d'accès en écriture lors des traitements sortants.<br>Vous pouvez utiliser une variable d'environnement WebSphere Application Server pour<br>représenter le répertoire de transfert. Indiquez le nom de la variable d'environnement entre<br>accolades, précédé du symbole \$. Par exemple : \${STAGING DIRECTORY}. Voir la rubrique<br>concernant la création de variables d'environnement, dans la présente documentation. |
| Application<br>globale           | Oui                                                                                                    |
| bidirectionnel pris<br>en charge | Oui                                                                                                    |

#### **Concepts associés**

[«Variables d'environnement WebSphere Application Server», à la page 27](#page-34-0) Les variables d'environnement WebSphere Application Server peuvent être utilisées dans l'assistant de service externe pour spécifier les valeurs de répertoire.

[«Création des dossiers requis sur le système de fichiers local», à la page 53](#page-60-0) Avant de créer les modules entrants ou sortants, vous devez créer des dossiers sur le système de fichiers local pour les événements et le traitement sortant. Vous pouvez, en option, créer des répertoires de transfert et d'archivage.

#### **Tâches associées**

[«Définition des variables d'environnement WebSphere Application Server», à la](#page-63-0) [page 56](#page-63-0)

Utilisez la console d'administration de WebSphere Process Server ou WebSphere Enterprise Service Bus pour définir les variables d'environnement WebSphere Application Server.

## **Propriétés de l'adaptateur de ressources**

Les propriétés de l'adaptateur de ressources contrôlent les fonctionnalités générales de l'adaptateur, telles que la spécification de l'espace de nom pour les objets métier. Vous définissez les propriétés de l'adaptateur de ressources à l'aide de l'assistant de service externe lorsque vous configurez l'adaptateur. Une fois l'adaptateur déployé, utilisez la console d'administration pour modifier ces propriétés.

Les propriétés suivantes de consignation et de trace ne sont plus nécessaires dans la version 6.1.0. Toutefois, elles restent visibles dans la console d'administration pour des raisons de compatibilité avec les versions précédentes.

• LogFileMaxSize

- LogFileName
- LogNumberOfFiles
- TraceFileMaxSize
- TraceFileName
- TraceNumberOfFiles

Le tableau suivant répertorie les propriétés de l'adaptateur de ressources et leurs valeurs. Une description complète de chaque propriété est fournie dans les sections suivant le tableau. Pour savoir comment lire les tableaux sur les détails des propriétés dans les sections qui suivent, voir [«Guide des informations sur les](#page-175-0) [propriétés», à la page 168.](#page-175-0)

| <b>Nom</b>                                                                                               |                                                    |                                                                                                    |
|----------------------------------------------------------------------------------------------------|----------------------------------------------------|----------------------------------------------------------------------------------------------------|
| Dans l'assistant                                                                                         | Dans la console<br>d'administration                | <b>Description</b>                                                                                                    |
| ID d'adaptateur                                                                                          | AdapterID                                          | Identifie l'instance d'adaptateur pour les événements<br>PMI, et pour la consignation et la fonction de trace                                                                                       |
| Remplacer les données<br>utilisateur par "XXX" dans<br>les fichiers journaux et les<br>fichiers de trace | <b>HideConfidentialTrace</b>                       | Indique si les données utilisateur doivent être<br>remplacées par des chaînes de X dans les fichiers<br>journaux et les fichiers de trace, afin de masquer des<br>données potentiellement sensibles |
| (Non disponible)                                                                                         | Activation du support de la<br>haute disponibilité | Ne modifiez pas cette propriété.                                                                                                    |
| (Non disponible)                                                                                         | LogFileMaxSize                                     | Obsolète                                                                                                    |
| (Non disponible)                                                                                         | LogFilename                                        | Obsolète                                                                                                    |
| (Non disponible)                                                                                         | LogNumberOfFiles                                   | Obsolète                                                                                                    |
| (Non disponible)                                                                                         | TraceFileMaxSize                                   | Obsolète                                                                                                    |
| (Non disponible)                                                                                         | <b>TraceFileName</b>                               | Obsolète                                                                                                    |
| (Non disponible)                                                                                         | <b>TraceNumberOfFiles</b>                          | Obsolète                                                                                                    |

*Tableau 30. Propriétés de l'adaptateur de ressources pour Adapter for Flat Files*

## **ID d'adaptateur (AdapterID)**

Cette propriété identifie un déploiement ou une instance spécifique de l'adaptateur.

*Tableau 31. ID d'adaptateur - Détails*

| Obligatoire                              | Oui |
|------------------------------------------|-----|
| Par défaut                               | 001 |
| $\vert$ Type de propriété $\vert$ Chaîne |     |

<span id="page-187-0"></span>*Tableau 31. ID d'adaptateur - Détails (suite)*

| Syntaxe                          | Cette propriété identifie l'instance de l'adaptateur dans les fichiers journaux et de trace, et<br>permet également d'identifier l'instance de l'adaptateur lors de la surveillance des adaptateurs.<br>L'ID d'adaptateur est utilisé avec un identificateur spécifique à l'adaptateur, FFRA, pour former<br>le nom de composant utilisé par l'outil Log and Trace Analyzer. Par exemple, si la propriété ID<br>d'adaptateur a la valeur 001, l'ID de composant est FFRA001.<br>Si vous exécutez plusieurs instances du même adaptateur, assurez-vous que les neuf premiers<br>caractères de la propriété ID d'adaptateur sont uniques pour chaque instance, afin de pouvoir<br>associer les informations de consignation et de trace à l'instance d'adaptateur concernée. Si les                                                                                                    |
|----------------------------------|----------------------------------------------------------------------------------------------------|
|                                  | sept premiers caractères de la propriété ID d'adaptateur sont uniques, l'ID de composant des<br>différentes instances de cet adaptateur est également unique, ce qui permet d'associer les<br>informations de consignation et de trace à l'instance d'adaptateur concernée.                                                                                                    |
|                                  | Pour illustrer la façon dont la longueur de la propriété ID d'adaptateur peut affecter le filtrage<br>des fichiers journaux et de trace, supposons que la propriété ID d'adaptateur de deux instances<br>de WebSphere Adapter for Flat Files soit définie respectivement sur 001 et 002. Les ID de<br>composant de ces instances, FFRA001 et FFRA002, sont suffisamment courts pour rester uniques,<br>ce qui vous permet de distinguer les deux instances de l'adaptateur. En revanche, si les ID<br>d'adaptateur définis sont trop longs, vous ne pouvez plus distinguer les différentes instances.<br>Supposons par exemple que vous définissiez les ID d'adaptateur de vos deux instances sur<br>Instance01 et Instance02. Vous ne serez pas en mesure d'analyser séparément les informations<br>de consignation et de trace pour chaque instance de l'adaptateur, car l'ID de composant de ces<br>deux instances est tronqué pour conserver uniquement la chaîne FFRAInstance0. |
|                                  | Pour le traitement des événements entrants, la valeur de cette propriété est définie au niveau<br>de l'adaptateur de ressources. Pour le traitement des événements sortants, elle peut être définie<br>au niveau de l'adaptateur de ressources et au niveau de la fabrique de connexions gérées.<br>Après avoir utilisé l'assistant de service externe pour configurer l'adaptateur pour le traitement<br>des événements sortants, vous pouvez définir indépendamment les propriétés au niveau de<br>l'adaptateur de ressources et au niveau de la fabrique de connexions gérées. Si vous utilisez<br>l'éditeur d'assemblage WebSphere Integration Developer ou la console d'administration pour<br>modifier ces propriétés, vous devez veiller à ce qu'elles soient cohérentes, pour éviter toute<br>incohérence dans les entrées des fichiers journaux et des fichiers de trace.                                                                                                   |
| Globalisé                        | Oui                                                                                                    |
| bidirectionnel pris<br>en charge | Non                                                                                                    |

### **Propriété Remplacer les données utilisateur par** ″**XXX**″ **dans les fichiers journaux et les fichiers de trace (HideConfidentialTrace)**

Cette propriété spécifie si les données utilisateur dans les fichiers journaux et les fichiers de trace doivent être remplacées par une chaîne de X pour éviter la divulgation de données potentiellement sensibles.

*Tableau 32. Remplacer les données utilisateur par* ″*XXX*″ *dans les fichiers journaux et les fichiers de trace - Détails*

| Obligatoire       | Non           |
|-------------------|---------------|
| Valeurs possibles | True<br>False |
| Par défaut        | False         |
| Type de propriété | Booléen       |

<span id="page-188-0"></span>*Tableau 32. Remplacer les données utilisateur par* ″*XXX*″ *dans les fichiers journaux et les fichiers de trace - Détails (suite)*

| Syntaxe                          | Si vous définissez cette propriété sur True, l'adaptateur remplace les données utilisateur par<br>une chaîne de X dans les fichiers journaux et les fichiers de trace.<br>Pour le traitement des événements entrants, la valeur de cette propriété est définie au niveau<br>de l'adaptateur de ressources. Pour le traitement des événements sortants, elle peut être définie<br>au niveau de l'adaptateur de ressources et au niveau de la fabrique de connexions gérées.<br>Après avoir utilisé l'assistant de service externe pour configurer l'adaptateur pour le traitement<br>des événements sortants, vous pouvez définir indépendamment les propriétés au niveau de<br>l'adaptateur de ressources et au niveau de la fabrique de connexions gérées. Si vous utilisez<br>l'éditeur d'assemblage WebSphere Integration Developer ou la console d'administration pour<br>modifier ces propriétés, vous devez veiller à ce qu'elles soient cohérentes, pour éviter toute<br>incohérence dans les entrées des fichiers journaux et des fichiers de trace. |
|----------------------------------|----------------------------------------------------------------------------------------------------|
| Globalisé                        | <b>Non</b>                                                                                                    |
| bidirectionnel pris<br>en charge | <b>Non</b>                                                                                                    |

### **Activation du support de la haute disponibilité (enableHASupport)**

Ne modifiez pas cette propriété. Elle doit porter la valeur true.

# **Propriétés de spécification d'activation**

Les propriétés de la spécification d'activation contiennent les propriétés de connexion sortantes utilisées par l'adaptateur pour établir l'interfaçage avec le système de fichiers. La configuration de ces propriétés s'effectue via l'assistant de service externe. Pour modifier les propriétés de spécification d'interaction une fois que l'application a été déployée, utilisez l'éditeur d'assemblage de WebSphere Integration Developer.

Les propriétés de spécification d'activation contrôlent l'interaction d'une opération. L'assistant de service externe définit les propriétés de spécification d'interaction lorsque vous configurez l'adaptateur. En général, il n'est pas nécessaire de modifier ces propriétés. Toutefois, certaines propriétés liées aux opérations sortantes peuvent être modifiées par l'utilisateur. Pour modifier ces propriétés une fois que l'application a été déployée, utilisez l'éditeur d'assemblage de WebSphere Integration Developer. Les propriétés résident dans la liaison de méthode de l'importation.

Le tableau suivant répertorie les propriétés de la spécification d'interaction. Une description complète de chaque propriété est fournie dans les sections suivant le tableau. Pour savoir comment lire les tableaux sur les détails des propriétés dans les sections qui suivent, voir [«Guide des informations sur les propriétés», à la page](#page-175-0) [168.](#page-175-0)

| Nom de propriété                                                                              |                                     |                                                                                                    |
|-----------------------------------------------------------------------------------------------|-------------------------------------|----------------------------------------------------------------------------------------------------|
| Dans l'assistant                                                                              | Dans la console<br>d'administration | <b>Description</b>                                                                                                    |
| «Répertoire d'archivage pour   ArchiveDirectoryFor<br>l'opération Retrieve», à la<br>page 182 | <b>DeleteOnRetrieve</b>             | Répertoire dans lequel sont stockés les fichiers extraits<br>lorsqu'ils sont supprimés, si la propriété<br>DeleteOnRetrieve est définie sur la valeur true |

*Tableau 33. Propriétés de spécification d'activation*

<span id="page-189-0"></span>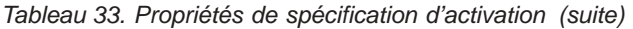

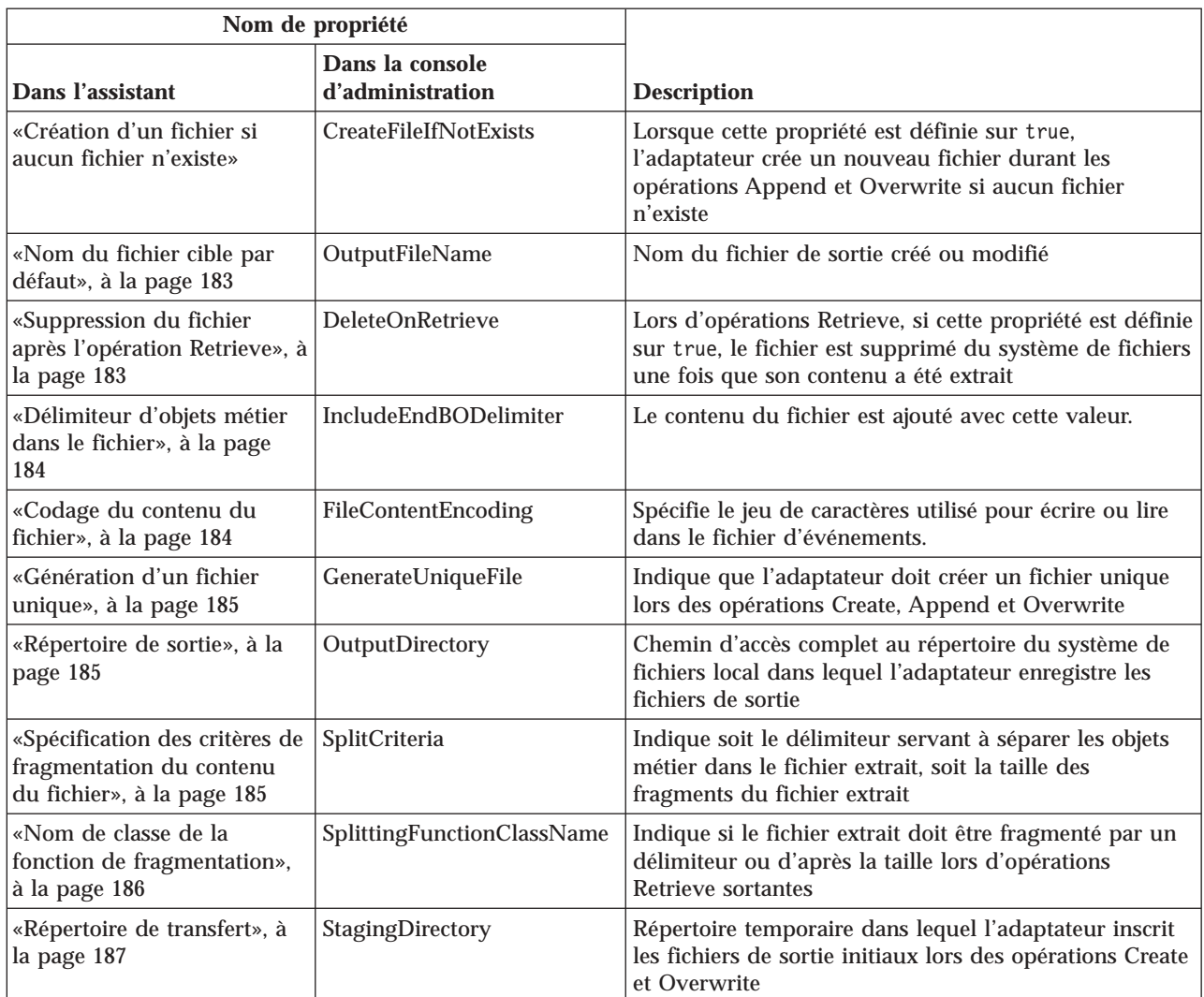

## **Répertoire d'archivage pour l'opération Retrieve**

Répertoire dans lequel sont stockés les fichiers extraits avant leur suppression, si la propriété DeleteOnRetrieve est définie sur la valeur true

*Tableau 34. Caractéristiques du répertoire d'archivage pour l'opération Retrieve*

| Obligatoire                      | <b>Non</b> |
|----------------------------------|------------|
| Par défaut                       | Néant      |
| Type de propriété                | Chaîne     |
| Globalisé                        | Oui        |
| bidirectionnel pris<br>en charge | Oui        |

## **Création d'un fichier si aucun fichier n'existe**

Lorsque cette propriété est définie sur true, l'adaptateur crée un nouveau fichier durant les opérations Append et Overwrite si aucun fichier n'existe.

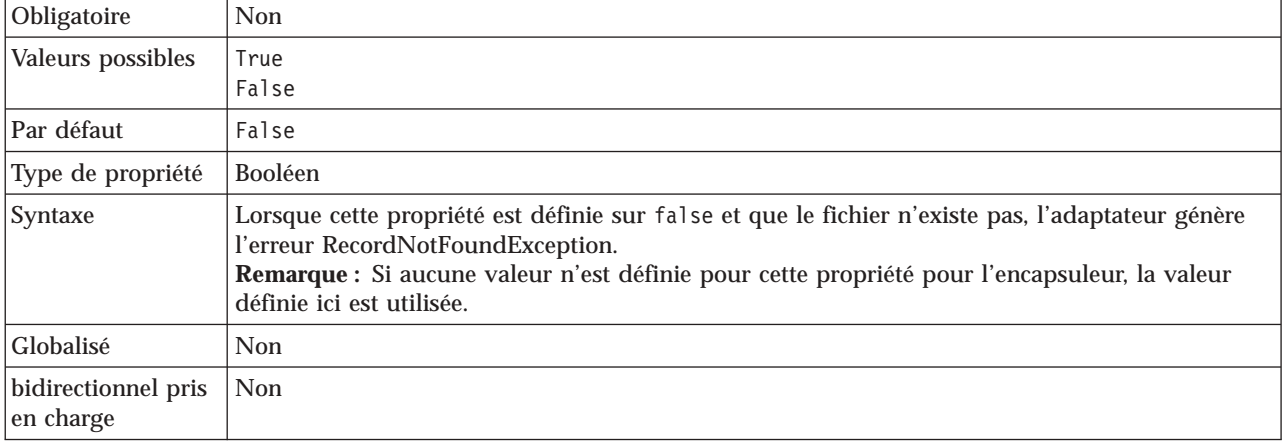

<span id="page-190-0"></span>*Tableau 35. Détails relatifs à la création d'un fichier lorsqu'aucun fichier n'existe*

## **Nom du fichier cible par défaut**

Nom du fichier de sortie qui est créé ou modifié.

*Tableau 36. Caractéristiques du nom de fichier cible par défaut*

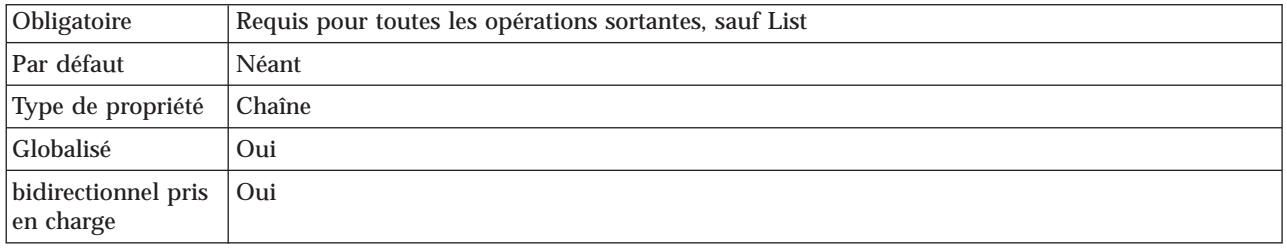

## **Suppression du fichier après l'opération Retrieve**

Lors d'opérations Retrieve, si cette propriété est définie sur true, le fichier est supprimé du système de fichiers une fois que son contenu a été extrait.

*Tableau 37. Détails relatifs à la suppression du fichier après l'opération Retrieve*

| Obligatoire                      | <b>Non</b>                                                                                                    |
|----------------------------------|----------------------------------------------------------------------------------------------------|
| Valeurs possibles                | True<br>False                                                                                                    |
| Par défaut                       | False                                                                                                    |
| Type de propriété                | <b>Booléen</b>                                                                                                    |
| Syntaxe                          | Pour archiver le fichier avant sa suppression, spécifiez un répertoire dans la propriété<br>ArchiveDirectoryForDeleteOnRetrieve.<br>Remarque : Si aucune valeur n'est définie pour cette propriété pour l'encapsuleur, la valeur<br>définie ici est utilisée. |
| Globalisé                        | <b>Non</b>                                                                                                    |
| bidirectionnel pris<br>en charge | <b>Non</b>                                                                                                    |

## **Délimiteur d'objets métier dans le fichier**

Le contenu du fichier est ajouté avec cette valeur.

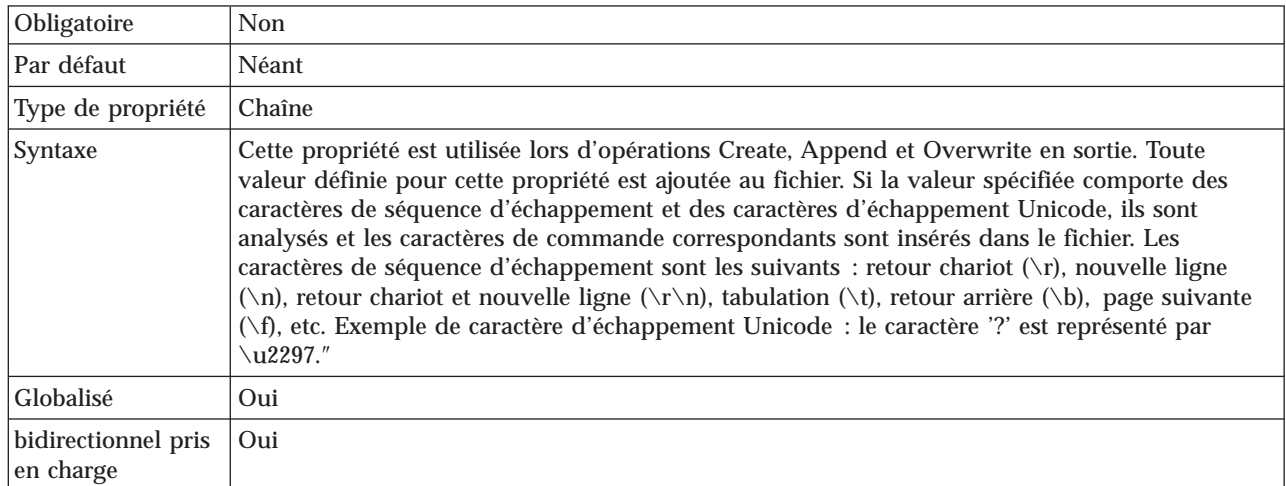

<span id="page-191-0"></span>*Tableau 38. Délimiteur d'objets métier contenu dans les détails du fichier*

## **Codage du contenu du fichier**

Jeu de caractères utilisé pour écrire ou lire dans le fichier d'événements.

**Remarque :** Au cours d'une opération Create, l'adaptateur crée le fichier avec le jeu de caractères spécifié.

*Tableau 39. Caractéristiques de codage du contenu du fichier*

| Obligatoire                      | Non                                                                                                    |
|----------------------------------|----------------------------------------------------------------------------------------------------|
| Valeurs possibles                | N'importe quel jeu de caractères compatible Java.                                                                                                    |
| Par défaut                       | UTF-8                                                                                                    |
| Type de propriété                | Chaîne                                                                                                    |
| Syntaxe                          | Vous pouvez spécifier n'importe quel jeu de caractères compatible Java, comme UTF-8. Si<br>l'adaptateur utilise des données d'événement binaires, définissez cette propriété sur BINARY. Si<br>l'adaptateur utilise des données d'événement non binaires, par exemple des données texte ou<br>XML, définissez cette propriété sur une valeur de codage de fichier valide, par exemple UTF-8<br>ou UTF-16.<br>Remarque : La valeur définie dans la propriété de spécification d'interaction est utilisée<br>uniquement si aucune valeur n'est définie pour l'encapsuleur. |
| Globalisé                        | Non                                                                                                    |
| bidirectionnel pris<br>en charge | Non                                                                                                    |

## **Génération d'un fichier unique**

Indique que l'adaptateur doit créer un fichier unique lors des opérations Create, Append et Overwrite.

<span id="page-192-0"></span>*Tableau 40. Caractéristiques de la génération d'un fichier unique*

| Obligatoire                      | <b>Non</b>                                                                                                    |
|----------------------------------|----------------------------------------------------------------------------------------------------|
| Valeurs possibles                | True<br>False                                                                                                    |
| Par défaut                       | False                                                                                                    |
| Type de propriété                | <b>Booléen</b>                                                                                                    |
| Syntaxe                          | Lors d'opérations Create, si cette propriété est définie sur True, l'adaptateur crée un fichier<br>unique et ignore toute valeur définie pour la propriété Filename.<br>Remarque : Si aucune valeur n'est définie pour cette propriété pour l'encapsuleur, la valeur<br>définie ici est utilisée. |
| Globalisé                        | Oui                                                                                                    |
| bidirectionnel pris<br>en charge | <b>Non</b>                                                                                                    |

### **Répertoire de sortie**

Chemin d'accès complet au répertoire du système de fichiers local dans lequel l'adaptateur enregistre les fichiers de sortie.

*Tableau 41. Caractéristiques du répertoire de sortie*

| Obligatoire                      | Non                                                                                                    |
|----------------------------------|----------------------------------------------------------------------------------------------------|
| Par défaut                       | Néant                                                                                                    |
| Type de propriété                | Chaîne                                                                                                    |
| Syntaxe                          | Si cette propriété n'est pas spécifiée, l'adaptateur inscrit les fichiers de sortie dans le répertoire<br>spécifié par la propriété OutputFileName dans la requête. |
| Globalisé                        | Oui                                                                                                    |
| bidirectionnel pris<br>en charge | Oui                                                                                                    |

### **Spécification des critères de fragmentation du contenu du fichier**

Cette propriété indique soit le délimiteur servant à séparer les objets métier dans le fichier extrait, soit la taille des fragments du fichier extrait.

*Tableau 42. Spécification des critères de fragmentation du contenu du fichier*

| Obligatoire       | Non                                   |
|-------------------|---------------------------------------|
| Valeurs possibles | Délimiteur ou valeur numérique valide |
| Par défaut        |                                       |
| Type de propriété | Chaîne                                |

<span id="page-193-0"></span>*Tableau 42. Spécification des critères de fragmentation du contenu du fichier (suite)*

| Syntaxe                          | Cette propriété indique soit le délimiteur servant à séparer les objets métier dans le fichier<br>extrait, soit la taille des fragments du fichier extrait. La valeur de cette propriété est déterminée<br>par celle qui est définie dans la propriété SplittingFunctionClassName :                                                                                                    |
|----------------------------------|----------------------------------------------------------------------------------------------------|
|                                  | · Si la propriété SplittingFunctionClassName est définie sur<br>com.ibm.j2ca.utils.filesplit.SplitByDelimiter, la propriété SplitCriteria doit contenir le<br>délimiteur qui sépare les objets métier dans le fichier extrait.                                                                                                    |
|                                  | Si la propriété SplittingFunctionClassName est définie sur<br>com.ibm.j2ca.utils.filesplit.SplitBySize, la propriété SplitCriteria doit contenir une<br>valeur numérique représentant la taille du fichier en octets. Si la taille du fichier extrait est<br>supérieure à cette valeur, elle est divisée en plusieurs fragments de cette valeur qui sont<br>ensuite envoyés. Si la taille du fichier extrait est inférieure à cette valeur, le fichier<br>d'événement entier est envoyé. |
|                                  | Le fractionnement des fichiers est désactivé si la propriété SplitCriteria est définie sur 0.                                                                                                    |
|                                  | La propriété SplitCriteria doit contenir la même valeur de caractère de retour à la ligne que<br>dans le fichier d'événement. Si, par exemple, le fichier d'événement a été créé sur un système<br>Macintosh, le caractère de retour à la ligne est \r et la propriété SplitCriteria doit contenir la<br>valeur \r. Les caractères de retour à la ligne spécifiques à chaque plateforme sont les suivants :                                                                              |
|                                  | Macintosh : $\mathbf{r}$<br>Microsoft Windows: $\r \n\ln$                                                                                                    |
|                                  | UNIX $n \n\cdot n$                                                                                                    |
|                                  | S'il existe plusieurs délimiteurs dans la propriété SplitCriteria, ils doivent être séparés par des<br>points-virgules (;). Si un point-virgule (;) fait partie du délimiteur, il doit être spécifié via la<br>séquence d'échappement \;. Si par exemple le délimiteur est ##\;##, il est évalué en tant que<br>$##$ ; $##$ .                                                                                                    |
| Globalisé                        | Oui                                                                                                    |
| bidirectionnel pris<br>en charge | Oui                                                                                                    |
|                                  |                                                                                                    |

## **Nom de classe de la fonction de fragmentation**

Cette propriété indique si le fichier extrait doit être fragmenté par un délimiteur ou d'après la taille lors d'opérations Retrieve sortantes.

*Tableau 43. Caractéristiques du nom de classe de la fonction de fragmentation*

| Obligatoire                      | <b>Non</b>                                                                                                    |
|----------------------------------|----------------------------------------------------------------------------------------------------|
| Valeurs possibles                | com.ibm.j2ca.utils.filesplit.SplitByDelimiter<br>: les fichiers sont fragmentés au moyen d'un délimiteur qui<br>sépare les objets métier dans le fichier d'événement<br>com.ibm.j2ca.utils.filesplit.SplitBySize<br>: les fichiers sont fragmentés en fonction de la taille du fichier d'événement |
| Par défaut                       | com.ibm.j2ca.utils.filesplit.SplitBySize                                                                                                    |
| Type de propriété                | Chaîne                                                                                                    |
| Syntaxe                          | Le délimiteur ou la taille du fichier est défini(e) dans la propriété SplitCriteria.                                                                                                    |
| Globalisé                        | Non                                                                                                    |
| bidirectionnel pris<br>en charge | Non                                                                                                    |

## **Répertoire de transfert**

Répertoire temporaire dans lequel l'adaptateur inscrit les fichiers de sortie initiaux lors des opérations Create et Overwrite, afin d'éviter les conflits d'accès en écriture.

<span id="page-194-0"></span>*Tableau 44. Caractéristiques du répertoire de transfert*

| Obligatoire                      | Non                                                                                                    |
|----------------------------------|----------------------------------------------------------------------------------------------------|
| Par défaut                       | <b>Néant</b>                                                                                                    |
| Type de propriété                | Chaîne                                                                                                    |
| Syntaxe                          | Si un répertoire de transfert est spécifié, le fichier auquel est appliquée l'opération est copié du<br>répertoire de sortie vers le répertoire de transfert. L'opération est appliquée au fichier contenu<br>dans le répertoire de transfert, puis le fichier est renommé et copié dans le répertoire de sortie. |
| Globalisé                        | Oui                                                                                                    |
| bidirectionnel pris<br>en charge | Oui                                                                                                    |

#### **Tâches associées**

[Chapitre 5, «Modification des propriétés de spécification d'interaction à l'aide](#page-130-0) [de l'éditeur d'assemblage», à la page 123](#page-130-0)

Pour modifier les propriétés de spécification d'interaction de votre adaptateur après avoir créé le service, utilisez l'éditeur d'assemblage figurant dans WebSphere Integration Developer.

# **Propriétés de configuration entrante**

WebSphere Adapter for Flat Files comporte plusieurs catégories de propriétés de configuration de connexion entrante, que vous pouvez définir à l'aide de l'assistant de service externe lors de la génération ou de la création d'objets et de services. Vous pouvez modifier les propriétés de l'adaptateur de ressources et de la spécification d'activation après avoir déployé le module à l'aide de WebSphere Integration Developer ou de la console d'administration, mais les propriétés de connexion de l'assistant de service externe ne peuvent pas être modifiées après le déploiement.

## **Guide des informations sur les propriétés**

Les propriétés utilisées pour configurer WebSphere Adapter for Flat Files sont détaillées dans les tableaux figurant dans les différentes rubriques consacrées aux propriétés de configuration (propriétés de l'adaptateur de ressources, propriétés de la fabrique de connexions gérées, par exemple). Pour faciliter votre utilisation de ces tableaux, les informations figurant sur chaque ligne sont expliquées dans le présent document.

Le tableau suivant explique la signification de chaque ligne affichée dans ce tableau, pour une propriété de configuration.

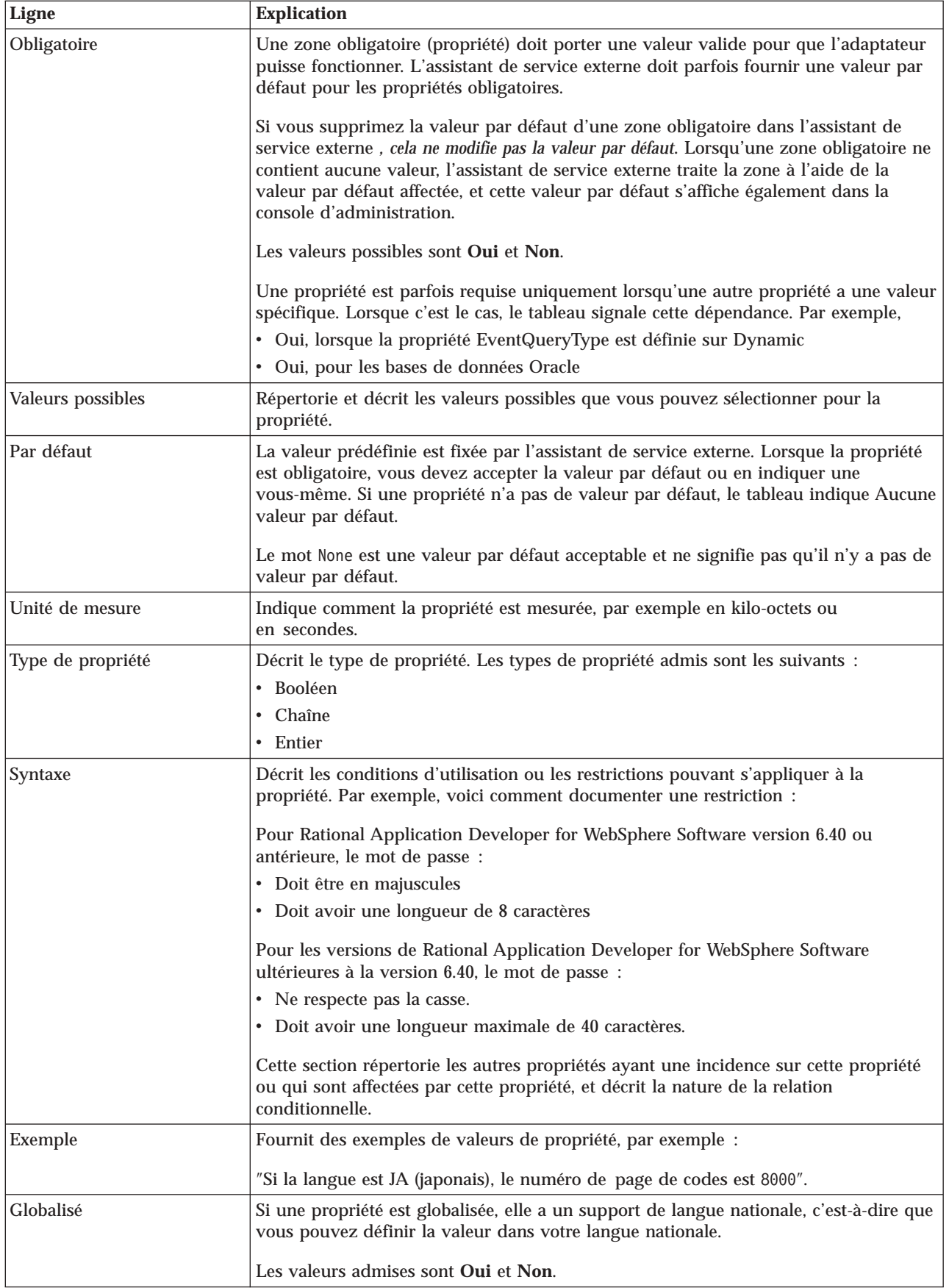

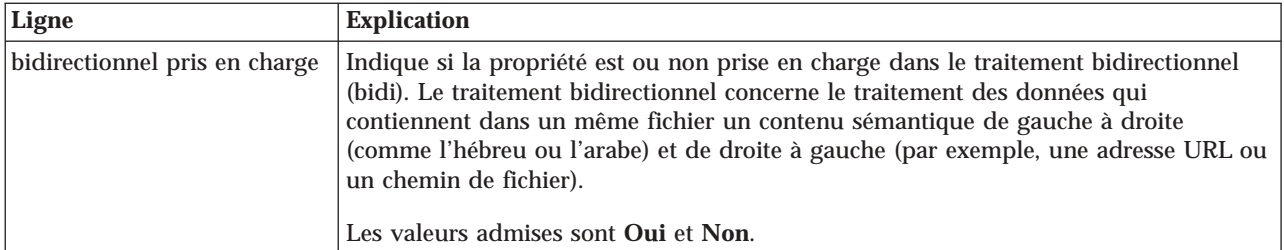

# **Propriétés de connexion de l'assistant**

Les propriétés de connexion sont utilisées pour créer une description de service et sauvegarder les artefacts intégrés. Ces propriétés sont configurées dans l'assistant de service externe.

Le tableau ci-dessous répertorie les propriétés de connexion de l'assistant de service externe. Ces propriétés peuvent être configurées uniquement via l'assistant de service externe et ne peuvent plus être modifiées après le déploiement. Une description complète de chaque propriété est fournie dans les sections qui suivent le tableau. Pour savoir comment lire les tableaux sur les détails des propriétés dans les sections qui suivent, voir [«Guide des informations sur les propriétés», à la page](#page-175-0) [168.](#page-175-0)

*Tableau 45. Propriétés de connexion de l'assistant de service externe*

| Nom de propriété dans l'assistant                               | <b>Description</b>                                                                                                    |
|-----------------------------------------------------------------|----------------------------------------------------------------------------------------------------|
| «Chaîne de format bidirectionnel»                               | Chaîne au format bidirectionnel des données du contenu                                                                                                    |
| «Liaison de données»                                            | Spécifie la liaison de données utilisée pour toutes les<br>opérations, ou indique qu'une liaison de données doit<br>être sélectionnée pour chaque opération. |
| «Sélecteur de fonctions», à la page 190                         | Durant le traitement d'événements entrants, nom de la<br>configuration du sélecteur de fonctions à utiliser.                                                 |
| «Emplacement de la sortie du fichier journal», à la page<br>191 | Chemin d'accès complet au fichier journal généré par<br>l'assistant de service externe                                                                       |
| «Niveau de consignation», à la page 191                         | Niveau de consignation utilisé par l'adaptateur                                                                                                    |
| «NameSpace», à la page 191                                      | Espace de nom de l'objet métier généré                                                                                                    |
| «Nom de l'opération», à la page 192                             | Opération définie dans l'assistant de service externe                                                                                                    |
| «Sens du traitement», à la page 192                             | Sens du traitement (Entrant ou Sortant)                                                                                                    |

### **Chaîne de format bidirectionnel**

Chaîne au format bidirectionnel des données du contenu.

*Tableau 46. Chaîne de format bidirectionnel*

| Obligatoire       | Non    |
|-------------------|--------|
| Par défaut        | Néant  |
| Type de propriété | Chaîne |

### **Liaison de données**

Spécifie la liaison de données utilisée pour toutes les opérations, ou indique qu'une liaison de données doit être sélectionnée pour chaque opération.

<span id="page-197-0"></span>*Tableau 47. Caractéristiques de liaison de données*

| Obligatoire                      | <b>Non</b>                                                                                       |
|----------------------------------|--------------------------------------------------------------------------------------------------|
| Par défaut                       | Utiliser la liaison de données par défaut 'FlatFileBaseDataBinding' pour toutes les opérations   |
| Syntaxe                          | Valeurs admises pour cette propriété :                                                           |
|                                  | • Utiliser la liaison de données par défaut 'FlatFileBaseDataBinding' pour toutes les opérations |
|                                  | • Utiliser une configuration de la liaison de données pour toutes les opérations                 |
|                                  | • Spécifier une liaison de données pour chaque opération                                         |
| Globalisé                        | Non                                                                                              |
| bidirectionnel pris<br>en charge | Non                                                                                              |

### **Sélecteur de fonctions**

Durant le traitement d'événements entrants, nom de la configuration du sélecteur de fonctions à utiliser.

*Tableau 48. Caractéristiques du sélecteur de fonctions*

| Obligatoire                      | Oui                                                                                                    |
|----------------------------------|----------------------------------------------------------------------------------------------------|
| Par défaut                       | FilenameFunctionSelector                                                                                                    |
| Type de propriété                | Chaîne                                                                                                    |
| Syntaxe                          | Le sélecteur de fonctions renvoie l'opération appropriée appelée par le service. L'adaptateur<br>fournit deux sélecteurs de fonctions : FilenameFunctionSelector et<br>EmbeddedNameFunctionSelector.                                                                                                    |
|                                  | Le sélecteur FilenameFunctionSelector est un sélecteur de fonctions reposant sur des règles<br>qui correspond à une expression régulière contenue dans un nom de fichier avec un nom<br>d'objet. Le sélecteur FilenameFunctionSelector est utilisé pour les objets métier FlatFile<br>génériques dont le nom ne peut pas être déterminé à partir du fichier d'événement.                                                                                |
|                                  | Dans les propriétés, l'objet FilenameFunctionSelector est représenté par une table à deux<br>colonnes contenant N lignes. Pour chaque fichier d'événement doté d'une extension .txt, le<br>nom de l'objet correspondant est FlatFile. Le même nom doit être défini dans la propriété<br>EISFunctionName après ajout de l'opération.                                                                                                    |
|                                  | Vous pouvez configurer FilenameFunctionSelector au moyen de plusieurs règles, chacune<br>d'elles contenant un nom d'objet et une expression régulière pour laquelle une<br>correspondance doit être établie avec le nom du fichier. En cas de correspondance possible<br>avec plusieurs règles, le sélecteur de fonctions renvoie le nom d'objet obtenu lors de la<br>correspondance avec la première règle.                                            |
|                                  | EmbeddedNameFunctionSelector est utilisé pour les objets métier spécifiques au contenu dont<br>le nom est imbriqué dans le fichier d'événement. Le sélecteur EmbeddedNameFunctionSelector<br>renvoie le nom de la fonction sur la base des données de contenu souhaitées et non de<br>l'encapsuleur. Si par exemple l'objet métier spécifique au contenu est CustomerWrapperBG,<br>la fonction renvoyée par le sélecteur de fonctions est emitCustomer. |
|                                  | EmbeddedNameFunctionSelector doit être configuré avec un gestionnaire de données. La<br>liaison de données WrapperDataBinding spécifique à l'adaptateur doit être configurée de<br>manière à utiliser le même gestionnaire de données que celui configuré via le sélecteur de<br>fonctions.                                                                                                    |
| Globalisé                        | Oui                                                                                                    |
| bidirectionnel pris<br>en charge | Non                                                                                                    |

# **Emplacement de la sortie du fichier journal**

Chemin d'accès complet au fichier journal généré par l'assistant de service externe.

<span id="page-198-0"></span>*Tableau 49. Détails sur l'emplacement de sortie du fichier journal*

| Obligatoire                      | Non                                           |
|----------------------------------|-----------------------------------------------|
| Par défaut                       | \.metadata \FlatFileMetadataDiscoveryImpl.log |
| Type de propriété                | Chaîne                                        |
| Syntaxe                          |                                               |
| Globalisé                        | Non                                           |
| bidirectionnel pris<br>en charge | Non                                           |

## **Niveau de consignation**

Niveau de consignation utilisé par l'adaptateur.

*Tableau 50. Détails Niveau de consignation*

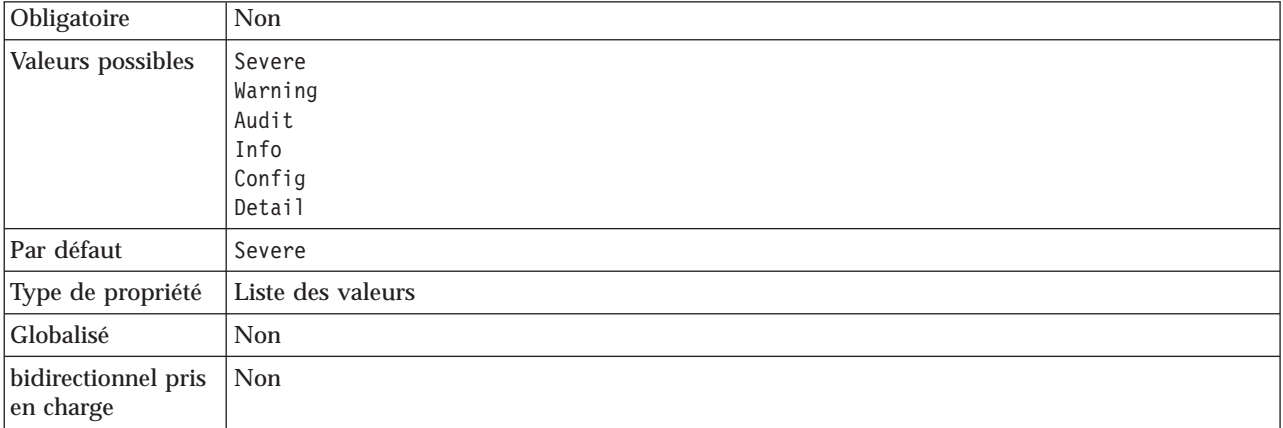

## **NameSpace**

Espace de nom de l'objet métier généré.

*Tableau 51. Caractéristiques de l'espace de nom*

| Obligatoire                      | Oui                                                   |
|----------------------------------|-------------------------------------------------------|
| Par défaut                       | http://www.ibm.com/xmlns/prod/websphere/j2ca/flatfile |
| Type de propriété                | Chaîne                                                |
| Globalisé                        | Oui                                                   |
| bidirectionnel pris<br>en charge | $\mathsf{Non}$                                        |

## **Nom de l'opération**

Nom attribué à l'opération définie pour ce module.

<span id="page-199-0"></span>*Tableau 52. Caractéristiques du nom d'opération*

| Obligatoire                      | Non                                                                                                    |
|----------------------------------|----------------------------------------------------------------------------------------------------|
| Par défaut                       | Lorsque la propriété ServiceType est définie sur la valeur 0utbound, les opérations listées sont<br>Create, Append, Retrieve, Delete, List, Overwrite et Exists. |
| Type de propriété                | Chaîne                                                                                                    |
| <b>Globalisé</b>                 | Non                                                                                                    |
| bidirectionnel pris<br>en charge | Non                                                                                                    |

### **Sens du traitement**

Sens du traitement (Entrant ou Sortant).

*Tableau 53. Détails sur le sens du traitement*

| Obligatoire                      | Oui                                  |
|----------------------------------|--------------------------------------|
| Valeurs possibles                | Entrant<br>Interactions<br>entrantes |
| Par défaut                       | Sortant                              |
| Type de propriété                | Chaîne                               |
| Globalisé                        | Non                                  |
| bidirectionnel pris<br>en charge | <b>Non</b>                           |

# **Propriétés de spécification d'activation**

Les propriétés de spécification d'activation contiennent les informations relatives à la configuration de traitement des événements entrants pour une exportation. Vous pouvez définir les propriétés de spécification d'activation via l'assistant de service externe ou via la console d'administration.

Les propriétés de spécification d'activation suivantes ne sont plus requises dans la version 6.1.0, mais continuent d'être prises en charge pour des besoins de compatibilité avec les versions précédentes.

- ArchivingProcessed
- DefaultObjectName
- EventContentType

Le tableau suivant répertorie les propriétés de spécification d'activation pour les communications entrantes. Vous pouvez définir les propriétés de spécification d'activation à l'aide de l'assistant de service externe et les modifier avant le déploiement à l'aide de WebSphere Integration Developer Assembly Editor, ou après le déploiement via la console d'administration de WebSphere Process Server.

Une description détaillée de chaque propriété est fournie dans les sections qui suivent le tableau. Pour savoir comment lire les tableaux sur les détails des propriétés dans les sections qui suivent, voir [«Guide des informations sur les](#page-175-0) [propriétés», à la page 168.](#page-175-0)

*Tableau 54. Propriétés de spécification d'activation*

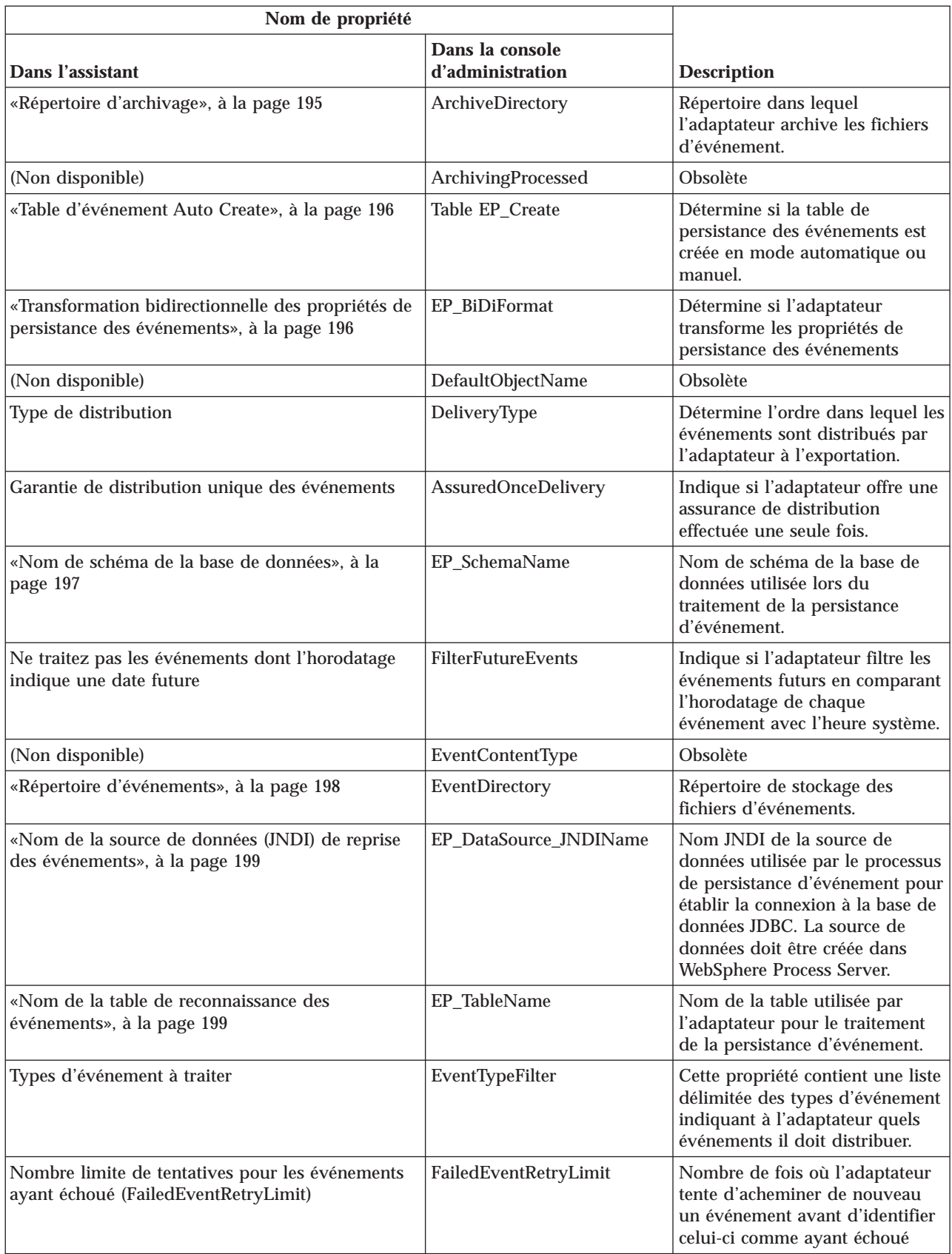

*Tableau 54. Propriétés de spécification d'activation (suite)*

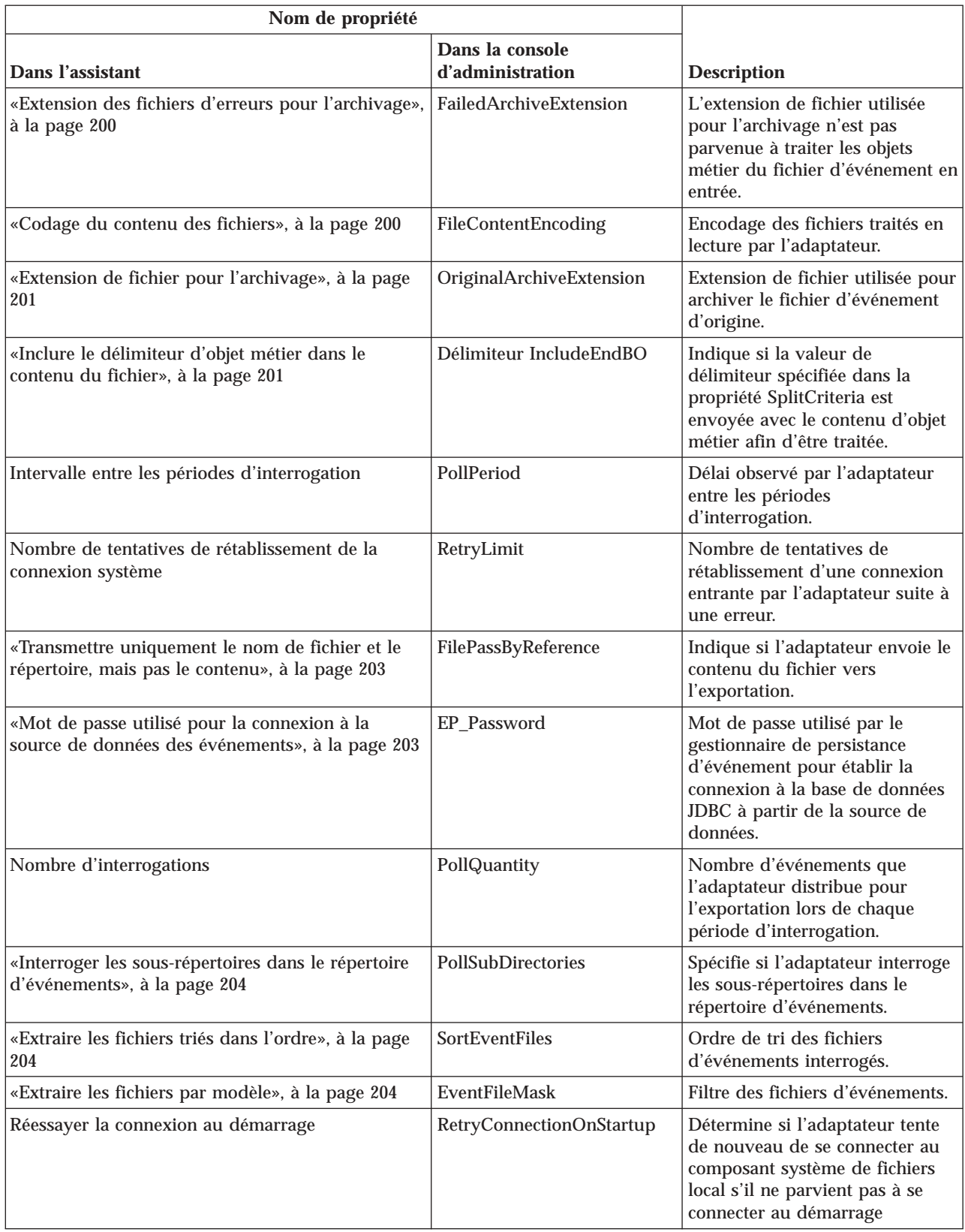

<span id="page-202-0"></span>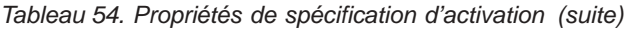

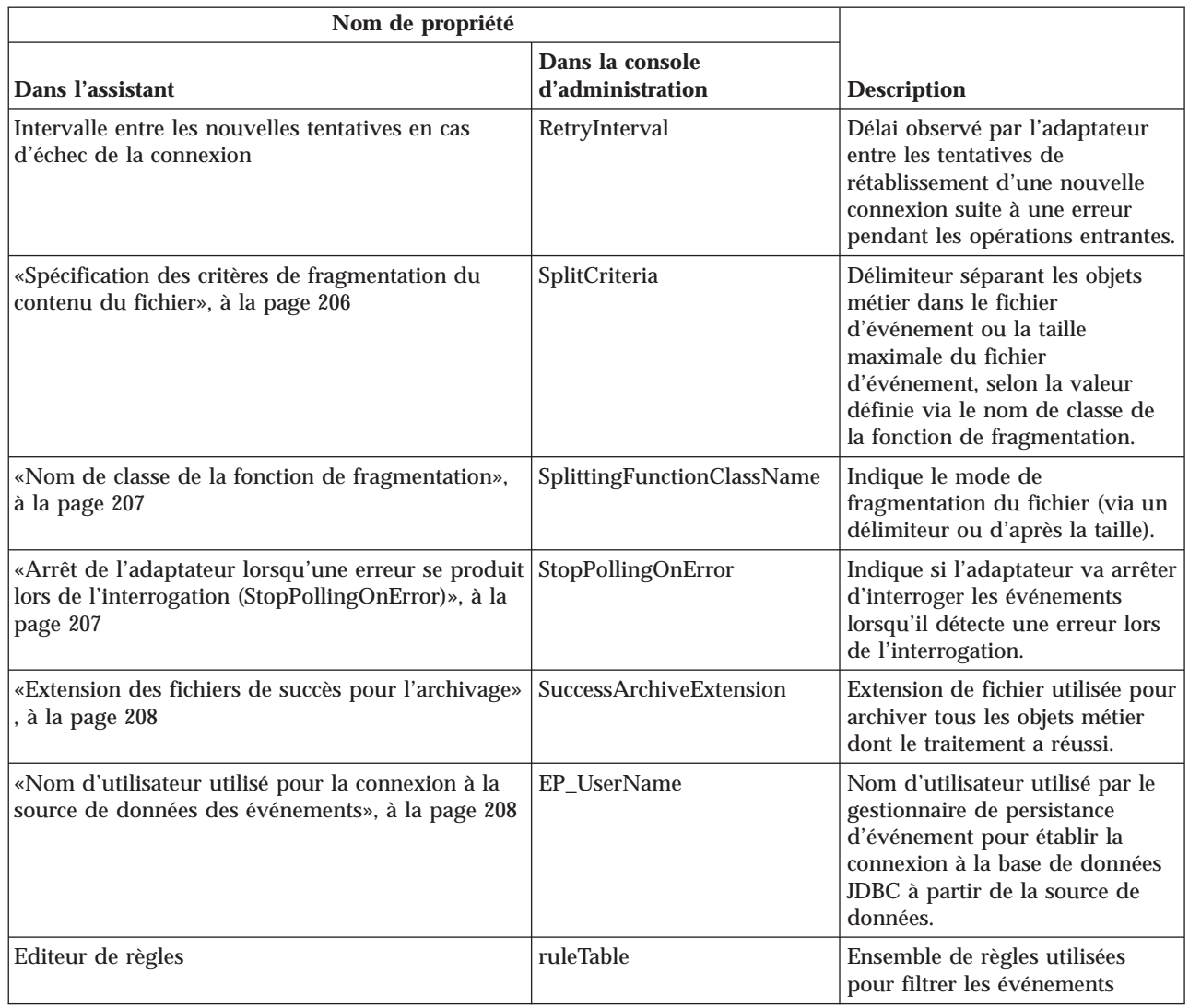

# **Répertoire d'archivage**

Cette propriété spécifie le répertoire dans lequel l'adaptateur archive les fichiers d'événement ayant été traités.

*Tableau 55. Caractéristiques du répertoire d'archivage*

| Obligatoire                      | <b>Non</b>                                                                                                    |
|----------------------------------|----------------------------------------------------------------------------------------------------|
| Par défaut                       | Néant                                                                                                    |
| Type de propriété                | Chaîne                                                                                                    |
| Syntaxe                          | Vous pouvez utiliser une variable d'environnement WebSphere Application Server pour<br>représenter le répertoire d'archivage. Indiquez le nom de la variable d'environnement entre<br>accolades, précédé du symbole \$. Par exemple : \${ARCHIVE DIRECTORY}. Voir la rubrique<br>concernant la création de variables d'environnement, dans la présente documentation. |
| Globalisé                        | Oui                                                                                                    |
| bidirectionnel pris<br>en charge | Oui                                                                                                    |

## **Table d'événement Auto Create**

Cette propriété détermine si la table de persistance des événements est créée en mode automatique ou manuel.

<span id="page-203-0"></span>*Tableau 56. Détails de la table d'événement Auto Create*

| Obligatoire       | <b>Non</b>                                                                                                    |
|-------------------|----------------------------------------------------------------------------------------------------|
| Valeurs possibles | True<br>False                                                                                                    |
| Par défaut        | True                                                                                                    |
| Type de propriété | Booléen                                                                                                    |
| Syntaxe           | Si la valeur True est définie, l'adaptateur crée la table de persistance d'événements. Si la valeur<br>False est définie, l'adaptateur ne crée pas la table et vous devez créer celle-ci manuellement. Le<br>paramètre recommandé est True. |
| Globalisé         | Non                                                                                                    |

### **Transformation bidirectionnelle des propriétés de persistance des événements**

Cette propriété détermine si l'adaptateur transforme les propriétés de persistance des événements.

| Obligatoire                      | <b>Non</b>                                                                                                    |
|----------------------------------|----------------------------------------------------------------------------------------------------|
| Valeurs<br>possibles             | Vous pouvez spécifier une valeur de chaîne, par exemple VRYNN.                                                                                                    |
| Par défaut                       | Néant                                                                                                    |
| Type de<br>propriété             | Chaîne                                                                                                    |
| Syntaxe                          | La valeur définie pour la propriété de format bidirectionnel de persistance<br>des événements (EP BiDiFormat) détermine la transformation<br>bidirectionnelle. Vous pouvez spécifier une valeur de chaîne, par exemple<br>VRYNN, pour activer la transformation bidirectionnelle des propriétés de<br>persistance des événements. Si la propriété EP_BiDiFormat n'est pas<br>spécifiée, l'adaptateur affiche une valeur null.<br><b>Remarque:</b> Vous pouvez effectuer une transformation bidirectionnelle<br>uniquement pour les propriétés d'événement dont les valeurs sont définies<br>dans la propriété de contexte bidirectionnel du système d'informations<br>d'entreprise (EIS). |
| Globalisé                        | Non.                                                                                                    |
| bidirectionnel<br>pris en charge | Oui                                                                                                    |

*Tableau 57. Transformation bidirectionnelle des propriétés de persistance des événements*

## **Nom de schéma de la base de données**

Cette propriété détermine le nom de schéma de la base de données utilisé lors du traitement de la persistance d'événement.

<span id="page-204-0"></span>*Tableau 58. Détails du nom de schéma de base de données*

| Obligatoire                      | Non     |
|----------------------------------|---------|
| Par défaut                       | Néant   |
| Type de propriété                | Chaîne  |
| Globalisé                        | Oui     |
| bidirectionnel pris<br>en charge | $ $ Oui |

### **Type de distribution (DeliveryType)**

Cette propriété indique l'ordre dans lequel les événements sont distribués par l'adaptateur à l'exportation.

*Tableau 59. Type de distribution - Détails*

| Obligatoire                      | <b>Non</b>                                                                                |
|----------------------------------|-------------------------------------------------------------------------------------------|
| Valeurs possibles                | ORDERED<br>UNORDERED                                                                      |
| Par défaut                       | ORDERED                                                                                   |
| Type de propriété                | Chaîne                                                                                    |
| Syntaxe                          | Les valeurs prises en charge sont :                                                       |
|                                  | ORDERED : L'adaptateur distribue les événements à l'exportation un par un.                |
|                                  | UNORDERED : L'adaptateur distribue tous les événements à l'exportation en une seule fois. |
| Globalisé                        | Non                                                                                       |
| bidirectionnel pris<br>en charge | Non                                                                                       |

### **Ne pas traiter les événements dont l'horodatage indique une date future (FilterFutureEvents)**

Cette propriété indique si l'adaptateur filtre les événements futurs en comparant l'horodatage de chaque événement avec l'heure système.

*Tableau 60. Ne pas traiter les événements dont l'horodatage indique une date future - Détails*

| Obligatoire       | Oui                                                                                                    |
|-------------------|----------------------------------------------------------------------------------------------------|
| Valeurs possibles | True                                                                                                    |
|                   | False                                                                                                    |
| Par défaut        | False                                                                                                    |
| Type de propriété | <b>Booléen</b>                                                                                                    |
| Syntaxe           | S'il est défini sur True, l'adaptateur compare l'heure de chaque événement avec l'heure<br>système. Si l'heure de l'événement est postérieure à l'heure système, l'événement n'est pas<br>distribué.<br>S'il est défini sur False, l'adaptateur distribue tous les événements. |
|                   |                                                                                                    |
| Globalisé         | Non                                                                                                    |

<span id="page-205-0"></span>*Tableau 60. Ne pas traiter les événements dont l'horodatage indique une date future - Détails (suite)*

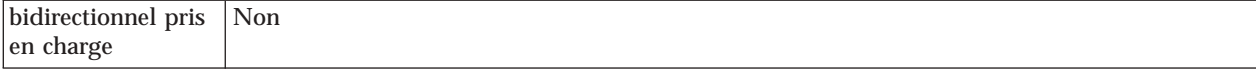

## **Assurance de distribution unique (AssuredOnceDelivery)**

Cette propriété indique si vous devez fournir une assurance de distribution unique pour les événements entrants.

*Tableau 61. Assurance de distribution unique - Détails*

| Obligatoire                      | Oui                                                                                                    |
|----------------------------------|----------------------------------------------------------------------------------------------------|
| Valeurs possibles                | True<br>False                                                                                                    |
| Par défaut                       | True                                                                                                    |
| Type de propriété                | <b>Booléen</b>                                                                                                    |
| Syntaxe                          | Si cette propriété est définie sur True, l'adaptateur assure une distribution d'événement<br>effectuée en une seule fois. Chaque événement est distribué une seule fois. La valeur False<br>n'assure aucune distribution des événements en une seule fois, mais apporte de meilleures<br>performances.<br>Si cette propriété est définie sur True, l'adaptateur tente de stocker des informations de<br>transaction (XID) dans le magasin d'événements. Si elle est définie sur False, l'adaptateur ne<br>tente pas de stocker les informations.<br>Cette propriété n'est utilisée que si le composant d'exportation est transactionnel. Si ce n'est pas<br>le cas, vous ne pouvez utiliser aucune transaction, quelle que soit la valeur de cette propriété. |
| Globalisé                        | <b>Non</b>                                                                                                    |
| bidirectionnel pris<br>en charge | Non                                                                                                    |

### **Répertoire d'événements**

Cette propriété détermine le répertoire du système de fichiers local dans lequel sont stockés les fichiers d'événements.

*Tableau 62. Caractéristiques du répertoire d'événements*

| Obligatoire                      | Oui                                                                                                    |
|----------------------------------|----------------------------------------------------------------------------------------------------|
| Par défaut                       | Néant                                                                                                    |
| Type de propriété                | Chaîne                                                                                                    |
| Syntaxe                          | Vous pouvez utiliser une variable d'environnement WebSphere Application Server pour<br>représenter le répertoire d'événements. Indiquez le nom de la variable d'environnement entre<br>accolades, précédé du symbole \$. Par exemple : \${EVENT DIRECTORY}. Voir la rubrique<br>concernant la création de variables d'environnement, dans la présente documentation. |
| Globalisé                        | Oui                                                                                                    |
| bidirectionnel pris<br>en charge | Oui                                                                                                    |

## **Nom de la source de données (JNDI) de reprise des événements**

Cette propriété spécifie le nom JNDI de la source de données utilisée par le processus de persistance d'événement pour établir la connexion à la base de données JDBC.

<span id="page-206-0"></span>*Tableau 63. Détails du Nom de la source de données (JNDI) de reconnaissance des événements*

| Obligatoire                      | Non                                                                                                    |
|----------------------------------|----------------------------------------------------------------------------------------------------|
| Par défaut                       | <b>Néant</b>                                                                                                    |
| Type de propriété                | Chaîne                                                                                                    |
| Syntaxe                          | La source de données doit être créée dans WebSphere Process Server. N'indiquez aucune valeur<br>si vous souhaitez activer l'interrogation des événements sans utiliser la base de données. |
| Globalisé                        | Oui                                                                                                    |
| bidirectionnel pris<br>en charge | Oui                                                                                                    |

## **Nom de la table de reconnaissance des événements**

Cette propriété spécifie le nom de la table utilisée par l'adaptateur pour le traitement de la persistance d'événement.

| Obligatoire                      | Non                                                                                                    |
|----------------------------------|----------------------------------------------------------------------------------------------------|
| Par défaut                       | Néant                                                                                                    |
| Type de propriété                | Chaîne                                                                                                    |
| Syntaxe                          | Cette valeur doit être unique pour chaque instance de spécification d'activation lorsque<br>plusieurs instances de spécification d'activation sont utilisées. |
| Globalisé                        | Oui                                                                                                    |
| bidirectionnel pris<br>en charge | Oui                                                                                                    |

*Tableau 64. Caractéristiques du nom de la table de reconnaissance des événements*

## **Types d'événement à traiter (EventTypeFilter)**

Cette propriété contient une liste délimitée des types d'événement indiquant à l'adaptateur quels événements il doit distribuer.

*Tableau 65. Types d'événement à traiter - Détails*

| Obligatoire                      | Non                                                                                                    |
|----------------------------------|----------------------------------------------------------------------------------------------------|
| Valeurs possibles                | Liste délimitée par des virgules (,) des types d'objets métier                                                                                                    |
| Par défaut                       | null                                                                                                    |
| Type de propriété                | Chaîne                                                                                                    |
| Syntaxe                          | Les événements sont filtrés par type d'objet métier. Si la propriété est définie, l'adaptateur<br>distribue uniquement les événements figurant dans la liste. La valeur null indique qu'aucun<br>filtre ne doit être appliqué et que tous les événements seront distribués à l'exportation. |
| Exemple                          | Pour recevoir uniquement les événements en rapport avec les objets métier Customer et Order,<br>spécifiez la valeur suivante : Customer, Order                                                                                                    |
| Globalisé                        | Non                                                                                                    |
| bidirectionnel pris<br>en charge | Non                                                                                                    |

### **Nombre limite de tentatives pour les événements ayant échoué (FailedEventRetryLimit)**

Cette propriété indique le nombre de tentatives d'acheminement d'un événement effectuées par l'adaptateur avant qu'il n'identifie cet événement comme ayant échoué.

<span id="page-207-0"></span>*Tableau 66. Nombre limite de tentatives pour les événements ayant échoué - Détails*

| Obligatoire                      | Non                                                                                                    |                                                                                                    |  |
|----------------------------------|----------------------------------------------------------------------------------------------------|----------------------------------------------------------------------------------------------------|--|
| Valeurs possibles                | <b>Entiers</b>                                                                                                    |                                                                                                    |  |
| Par défaut                       | 5                                                                                                    |                                                                                                    |  |
| Type de propriété                | Entier                                                                                                    |                                                                                                    |  |
| Syntaxe                          | Utilisez cette propriété pour déterminer le nombre de fois où l'adaptateur tente d'envoyer un<br>événement avant de l'identifier comme ayant échoué. Les valeurs possibles sont les suivantes : |                                                                                                    |  |
|                                  | Par défaut                                                                                                    | Si cette propriété n'est pas définie, l'adaptateur fait cinq nouvelles tentatives avant<br>d'identifier l'événement comme ayant échoué.                                                     |  |
|                                  | $\bf{0}$                                                                                                    | L'adaptateur fait un nombre illimité de tentatives. Si cette propriété a la valeur 0,<br>l'événement reste dans le magasin d'événements et il n'est jamais identifié comme<br>ayant échoué. |  |
|                                  | >0                                                                                                    | Si vous spécifiez un entier supérieur à zéro, l'adaptateur effectue le nombre de<br>tentatives indiqué avant d'identifier l'événement comme ayant échoué.                                   |  |
|                                  | $<$ 0                                                                                                    | Si vous spécifiez un entier négatif, l'adaptateur ne fait pas de nouvelle tentative.                                                                                                    |  |
| Globalisé                        | Non                                                                                                    |                                                                                                    |  |
| bidirectionnel pris<br>en charge | Non                                                                                                    |                                                                                                    |  |

### **Extension des fichiers d'erreurs pour l'archivage**

Cette propriété spécifie l'extension de fichier utilisée pour archiver dans le fichier d'événements entrant les objets métier dont le traitement a échoué.

*Tableau 67. Caractéristiques de l'extension des fichiers d'erreurs pour l'archivage*

| Obligatoire                      | Non    |
|----------------------------------|--------|
| Par défaut                       | fail   |
| Type de propriété                | Chaîne |
| Globalisé                        | Oui    |
| bidirectionnel pris<br>en charge | Oui    |

### **Codage du contenu des fichiers**

Cette propriété spécifie le codage des fichiers lus par l'adaptateur.

*Tableau 68. Caractéristiques de codage du contenu du fichier*

| Obligatoire                | <b>Non</b> |
|----------------------------|------------|
| Par défaut                 | UTF-8      |
| Type de propriété   Chaîne |            |

<span id="page-208-0"></span>*Tableau 68. Caractéristiques de codage du contenu du fichier (suite)*

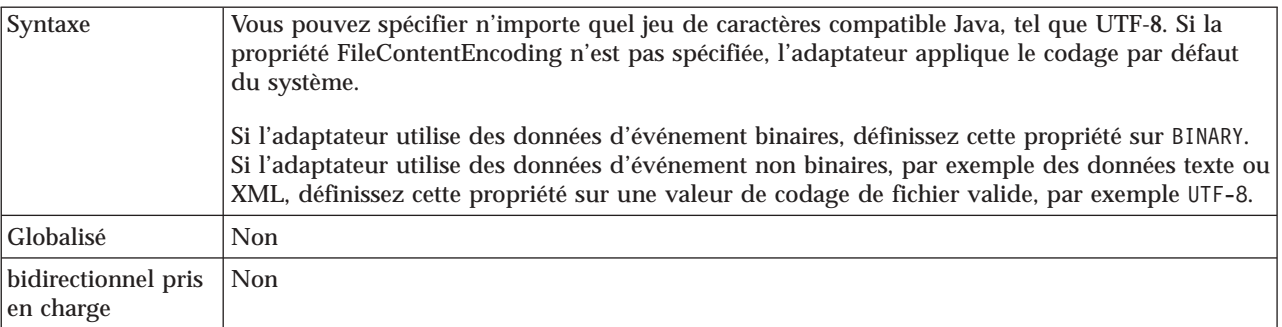

## **Extension de fichier pour l'archivage**

Cette propriété spécifie l'extension de fichier utilisée pour archiver le fichier d'événement d'origine.

*Tableau 69. Caractéristiques de l'extension de fichier d'archivage*

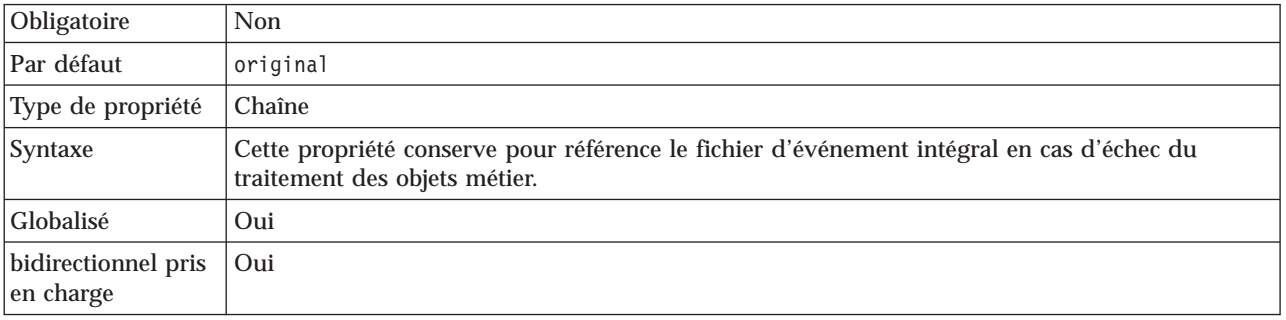

## **Inclure le délimiteur d'objet métier dans le contenu du fichier**

Cette propriété indique si la valeur de délimiteur spécifiée dans la propriété SplitCriteria est envoyée avec le contenu d'objet métier afin d'être traitée.

*Tableau 70. Détails relatifs à l'inclusion du délimiteur d'objet métier dans le contenu du fichier*

| Obligatoire                      | <b>Non</b>                                                                                                    |
|----------------------------------|----------------------------------------------------------------------------------------------------|
| Valeurs possibles                | True<br>False                                                                                                    |
| Par défaut                       | False                                                                                                    |
| Type de propriété                | <b>Booléen</b>                                                                                                    |
| Syntaxe                          | Si cette propriété a la valeur true, la valeur de délimiteur spécifiée dans la propriété<br>SplitCriteria est envoyée avec le contenu d'objet métier afin d'être traitée. Cette propriété n'est<br>valide que si la fragmentation du fichier d'événement est basée sur un délimiteur, c'est-à-dire si<br>la propriété SplittingFunctionClassName est définie sur<br>com.ibm.j2ca.extension.utils.filesplit.SplitByDelimiter.<br>Remarque : Cette propriété doit être utilisée avec une liaison de données personnalisée capable<br>de traiter le délimiteur d'objet métier final dans le contenu. Son utilisation en association avec<br>XMLDataHandler provoque l'échec du traitement de la liaison de données. |
| Globalisé                        | Non                                                                                                    |
| bidirectionnel pris<br>en charge | Non                                                                                                    |

# **Intervalle entre les périodes d'interrogation (PollPeriod)**

Cette propriété indique le délai observé par l'adaptateur entre les périodes d'interrogation.

<span id="page-209-0"></span>*Tableau 71. Intervalle entre les périodes d'interrogation - Détails*

| Obligatoire                      | Oui                                                                                                    |
|----------------------------------|----------------------------------------------------------------------------------------------------|
| Valeurs possibles                | Entiers supérieurs ou égaux à 0.                                                                                                    |
| Par défaut                       | 2000                                                                                                    |
| Unité de mesure                  | <b>Millisecondes</b>                                                                                                    |
| Type de propriété                | Entier                                                                                                    |
| Syntaxe                          | L'intervalle entre les événements d'interrogation est établi à une fréquence fixe, ce qui signifie<br>que si une exécution du cycle d'interrogation est retardée pour une raison quelconque (par<br>exemple, si le cycle d'interrogation précédent dure plus longtemps que prévu), le cycle suivant<br>est exécuté immédiatement pour rattraper le retard. |
| Globalisé                        | Non                                                                                                    |
| bidirectionnel pris<br>en charge | <b>Non</b>                                                                                                    |

### **Nombre maximal d'événements dans une période d'interrogation (PollQuantity)**

Cette propriété précise le nombre d'événements que l'adaptateur distribue pour l'exportation lors de chaque période d'interrogation.

*Tableau 72. Nombre maximal d'événements dans une période d'interrogation - Détails*

| Obligatoire                      | Oui                                                                                                    |
|----------------------------------|----------------------------------------------------------------------------------------------------|
| Par défaut                       | 10                                                                                                    |
| Type de propriété                | Entier                                                                                                    |
| Syntaxe                          | La valeur doit être supérieure à 0. Si cette valeur est augmentée, un plus grand nombre<br>d'événements est traité par intervalle d'interrogation et l'adaptateur risque d'être moins<br>efficace. Plus cette valeur est réduite, moins le nombre d'événements traités par intervalle<br>d'interrogation est important et plus les performances de l'adaptateur peuvent être améliorées. |
| Globalisé                        | <b>Non</b>                                                                                                    |
| bidirectionnel pris<br>en charge | <b>Non</b>                                                                                                    |

### **Nombre de tentatives de rétablissement de la connexion système (RetryLimit)**

Cette propriété définit le nombre de tentatives de rétablissement d'une connexion entrante par l'adaptateur.

*Tableau 73. Nombre de tentatives de rétablissement de la connexion système - Détails*

| Obligatoire                | Non                          |
|----------------------------|------------------------------|
| Valeurs possibles          | $\theta$ et entiers positifs |
| Par défaut                 |                              |
| Type de propriété   Entier |                              |

<span id="page-210-0"></span>*Tableau 73. Nombre de tentatives de rétablissement de la connexion système - Détails (suite)*

| Syntaxe                          | Cette propriété indique combien de fois l'adaptateur retente de se connecter s'il ne parvient pas<br>à se connecter au composant système de fichiers local pour traiter les événements entrants. La<br>valeur 0 correspond à un nombre illimité de tentatives.<br>Pour indiquer si l'adaptateur fait une nouvelle tentative lorsqu'il ne parvient pas à se connecter<br>au composant système de fichiers local au démarrage, utilisez la propriété<br>RetryConnectionOnStartup. |
|----------------------------------|----------------------------------------------------------------------------------------------------|
| Globalisé                        | Oui                                                                                                    |
| bidirectionnel pris<br>en charge | Non                                                                                                    |

### **Transmettre uniquement le nom de fichier et le répertoire, mais pas le contenu**

*Tableau 74. Détails relatifs à la transmission du nom de fichier et du répertoire, mais pas du contenu*

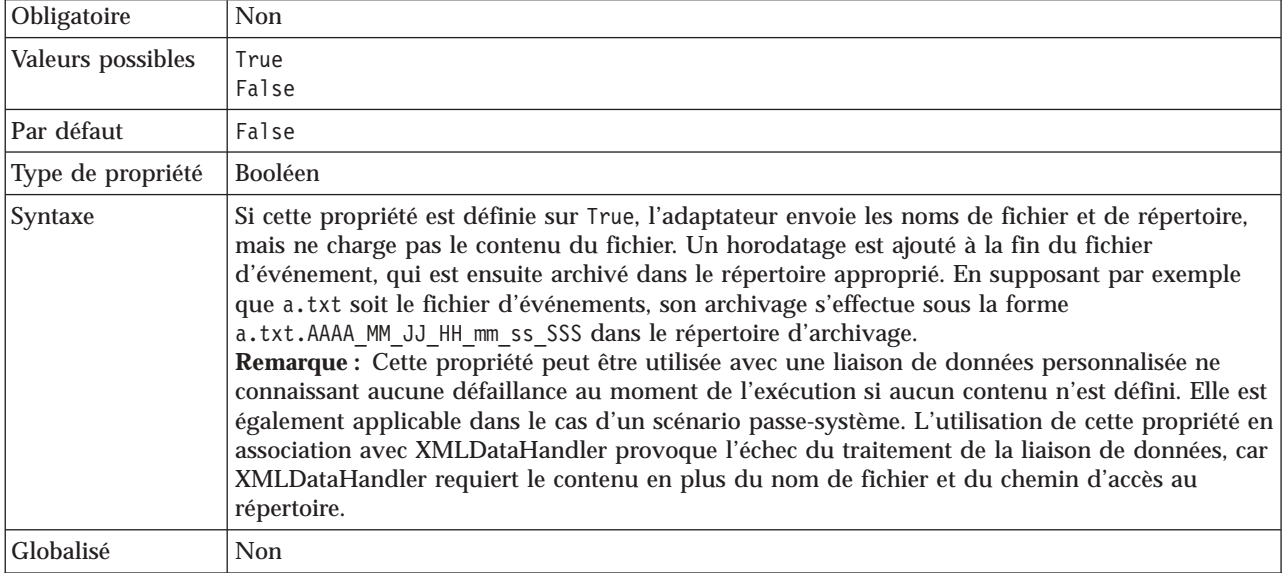

#### **Mot de passe utilisé pour la connexion à la source de données des événements**

Cette propriété spécifie le mot de passe utilisé par le gestionnaire de persistance d'événement pour établir la connexion à la base de données JDBC à partir de la source de données.

*Tableau 75. Mot de passe utilisé pour la connexion aux détails de la source de données des événements*

| Obligatoire                            | Non    |
|----------------------------------------|--------|
| Par défaut                             | Néant  |
| Type de propriété                      | Chaîne |
| Globalisé                              | Oui    |
| bidirectionnel pris   Oui<br>en charge |        |

## **Interroger les sous-répertoires dans le répertoire d'événements**

Cette propriété spécifie si l'adaptateur interroge les sous-répertoires dans le répertoire d'événements.

<span id="page-211-0"></span>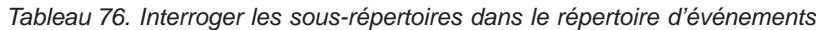

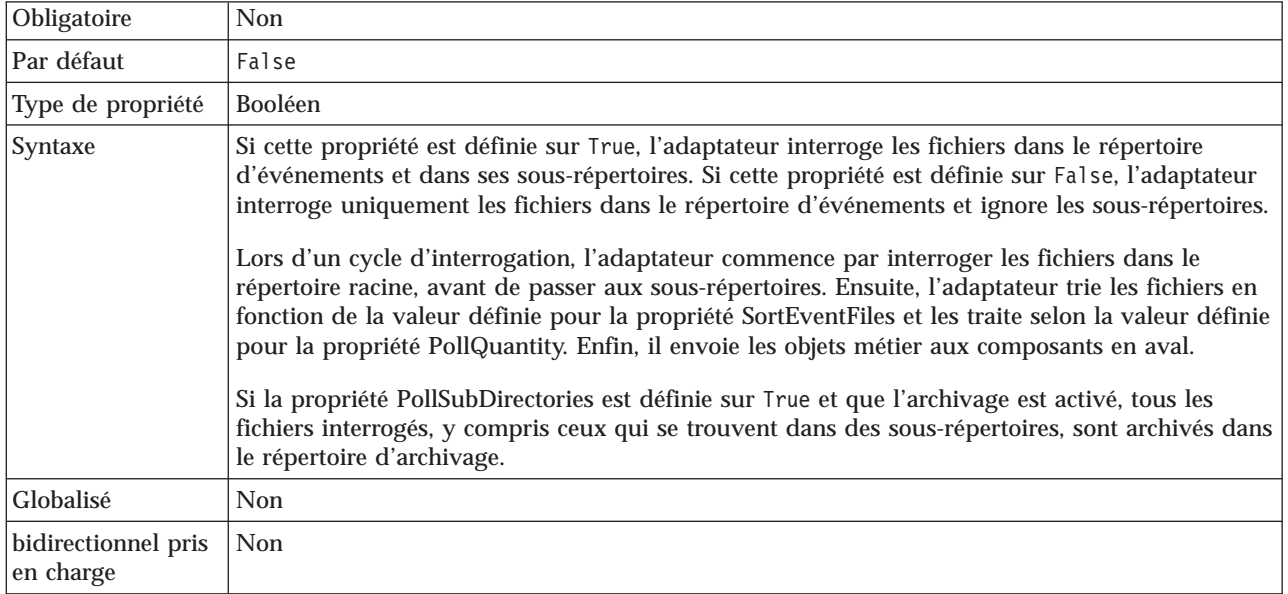

### **Extraire les fichiers triés dans l'ordre**

Cette propriété détermine l'ordre de tri des fichiers d'événements interrogés.

*Tableau 77. Détails relatifs à l'extraction des fichiers triés dans l'ordre*

| Obligatoire                      | Non                                                                                                    |
|----------------------------------|----------------------------------------------------------------------------------------------------|
| Valeurs possibles                | File name : tri des noms de fichier par ordre croissant<br>Time stamp : tri par ordre croissant suivant l'horodatage de dernière modification<br>No sort : aucun tri                                                                 |
| Par défaut                       | No sort                                                                                                    |
| Type de propriété                | Chaîne                                                                                                    |
| Syntaxe                          | Pour prendre en charge la globalisation, le type de tri des noms de fichier dépend des<br>paramètres régionaux du système. Le module ICU4J permet de suivre les environnements<br>locaux et les règles correspondant à ces derniers. |
| Globalisé                        | <b>Non</b>                                                                                                    |
| bidirectionnel pris<br>en charge | <b>Non</b>                                                                                                    |

### **Extraire les fichiers par modèle**

Cette propriété spécifie le filtrage des fichiers d'événements.

*Tableau 78. Détails relatifs à l'extraction des fichiers par modèle*

| Obligatoire                  | Oui |
|------------------------------|-----|
| Par défaut                   | * * |
| Type de propriété $ $ Chaîne |     |

<span id="page-212-0"></span>*Tableau 78. Détails relatifs à l'extraction des fichiers par modèle (suite)*

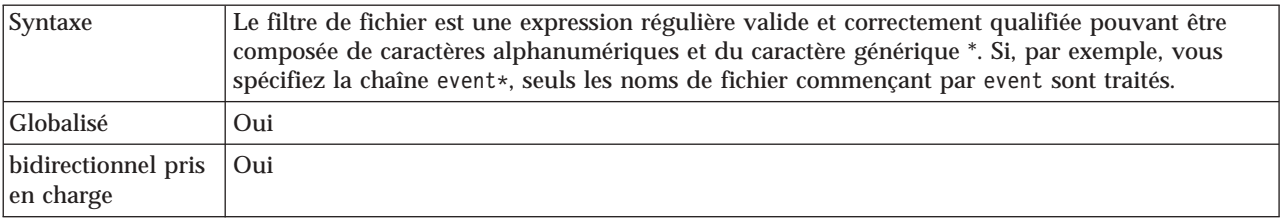

### **Réessayer la connexion à EIS au démarrage (RetryConnectionOnStartup)**

Cette propriété détermine si l'adaptateur tente de nouveau de se connecter au composant système de fichiers local s'il ne parvient pas à se connecter au démarrage.

*Tableau 79. Réessayer la connexion à EIS au démarrage - Détails*

| Obligatoire                      | Non                                                                                                    |
|----------------------------------|----------------------------------------------------------------------------------------------------|
| Valeurs possibles                | True<br>False                                                                                                    |
| Par défaut                       | False                                                                                                    |
| Type de propriété                | Booléen                                                                                                    |
| Syntaxe                          | Cette propriété indique si l'adaptateur doit retenter de se connecter au composant système de<br>fichiers local si cette connexion n'a pas pu être établie au démarrage :                                                                                                    |
|                                  | Définissez cette propriété sur False si vous souhaitez un retour immédiat sur la capacité de<br>l'adaptateur à établir une connexion avec le composant système de fichiers local, par<br>exemple si vous créez et testez une application qui reçoit des événements provenant de<br>l'adaptateur. Si l'adaptateur ne peut pas se connecter, il écrit cette information dans les<br>fichiers journaux et les fichiers de trace, puis s'arrête. La console d'administration affiche<br>l'état Arrêté pour l'application. Après avoir résolu le problème de connexion, vous devez<br>redémarrer l'adaptateur manuellement. |
|                                  | Définissez cette propriété sur True si vous n'avez pas besoin d'un retour immédiat sur la<br>٠<br>connexion. Si l'adaptateur ne peut pas se connecter au démarrage, il écrit cette information<br>dans les fichiers journaux et les fichiers de trace, puis retente de se connecter en respectant la<br>fréquence définie par la propriété RetryInterval, dans la limite de la valeur spécifiée pour la<br>propriété RetryLimit qui indique le nombre maximal de tentatives à effectuer. La console<br>d'administration affiche l'état Démarré pour l'application.                                                     |
| Globalisé                        | <b>Non</b>                                                                                                    |
| bidirectionnel pris<br>en charge | Non                                                                                                    |

### **Intervalle entre les nouvelles tentatives en cas d'échec de la connexion (RetryInterval)**

Lorsque l'adaptateur rencontre une erreur liée à la connexion entrante, cette propriété définit le délai observé par l'adaptateur avant d'établir une nouvelle connexion.

*Tableau 80. Propriété Intervalle entre les nouvelles tentatives - Détails*

| Obligatoire     | Oui           |
|-----------------|---------------|
| Par défaut      | 2000          |
| Unité de mesure | Millisecondes |

| Type de propriété                | Entier                                                                                                    |
|----------------------------------|----------------------------------------------------------------------------------------------------|
| Syntaxe                          | Seules les valeurs positives sont admises. Lorsque l'adaptateur rencontre une erreur liée à la<br>connexion entrante, cette propriété définit le délai observé par l'adaptateur avant d'établir une<br>nouvelle connexion. |
| Globalisé                        | Oui                                                                                                    |
| bidirectionnel pris<br>en charge | ' Non                                                                                                    |

<span id="page-213-0"></span>*Tableau 80. Propriété Intervalle entre les nouvelles tentatives - Détails (suite)*

# **Spécification des critères de fragmentation du contenu du fichier**

Cette propriété indique soit le délimiteur servant à séparer les objets métier dans le fichier d'événement, soit la taille maximale de celui-ci.

*Tableau 81. Spécification des critères de fragmentation du contenu du fichier*

| Obligatoire       | Non                                                                                                    |
|-------------------|----------------------------------------------------------------------------------------------------|
| Par défaut        | 0                                                                                                    |
| Type de propriété | Chaîne                                                                                                    |
| Syntaxe           | Cette propriété indique soit le délimiteur servant à séparer les objets métier dans le fichier<br>d'événement, soit la taille maximale de celui-ci. La valeur de cette propriété est déterminée par<br>celle qui est définie dans la propriété SplittingFunctionClassName :                                                                                                    |
|                   | · Si la propriété SplittingFunctionClassName est définie sur<br>com.ibm.j2ca.extension.utils.filesplit.SplitByDelimiter, la propriété SplitCriteria doit<br>contenir le délimiteur qui sépare les objets métier dans le fichier d'événement.                                                                                                    |
|                   | Si la propriété SplittingFunctionClassName est définie sur<br>com.ibm.j2ca.utils.filesplit.SplitBySize, la propriété SplitCriteria doit contenir une<br>valeur numérique représentant la taille maximale du fichier en octets. Si la taille du fichier<br>d'événement est supérieure à cette valeur, elle est divisée en plusieurs fragments de cette<br>valeur qui sont ensuite envoyés. Si la taille du fichier d'événement est inférieure à cette<br>valeur, le fichier d'événement entier est envoyé. |
|                   | Si la valeur de la propriété SplitCriteria est définie sur 0, la fragmentation du fichier est<br>désactivée.<br>Remarque : Lors d'un scénario passe-système entrant, si la fragmentation des fichiers est<br>fonction de la taille et que la propriété FilePassByReference est activée, les fichiers d'événement<br>ne sont pas fragmentés.                                                                                                    |
|                   | Remarque : Pour les fichiers d'entrée qui contiennent plusieurs enregistrements de fichier de<br>stockage COBOL, vous devez indiquer la longueur de chaque enregistrement pour activer le<br>fractionnement des fichiers par taille. Pour déterminer la taille de chaque enregistrement,<br>procédez comme suit :                                                                                                    |
|                   | 1. Ouvrez l'objet métier dans un éditeur de texte.                                                                                                    |
|                   | 2. Recherchez la balise de type complexe comportant la valeur du nom de l'objet métier dans<br>l'attribut de nom. Dans l'exemple suivant, le nom de l'objet métier est DFHCOMMAREA.                                                                                                    |
|                   | 3. Localisez une balise avec espace de noms appelée aggregateInstanceTD et utilisez la valeur<br>pour l'attribut contentSize. Dans cet exemple, la valeur est 117. Cela correspond à la taille<br>de chaque enregistrement de type DFHCOMMAREA.                                                                                                    |
|                   | <complextype name="DFHCOMMAREA"><br/><annotation><br/><appinfo source="http://www.ibm.com/cam/2005/typedescriptor"><br/><td:typedescriptorct><br/><td:aggregateinstancetd <br="" accessor="readWrite" attributeinbit="false">contentSize="117" offset="0" size="117"&gt;</td:aggregateinstancetd></td:typedescriptorct></appinfo></annotation></complextype>                                                                                                    |
|                   |                                                                                                    |

<span id="page-214-0"></span>*Tableau 81. Spécification des critères de fragmentation du contenu du fichier (suite)*

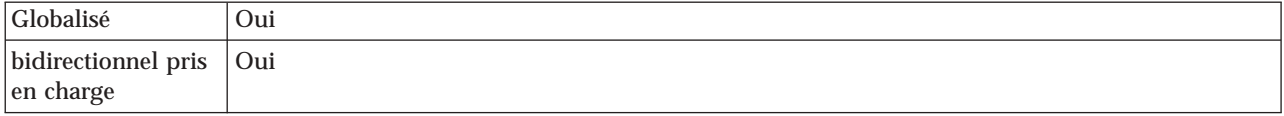

## **Nom de classe de la fonction de fragmentation**

Cette propriété indique le mode de fragmentation du fichier.

*Tableau 82. Caractéristiques du nom de classe de la fonction de fragmentation*

| Obligatoire                      | Non                                                                                                    |
|----------------------------------|----------------------------------------------------------------------------------------------------|
| Valeurs possibles                | com.ibm.j2ca.extension.utils.filesplit.SplitByDelimiter<br>: les fichiers sont fragmentés au moyen d'un délimiteur qui<br>sépare les objets métier dans le fichier d'événement<br>com.ibm.j2ca.utils.filesplit.SplitBySize<br>: les fichiers sont fragmentés en fonction de la taille du fichier d'événement |
| Par défaut                       | com.ibm.j2ca.utils.filesplit.SplitBySize                                                                                                    |
| Type de propriété                | Chaîne                                                                                                    |
| Syntaxe                          | Le délimiteur ou la taille du fichier est défini(e) dans la propriété SplitCriteria.<br>Remarque : Si la propriété SplittingFunctionClassName vaut Null, la propriété<br>SplittingFunctionClassName est automatiquement définie sur<br>com.ibm.j2ca.utils.filesplit.SplitBySize.                             |
| Globalisé                        | Non                                                                                                    |
| bidirectionnel pris<br>en charge | Non                                                                                                    |

### **Arrêt de l'adaptateur lorsqu'une erreur se produit lors de l'interrogation (StopPollingOnError)**

Cette propriété indique si l'adaptateur va arrêter d'interroger les événements lorsqu'il détecte une erreur lors de l'interrogation.

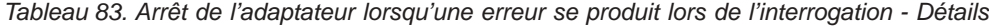

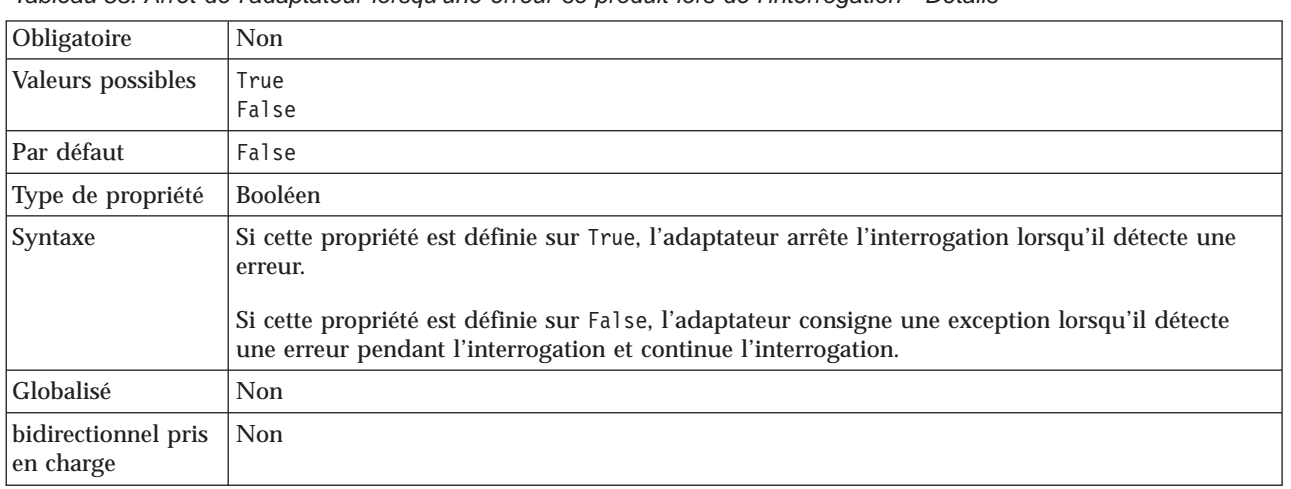

## **Extension des fichiers de succès pour l'archivage**

Cette propriété spécifie l'extension de fichier utilisée pour archiver tous les objets métier dont le traitement a réussi.

<span id="page-215-0"></span>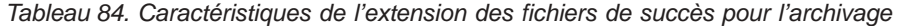

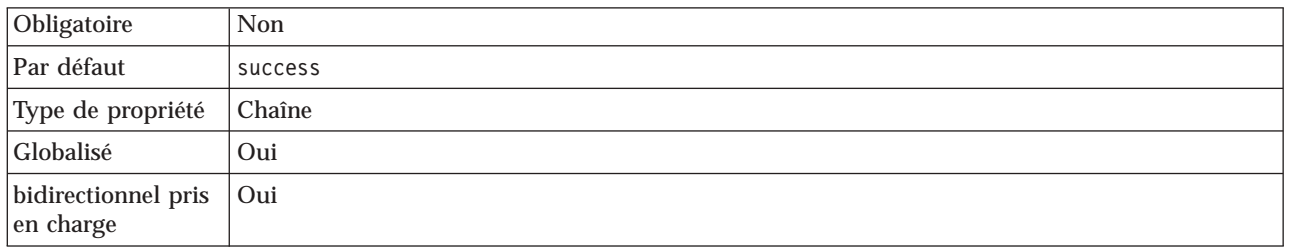

#### **Nom d'utilisateur utilisé pour la connexion à la source de données des événements**

Cette propriété spécifie le nom d'utilisateur utilisé par le gestionnaire de persistance d'événement pour établir la connexion à la base de données JDBC à partir de la source de données.

*Tableau 85. Caractéristiques du nom d'utilisateur utilisé pour la connexion à la source de données des événements*

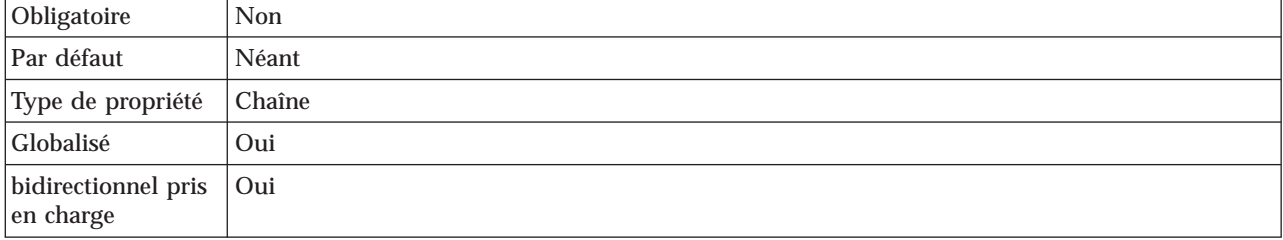

### **Filtrage des événements basé sur des règles (ruleTable)**

Cette propriété permet de filtrer les fichiers d'événements à l'aide d'un ensemble de règles

*Tableau 86. Filtrage des événements basé sur des règles*

| Obligatoire                      | Facultatif                                                                                                    |
|----------------------------------|----------------------------------------------------------------------------------------------------|
| Par défaut                       | Aucun                                                                                                    |
| Type de propriété                | Chaîne                                                                                                    |
| Syntaxe                          | Lors du traitement d'événements entrants, si la valeur dans la table des règles est spécifiée, les<br>fichiers d'événements sont récupérés après le filtrage, en fonction des règles spécifiées avant<br>l'interrogation de ces fichiers d'événements. |
| Globalisé                        | Oui                                                                                                    |
| bidirectionnel pris<br>en charge | Non                                                                                                    |

#### **Concepts associés**

[«Variables d'environnement WebSphere Application Server», à la page 27](#page-34-0) Les variables d'environnement WebSphere Application Server peuvent être utilisées dans l'assistant de service externe pour spécifier les valeurs de répertoire.
<span id="page-216-0"></span>[«Création des dossiers requis sur le système de fichiers local», à la page 53](#page-60-0) Avant de créer les modules entrants ou sortants, vous devez créer des dossiers sur le système de fichiers local pour les événements et le traitement sortant. Vous pouvez, en option, créer des répertoires de transfert et d'archivage.

#### **Tâches associées**

[«Définition des variables d'environnement WebSphere Application Server», à la](#page-63-0) [page 56](#page-63-0)

Utilisez la console d'administration de WebSphere Process Server ou WebSphere Enterprise Service Bus pour définir les variables d'environnement WebSphere Application Server.

[«Définition des propriétés de déploiement et d'exécution», à la page 104](#page-111-0) Une fois que vous avez déterminé si votre module sera utilisé pour les communications entrantes ou sortantes avec le système d'information d'entreprise (système de fichiers local), vous devez configurer les propriétés des spécifications d'activation, qui contiennent les informations de configuration de traitement des événements entrants pour l'exportation.

### **Propriétés de l'adaptateur de ressources**

Les propriétés de l'adaptateur de ressources contrôlent les fonctionnalités générales de l'adaptateur, telles que la spécification de l'espace de nom pour les objets métier. Vous définissez les propriétés de l'adaptateur de ressources à l'aide de l'assistant de service externe lorsque vous configurez l'adaptateur. Une fois l'adaptateur déployé, utilisez la console d'administration pour modifier ces propriétés.

Les propriétés suivantes de consignation et de trace ne sont plus nécessaires dans la version 6.1.0. Toutefois, elles restent visibles dans la console d'administration pour des raisons de compatibilité avec les versions précédentes.

- LogFileMaxSize
- LogFileName
- LogNumberOfFiles
- TraceFileMaxSize
- TraceFileName
- TraceNumberOfFiles

Le tableau suivant répertorie les propriétés de l'adaptateur de ressources et leurs valeurs. Une description complète de chaque propriété est fournie dans les sections suivant le tableau. Pour savoir comment lire les tableaux sur les détails des propriétés dans les sections qui suivent, voir [«Guide des informations sur les](#page-175-0) [propriétés», à la page 168.](#page-175-0)

| <b>Nom</b>                                                                                               |                                     |                                                                                                    |
|----------------------------------------------------------------------------------------------------|-------------------------------------|----------------------------------------------------------------------------------------------------|
| Dans l'assistant                                                                                         | Dans la console<br>d'administration | <b>Description</b>                                                                                                    |
| ID d'adaptateur                                                                                          | AdapterID                           | Identifie l'instance d'adaptateur pour les événements<br>PMI, et pour la consignation et la fonction de trace                                                                                       |
| Remplacer les données<br>utilisateur par "XXX" dans<br>les fichiers journaux et les<br>fichiers de trace | HideConfidentialTrace               | Indique si les données utilisateur doivent être<br>remplacées par des chaînes de X dans les fichiers<br>journaux et les fichiers de trace, afin de masquer des<br>données potentiellement sensibles |

*Tableau 87. Propriétés de l'adaptateur de ressources pour Adapter for Flat Files*

| <b>Nom</b>       |                                                    |                                  |
|------------------|----------------------------------------------------|----------------------------------|
| Dans l'assistant | Dans la console<br>d'administration                | <b>Description</b>               |
| (Non disponible) | Activation du support de la<br>haute disponibilité | Ne modifiez pas cette propriété. |
| (Non disponible) | LogFileMaxSize                                     | Obsolète                         |
| (Non disponible) | LogFilename                                        | Obsolète                         |
| (Non disponible) | LogNumberOfFiles                                   | Obsolète                         |
| (Non disponible) | <b>TraceFileMaxSize</b>                            | Obsolète                         |
| (Non disponible) | <b>TraceFileName</b>                               | Obsolète                         |
| (Non disponible) | <b>TraceNumberOfFiles</b>                          | Obsolète                         |

<span id="page-217-0"></span>*Tableau 87. Propriétés de l'adaptateur de ressources pour Adapter for Flat Files (suite)*

### **ID d'adaptateur (AdapterID)**

Cette propriété identifie un déploiement ou une instance spécifique de l'adaptateur.

*Tableau 88. ID d'adaptateur - Détails*

| Obligatoire       | Oui                                                                                                    |
|-------------------|----------------------------------------------------------------------------------------------------|
| Par défaut        | 001                                                                                                    |
| Type de propriété | Chaîne                                                                                                    |
| Syntaxe           | Cette propriété identifie l'instance de l'adaptateur dans les fichiers journaux et de trace, et<br>permet également d'identifier l'instance de l'adaptateur lors de la surveillance des adaptateurs.<br>L'ID d'adaptateur est utilisé avec un identificateur spécifique à l'adaptateur, FFRA, pour former<br>le nom de composant utilisé par l'outil Log and Trace Analyzer. Par exemple, si la propriété ID<br>d'adaptateur a la valeur 001, l'ID de composant est FFRA001.                                                                                                    |
|                   | Si vous exécutez plusieurs instances du même adaptateur, assurez-vous que les neuf premiers<br>caractères de la propriété ID d'adaptateur sont uniques pour chaque instance, afin de pouvoir<br>associer les informations de consignation et de trace à l'instance d'adaptateur concernée. Si les<br>sept premiers caractères de la propriété ID d'adaptateur sont uniques, l'ID de composant des<br>différentes instances de cet adaptateur est également unique, ce qui permet d'associer les<br>informations de consignation et de trace à l'instance d'adaptateur concernée.                                                                                                    |
|                   | Pour illustrer la façon dont la longueur de la propriété ID d'adaptateur peut affecter le filtrage<br>des fichiers journaux et de trace, supposons que la propriété ID d'adaptateur de deux instances<br>de WebSphere Adapter for Flat Files soit définie respectivement sur 001 et 002. Les ID de<br>composant de ces instances, FFRA001 et FFRA002, sont suffisamment courts pour rester uniques,<br>ce qui vous permet de distinguer les deux instances de l'adaptateur. En revanche, si les ID<br>d'adaptateur définis sont trop longs, vous ne pouvez plus distinguer les différentes instances.<br>Supposons par exemple que vous définissiez les ID d'adaptateur de vos deux instances sur<br>Instance01 et Instance02. Vous ne serez pas en mesure d'analyser séparément les informations<br>de consignation et de trace pour chaque instance de l'adaptateur, car l'ID de composant de ces<br>deux instances est tronqué pour conserver uniquement la chaîne FFRAInstance0. |
|                   | Pour le traitement des événements entrants, la valeur de cette propriété est définie au niveau<br>de l'adaptateur de ressources. Pour le traitement des événements sortants, elle peut être définie<br>au niveau de l'adaptateur de ressources et au niveau de la fabrique de connexions gérées.<br>Après avoir utilisé l'assistant de service externe pour configurer l'adaptateur pour le traitement<br>des événements sortants, vous pouvez définir indépendamment les propriétés au niveau de<br>l'adaptateur de ressources et au niveau de la fabrique de connexions gérées. Si vous utilisez<br>l'éditeur d'assemblage WebSphere Integration Developer ou la console d'administration pour<br>modifier ces propriétés, vous devez veiller à ce qu'elles soient cohérentes, pour éviter toute<br>incohérence dans les entrées des fichiers journaux et des fichiers de trace.                                                                                                   |

<span id="page-218-0"></span>*Tableau 88. ID d'adaptateur - Détails (suite)*

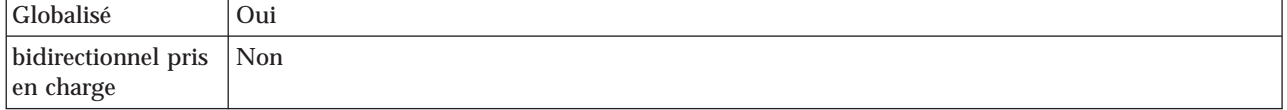

#### **Propriété Remplacer les données utilisateur par** ″**XXX**″ **dans les fichiers journaux et les fichiers de trace (HideConfidentialTrace)**

Cette propriété spécifie si les données utilisateur dans les fichiers journaux et les fichiers de trace doivent être remplacées par une chaîne de X pour éviter la divulgation de données potentiellement sensibles.

*Tableau 89. Remplacer les données utilisateur par* ″*XXX*″ *dans les fichiers journaux et les fichiers de trace - Détails*

| Obligatoire                      | Non                                                                                                    |
|----------------------------------|----------------------------------------------------------------------------------------------------|
| Valeurs possibles                | True<br>False                                                                                                    |
| Par défaut                       | False                                                                                                    |
| Type de propriété                | <b>Booléen</b>                                                                                                    |
| Syntaxe                          | Si vous définissez cette propriété sur True, l'adaptateur remplace les données utilisateur par<br>une chaîne de X dans les fichiers journaux et les fichiers de trace.<br>Pour le traitement des événements entrants, la valeur de cette propriété est définie au niveau<br>de l'adaptateur de ressources. Pour le traitement des événements sortants, elle peut être définie<br>au niveau de l'adaptateur de ressources et au niveau de la fabrique de connexions gérées.<br>Après avoir utilisé l'assistant de service externe pour configurer l'adaptateur pour le traitement<br>des événements sortants, vous pouvez définir indépendamment les propriétés au niveau de<br>l'adaptateur de ressources et au niveau de la fabrique de connexions gérées. Si vous utilisez<br>l'éditeur d'assemblage WebSphere Integration Developer ou la console d'administration pour<br>modifier ces propriétés, vous devez veiller à ce qu'elles soient cohérentes, pour éviter toute<br>incohérence dans les entrées des fichiers journaux et des fichiers de trace. |
|                                  |                                                                                                    |
| Globalisé                        | Non                                                                                                    |
| bidirectionnel pris<br>en charge | Non                                                                                                    |

#### **Activation du support de la haute disponibilité (enableHASupport)**

Ne modifiez pas cette propriété. Elle doit porter la valeur true.

## **Globalisation**

WebSphere Adapter for Flat Files est une application globalisée qui peut être utilisée dans de nombreux environnements linguistiques et culturels. Se basant sur le jeu de caractères et les paramètres régionaux du serveur hôte, l'adaptateur envoie les texte des messages dans la langue choisie. Il prend en charge la transformation des données de script bidirectionnel entre les composants d'intégration.

## **Globalisation et transformation bidirectionnelle des données**

Cet adaptateur a été globalisé de façon à prendre en charge les jeux de caractères à un et deux octets et à transmettre le texte du message dans la langue indiquée. L'adaptateur réalise également une transformation bidirectionnelle de script,

c'est-à-dire qu'il traite des données qui contiennent dans un même fichier un contenu sémantique de droite à gauche (comme l'hébreu ou l'arabe) et de gauche à droite (par exemple, une adresse URL ou un chemin de fichier).

#### **Globalisation**

Les applications logicielles globalisées sont conçues et développées pour être utilisées dans de nombreux environnements linguistiques et culturels, et non dans un seul environnement. WebSphere Adapters, WebSphere Integration Developer et WebSphere Process Server ou WebSphere Enterprise Service Bus sont écrits en Java. L'environnement d'exécution Java dans la machine virtuelle Java (JVM) représente les données dans le jeu de codes de caractères Unicode. Le format Unicode contient des codes pour les caractères présents dans la plupart des jeux de codes de caractères connus (à la fois mono-octet et multi-octets). Par conséquent, lorsque des données sont transférées entre ces composants du système d'intégration, la conversion des caractères n'est plus nécessaire.

Pour consigner les messages d'erreur et d'informations dans la langue et le pays ou territoire approprié, l'adaptateur utilise l'environnement local du système sur lequel il est exécuté.

#### **Transformation bidirectionnelle de données de script**

Les langues telles que l'arabe et l'hébreu s'écrivent de la droite vers la gauche. Elles contiennent néanmoins des segments de texte qui s'écrivent de la gauche vers la droite. Il en résulte un script bidirectionnel. Des normes sont utilisées pour l'affichage et le traitement des données de scripts bidirectionnels lorsque les applications logicielles les prennent en charge. La transformation bidirectionnelle des données de script s'applique uniquement aux données de type chaîne. WebSphere Process Server ou WebSphere Enterprise Service Bus utilise le format Windows standard, mais les applications et les systèmes de fichiers qui échangent des données avec le serveur utilisent un format différent. L'adaptateur transforme les données de script bidirectionnel transmises entre les deux systèmes afin de garantir un affichage et un traitement précis des deux côtés d'une transaction. Il transforme les données de script en utilisant un ensemble de propriétés qui définit le format des données de script, ainsi que des propriétés qui identifient le contenu ou les métadonnées auquel s'applique la transformation.

#### **Formats bidirectionnels de données de script**

WebSphere Process Server ou WebSphere Enterprise Service Bus utilise le format bidirectionnel ILYNN (implicite, gauche à droite, activé, désactivé, nominal). Il s'agit du format utilisé par Windows. Si un système d'informations d'entreprise utilise un format différent, l'adaptateur convertit le format avant d'introduire les données dans WebSphere Process Server ou WebSphere Enterprise Service Bus.

Le format bidirectionnel se compose de cinq attributs. Lorsque vous définissez des propriétés bidirectionnelles, vous attribuez des valeurs à chaque attribut. Les attributs et paramètres sont répertoriés dans le tableau suivant.

| Em-<br>placement<br>de la lettre | Rôle                       | <b>Valeurs</b> | <b>Description</b>                     | Paramètre par<br>défaut |
|----------------------------------|----------------------------|----------------|----------------------------------------|-------------------------|
| $\mathbf{1}$                     | Schéma d'ordre             | $\bf I$        | Implicite (Logique)                    | $\mathbf I$             |
|                                  |                            | $\mathbf{V}$   | <b>Visuel</b>                          |                         |
| $\overline{2}$                   | <b>Direction</b>           | L              | De gauche à droite,                    | L                       |
|                                  |                            | R              | De droite à gauche                     |                         |
|                                  |                            | $\mathcal{C}$  | Contextuel de gauche à<br>droite       |                         |
|                                  |                            | D              | Contextuel de droite à<br>gauche       |                         |
| 3                                | Permutation<br>symétrique  | Y              | Permutation symétrique<br>activée      | Y                       |
|                                  |                            | N              | Permutation symétrique<br>désactivée   |                         |
| $\overline{4}$                   | Mise en forme du<br>texte  | S.             | Texte mis en forme                     | N                       |
|                                  |                            | N              | Texte non mis en forme<br>(Nominal)    |                         |
|                                  |                            | L              | Mise en forme initiale                 |                         |
|                                  |                            | M              | Mise en forme intermédiaire            |                         |
|                                  |                            | F              | Mise en forme finale                   |                         |
|                                  |                            | B              | Mise en forme isolée                   |                         |
| 5                                | Mise en forme<br>numérique | H              | Nationale (Hindi)                      | N                       |
|                                  |                            | $\mathcal{C}$  | Mise en forme contextuelle             |                         |
|                                  |                            | N              | Chiffres non mis en forme<br>(Nominal) |                         |

*Tableau 90. Attributs du format bidirectionnel*

#### **Propriétés bidirectionnelles identifiant les données de transformation**

Pour identifier les données métier concernées par la transformation, définissez la propriété BiDiContextEIS. Pour ce faire, indiquez des valeurs pour chacun des cinq attributs de format bidirectionnel (indiqués dans le tableau précédent) de la propriété. La propriété BiDiContextEIS peut être définie pour la fabrique de connexions gérées et la spécification d'activation.

Pour identifier les données de persistance d'événement concernées par la transformation, définissez la propriété EP\_BiDiFormat. La valeur de la propriété EP\_BiDiFormat est définie sur la valeur spécifiée pour la propriété BiDiContextEIS. La propriété EP\_BiDiFormat peut être définie pour la spécification d'activation.

Pour identifier les données propres à l'application pour la transformation, annotez les propriétés BiDiContextEIS et BiDiMetadata dans un objet métier. Pour ce faire, utilisez l'éditeur d'objet métier dans WebSphere Integration Developer afin d'ajouter les propriétés en tant qu'éléments spécifiques à l'application d'un objet métier.

#### **Référence associée**

[«Propriétés de spécification d'activation», à la page 192](#page-199-0) Les propriétés de spécification d'activation contiennent les informations relatives à la configuration de traitement des événements entrants pour une exportation. Vous pouvez définir les propriétés de spécification d'activation via l'assistant de service externe ou via la console d'administration.

[«Propriétés de la fabrique de connexions gérées», à la page 173](#page-180-0) Les propriétés de la fabrique de connexions gérées spécifient des informations nécessaires à l'adaptateur au moment de l'exécution afin d'établir les communications avec le système de fichiers local.

## **Transformation bidirectionnelle dans les objets métier**

Pour le traitement des événements sortants, vous pouvez modifier les objets métier pour activer la transformation bidirectionnelle des propriétés de l'encapsuleur dans les objets métier de WebSphere Adapter for Flat Files, et des données dans les objets spécifiques au contenu ou dans les objets métier génériques.

Vous devez ajouter une annotation au type complexe de l'objet métier pour spécifier les attributs de mise en forme bidirectionnelle dans les fichiers pour les objets métier suivants :

- v Pour un objet métier générique, modifiez le fichier FlatFile.xsd.
- v Pour un objet métier défini par l'utilisateur, modifiez l'encapsuleur personnalisé (par exemple, les fichiers CustomWrapper.xsd et Customer.xsd).
- v Pour un objet métier UnstructuredContent, modifiez le fichier UnstructuredContent.xsd.

Les sections suivantes contiennent des annotations qui peuvent servir comme exemple.

### **Attributs de mise en forme bidirectionnelle de l'objet métier**

L'annotation suivante, qui contient les informations de contexte bidirectionnel, s'appliquent à tous les attributs des objets métier Flat Files. La propriété FlatFileBaseDataBinding utilise les informations bidirectionnelles contenues dans l'élément BiDiContext pour transformer tous les attributs.

```
<xsd:complexType name="Customer">
<xsd:annotation>
            <xsd:appinf
                source="http://www.ibm.com/xmlns/prod/websphere/j2ca/datatrans
formation/databindingm
apping">
                <dtm:DataBindingMapping
                    xsi:type="dtm:DataBindingMapping"
                    xmlns:xsi="http://www.w3.org/2001/XMLSchema-instance"
                    xmlns:dtm="http://www.ibm.com/xmlns/prod/websphere/j2ca/da
tatransformation/databindingmapping">
                    <BiDiContext>
                            <orientation>rtl</orientation>
                            <textShape>nominal</textShape>
                            <orderingScheme>visual</orderingScheme>
                            <symmetricSwapping>true</symmetricSwapping>
                            <numeralShapes>nominal</numeralShapes>
                    </BiDiContext>
                </dtm:DataBindingMapping>
            </xsd:appinfo>
        </xsd:annotation>
```
### **Attributs de mise en forme bidirectionnelle de l'encapsuleur**

Vous pouvez ajouter une annotation à l'encapsuleur d'un objet métier défini par l'utilisateur. L'annotation dans les objets métier de l'encapsuleur, de type générique (FlatFile) ou défini par l'utilisateur (CustomerWrapper) par exemple, est utilisée pour la transformation bidirectionnelle des attributs de l'encapsuleur. Les objets métier spécifiques au contenu qui sont utilisés à l'intérieur des objets métier encapsuleurs ne sont pas transformés à l'aide de l'annotation dans les objets métier encapsuleurs. (Pour transformer des objets métier spécifiques au contenu, vous devez éditer la définition d'objet métier correspondante pour ajouter l'annotation indiquée dans l'exemple précédent, pour la mise en forme bidirectionnelle des attributs de l'objet métier).

L'annotation suivante est un exemple pour l'encapsuleur :

```
<complexType name="CustomerWrapper">
<annotation>
            <sub>appinfo</sub></sub>
                source="http://www.ibm.com/xmlns/prod/websphere/j2ca/
datatransformation/databindingmapping">
                <dtm:DataBindingMapping
                    xsi:type="dtm:DataBindingMapping"
                    xmlns:xsi="http://www.w3.org/2001/XMLSchema-instance"
                    xmlns:dtm="http://www.ibm.com/xmlns/prod/websphere/j2ca/
datatransformation/databindingmapping">
                    <BiDiContext>
                             <orientation>rtl</orientation>
                             <textShape>nominal</textShape>
                             <orderingScheme>visual</orderingScheme>
                             <symmetricSwapping>true</symmetricSwapping>
                             <numeralShapes>nominal</numeralShapes>
                    </BiDiContext>
                </dtm:DataBindingMapping>
            </appinfo>
        </annotation>
```
## **Propriétés activées pour la transformation de données bidirectionnelle**

Les propriétés de contrôle de transformation bidirectionnelle appliquent le format correct des données de script bidirectionnelles échangées entre une application ou un système de fichiers et des outils d'intégration et des environnements d'exécution. Une fois ces propriétés définies, les données de script bidirectionnelles sont correctement traitées et affichées dans WebSphere Integration Developer et WebSphere Process Server ou WebSphere Enterprise Service Bus.

#### **Propriétés de la fabrique de connexions gérées**

Les propriétés suivantes de la fabrique de connexions gérées contrôlent la transformation des données de script bidirectionnel :

- [FileSequenceLog](#page-184-0)
- [OutputDirectory](#page-183-0)
- [OutputFilename](#page-182-0)
- [StagingDirectory](#page-185-0)

### <span id="page-223-0"></span>**Propriétés de spécification d'activation**

Les propriétés suivantes de la spécification d'activation contrôlent la transformation des données de script bidirectionnel :

- [ArchiveDirectory](#page-202-0)
- [EventDirectory](#page-205-0)
- [EventFileMask](#page-211-0)
- [FailedArchiveExtension](#page-207-0)
- [OriginalArchiveExtension](#page-208-0)
- [SplitCriteria](#page-213-0)
- [SuccessArchiveExtension](#page-215-0)

#### **Propriétés de configuration du descripteur de déploiement**

Les propriétés suivantes du descripteur de déploiement contrôlent la transformation des données de script bidirectionnel :

- v EPDatabasePassword
- EPDatabaseSchemaName
- v EPDatabaseUsername
- v EPDataSourceJNDIName
- EPEventTableName

### **Propriétés d'encapsulation des objets métier**

Les propriétés d'encapsulation d'objet métier suivantes contrôlent la transformation des données de script bidirectionnel :

- DirectoryPath
- FileName
- v IncludeEndBODelimiter
- StagingDirectory
- v ArchiveDirectoryForDeleteOnRetrieve
- ChunkFileName

### **Messages de l'adaptateur**

Vous pouvez afficher les messages émis par WebSphere Adapter for Flat Files à l'emplacement suivant.

Lien d'accès aux messages : [http://publib.boulder.ibm.com/infocenter/](http://publib.boulder.ibm.com/infocenter/dmndhelp/v6r2mx/topic/com.ibm.wbit.620.help.messages.doc/messages.html) [dmndhelp/v6r2mx/topic/com.ibm.wbit.620.help.messages.doc/messages.html](http://publib.boulder.ibm.com/infocenter/dmndhelp/v6r2mx/topic/com.ibm.wbit.620.help.messages.doc/messages.html)

La page Web qui apparaît affiche la liste des préfixes de messages. Cliquez sur un préfixe de message pour afficher tous les messages portant ce préfixe :

- v Les messages portant le préfixe CWYFF sont émis par WebSphere Adapter for Flat Files
- v Les messages portant le préfixe CWYBS sont émis par les classes AFC (Adapter Foundation Class), qui sont utilisées par tous les adaptateurs

### <span id="page-224-0"></span>**Informations connexes**

Les centres de documentation, IBM Redbooks et pages Web contiennent des informations connexes relatives à WebSphere Adapter for Flat Files.

#### **Exemples et tutoriels**

Pour vous aider à utiliser les produits WebSphere Adapters, des exemples et de tutoriels sont disponibles sur le site Web Business Process Management Samples and Tutorials. Pour accéder aux exemples et aux tutoriels, utilisez l'une des méthodes suivantes :

- v Dans la page de bienvenue qui s'affiche lorsque vous démarrez WebSphere Integration Developer. Pour afficher les exemples et les tutoriels pour WebSphere Adapter for Flat Files, cliquez sur l'option d'extraction **Retrieve**. Ensuite, accédez aux différentes catégories affichées et effectuez vos sélections.
- v A partir de l'emplacement suivant sur le Web : [http://publib.boulder.ibm.com/](http://publib.boulder.ibm.com/bpcsamp/index.html) [bpcsamp/index.html.](http://publib.boulder.ibm.com/bpcsamp/index.html)

### **Ressources d'informations**

- v La page Web consacrée aux ressources d'informations WebSphere Business Process Management contient des liens d'accès à des articles, à des Redbooks, et à des offres de formations qui vous permettent de vous familiariser avec WebSphere Adapters : [http://www14.software.ibm.com/webapp/wsbroker/](http://www14.software.ibm.com/webapp/wsbroker/redirect?version=pix&product=wps-dist&topic=bpmroadmaps) [redirect?version=pix&product=wps-dist&topic=bpmroadmaps](http://www14.software.ibm.com/webapp/wsbroker/redirect?version=pix&product=wps-dist&topic=bpmroadmaps)
- v La page de la bibliothèque WebSphere Adapters contient des liens d'accès à toutes les versions de la documentation : [http://www.ibm.com/software/](http://www.ibm.com/software/integration/wbiadapters/library/infocenter/) [integration/wbiadapters/library/infocenter/](http://www.ibm.com/software/integration/wbiadapters/library/infocenter/)

#### **Informations concernant les produits connexes**

- v Centre de documentation de WebSphere Business Process Management, version 6.2, contenant des informations sur WebSphere Process Server, WebSphere Enterprise Service Bus et WebSphere Integration Developer : <http://publib.boulder.ibm.com/infocenter/dmndhelp/v6r2mx/index.jsp>
- v Centre de documentation de WebSphere Adapters, version 6.1.x : [http://publib.boulder.ibm.com/infocenter/dmndhelp/v6r1mx/topic/](http://publib.boulder.ibm.com/infocenter/dmndhelp/v6r1mx/topic/com.ibm.wbit.612.help.adapter.emd.ui.doc/topics/tcreatecmps.html) [com.ibm.wbit.612.help.adapter.emd.ui.doc/topics/tcreatecmps.html](http://publib.boulder.ibm.com/infocenter/dmndhelp/v6r1mx/topic/com.ibm.wbit.612.help.adapter.emd.ui.doc/topics/tcreatecmps.html)
- v Centre de documentation de WebSphere Business Integration Adapters : [http://publib.boulder.ibm.com/infocenter/wbihelp/v6rxmx/index.jsp?topic=/](http://publib.boulder.ibm.com/infocenter/wbihelp/v6rxmx/index.jsp?topic=/com.ibm.wbi_adapters.doc/welcome_adapters.htm) [com.ibm.wbi\\_adapters.doc/welcome\\_adapters.htm](http://publib.boulder.ibm.com/infocenter/wbihelp/v6rxmx/index.jsp?topic=/com.ibm.wbi_adapters.doc/welcome_adapters.htm)

#### **Ressources developerWorks**

- [WebSphere Adapter Toolkit](http://www.ibm.com/developerworks/websphere/downloads/wat/)
- Zone d'intégration métier [WebSphere](http://www.ibm.com/developerworks/websphere/zones/businessintegration/)

#### **Support et assistance**

- v Assistance technique de WebSphere Adapters : [http://www.ibm.com/software/](http://www.ibm.com/software/integration/wbiadapters/support/) [integration/wbiadapters/support/](http://www.ibm.com/software/integration/wbiadapters/support/)
- v Notes techniques de WebSphere Adapters : [http://www.ibm.com/support/](http://www.ibm.com/support/search.wss?tc=SSMKUK&rs=695&rank=8&dc=DB520+D800+D900+DA900+DA800+DB560&dtm) [search.wss?tc=SSMKUK&rs=695&rank=8](http://www.ibm.com/support/search.wss?tc=SSMKUK&rs=695&rank=8&dc=DB520+D800+D900+DA900+DA800+DB560&dtm) [&dc=DB520+D800+D900+DA900+DA800+DB560&dtm.](http://www.ibm.com/support/search.wss?tc=SSMKUK&rs=695&rank=8&dc=DB520+D800+D900+DA900+DA800+DB560&dtm) Dans la liste de catégorie

de produits **Product category**, sélectionnez le nom de l'adaptateur et cliquez sur l'option Aller (**Go**).

## **Remarques**

Le présent document peut contenir des informations ou des références concernant certains produits, logiciels ou services IBM

non annoncés dans ce pays. Pour plus de détails, référez-vous aux documents d'annonce disponibles dans votre pays, ou adressez-vous à votre partenaire commercial IBM. Toute référence à un produit, logiciel ou service IBM n'implique pas que seul ce produit, logiciel ou service puisse être utilisé. Tout autre élément fonctionnellement équivalent peut être utilisé, s'il n'enfreint aucun droit d'IBM. Il est de la responsabilité de l'utilisateur d'évaluer et de vérifier lui-même les installations et applications réalisées avec des produits, logiciels ou services non expressément référencés par IBM.

IBM peut détenir des brevets ou des demandes de brevet couvrant les produits mentionnés dans le présent document. La remise de ce document ne vous donne aucun droit de licence sur ces brevets ou demandes de brevet. Si vous désirez recevoir des informations concernant l'acquisition de licences, veuillez en faire la demande par écrit à l'adresse suivante :

IBM Director of Licensing IBM Corporation North Castle Drive Armonk, NY 10504-1785 U.S.A.

Pour le Canada, veuillez adresser votre courrier à :

IBM Director of Commercial Relations IBM Canada Ltd. 3600 Steeles Avenue East Markham, Ontario L3R 9Z7 Canada

Les informations sur les licences concernant les produits utilisant un jeu de caractères double octet peuvent être obtenues par écrit à l'adresse suivante :

IBM World Trade Asia Corporation Licensing 2-31 Roppongi 3-chome, Minato-ku Tokyo 106-0032, Japan

**Le paragraphe suivant ne s'applique ni au Royaume-Uni, ni dans aucun pays dans lequel il serait contraire aux lois locales :** LE PRESENT DOCUMENT EST LIVRE «EN L'ETAT» SANS AUCUNE GARANTIE EXPLICITE OU IMPLICITE. IBM DECLINE NOTAMMENT TOUTE RESPONSABILITE RELATIVE A CES INFORMATIONS EN CAS DE CONTREFAÇON AINSI QU'EN CAS DE DEFAUT D'APTITUDE A L'EXECUTION D'UN TRAVAIL DONNE. Certaines juridictions n'autorisent pas l'exclusion des garanties implicites, auquel cas l'exclusion ci-dessus ne vous sera pas applicable.

Le présent document peut contenir des inexactitudes ou des coquilles. Ce document est mis à jour périodiquement. Chaque nouvelle édition inclut les mises à jour. IBM peut, à tout moment et sans préavis, modifier les produits et logiciels décrits dans ce document.

Les références à des sites Web non IBM sont fournies à titre d'information uniquement et n'impliquent en aucun cas une adhésion aux données qu'ils contiennent. Les éléments figurant sur ces sites Web ne font pas partie des éléments du présent produit IBM et l'utilisation de ces sites relève de votre seule responsabilité.

IBM pourra utiliser ou diffuser, de toute manière qu'elle jugera appropriée et sans aucune obligation de sa part, tout ou partie des informations qui lui seront fournies.

Les licenciés souhaitant obtenir des informations permettant : (i) l'échange des données entre des logiciels créés de façon indépendante et d'autres logiciels (dont celui-ci), et (ii) l'utilisation mutuelle des données ainsi échangées, doivent adresser leur demande à :

IBM Corporation Department 2Z4A/SOM1 294 Route 100 Somers, NY 10589-0100 U.S.A.

Ces informations peuvent être soumises à des conditions particulières, prévoyant notamment le paiement d'une redevance.

Le logiciel sous licence décrit dans ce document et tous les éléments sous licence disponibles s'y rapportant sont fournis par IBM conformément aux dispositions de l'ICA, des Conditions internationales d'utilisation des logiciels IBM ou de tout autre accord équivalent.

Les données de performance indiquées dans ce document ont été déterminées dans un environnement contrôlé. Par conséquent, les résultats peuvent varier de manière significative selon l'environnement d'exploitation utilisé. Certaines mesures évaluées sur des systèmes en cours de développement ne sont pas garanties sur tous les systèmes disponibles. En outre, elles peuvent résulter d'extrapolations. Les résultats peuvent donc varier. Il incombe aux utilisateurs de ce document de vérifier si ces données sont applicables à leur environnement d'exploitation.

Les informations concernant des produits non IBM ont été obtenues auprès des fournisseurs de ces produits, par l'intermédiaire d'annonces publiques ou via d'autres sources disponibles. IBM n'a pas testé ces produits et ne peut confirmer l'exactitude de leurs performances ni leur compatibilité. Elle ne peut recevoir aucune réclamation concernant des produits non IBM. Toute question concernant les performances de produits non IBM doit être adressée aux fournisseurs de ces produits.

Toute instruction relative aux intentions d'IBM pour ses opérations à venir est susceptible d'être modifiée ou annulée sans préavis, et doit être considérée uniquement comme un objectif.

Le présent document peut contenir des exemples de données et de rapports utilisés couramment dans l'environnement professionnel. Ces exemples mentionnent des noms fictifs de personnes, de sociétés, de marques ou de produits à des fins illustratives ou explicatives uniquement. Toute ressemblance avec des noms de personnes, de sociétés ou des données réelles serait purement fortuite.

LICENCE DE COPYRIGHT :

Le présent logiciel contient des exemples de programmes d'application en langage source destinés à illustrer les techniques de programmation sur différentes plateformes d'exploitation. Vous avez le droit de copier, de modifier et de distribuer ces exemples de programmes sous quelque forme que ce soit et sans paiement d'aucune redevance à IBM, à des fins de développement, d'utilisation, de vente ou de distribution de programmes d'application conformes aux interfaces de programmation des plateformes pour lesquels ils ont été écrits ou aux interfaces de programmation IBM. Ces exemples de programmes n'ont pas été rigoureusement testés dans toutes les conditions. Par conséquent, IBM ne peut garantir expressément ou implicitement la fiabilité, la maintenabilité ou le fonctionnement de ces programmes.

Toute copie totale ou partielle de ces programmes exemples ou d'un travail dérivé doit comprendre la remarque de copyright suivante : (c) (nom de votre société) (année). Des segments de code sont dérivés des Programmes exemples d'IBM Corp. (c) Copyright IBM Corp. \_entrez la ou les années\_. All rights reserved.

Si vous visualisez ces informations en ligne, il se peut que les photographies et illustrations en couleur n'apparaissent pas à l'écran.

### **Documentation sur l'interface de programmation**

Lorsqu'elle est fournie, la documentation sur l'interface de programmation aide les utilisateurs à créer des applications en utilisant le produit.

Les interfaces de programmation génériques permettent d'écrire des applications, qui bénéficient des services proposés par les outils du produit.

Cependant, ces informations peuvent également contenir des informations sur le diagnostic, la modification et le réglage. Ces informations vous permettent d'exécuter le débogage de votre logiciel d'application.

#### **Avertissement :**

N'utilisez pas les informations de diagnostic, de modification et d'optimisation en guise d'interface de programmation car elles peuvent être modifiées sans préavis.

### **Marques**

IBM, le logo IBM et ibm.com sont des marques d'International Business Machines aux Etats-Unis et/ou dans certains autres pays. Si ces marques et d'autres marques IBM sont accompagnées d'un symbole de marque (® ou ™), ces symboles signalent des marques d'IBM aux Etats-Unis à la date de publication de ce document. Ces marques peuvent également exister et éventuellement avoir été enregistrées dans d'autres pays. La liste actualisée de toutes les marques d'IBM est disponible sur la page Web ″Copyright and trademark information″ à http://www.ibm.com/legal/ copytrade.shtml

Linux est une marque de Linus Torvalds aux Etats-Unis et/ou dans certains autres pays.

Microsoft et Windows sont des marques de Microsoft Corporation aux Etats-Unis et/ou dans certains autres pays.

Java ainsi que tous les logos et toutes les marques incluant Java sont des marques de Sun Microsystems, Inc. aux Etats-Unis et/ou dans certains autres pays.

UNIX est une marque enregistrée de The Open Group aux Etats-Unis et/ou dans certains autres pays.

Les autres noms de sociétés, de produits et de services peuvent appartenir à des tiers.

Ce produit inclut un logiciel développé par Eclipse Project [\(http://](http://www.eclipse.org) [www.eclipse.org\)](http://www.eclipse.org).

# **Index**

## **A**

adaptateur autonome [considérations sur l'utilisation 34](#page-41-0) [description 32](#page-39-0) [propriétés de l'adaptateur de](#page-149-0) [ressources, définition 142](#page-149-0) [propriétés de spécification](#page-152-0) [d'activation, définition 145](#page-152-0) [propriétés des fabriques de](#page-151-0) [connexions gérées, définition 144](#page-151-0) adaptateur intégré [considérations sur l'utilisation 34](#page-41-0) [description 32](#page-39-0) [propriétés de l'adaptateur de](#page-142-0) [ressources, définition 135](#page-142-0) [propriétés de spécification](#page-147-0) [d'activation, définition 140](#page-147-0) [propriétés des fabriques de](#page-145-0) [connexions gérées, définition 138](#page-145-0) [adaptateurs Business Integration en](#page-47-0) [adaptateurs compatibles JCA 40](#page-47-0) [adaptateurs WebSphere Business](#page-47-0) [Integration 40](#page-47-0) Adapter for Flat Files [administration 135](#page-142-0) Adapter for Flat Files module [arrêt 147](#page-154-0) [démarrage 147](#page-154-0) [exportation en tant que fichier](#page-137-0) [EAR 130](#page-137-0) [installation du fichier EAR sur le](#page-138-0) [serveur 131](#page-138-0) [append 4](#page-11-0) [Append 4](#page-11-0) application d'adaptateur [arrêt 147](#page-154-0) [démarrage 147](#page-154-0) [arrêt d'applications d'adaptateur 147](#page-154-0) [artefacts, génération 101](#page-108-0) assistance [ressources d'assistance](#page-167-0) [personnelle 160](#page-167-0) [technique 217](#page-224-0) [assistance technique 217](#page-224-0) [assistant de modèles d'adaptateur 80](#page-87-0) assistant de service externe [démarrage 87](#page-94-0)

# **C**

[câblage de composants 125](#page-132-0) [CEI \(Common Event Infrastructure\) 151](#page-158-0) compatibilité amont [fichiers d'échange de fichiers 40](#page-47-0) [projets 40](#page-47-0) [composant cible 125](#page-132-0) configuration [consignation 154](#page-161-0) [fonction de trace 154](#page-161-0)

configuration *(suite)* [infrastructure de contrôle des](#page-155-0) [performances \(PMI\) 148](#page-155-0) [configuration, matérielle et logicielle 1](#page-8-0) [configuration logicielle requise 1](#page-8-0) [configuration matérielle requise 1](#page-8-0) [configurations matérielle et logicielle](#page-8-0) [requises 1](#page-8-0) consignation [configuration des propriétés à partir](#page-161-0) [de la console d'administration 154](#page-161-0) [contrôle des performances 148](#page-155-0) [conventions de dénomination des objets](#page-172-0) [métier 165](#page-172-0) [create 4](#page-11-0) [Create 4](#page-11-0)

# **D**

débogage [exception](#page-166-0) ['org.xml.sax.SAXParseException' 159](#page-166-0) [exception](#page-165-0) [XAResourceNotAvailableException 158](#page-165-0) [ressources d'assistance](#page-167-0) [personnelle 160](#page-167-0) [delete 4](#page-11-0) [Delete 5](#page-12-0) [démarrage d'applications](#page-154-0) [d'adaptateur 147](#page-154-0) déploiement [en environnement de production 129](#page-136-0) [en environnement de test 125](#page-132-0) [environnements 125](#page-132-0) [options 32](#page-39-0) [developerWorks 217](#page-224-0) [données confidentielles, masquer 31](#page-38-0) [données sensibles, masquer 31](#page-38-0) [dossiers locaux requis 53](#page-60-0)

## **E**

[EmbeddedNameFunctionSelector 21](#page-28-0) [entrante, configuration de la liaison de](#page-120-0) [données 113](#page-120-0) [entrantes, propriétés de connexion 104](#page-111-0) environnement à haute disponibilité [déploiement dans 35](#page-42-0) [description 35](#page-42-0) [processus entrants 35](#page-42-0) [processus sortants 36](#page-43-0) environnement d'exécution [déploiement de fichier EAR dans 129](#page-136-0) environnement de test [ajout de module 128](#page-135-0) [déploiement dans 125](#page-132-0) [déploiement vers 128](#page-135-0) [test de modules 128](#page-135-0) environnement en cluster [déploiement dans 35](#page-42-0)

environnement en cluster *(suite)* [description 35](#page-42-0) [processus entrants 35](#page-42-0) [processus sortants 36](#page-43-0) exceptions [org.xml.sax.SAXParseException 159](#page-166-0) [XAResourceNotAvailableException 158](#page-165-0) [exemples 49](#page-56-0) [exists 4](#page-11-0) [Exists 5](#page-12-0) [exportation du module en tant que fichier](#page-137-0)

[EAR 130](#page-137-0)

# **F**

[feuille de route pour la configuration du](#page-58-0) [module 51](#page-58-0) feuille de route pour la migration [applications WebSphere InterChange](#page-48-0) [Server 41](#page-48-0) [FFDC \(first-failure data capture\) 157](#page-164-0) [fiche technique de l'adaptateur 217](#page-224-0) fichier d'adaptateur de ressources (RAR) [description 129](#page-136-0) [installation sur le serveur 129](#page-136-0) fichier d'échange de projet (PI) [mise à jour sans migration 40](#page-47-0) fichier EAR [exportation 130](#page-137-0) [installation sur le serveur 131](#page-138-0) fichier RAR (archive de l'adaptateur de ressources) [description 129](#page-136-0) [installation sur le serveur 129](#page-136-0) [fichier SystemOut.log 156](#page-163-0) [fichier trace.log 156](#page-163-0) fichiers [fichier de trace trace.log 156](#page-163-0) [fichier journal SystemOut.log 156](#page-163-0) [fichiers de package des adaptateurs 155](#page-162-0) [fichiers de stockage COBOL, conversion à](#page-69-0) [partir d'objets métier 62](#page-69-0) [fichiers de stockage COBOL, conversion](#page-78-0) [en objets métier 71](#page-78-0) fichiers de trace [activation 154](#page-161-0) [désactivation 154](#page-161-0) [emplacement 156](#page-163-0) [modification du nom du fichier 156](#page-163-0) [niveau de détail 154](#page-161-0) fichiers journaux [activation 154](#page-161-0) [désactivation 154](#page-161-0) [emplacement 156](#page-163-0) [modification du nom du fichier 156](#page-163-0) [niveau de détail 154](#page-161-0) [fichiers journaux et fichiers de trace 153](#page-160-0) [FilenameFunctionSelector 21](#page-28-0) [fonction de trace confidentielle 31](#page-38-0) [formation, WebSphere Adapters 217](#page-224-0)

fractionnement des fichiers [sur la base d'un délimiteur 10](#page-17-0)[, 22](#page-29-0) [sur la base de la taille 10](#page-17-0)[, 22](#page-29-0)

# **G**

[génération des artefacts 101](#page-108-0)

# **I**

[IBM WebSphere Adapter Toolkit 217](#page-224-0) identification d'incident [exception](#page-166-0) ['org.xml.sax.SAXParseException' 159](#page-166-0) [ressources d'assistance](#page-167-0) [personnelle 160](#page-167-0) identification des incidents [exception](#page-166-0) ['org.xml.sax.SAXParseException' 159](#page-166-0) [exception](#page-165-0) [présentation 153](#page-160-0) [ressources d'assistance](#page-167-0) [personnelle 160](#page-167-0) identification et résolution des incidents [exception](#page-165-0) [XAResourceNotAvailableException 158](#page-165-0) opérations sortantes [implémentation, Java 126](#page-133-0) [Implémentation Java 126](#page-133-0) incidents [description 157](#page-164-0) [incidents métier 157](#page-164-0) [informations connexes 217](#page-224-0) [informations sur l'objet métier 161](#page-168-0) [informations sur WebSphere Business](#page-224-0) [Integration Adapters 217](#page-224-0) infrastructure d'analyse des performances (PMI) [affichage des statistiques de](#page-157-0) [performance 150](#page-157-0) [Infrastructure d'événement commune](#page-158-0) [\(CEI\) 151](#page-158-0) infrastructure de contrôle des performances (PMI) [configuration 148](#page-155-0) [description 148](#page-155-0) [installation du fichier EAR 131](#page-138-0)

## **L**

[list 4](#page-11-0) [List 6](#page-13-0) [Log and Trace Analyzer, prise en charge](#page-160-0) [de 153](#page-160-0)

# **M**

magasin d'événements [présentation 18](#page-25-0) [structure 19](#page-26-0) [matrice, compatibilité 1](#page-8-0) [matrice de compatibilité 1](#page-8-0) [messages, adaptateur 216](#page-223-0) [messages de l'adaptateur 216](#page-223-0) [migration 40](#page-47-0)

[migration](#page-47-0) *(suite)* [assistant de migration WebSphere](#page-50-0) [InterChange Server 43](#page-50-0) [modèles 80](#page-87-0) [module, création 54](#page-61-0)

## **N**

[noms de fichier uniques, génération 13](#page-20-0) [notes techniques 1](#page-8-0)[, 160](#page-167-0)[, 217](#page-224-0) [notes techniques, WebSphere](#page-224-0) [Adapters 217](#page-224-0)

**O**

[XAResourceNotAvailableException 158](#page-165-0) [objets métier, conversion des fichiers de](#page-78-0) [objet métier, prédéfini 54](#page-61-0)[, 59](#page-66-0) [objets métier 4](#page-11-0)[, 26](#page-33-0) [conventions de dénomination 165](#page-172-0) [propriétés des attributs 165](#page-172-0) [structure 161](#page-168-0) [stockage COBOL 71](#page-78-0) [objets métier, conversion en fichiers de](#page-69-0) [stockage COBOL 62](#page-69-0) [opérations 4](#page-11-0)[, 5](#page-12-0)[, 6](#page-13-0) [opérations prises en charge 4](#page-11-0)[, 5](#page-12-0)[, 6](#page-13-0) [append 4](#page-11-0) [create 4](#page-11-0) [delete 4](#page-11-0) [exists 4](#page-11-0) [list 4](#page-11-0) [overwrite 4](#page-11-0) [retrieve 4](#page-11-0) [org.xml.sax.SAXParseException 159](#page-166-0) [outil de diagnostic de premier niveau](#page-164-0) [\(FFDC\) 157](#page-164-0) [outil Log Analyzer 154](#page-161-0) [overwrite 4](#page-11-0) [Overwrite 6](#page-13-0)

## **P**

[performances de l'adaptateur 148](#page-155-0) PMI (Performance Monitoring Infrastructure) [affichage des statistiques de](#page-157-0) [performance 150](#page-157-0) PMI (Performance Monitoring Infrastructure) [configuration 148](#page-155-0) [description 148](#page-155-0) [présentation technique 2](#page-9-0) [produits connexes, informations 217](#page-224-0) [projet, création 87](#page-94-0) [propriété enableHASupport 35](#page-42-0) [Propriété Nombre limite de](#page-209-0) [tentatives 202](#page-209-0) propriétés [adaptateur de ressources 135](#page-142-0)[, 142](#page-149-0) [configuration entrante 187](#page-194-0) [configuration sortante 168](#page-175-0) [fabrique de connexions \(J2C\)](#page-145-0) [gérées 138](#page-145-0)[, 144](#page-151-0) propriétés de configuration [entrante 187](#page-194-0)

propriétés *(suite)* propriétés de configuration *(suite)* [sortante 168](#page-175-0) [spécification d'activation 140](#page-147-0)[, 145](#page-152-0) [propriétés de configuration entrante 187](#page-194-0) [propriétés de configuration sortante 168](#page-175-0) propriétés de connexion de service externe [Chaîne de format bidirectionnel 169](#page-176-0)[,](#page-196-0) [189](#page-196-0) [Emplacement de la sortie du fichier](#page-176-0) [journal 169](#page-176-0)[, 189](#page-196-0) [Liaison de données 169](#page-176-0)[, 189](#page-196-0) [NameSpace 169](#page-176-0)[, 189](#page-196-0) [niveau de consignation 169](#page-176-0)[, 189](#page-196-0) [nom de l'opération 169](#page-176-0)[, 189](#page-196-0) [Sélecteur de fonctions 169](#page-176-0)[, 189](#page-196-0) [sens du traitement 169](#page-176-0)[, 189](#page-196-0) propriétés de l'adaptateur de ressources [activation du support de la haute](#page-185-0) [disponibilité 178](#page-185-0)[, 209](#page-216-0) [caractéristiques 179](#page-186-0)[, 209](#page-216-0) [définition dans la console](#page-142-0) [d'administration 135](#page-142-0)[, 142](#page-149-0) [ID d'adaptateur 178](#page-185-0)[, 209](#page-216-0) propriétés de la spécification d'activation [arrêt de l'adaptateur lorsqu'une erreur](#page-199-0) [se produit lors de](#page-199-0) [l'interrogation 192](#page-199-0) [codage du contenu du fichier 192](#page-199-0) [extension de fichier pour](#page-199-0) [l'archivage 192](#page-199-0) [extension des fichiers d'erreurs pour](#page-199-0) [l'archivage 192](#page-199-0) [extension des fichiers de succès pour](#page-199-0) [l'archivage 192](#page-199-0) [extraire les fichiers par modèle 192](#page-199-0) [extraire les fichiers triés dans](#page-199-0) [l'ordre 192](#page-199-0) [garantie de distribution unique des](#page-199-0) [événements 192](#page-199-0) [inclure le délimiteur d'objet métier](#page-199-0) [dans le contenu du fichier 192](#page-199-0) [intervalle entre les nouvelles](#page-199-0) [tentatives en cas d'échec de la](#page-199-0) [connexion 192](#page-199-0) [intervalle entre les périodes](#page-199-0) [d'interrogation 192](#page-199-0) [mot de passe utilisé pour la connexion](#page-199-0) [à la source de données des](#page-199-0) [événements 192](#page-199-0) [Ne pas traiter les événements dont](#page-199-0) [l'horodatage indique une date](#page-199-0) [future 192](#page-199-0) [nom d'utilisateur utilisé pour la](#page-199-0) [connexion à la source de données](#page-199-0) [des événements 192](#page-199-0) [nom de classe de la fonction de](#page-199-0) [fragmentation 192](#page-199-0) [nom de la source de données \(JNDI\)](#page-199-0) [de reconnaissance des](#page-199-0) [événements 192](#page-199-0) [nom de la table de reconnaissance des](#page-199-0) [événements 192](#page-199-0) [nom de schéma de la base de](#page-199-0) [données 192](#page-199-0) [nombre d'interrogations 192](#page-199-0)

propriétés de la spécification d'activation *(suite)* [nombre de tentatives de](#page-199-0) [rétablissement de la connexion](#page-199-0) [système 192](#page-199-0) [réessayer la connexion au](#page-199-0) [démarrage 192](#page-199-0) [Répertoire d'archivage 192](#page-199-0) [répertoire d'événements 192](#page-199-0) [Sous-répertoires d'interrogation du](#page-199-0) [répertoire d'événements 192](#page-199-0) [spécifier des critères de fragmentation](#page-199-0) [du contenu du fichier 192](#page-199-0) [Table d'événement Auto Create 192](#page-199-0) [transmettre uniquement le nom de](#page-199-0) [fichier et le répertoire, mais pas le](#page-199-0) [contenu 192](#page-199-0) [type de distribution 192](#page-199-0) [types d'événement à traiter 192](#page-199-0) propriétés de la spécification d'interaction [Codage du contenu du fichier 181](#page-188-0) [Création d'un fichier si aucun fichier](#page-188-0) [n'existe 181](#page-188-0) [Délimiteur d'objets métier dans le](#page-188-0) [fichier 181](#page-188-0) [Génération d'un fichier unique 181](#page-188-0) [modification 123](#page-130-0) [Nom de classe de la fonction de](#page-188-0) [fragmentation 181](#page-188-0) [Nom du fichier cible par défaut 181](#page-188-0) [Répertoire d'archivage pour](#page-188-0) [l'opération Retrieve 181](#page-188-0) [Répertoire de sortie 181](#page-188-0) [Répertoire de transfert 181](#page-188-0) [Spécification des critères de](#page-188-0) [fragmentation du contenu du](#page-188-0) [fichier 181](#page-188-0) [Suppression du fichier après](#page-188-0) [l'opération Retrieve 181](#page-188-0) propriétés de spécification d'activation [définition dans la console](#page-147-0) [d'administration 140](#page-147-0)[, 145](#page-152-0) propriétés des connexions gérées [Fichier de séquence 173](#page-180-0) [nom du fichier cible par défaut 173](#page-180-0) [répertoire de sortie 173](#page-180-0) [répertoire de transfert 173](#page-180-0) propriétés des fabriques de connexions gérées (J2C) [définition dans la console](#page-145-0) [d'administration 138](#page-145-0)[, 144](#page-151-0) propriétés personnalisées [adaptateur de ressources 135](#page-142-0)[, 142](#page-149-0) [fabrique de connexions gérées 138](#page-145-0)[,](#page-151-0) [144](#page-151-0) [spécification d'activation 140](#page-147-0)[, 145](#page-152-0)

# **R**

[reconnaissance des services externes,](#page-97-0) [propriétés de connexion 90](#page-97-0)[, 104](#page-111-0) [Redbooks, WebSphere Adapters 217](#page-224-0) [remarques sur la migration 36](#page-43-0) [ressources d'assistance personnelle 160](#page-167-0) [ressources developerWorks, WebSphere](#page-224-0) [Adapters 217](#page-224-0) [retrieve 4](#page-11-0)

[Retrieve 6](#page-13-0)

## **S**

[sécurité 31](#page-38-0) [masquer les données sensibles 31](#page-38-0) [sélecteur de fonctions 21](#page-28-0) service externe [génération d'artefacts entrants 119](#page-126-0) [présentation 28](#page-35-0) sortant [opérations prises en charge 4](#page-11-0) [sortante, configuration de la liaison de](#page-102-0) [données 95](#page-102-0) [sortante, propriétés de connexion 90](#page-97-0) [statistiques de performance 150](#page-157-0) support

[présentation 153](#page-160-0)

# **T**

trace [configuration des propriétés à partir](#page-161-0) [de la console d'administration 154](#page-161-0) [traitement sortant 4](#page-11-0)[, 5](#page-12-0)[, 6](#page-13-0) [traitement 3](#page-10-0) [transformation de données](#page-32-0) [\(entrantes\) 25](#page-32-0) [transformation de données \(sortantes\) 7](#page-14-0) [tutoriels 49](#page-56-0)

## **V**

[Valeurs d'archive des événements 20](#page-27-0) [variables d'environnement WebSphere](#page-34-0) [Application Server 27](#page-34-0)[, 53](#page-60-0)[, 173](#page-180-0)[, 192](#page-199-0) [variables d'environnement WebSphere](#page-63-0) [Application Server, définition 56](#page-63-0)

vue d'ensemble de la migration [applications WebSphere InterChange](#page-49-0) [Server 42](#page-49-0)

# **W**

- [WebSphere Adapter for Flat Files 173](#page-180-0)[,](#page-185-0) [178](#page-185-0)[, 209](#page-216-0) [introduction 1](#page-8-0) [planification de l'implémentation de](#page-38-0) [l'adaptateur 31](#page-38-0) [présentation technique 2](#page-9-0) [sécurité 31](#page-38-0) [traitement entrant 14](#page-21-0) [traitement sortant 3](#page-10-0) [WebSphere Adapters, version 6.0,](#page-224-0) [informations 217](#page-224-0) [WebSphere Adapters, version 6.0.2.x,](#page-224-0) [informations 217](#page-224-0) [WebSphere Application Server,](#page-224-0) [informations 217](#page-224-0) [WebSphere Business Process](#page-224-0) [Management, version 6.1.x,](#page-224-0) [informations 217](#page-224-0) WebSphere Enterprise Service Bus [informations 217](#page-224-0)
- [WebSphere Extended Deployment 35](#page-42-0)

WebSphere Integration Developer [démarrage 54](#page-61-0)[, 59](#page-66-0)[, 87](#page-94-0) [environnement de test 125](#page-132-0) [informations 217](#page-224-0) WebSphere Process Server [informations 217](#page-224-0) WebSphere Process Server ou WebSphere Enterprise Service Bus [déploiement dans 129](#page-136-0)

# **X**

[XAResourceNotAvailableException 158](#page-165-0)

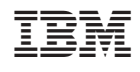